# **Shotgun** *Release v0.2.2 - c3086e2*

**Apr 29, 2017**

# **Contents**

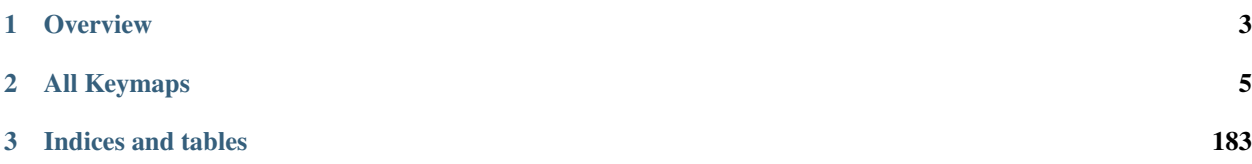

Welcome, this is the documentation for Shotgun version v0.2.2 - c3086e2. Shotgun is a custom keymap for [Blender](http://www.blender.org) designed to standardize the keymap and make the most commonly used operators accessible.

# CHAPTER 1

**Overview** 

<span id="page-6-0"></span>Here is a birds eye view of the basics of Shotgun. Because Shotgun is designed to augment Blender's existing keymap most of the hotkeys will be the same as what you're already used to. For a more detailed reference of every hotkey see the list of all keymaps.

# **Navigation**

All navigation in Shotgun is done with the mouse. Orbiting is done with the middle mouse, panning is the action mouse (right mouse if using a standard installation) and zooming the scroll wheel.

# **Interaction**

There are a few basic hotkeys that are standardized across areas:

- *Ctrl-A*: is select all/toggle select
- *Double Click*: select group (what determines a group depends on the specific area)
- *Alt-Left Mouse*: border select (shift to extend)
- *Alt-Right Mouse*: lasso select (shift to deselect)
- *Alt-Right Click*: move cursor (in the dope sheet and graph editor it changes the current frame)
- *Ctrl-Alt-Click*: Add new point (e.g. extrude vertex)

Note: When UV editing border select is *Ctrl-Alt-Left Mouse*

# CHAPTER 2

# All Keymaps

<span id="page-8-0"></span>This is the complete reference of every hotkey. For a more birds eye view of how it works see the overview.

Note: If a keymap area is not listed below it means that area uses the default Blender keymap.

# **3D View**

## **Quick Reference**

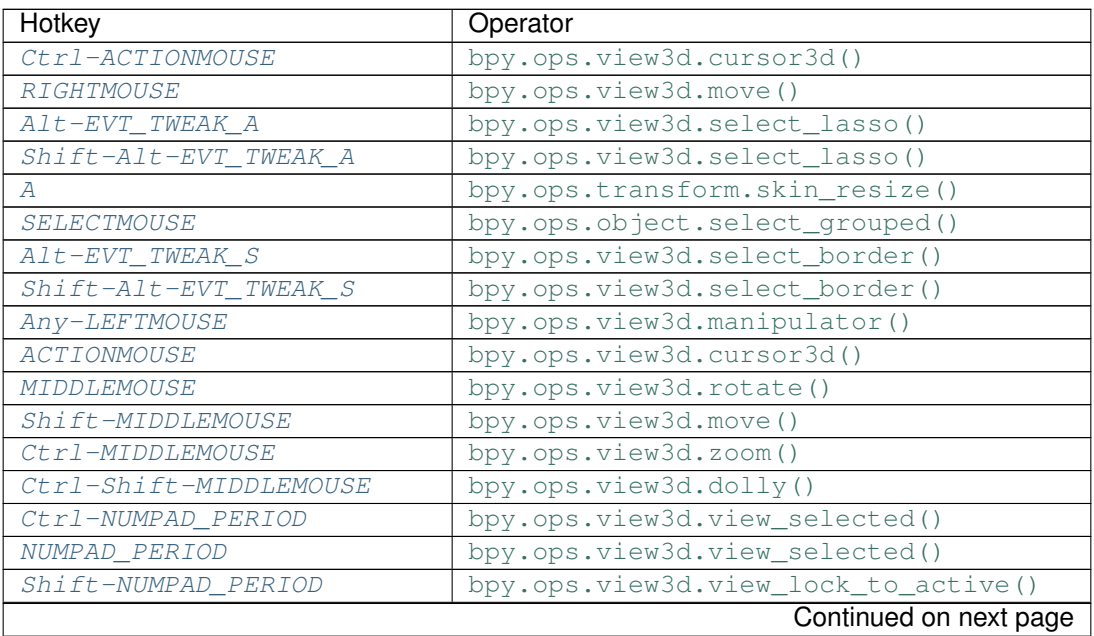

| Hotkey                 | Operator                            |
|------------------------|-------------------------------------|
| Alt-NUMPAD_PERIOD      | bpy.ops.view3d.view_lock_clear()    |
| $Shift-F$              | bpy.ops.view3d.navigate()           |
| Any-TIMER1             | bpy.ops.view3d.smoothview()         |
| TRACKPADPAN            | bpy.ops.view3d.rotate()             |
| MOUSEROTATE            | bpy.ops.view3d.rotate()             |
| Shift-TRACKPADPAN      | bpy.ops.view3d.move()               |
| TRACKPADZOOM           | bpy.ops.view3d.zoom()               |
| Ctrl-TRACKPADPAN       | bpy.ops.view3d.zoom()               |
| NUMPAD_PLUS            | bpy.ops.view3d.zoom()               |
| NUMPAD_MINUS           | bpy.ops.view3d.zoom()               |
| $Ctrl$ -EQUAL          | bpy.ops.view3d.zoom()               |
| Ctrl-MINUS             | bpy.ops.view3d.zoom()               |
| <b>WHEELINMOUSE</b>    | bpy.ops.view3d.zoom()               |
| WHEELOUTMOUSE          | bpy.ops.view3d.zoom()               |
| Shift-NUMPAD_PLUS      | bpy.ops.view3d.dolly()              |
| Shift-NUMPAD MINUS     | bpy.ops.view3d.dolly()              |
| $Ctrl$ -Shift-EQUAL    | bpy.ops.view3d.dolly()              |
| Ctrl-Shift-MINUS       | bpy.ops.view3d.dolly()              |
| Shift-NUMPAD_ENTER     | bpy.ops.view3d.zoom_camera_1_to_1() |
| <b>HOME</b>            | bpy.ops.view3d.view_center_camera() |
| <b>HOME</b>            | bpy.ops.view3d.view_center_lock()   |
| $A1t$ -HOME            | bpy.ops.view3d.view_center_cursor() |
| $A1t-F$                | bpy.ops.view3d.view_center_pick()   |
| <b>HOME</b>            | bpy.ops.view3d.view_all()           |
| $Ctr1-HOME$            | bpy.ops.view3d.view_all()           |
| $Shift-C$              | bpy.ops.view3d.view_all()           |
| NUMPAD 0               | bpy.ops.view3d.viewnumpad()         |
| NUMPAD 1               | bpy.ops.view3d.viewnumpad()         |
| NUMPAD <sub>2</sub>    | bpy.ops.view3d.view_orbit()         |
| NUMPAD 3               | bpy.ops.view3d.viewnumpad()         |
| NUMPAD 4               | bpy.ops.view3d.view_orbit()         |
| NUMPAD <sub>5</sub>    | bpy.ops.view3d.view_persportho()    |
| NUMPAD_6               | bpy.ops.view3d.view_orbit()         |
| NUMPAD 7               | bpy.ops.view3d.viewnumpad()         |
| NUMPAD 8               | bpy.ops.view3d.view_orbit()         |
| <i>Ctrl-NUMPAD 1</i>   | bpy.ops.view3d.viewnumpad()         |
| Ctrl-NUMPAD 3          | bpy.ops.view3d.viewnumpad()         |
| Ctrl-NUMPAD_7          | bpy.ops.view3d.viewnumpad()         |
| $Ctrl$ -NUMPAD_2       | bpy.ops.view3d.view_pan()           |
| $Ctr1-NUMPAD_4$        | bpy.ops.view3d.view_pan()           |
| $Ctrl$ -NUMPAD_6       | bpy.ops.view3d.view_pan()           |
| Ctrl-NUMPAD_8          | bpy.ops.view3d.view_pan()           |
| Shift-NUMPAD 4         | bpy.ops.view3d.view_roll()          |
| Shift-NUMPAD_6         | bpy.ops.view3d.view_roll()          |
| NUMPAD 9               | bpy.ops.view3d.view_orbit()         |
| Ctrl-WHEELUPMOUSE      | bpy.ops.view3d.view_pan()           |
| Ctrl-WHEELDOWNMOUSE    | bpy.ops.view3d.view_pan()           |
| Shift-WHEELUPMOUSE     | bpy.ops.view3d.view_pan()           |
| Shift-WHEELDOWNMOUSE   | bpy.ops.view3d.view_pan()           |
| Continued on next page |                                     |

Table 2.1 – continued from previous page

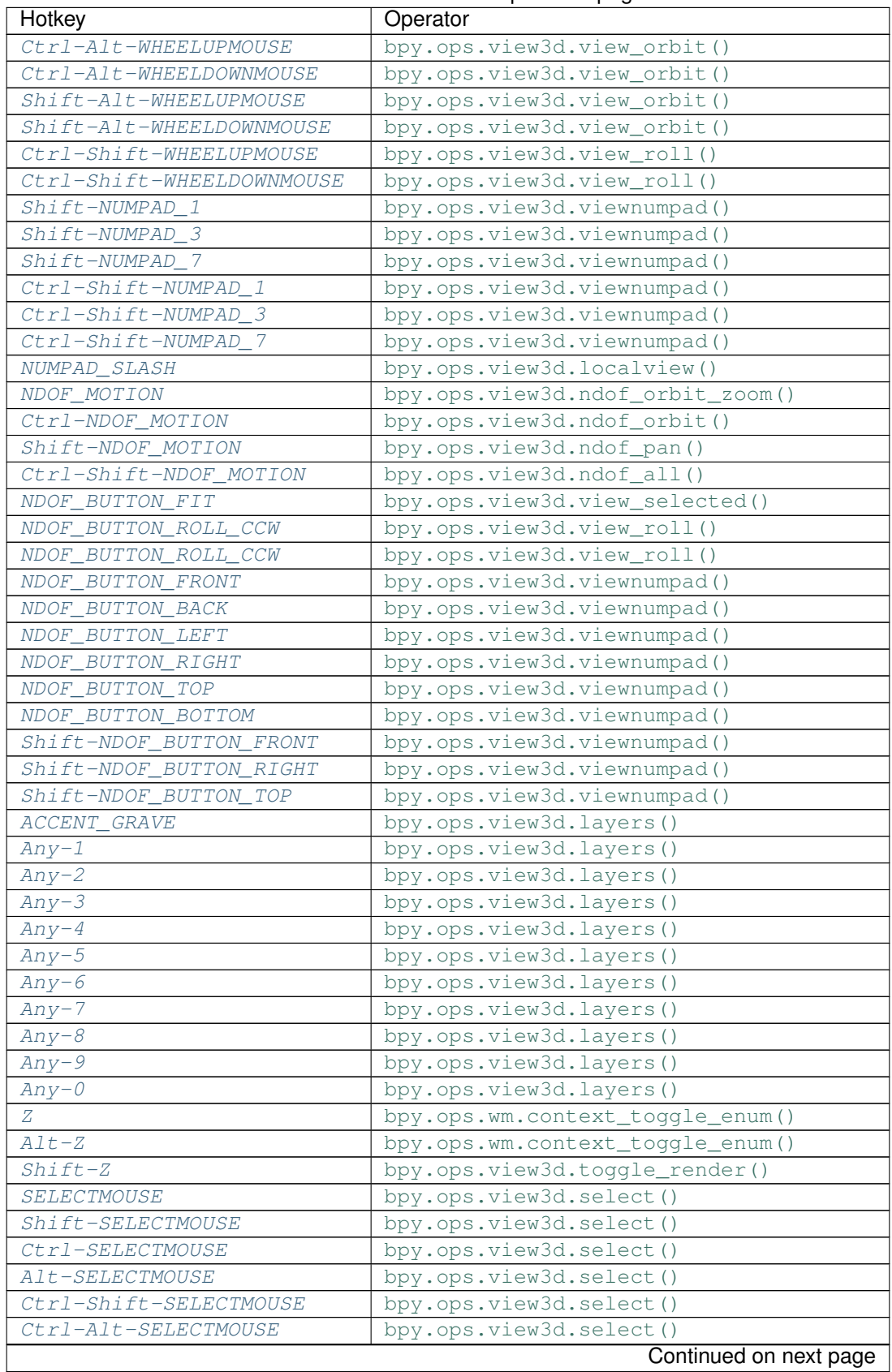

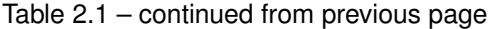

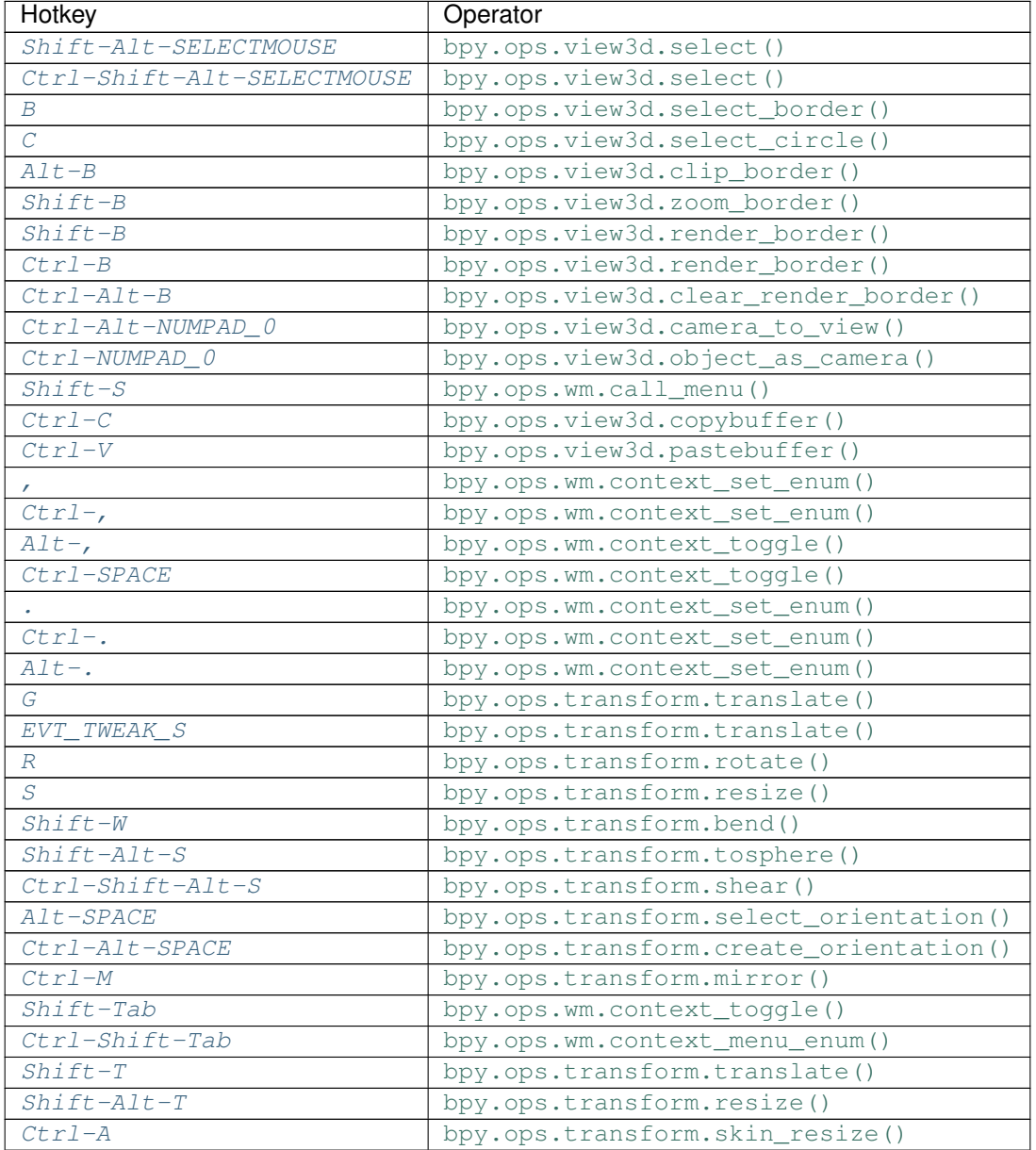

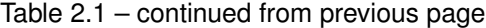

### **Detailed Reference**

Note: Hotkeys marked with the "(default)" prefix are inherited from the default blender keymap

```
Ctrl-ACTIONMOUSE → view3d.cursor3d : MOUSE → PRESS
```
Set 3D Cursor

bpy.ops.view3d.cursor3d()

<span id="page-11-1"></span>**RIGHTMOUSE** → view3d.move : MOUSE → PRESS Move View

<span id="page-11-2"></span>bpy.ops.view3d.move()

# **Alt-EVT\_TWEAK\_A**  $\rightarrow$  view3d.select\_lasso : TWEAK  $\rightarrow$  ANY

Lasso Select

bpy.ops.view3d.select\_lasso(path=[], deselect=False, extend=True)

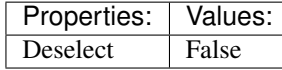

#### <span id="page-12-0"></span>**Shift-Alt-EVT\_TWEAK\_A** → view3d.select\_lasso : TWEAK → ANY

Lasso Select

bpy.ops.view3d.select\_lasso(path=[], deselect=False, extend=True)

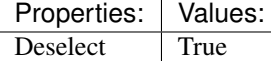

<span id="page-12-1"></span> $A \rightarrow$  transform.skin\_resize : **KEYBOARD**  $\rightarrow$  PRESS Skin Resize

> bpy.ops.transform.skin\_resize(value=(1, 1, 1), constraint\_axis=(False, False, False), constraint orientation='GLOBAL', mirror=False, proportional='DISABLED', proportional\_edit\_falloff='SMOOTH', proportional\_size=1, snap=False, snap\_target='CLOSEST', snap\_point=(0, 0, 0), snap\_align=False, snap\_normal=(0, 0, 0), release\_confirm=False)

<span id="page-12-2"></span>**SELECTMOUSE** → object.select\_grouped : MOUSE → DOUBLE\_CLICK

Select Grouped

bpy.ops.object.select\_grouped(extend=False, type='CHILDREN\_RECURSIVE')

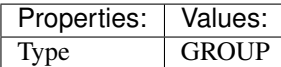

<span id="page-12-3"></span>**Alt-EVT\_TWEAK\_S** → view3d.select\_border : TWEAK → ANY

Border Select

bpy.ops.view3d.select\_border(gesture\_mode=0, xmin=0, xmax=0, ymin=0, ymax=0, extend=True)

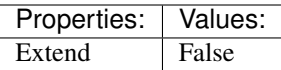

#### <span id="page-12-4"></span>**Shift-Alt-EVT\_TWEAK\_S** → view3d.select\_border : TWEAK → ANY

Border Select

bpy.ops.view3d.select\_border(gesture\_mode=0, xmin=0, xmax=0, ymin=0, ymax=0, extend=True)

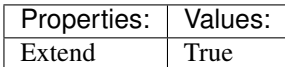

#### <span id="page-12-5"></span>(default) **Any-LEFTMOUSE** → view3d.manipulator : MOUSE → PRESS

3D Manipulator

bpy.ops.view3d.manipulator(constraint\_axis=(False, False, False), constraint\_orientation='GLOBAL', release\_confirm=False)

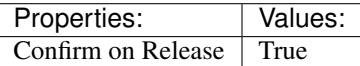

<span id="page-12-6"></span>(default) **ACTIONMOUSE** → view3d.cursor3d : MOUSE → PRESS

Set 3D Cursor

bpy.ops.view3d.cursor3d()

#### <span id="page-12-7"></span> $(\text{default})$  **MIDDLEMOUSE**  $\rightarrow$  view3d.rotate: **MOUSE**  $\rightarrow$  PRESS

Rotate View

bpy.ops.view3d.rotate()

#### <span id="page-13-0"></span>(default) **Shift-MIDDLEMOUSE** → view3d.move : MOUSE → PRESS

Move View

bpy.ops.view3d.move()

<span id="page-13-1"></span>(default) **Ctrl-MIDDLEMOUSE** → view3d.zoom : MOUSE → PRESS

Zoom View

bpy.ops.view3d.zoom(delta=0, mx=0, my=0)

#### <span id="page-13-2"></span>(default) **Ctrl-Shift-MIDDLEMOUSE** → view3d.dolly : MOUSE → PRESS

Dolly View

bpy.ops.view3d.dolly(delta=0, mx=0, my=0)

<span id="page-13-3"></span>(**default**) **Ctrl-NUMPAD PERIOD**  $\rightarrow$  view3d.view selected : **KEYBOARD**  $\rightarrow$  PRESS View Selected

bpy.ops.view3d.view\_selected(use\_all\_regions=False)

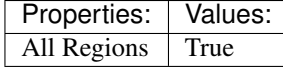

<span id="page-13-4"></span>(default) **NUMPAD\_PERIOD** → view3d.view\_selected : KEYBOARD → PRESS View Selected

bpy.ops.view3d.view\_selected(use\_all\_regions=False)

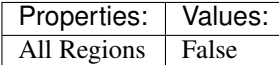

#### <span id="page-13-5"></span>(**default**) **Shift-NUMPAD** PERIOD  $\rightarrow$  view3d.view lock to active : KEYBOARD  $\rightarrow$  PRESS View Lock to Active

bpy.ops.view3d.view\_lock\_to\_active()

<span id="page-13-6"></span> $(\text{default})$  Alt-NUMPAD PERIOD  $\rightarrow$  view3d.view lock clear : KEYBOARD  $\rightarrow$  PRESS View Lock Clear

bpy.ops.view3d.view\_lock\_clear()

#### <span id="page-13-7"></span>(default) **Shift-F** → view3d.navigate : KEYBOARD → PRESS

View Navigation

bpy.ops.view3d.navigate()

<span id="page-13-8"></span>(default)  $\text{Any-TIMER1} \rightarrow$  view3d.smoothview : TIMER  $\rightarrow$  ANY Smooth View

bpy.ops.view3d.smoothview()

<span id="page-13-9"></span> $(\text{default})$  **TRACKPADPAN**  $\rightarrow$  view3d.rotate : MOUSE  $\rightarrow$  ANY

Rotate View

bpy.ops.view3d.rotate()

<span id="page-13-10"></span>(default) **MOUSEROTATE** → view3d.rotate : MOUSE → ANY

Rotate View

bpy.ops.view3d.rotate()

<span id="page-13-11"></span>(default) **Shift-TRACKPADPAN** → view3d.move : MOUSE → ANY Move View

<span id="page-13-12"></span>bpy.ops.view3d.move()

### $(\text{default})$  **TRACKPADZOOM**  $\rightarrow$  view3d.zoom : MOUSE  $\rightarrow$  ANY

Zoom View

bpy.ops.view3d.zoom(delta=0, mx=0, my=0)

### <span id="page-14-0"></span>(default) **Ctrl-TRACKPADPAN** → view3d.zoom : MOUSE → ANY

#### Zoom View

bpy.ops.view3d.zoom(delta=0, mx=0, my=0)

#### <span id="page-14-1"></span> $(\text{default})$  **NUMPAD** PLUS  $\rightarrow$  view3d.zoom : KEYBOARD  $\rightarrow$  PRESS

Zoom View

bpy.ops.view3d.zoom(delta=0, mx=0, my=0)

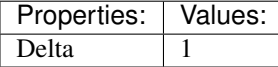

<span id="page-14-2"></span>(default) **NUMPAD\_MINUS** → view3d.zoom : KEYBOARD → PRESS

Zoom View

bpy.ops.view3d.zoom(delta=0, mx=0, my=0)

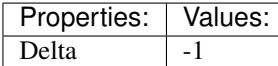

### <span id="page-14-3"></span>(default) **Ctrl-EQUAL** → view3d.zoom : KEYBOARD → PRESS

Zoom View

bpy.ops.view3d.zoom(delta=0, mx=0, my=0)

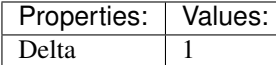

### <span id="page-14-4"></span>(default) **Ctrl-MINUS** → view3d.zoom : KEYBOARD → PRESS

Zoom View

bpy.ops.view3d.zoom(delta=0, mx=0, my=0)

Properties: Values: Delta -1

#### <span id="page-14-5"></span>(default) **WHEELINMOUSE** → view3d.zoom : MOUSE → PRESS

Zoom View

bpy.ops.view3d.zoom(delta=0, mx=0, my=0)

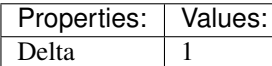

<span id="page-14-6"></span> $(\text{default})$  WHEELOUTMOUSE  $\rightarrow$  view3d.zoom : MOUSE  $\rightarrow$  PRESS Zoom View

bpy.ops.view3d.zoom(delta=0, mx=0, my=0)

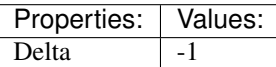

<span id="page-14-7"></span>(default) **Shift-NUMPAD\_PLUS** → view3d.dolly : KEYBOARD → PRESS Dolly View

bpy.ops.view3d.dolly(delta=0, mx=0, my=0)

<span id="page-14-8"></span>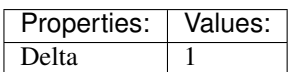

# (default)  $\text{Shift-NUMPAD}$  MINUS  $\rightarrow$  view3d.dolly : KEYBOARD  $\rightarrow$  PRESS

Dolly View

bpy.ops.view3d.dolly(delta=0, mx=0, my=0)

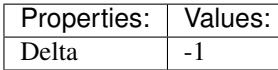

<span id="page-15-0"></span>(default) **Ctrl-Shift-EQUAL** → view3d.dolly : KEYBOARD → PRESS

Dolly View

bpy.ops.view3d.dolly(delta=0, mx=0, my=0)

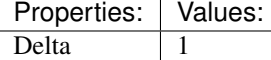

<span id="page-15-1"></span>(default) **Ctrl-Shift-MINUS** → view3d.dolly : KEYBOARD → PRESS Dolly View

bpy.ops.view3d.dolly(delta=0, mx=0, my=0)

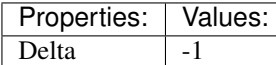

<span id="page-15-2"></span>(default) **Shift-NUMPAD\_ENTER** → view3d.zoom\_camera\_1\_to\_1 : KEYBOARD → PRESS Zoom Camera 1:1

bpy.ops.view3d.zoom\_camera\_1\_to\_1()

<span id="page-15-3"></span>(default) **HOME** → view3d.view\_center\_camera : KEYBOARD → PRESS View Camera Center

bpy.ops.view3d.view\_center\_camera()

<span id="page-15-4"></span>(**default**) **HOME**  $\rightarrow$  view3d.view\_center\_lock : **KEYBOARD**  $\rightarrow$  PRESS View Lock Center

bpy.ops.view3d.view\_center\_lock()

<span id="page-15-5"></span>(default) **Alt-HOME** → view3d.view\_center\_cursor : KEYBOARD → PRESS Center View to Cursor

bpy.ops.view3d.view\_center\_cursor()

<span id="page-15-6"></span>(**default**)  $\text{Alt}-\text{F} \rightarrow$  view3d.view center pick : KEYBOARD  $\rightarrow$  PRESS Center View to Mouse

bpy.ops.view3d.view\_center\_pick()

<span id="page-15-7"></span>(default)  $HOME \rightarrow view3d.view$  all : KEYBOARD  $\rightarrow$  PRESS View All

bpy.ops.view3d.view\_all(use\_all\_regions=False, center=False)

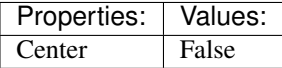

<span id="page-15-8"></span>(default) **Ctrl-HOME** → view3d.view\_all : KEYBOARD → PRESS View All

bpy.ops.view3d.view\_all(use\_all\_regions=False, center=False)

<span id="page-15-9"></span>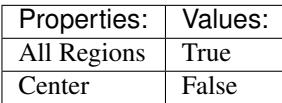

(default)  $\text{Shift-C} \rightarrow \text{view3d}$ .view all : KEYBOARD  $\rightarrow$  PRESS View All

bpy.ops.view3d.view\_all(use\_all\_regions=False, center=False)

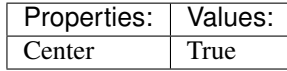

<span id="page-16-0"></span>(default) **NUMPAD\_0** → view3d.viewnumpad : KEYBOARD → PRESS View Numpad

bpy.ops.view3d.viewnumpad(type='LEFT', align\_active=False)

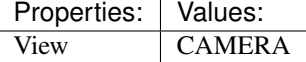

<span id="page-16-1"></span> $(\text{default})$  **NUMPAD**  $1 \rightarrow$  view3d.viewnumpad : **KEYBOARD**  $\rightarrow$  PRESS View Numpad

bpy.ops.view3d.viewnumpad(type='LEFT', align\_active=False)

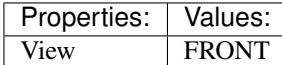

<span id="page-16-2"></span>(default) **NUMPAD\_2** → view3d.view\_orbit : KEYBOARD → PRESS View Orbit

bpy.ops.view3d.view\_orbit(angle=0, type='ORBITLEFT')

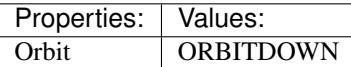

#### <span id="page-16-3"></span>(default) **NUMPAD\_3** → view3d.viewnumpad : KEYBOARD → PRESS View Numpad

bpy.ops.view3d.viewnumpad(type='LEFT', align\_active=False)

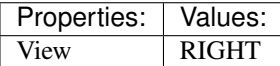

<span id="page-16-4"></span>(default) **NUMPAD**  $4 \rightarrow$  view3d.view orbit : KEYBOARD  $\rightarrow$  PRESS View Orbit

bpy.ops.view3d.view\_orbit(angle=0, type='ORBITLEFT')

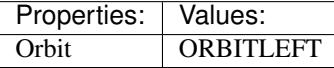

#### <span id="page-16-5"></span>(default) **NUMPAD**  $5 \rightarrow$  view3d.view persportho : KEYBOARD  $\rightarrow$  PRESS View Persp/Ortho

bpy.ops.view3d.view\_persportho()

#### <span id="page-16-6"></span>(default) **NUMPAD\_6** → view3d.view\_orbit : KEYBOARD → PRESS View Orbit

bpy.ops.view3d.view\_orbit(angle=0, type='ORBITLEFT')

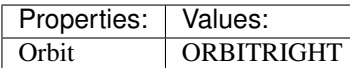

<span id="page-16-7"></span>(default) **NUMPAD\_7** → view3d.viewnumpad : KEYBOARD → PRESS View Numpad

bpy.ops.view3d.viewnumpad(type='LEFT', align\_active=False)

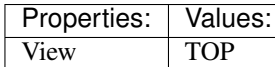

<span id="page-17-0"></span>(default) **NUMPAD**  $8 \rightarrow$  view3d.view orbit : KEYBOARD  $\rightarrow$  PRESS View Orbit

bpy.ops.view3d.view\_orbit(angle=0, type='ORBITLEFT')

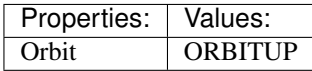

<span id="page-17-1"></span>(default) **Ctrl-NUMPAD\_1** → view3d.viewnumpad : KEYBOARD → PRESS View Numpad

bpy.ops.view3d.viewnumpad(type='LEFT', align\_active=False)

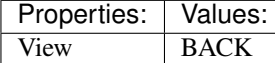

#### <span id="page-17-2"></span>(default) **Ctrl-NUMPAD\_3** → view3d.viewnumpad : KEYBOARD → PRESS View Numpad

bpy.ops.view3d.viewnumpad(type='LEFT', align\_active=False)

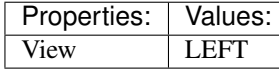

#### <span id="page-17-3"></span>(default) **Ctrl-NUMPAD\_7** → view3d.viewnumpad : KEYBOARD → PRESS View Numpad

bpy.ops.view3d.viewnumpad(type='LEFT', align\_active=False)

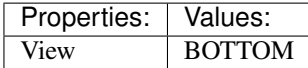

#### <span id="page-17-4"></span>(default) **Ctrl-NUMPAD\_2** → view3d.view\_pan : KEYBOARD → PRESS View Pan

bpy.ops.view3d.view\_pan(type='PANLEFT')

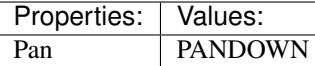

#### <span id="page-17-5"></span>(default) **Ctrl-NUMPAD\_4** → view3d.view\_pan : KEYBOARD → PRESS View Pan

bpy.ops.view3d.view\_pan(type='PANLEFT')

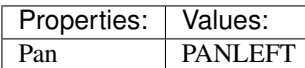

<span id="page-17-6"></span>(default) **Ctrl-NUMPAD\_6** → view3d.view\_pan : KEYBOARD → PRESS View Pan

bpy.ops.view3d.view\_pan(type='PANLEFT')

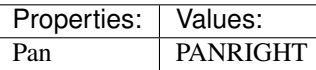

<span id="page-17-7"></span>(default) **Ctrl-NUMPAD\_8** → view3d.view\_pan : KEYBOARD → PRESS

View Pan

bpy.ops.view3d.view\_pan(type='PANLEFT')

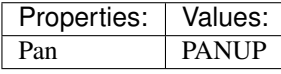

#### <span id="page-18-0"></span>(default) **Shift-NUMPAD**  $4 \rightarrow$  view3d.view roll : KEYBOARD  $\rightarrow$  PRESS View Roll

bpy.ops.view3d.view\_roll(angle=0, type='ANGLE')

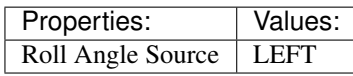

# <span id="page-18-1"></span>(default) **Shift-NUMPAD\_6** → view3d.view\_roll : KEYBOARD → PRESS

View Roll

bpy.ops.view3d.view\_roll(angle=0, type='ANGLE')

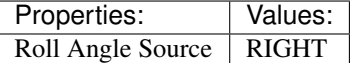

#### <span id="page-18-2"></span>(default) **NUMPAD**  $9 \rightarrow$  view3d.view orbit : KEYBOARD  $\rightarrow$  PRESS

View Orbit

bpy.ops.view3d.view\_orbit(angle=0, type='ORBITLEFT')

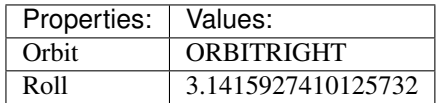

# <span id="page-18-3"></span>(default) **Ctrl-WHEELUPMOUSE** → view3d.view\_pan : MOUSE → PRESS

View Pan

bpy.ops.view3d.view\_pan(type='PANLEFT')

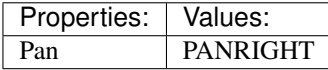

#### <span id="page-18-4"></span>(default) **Ctrl-WHEELDOWNMOUSE** → view3d.view\_pan : MOUSE → PRESS View Pan

bpy.ops.view3d.view\_pan(type='PANLEFT')

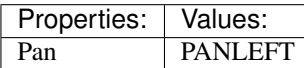

### <span id="page-18-5"></span>(default) **Shift-WHEELUPMOUSE** → view3d.view\_pan : MOUSE → PRESS

View Pan

bpy.ops.view3d.view\_pan(type='PANLEFT')

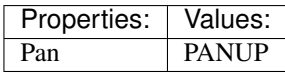

# <span id="page-18-6"></span>(default) **Shift-WHEELDOWNMOUSE** → view3d.view\_pan : MOUSE → PRESS

View Pan

bpy.ops.view3d.view\_pan(type='PANLEFT')

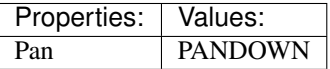

#### <span id="page-18-7"></span>(default) **Ctrl-Alt-WHEELUPMOUSE** → view3d.view\_orbit : MOUSE → PRESS View Orbit

bpy.ops.view3d.view\_orbit(angle=0, type='ORBITLEFT')

<span id="page-18-8"></span>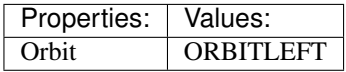

#### $(\text{default}) \text{Ctrl-Alt-WHERELDOWNMOUSE} \rightarrow \text{view3d}$ .view\_orbit : MOUSE  $\rightarrow$  PRESS View Orbit

bpy.ops.view3d.view\_orbit(angle=0, type='ORBITLEFT')

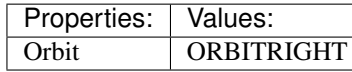

# <span id="page-19-0"></span>(default) **Shift-Alt-WHEELUPMOUSE** → view3d.view\_orbit : MOUSE → PRESS

View Orbit

bpy.ops.view3d.view\_orbit(angle=0, type='ORBITLEFT')

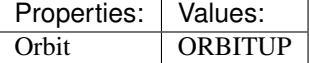

#### <span id="page-19-1"></span> $(\text{default})$  Shift-Alt-WHEELDOWNMOUSE  $\rightarrow$  view3d.view\_orbit : MOUSE  $\rightarrow$  PRESS View Orbit

bpy.ops.view3d.view\_orbit(angle=0, type='ORBITLEFT')

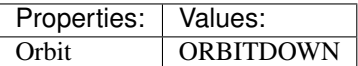

# <span id="page-19-2"></span> $(\text{default})$  Ctrl-Shift-WHEELUPMOUSE  $\rightarrow$  view3d.view\_roll: MOUSE  $\rightarrow$  PRESS

View Roll

bpy.ops.view3d.view\_roll(angle=0, type='ANGLE')

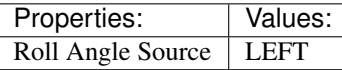

#### <span id="page-19-3"></span>(default) **Ctrl-Shift-WHEELDOWNMOUSE** → view3d.view\_roll : MOUSE → PRESS View Roll

bpy.ops.view3d.view\_roll(angle=0, type='ANGLE')

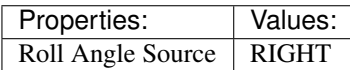

#### <span id="page-19-4"></span>(default) **Shift-NUMPAD\_1** → view3d.viewnumpad : KEYBOARD → PRESS View Numpad

bpy.ops.view3d.viewnumpad(type='LEFT', align\_active=False)

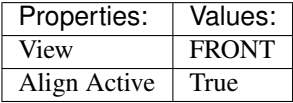

# <span id="page-19-5"></span>(default) **Shift-NUMPAD\_3** → view3d.viewnumpad : KEYBOARD → PRESS

View Numpad

bpy.ops.view3d.viewnumpad(type='LEFT', align\_active=False)

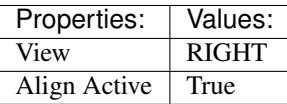

#### <span id="page-19-6"></span>(default) **Shift-NUMPAD\_7** → view3d.viewnumpad : KEYBOARD → PRESS View Numpad

bpy.ops.view3d.viewnumpad(type='LEFT', align\_active=False)

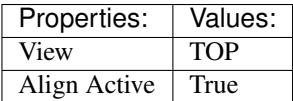

<span id="page-20-0"></span>(default) **Ctrl-Shift-NUMPAD\_1** → view3d.viewnumpad : KEYBOARD → PRESS View Numpad

bpy.ops.view3d.viewnumpad(type='LEFT', align\_active=False)

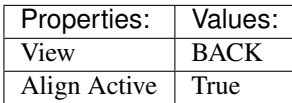

<span id="page-20-1"></span>(default) **Ctrl-Shift-NUMPAD\_3** → view3d.viewnumpad : KEYBOARD → PRESS View Numpad

bpy.ops.view3d.viewnumpad(type='LEFT', align\_active=False)

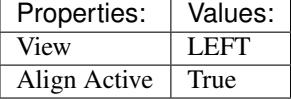

<span id="page-20-2"></span>(default) **Ctrl-Shift-NUMPAD\_7** → view3d.viewnumpad : KEYBOARD → PRESS View Numpad

bpy.ops.view3d.viewnumpad(type='LEFT', align\_active=False)

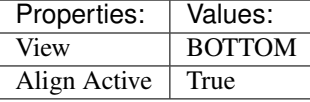

<span id="page-20-3"></span>(default) **NUMPAD\_SLASH** → view3d.localview : KEYBOARD → PRESS

Local View

bpy.ops.view3d.localview()

<span id="page-20-4"></span>(**default**) **NDOF MOTION**  $\rightarrow$  view3d.ndof orbit zoom : NDOF  $\rightarrow$  ANY NDOF Orbit View with Zoom

bpy.ops.view3d.ndof\_orbit\_zoom()

#### <span id="page-20-5"></span>(default) **Ctrl-NDOF\_MOTION** → view3d.ndof\_orbit : NDOF → ANY NDOF Orbit View

bpy.ops.view3d.ndof\_orbit()

<span id="page-20-6"></span>(default) **Shift-NDOF** MOTION  $\rightarrow$  view3d.ndof pan : NDOF  $\rightarrow$  ANY NDOF Pan View

bpy.ops.view3d.ndof\_pan()

#### <span id="page-20-7"></span> $(\text{default})$  Ctrl-Shift-NDOF\_MOTION  $\rightarrow$  view3d.ndof\_all : NDOF  $\rightarrow$  ANY NDOF Move View

bpy.ops.view3d.ndof\_all()

#### <span id="page-20-8"></span>(default) **NDOF\_BUTTON\_FIT** → view3d.view\_selected : NDOF → PRESS View Selected

bpy.ops.view3d.view\_selected(use\_all\_regions=False)

<span id="page-20-9"></span>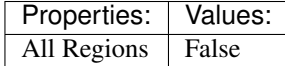

#### **(default) NDOF BUTTON ROLL CCW**  $\rightarrow$  view3d.view roll : NDOF  $\rightarrow$  PRESS View Roll

bpy.ops.view3d.view\_roll(angle=0, type='ANGLE')

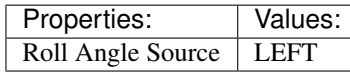

# $(\text{default})$  NDOF\_BUTTON\_ROLL\_CCW  $\rightarrow$  view3d.view\_roll : NDOF  $\rightarrow$  PRESS

View Roll

bpy.ops.view3d.view\_roll(angle=0, type='ANGLE')

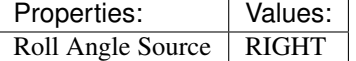

<span id="page-21-0"></span>(default) **NDOF\_BUTTON\_FRONT** → view3d.viewnumpad : NDOF → PRESS View Numpad

bpy.ops.view3d.viewnumpad(type='LEFT', align\_active=False)

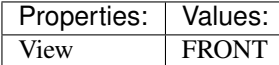

#### <span id="page-21-1"></span>(default) **NDOF\_BUTTON\_BACK** → view3d.viewnumpad : NDOF → PRESS View Numpad

bpy.ops.view3d.viewnumpad(type='LEFT', align\_active=False)

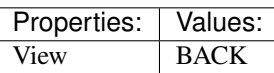

### <span id="page-21-2"></span>(default) **NDOF\_BUTTON\_LEFT** → view3d.viewnumpad : NDOF → PRESS

View Numpad

bpy.ops.view3d.viewnumpad(type='LEFT', align\_active=False)

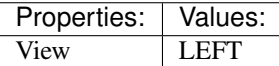

#### <span id="page-21-3"></span>(default) **NDOF** BUTTON RIGHT  $\rightarrow$  view3d.viewnumpad : NDOF  $\rightarrow$  PRESS View Numpad

bpy.ops.view3d.viewnumpad(type='LEFT', align\_active=False)

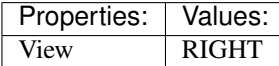

# <span id="page-21-4"></span>(**default**) **NDOF** BUTTON TOP  $\rightarrow$  view3d.viewnumpad : NDOF  $\rightarrow$  PRESS

View Numpad

bpy.ops.view3d.viewnumpad(type='LEFT', align\_active=False)

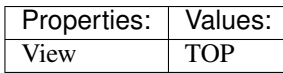

#### <span id="page-21-5"></span>(default) **NDOF\_BUTTON\_BOTTOM** → view3d.viewnumpad : NDOF → PRESS View Numpad

bpy.ops.view3d.viewnumpad(type='LEFT', align\_active=False)

<span id="page-21-6"></span>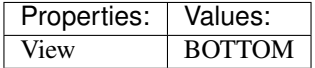

# (**default**) **Shift-NDOF** BUTTON FRONT  $\rightarrow$  view3d.viewnumpad : NDOF  $\rightarrow$  PRESS

View Numpad

bpy.ops.view3d.viewnumpad(type='LEFT', align\_active=False)

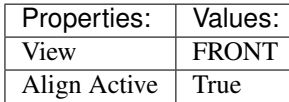

<span id="page-22-0"></span>(default) **Shift-NDOF\_BUTTON\_RIGHT** → view3d.viewnumpad : NDOF → PRESS

View Numpad

bpy.ops.view3d.viewnumpad(type='LEFT', align\_active=False)

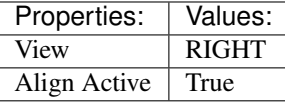

#### <span id="page-22-1"></span>(default) **Shift-NDOF\_BUTTON\_TOP** → view3d.viewnumpad : NDOF → PRESS

View Numpad

bpy.ops.view3d.viewnumpad(type='LEFT', align\_active=False)

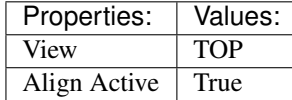

#### <span id="page-22-2"></span>(default) **ACCENT\_GRAVE** → view3d.layers : KEYBOARD → PRESS

Layers

bpy.ops.view3d.layers(nr=1, extend=False, toggle=True)

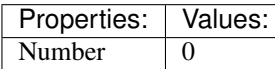

### <span id="page-22-3"></span> $(\text{default})$  **Any-1**  $\rightarrow$  view3d.layers : **KEYBOARD**  $\rightarrow$  PRESS

Layers

bpy.ops.view3d.layers(nr=1, extend=False, toggle=True)

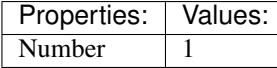

<span id="page-22-4"></span> $(\text{default})$  **Any-2**  $\rightarrow$  view3d.layers : **KEYBOARD**  $\rightarrow$  PRESS Layers

bpy.ops.view3d.layers(nr=1, extend=False, toggle=True)

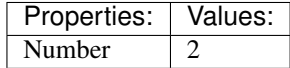

<span id="page-22-5"></span> $(\text{default})$  **Any-3**  $\rightarrow$  view3d.layers : **KEYBOARD**  $\rightarrow$  PRESS Layers

bpy.ops.view3d.layers(nr=1, extend=False, toggle=True)

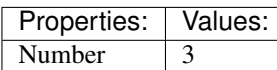

<span id="page-22-6"></span> $(\text{default})$  **Any-4**  $\rightarrow$  view3d.layers : **KEYBOARD**  $\rightarrow$  PRESS Layers

bpy.ops.view3d.layers(nr=1, extend=False, toggle=True)

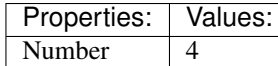

<span id="page-23-0"></span>(default)  $Any-5 \rightarrow view3d.layers : KEYBOARD \rightarrow PRESS$ Layers

bpy.ops.view3d.layers(nr=1, extend=False, toggle=True)

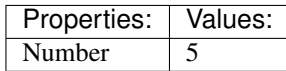

<span id="page-23-1"></span> $(\text{default})$  **Any-6**  $\rightarrow$  view3d.layers : **KEYBOARD**  $\rightarrow$  PRESS Layers

bpy.ops.view3d.layers(nr=1, extend=False, toggle=True)

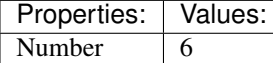

<span id="page-23-2"></span>(default) **Any-7** → view3d.layers : KEYBOARD → PRESS Layers

bpy.ops.view3d.layers(nr=1, extend=False, toggle=True)

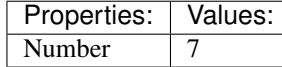

#### <span id="page-23-3"></span>(default) **Any-8** → view3d.layers : KEYBOARD → PRESS Layers

bpy.ops.view3d.layers(nr=1, extend=False, toggle=True)

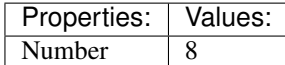

#### <span id="page-23-4"></span>(default)  $\text{Any-9} \rightarrow$  view3d.layers : KEYBOARD  $\rightarrow$  PRESS Layers

bpy.ops.view3d.layers(nr=1, extend=False, toggle=True)

Properties: Values: Number 9

#### <span id="page-23-5"></span> $(\text{default})$  Any-0  $\rightarrow$  view3d.layers : KEYBOARD  $\rightarrow$  PRESS Layers

bpy.ops.view3d.layers(nr=1, extend=False, toggle=True)

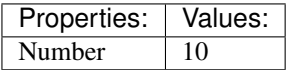

<span id="page-23-6"></span>(**default**)  $z \rightarrow w$ m.context\_toggle\_enum : **KEYBOARD**  $\rightarrow$  PRESS Context Toggle Values

bpy.ops.wm.context\_toggle\_enum(data\_path="", value\_1="", value\_2="")

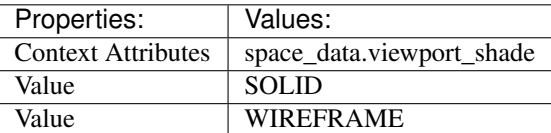

#### <span id="page-23-7"></span>(default) **Alt-Z** → wm.context\_toggle\_enum : KEYBOARD → PRESS Context Toggle Values

bpy.ops.wm.context\_toggle\_enum(data\_path="", value\_1="", value\_2="")

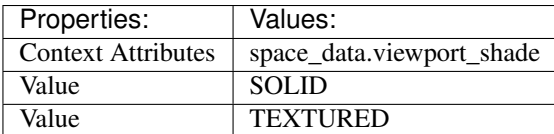

### <span id="page-24-0"></span>(default) **Shift-Z** → view3d.toggle\_render : KEYBOARD → PRESS

Toggle Rendered Shading

bpy.ops.view3d.toggle\_render()

#### <span id="page-24-1"></span> $(\text{default})$  **SELECTMOUSE**  $\rightarrow$  view3d.select : **MOUSE**  $\rightarrow$  PRESS

Activate/Select

bpy.ops.view3d.select(extend=False, deselect=False, toggle=False, center=False, enumerate=False, object=False, location=(0, 0))

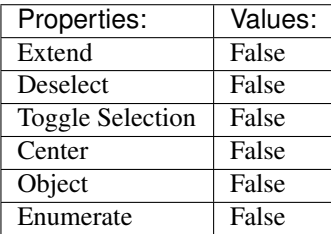

#### <span id="page-24-2"></span>(default) **Shift-SELECTMOUSE** → view3d.select : MOUSE → PRESS

Activate/Select

bpy.ops.view3d.select(extend=False, deselect=False, toggle=False, center=False, enumerate=False, object=False, location=(0, 0))

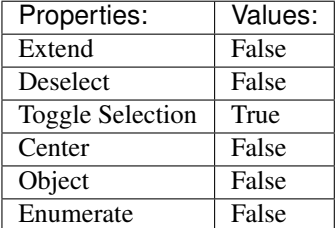

#### <span id="page-24-3"></span>(default) **Ctrl-SELECTMOUSE** → view3d.select : MOUSE → PRESS

Activate/Select

bpy.ops.view3d.select(extend=False, deselect=False, toggle=False, center=False, enumerate=False, object=False, location=(0, 0))

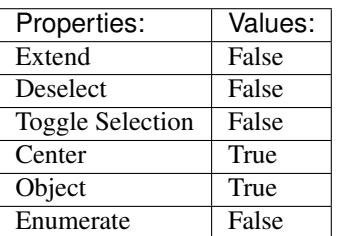

### <span id="page-24-4"></span> $(\text{default})\ \texttt{Alt-SELECTMOUSE}\ \rightarrow \text{view3d.select}:\ \textbf{MOUSE}\to \text{PRESS}$

Activate/Select

bpy.ops.view3d.select(extend=False, deselect=False, toggle=False, center=False, enumerate=False, object=False, location=(0, 0))

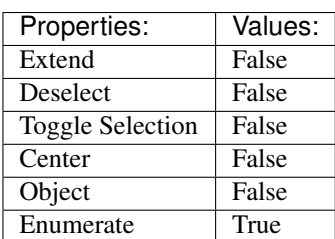

#### <span id="page-25-0"></span>(default) **Ctrl-Shift-SELECTMOUSE** → view3d.select : MOUSE → PRESS

Activate/Select

bpy.ops.view3d.select(extend=False, deselect=False, toggle=False, center=False, enumerate=False, object=False, location=(0, 0))

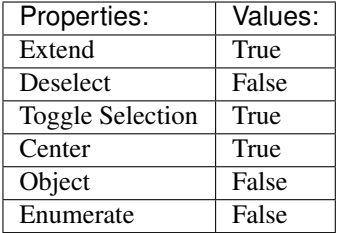

# <span id="page-25-1"></span>(default) **Ctrl-Alt-SELECTMOUSE** → view3d.select : MOUSE → PRESS

Activate/Select

bpy.ops.view3d.select(extend=False, deselect=False, toggle=False, center=False, enumerate=False, object=False, location=(0, 0))

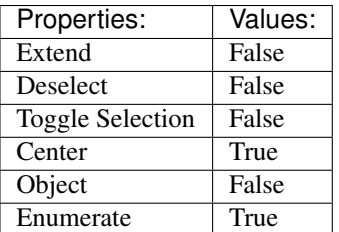

#### <span id="page-25-2"></span>(default) **Shift-Alt-SELECTMOUSE** → view3d.select : MOUSE → PRESS

Activate/Select

bpy.ops.view3d.select(extend=False, deselect=False, toggle=False, center=False, enumerate=False, object=False, location=(0, 0))

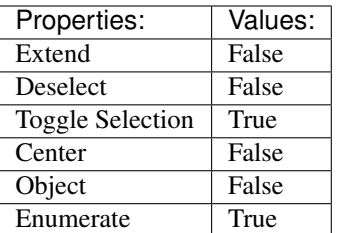

#### <span id="page-25-3"></span>(default) **Ctrl-Shift-Alt-SELECTMOUSE** → view3d.select : MOUSE → PRESS Activate/Select

bpy.ops.view3d.select(extend=False, deselect=False, toggle=False, center=False, enumerate=False, object=False, location=(0, 0))

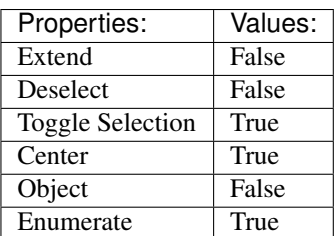

<span id="page-26-0"></span>(default)  $B \rightarrow$  view3d.select border : KEYBOARD  $\rightarrow$  PRESS Border Select

bpy.ops.view3d.select\_border(gesture\_mode=0, xmin=0, xmax=0, ymin=0, ymax=0, extend=True)

#### <span id="page-26-1"></span> $(\text{default}) \subset \rightarrow$  view3d.select\_circle : **KEYBOARD**  $\rightarrow$  PRESS

Circle Select

bpy.ops.view3d.select\_circle(x=0, y=0, radius=1, gesture\_mode=0)

#### <span id="page-26-2"></span>(default)  $\text{Alt}-\text{B} \rightarrow$  view3d.clip\_border : KEYBOARD  $\rightarrow$  PRESS

Clipping Border

bpy.ops.view3d.clip\_border(xmin=0, xmax=0, ymin=0, ymax=0)

### <span id="page-26-3"></span>(default) **Shift-B** → view3d.zoom\_border : KEYBOARD → PRESS

Zoom to Border

bpy.ops.view3d.zoom\_border(gesture\_mode=0, xmin=0, xmax=0, ymin=0, ymax=0)

#### <span id="page-26-4"></span>(default) **Shift-B** → view3d.render\_border : KEYBOARD → PRESS Set Render Border

bpy.ops.view3d.render\_border(xmin=0, xmax=0, ymin=0, ymax=0, camera\_only=False)

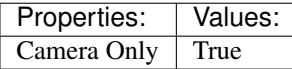

<span id="page-26-5"></span>(default) **Ctrl-B** → view3d.render\_border : KEYBOARD → PRESS Set Render Border

bpy.ops.view3d.render\_border(xmin=0, xmax=0, ymin=0, ymax=0, camera\_only=False)

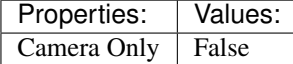

#### <span id="page-26-6"></span>(default) **Ctrl-Alt-B** → view3d.clear\_render\_border : KEYBOARD → PRESS Clear Render Border

bpy.ops.view3d.clear\_render\_border()

<span id="page-26-7"></span>(default) **Ctrl-Alt-NUMPAD\_0** → view3d.camera\_to\_view : KEYBOARD → PRESS Align Camera To View

bpy.ops.view3d.camera\_to\_view()

<span id="page-26-8"></span>(default) **Ctrl-NUMPAD\_0** → view3d.object\_as\_camera : KEYBOARD → PRESS Set Active Object as Camera

bpy.ops.view3d.object\_as\_camera()

# <span id="page-26-9"></span> $(\text{default})$  Shift-S  $\rightarrow$  wm.call\_menu : KEYBOARD  $\rightarrow$  PRESS

Call Menu

```
bpy.ops.wm.call_menu(name="")
```
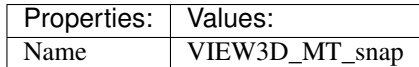

<span id="page-27-0"></span>(default) **Ctrl-C** → view3d.copybuffer : KEYBOARD → PRESS Copy Selection to Buffer

bpy.ops.view3d.copybuffer()

<span id="page-27-1"></span>(default) **Ctrl-V** → view3d.pastebuffer : KEYBOARD → PRESS Paste Selection from Buffer

bpy.ops.view3d.pastebuffer(autoselect=True, active\_layer=True)

<span id="page-27-2"></span> $(\text{default})$ ,  $\rightarrow$  wm.context\_set\_enum : KEYBOARD  $\rightarrow$  PRESS Context Set Enum

bpy.ops.wm.context\_set\_enum(data\_path="", value="")

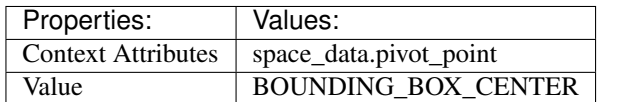

#### <span id="page-27-3"></span>(default) **Ctrl-,** → wm.context\_set\_enum : KEYBOARD → PRESS Context Set Enum

bpy.ops.wm.context\_set\_enum(data\_path="", value="")

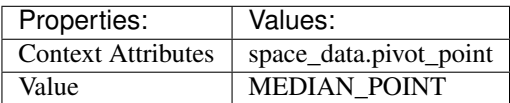

#### <span id="page-27-4"></span>(default) **Alt-,** → wm.context\_toggle : KEYBOARD → PRESS Context Toggle

bpy.ops.wm.context\_toggle(data\_path="")

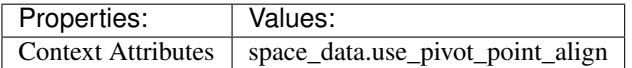

#### <span id="page-27-5"></span>(default) **Ctrl-SPACE** → wm.context\_toggle : KEYBOARD → PRESS Context Toggle

bpy.ops.wm.context\_toggle(data\_path="")

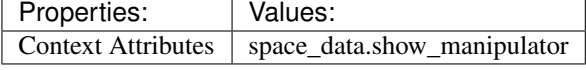

<span id="page-27-6"></span> $(\text{default})$  .  $\rightarrow$  wm.context\_set\_enum : KEYBOARD  $\rightarrow$  PRESS Context Set Enum

bpy.ops.wm.context\_set\_enum(data\_path="", value="")

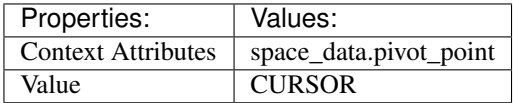

#### <span id="page-27-7"></span>(default) **Ctrl-.** → wm.context\_set\_enum : KEYBOARD → PRESS Context Set Enum

bpy.ops.wm.context\_set\_enum(data\_path="", value="")

<span id="page-27-8"></span>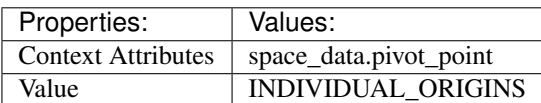

#### (default)  $\text{Alt}$  –.  $\rightarrow$  wm.context\_set\_enum : KEYBOARD  $\rightarrow$  PRESS Context Set Enum

bpy.ops.wm.context\_set\_enum(data\_path="", value="")

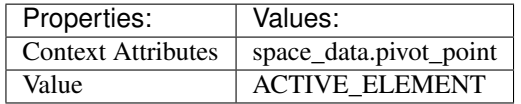

# <span id="page-28-0"></span>(**default**)  $G \rightarrow$  transform.translate : **KEYBOARD**  $\rightarrow$  PRESS

Translate

bpy.ops.transform.translate(value=(0, 0, 0), constraint\_axis=(False, False, False), constraint orientation='GLOBAL', mirror=False, proportional='DISABLED', proportional\_edit\_falloff='SMOOTH', proportional\_size=1, snap=False, snap\_target='CLOSEST', snap\_point=(0, 0, 0), snap\_align=False, snap\_normal=(0, 0, 0), gpencil\_strokes=False, texture\_space=False, remove\_on\_cancel=False, release\_confirm=False)

<span id="page-28-1"></span> $(\text{default})$  **EVT\_TWEAK\_S**  $\rightarrow$  transform.translate : TWEAK  $\rightarrow$  ANY

Translate

bpy.ops.transform.translate(value=(0, 0, 0), constraint\_axis=(False, False, False), constraint orientation='GLOBAL', mirror=False, proportional='DISABLED', proportional\_edit\_falloff='SMOOTH', proportional\_size=1, snap=False, snap\_target='CLOSEST', snap\_point=(0, 0, 0), snap\_align=False, snap\_normal=(0, 0, 0), gpencil\_strokes=False, texture\_space=False, remove on cancel=False, release confirm=False)

#### <span id="page-28-2"></span>(default)  $R \rightarrow$  transform.rotate : **KEYBOARD**  $\rightarrow$  PRESS

Rotate

bpy.ops.transform.rotate(value=0, axis=(0, 0, 0), constraint\_axis=(False, False, False), constraint\_orientation='GLOBAL', mirror=False, proportional='DISABLED', proportional\_edit\_falloff='SMOOTH', proportional\_size=1, snap=False, snap\_target='CLOSEST', snap\_point= $(0, 0, 0, 0)$ 0), snap\_align=False, snap\_normal=(0, 0, 0), gpencil\_strokes=False, release\_confirm=False)

<span id="page-28-3"></span>(default)  $S \rightarrow$  transform.resize : **KEYBOARD**  $\rightarrow$  PRESS

#### Resize

bpy.ops.transform.resize(value=(1, 1, 1), constraint\_axis=(False, False, False), constraint orientation='GLOBAL', mirror=False, proportional='DISABLED', proportional\_edit\_falloff='SMOOTH', proportional\_size=1, snap=False, snap\_target='CLOSEST', snap\_point=(0, 0, 0), snap\_align=False, snap\_normal=(0, 0, 0), gpencil\_strokes=False, texture\_space=False, remove\_on\_cancel=False, release\_confirm=False)

#### <span id="page-28-4"></span>(default) **Shift-W** → transform.bend : KEYBOARD → PRESS Bend

bpy.ops.transform.bend(value=(0,), mirror=False, proportional='DISABLED', proportional\_edit\_falloff='SMOOTH', proportional\_size=1, snap=False, snap\_target='CLOSEST', snap\_point=(0, 0, 0), snap\_align=False, snap\_normal=(0, 0, 0), gpencil\_strokes=False, release\_confirm=False)

#### <span id="page-28-5"></span>(default) **Shift-Alt-S** → transform.tosphere : KEYBOARD → PRESS

To Sphere

bpy.ops.transform.tosphere(value=0, mirror=False, proportional='DISABLED', proportional\_edit\_falloff='SMOOTH', proportional\_size=1, snap=False, snap\_target='CLOSEST', snap\_point=(0, 0, 0), snap\_align=False, snap\_normal= $(0, 0, 0)$ , gpencil\_strokes=False, release\_confirm=False)

#### <span id="page-28-6"></span>(default) **Ctrl-Shift-Alt-S** → transform.shear : KEYBOARD → PRESS

Shear

bpy.ops.transform.shear(value=0, mirror=False, proportional='DISABLED', proportional\_edit\_falloff='SMOOTH', proportional\_size=1, snap=False, snap\_target='CLOSEST', snap\_point=(0, 0, 0), snap\_align=False, snap\_normal= $(0, 0, 0)$ , gpencil\_strokes=False, release\_confirm=False)

<span id="page-29-0"></span>(default) **Alt-SPACE** → transform.select\_orientation : KEYBOARD → PRESS

Select Orientation

bpy.ops.transform.select\_orientation(orientation='GLOBAL')

<span id="page-29-1"></span>(default) **Ctrl-Alt-SPACE** → transform.create\_orientation : KEYBOARD → PRESS

Create Orientation

bpy.ops.transform.create\_orientation(name="", use\_view=False, use=False, overwrite=False)

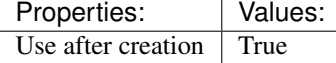

<span id="page-29-2"></span>(default) **Ctrl-M** → transform.mirror : KEYBOARD → PRESS

Mirror

bpy.ops.transform.mirror(constraint\_axis=(False, False, False), constraint\_orientation='GLOBAL', proportional='DISABLED', proportional\_edit\_falloff='SMOOTH', proportional\_size=1, gpencil\_strokes=False, release\_confirm=False)

<span id="page-29-3"></span> $(\text{default})$  Shift-Tab  $\rightarrow$  wm.context\_toggle : KEYBOARD  $\rightarrow$  PRESS

Context Toggle

bpy.ops.wm.context\_toggle(data\_path="")

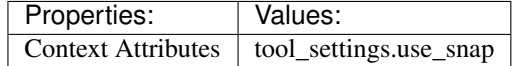

<span id="page-29-4"></span>(default)  $\texttt{Ctrl-Shift-Tab} \rightarrow \text{wm.context menu enum : KEYBOARD} \rightarrow \text{PRESS}$ 

Context Enum Menu

bpy.ops.wm.context\_menu\_enum(data\_path="")

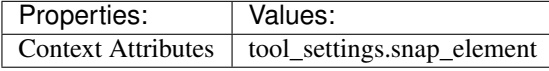

<span id="page-29-5"></span>(default) **Shift-T** → transform.translate : KEYBOARD → PRESS

Translate

bpy.ops.transform.translate(value=(0, 0, 0), constraint\_axis=(False, False, False), constraint\_orientation='GLOBAL', mirror=False, proportional='DISABLED', proportional\_edit\_falloff='SMOOTH', proportional\_size=1, snap=False, snap\_target='CLOSEST', snap\_point=(0, 0, 0), snap\_align=False, snap\_normal=(0, 0, 0), gpencil\_strokes=False, texture\_space=False, remove on cancel=False, release confirm=False)

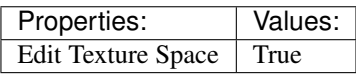

### <span id="page-29-6"></span>(default) **Shift-Alt-T** → transform.resize : KEYBOARD → PRESS

Resize

bpy.ops.transform.resize(value=(1, 1, 1), constraint\_axis=(False, False, False), constraint orientation='GLOBAL', mirror=False, proportional='DISABLED', proportional\_edit\_falloff='SMOOTH', proportional\_size=1, snap=False, snap\_target='CLOSEST', snap\_point=(0, 0, 0), snap\_align=False, snap\_normal=(0, 0, 0), gpencil\_strokes=False, texture\_space=False, remove\_on\_cancel=False, release\_confirm=False)

<span id="page-29-7"></span>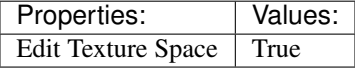

(default)  $\texttt{Ctrl-A} \rightarrow \text{transform}$ .skin\_resize : KEYBOARD  $\rightarrow$  PRESS Skin Resize

bpy.ops.transform.skin\_resize(value=(1, 1, 1), constraint\_axis=(False, False, False), constraint\_orientation='GLOBAL', mirror=False, proportional='DISABLED', proportional\_edit\_falloff='SMOOTH', proportional\_size=1, snap=False, snap\_target='CLOSEST', snap\_point=(0, 0, 0), snap\_align=False, snap\_normal= $(0, 0, 0)$ , release\_confirm=False)

# **Animation**

## **Quick Reference**

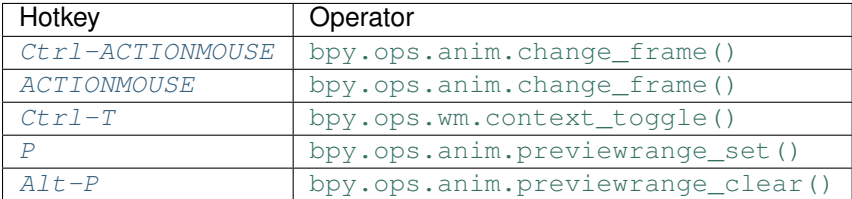

## **Detailed Reference**

Note: Hotkeys marked with the "(default)" prefix are inherited from the default blender keymap

<span id="page-30-0"></span>**Ctrl-ACTIONMOUSE** → anim.change\_frame : MOUSE → PRESS Change Frame

bpy.ops.anim.change\_frame(frame=0, snap=False)

<span id="page-30-1"></span> $(\text{default})$  **ACTIONMOUSE**  $\rightarrow$  anim.change frame : MOUSE  $\rightarrow$  PRESS Change Frame

bpy.ops.anim.change\_frame(frame=0, snap=False)

<span id="page-30-2"></span>(default) **Ctrl-T** → wm.context\_toggle : KEYBOARD → PRESS Context Toggle

bpy.ops.wm.context\_toggle(data\_path="")

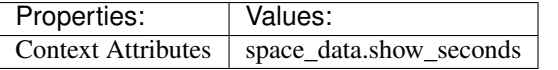

<span id="page-30-3"></span>(default)  $P \rightarrow$  anim.previewrange\_set: KEYBOARD  $\rightarrow$  PRESS Set Preview Range

bpy.ops.anim.previewrange\_set(xmin=0, xmax=0, ymin=0, ymax=0)

<span id="page-30-4"></span>(default) **Alt-P** → anim.previewrange\_clear : KEYBOARD → PRESS Clear Preview Range

bpy.ops.anim.previewrange\_clear()

# **Animation Channels**

## **Quick Reference**

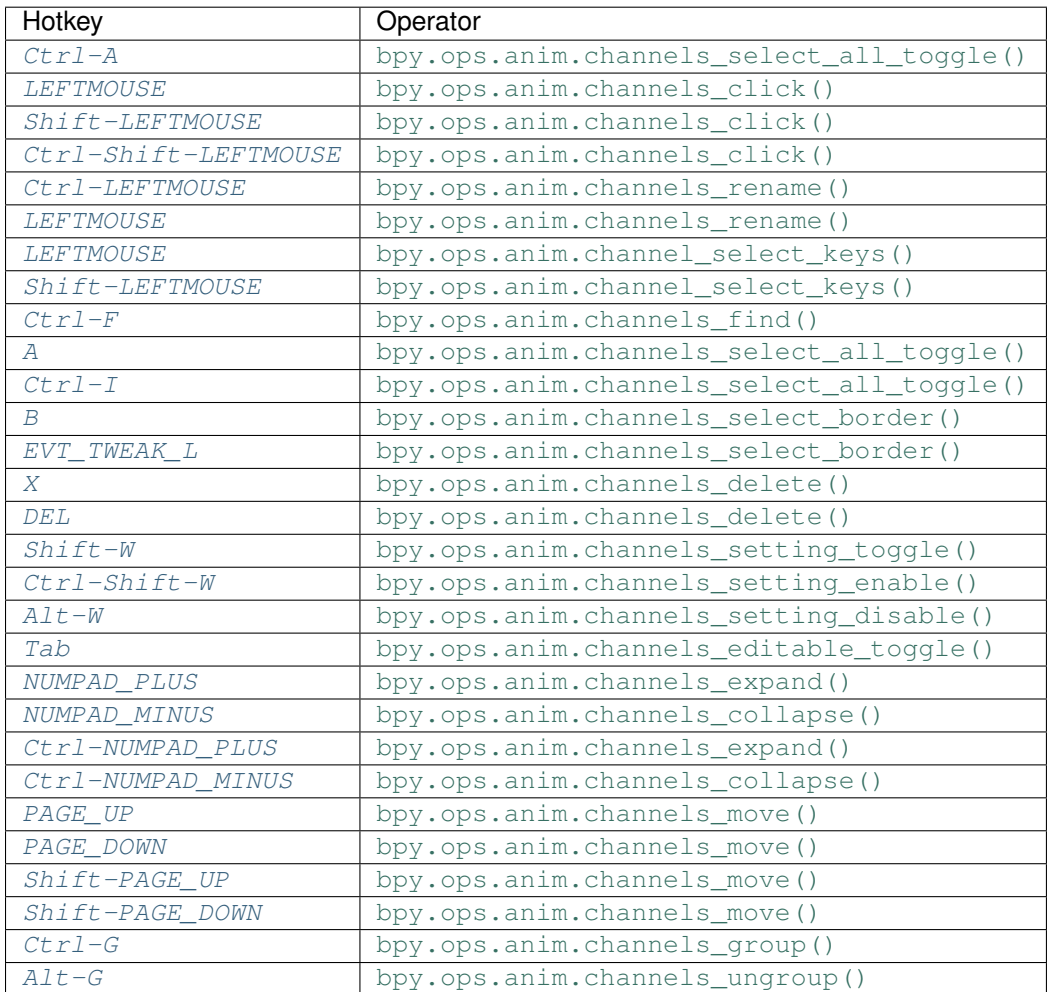

# **Detailed Reference**

Note: Hotkeys marked with the "(default)" prefix are inherited from the default blender keymap

<span id="page-31-0"></span>**Ctrl-A** → anim.channels\_select\_all\_toggle : KEYBOARD → PRESS Select All

bpy.ops.anim.channels\_select\_all\_toggle(invert=False)

<span id="page-31-1"></span> $(\text{default})$  LEFTMOUSE  $\rightarrow$  anim.channels\_click : MOUSE  $\rightarrow$  PRESS Mouse Click on Channels

bpy.ops.anim.channels\_click(extend=False, children\_only=False)

<span id="page-31-2"></span> $(\text{default})$  **Shift-LEFTMOUSE**  $\rightarrow$  anim.channels\_click : MOUSE  $\rightarrow$  PRESS Mouse Click on Channels

bpy.ops.anim.channels\_click(extend=False, children\_only=False)

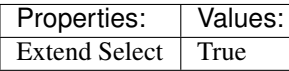

<span id="page-32-0"></span>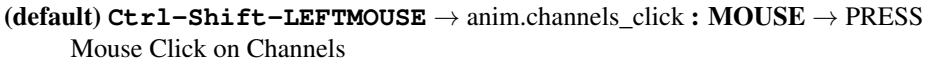

bpy.ops.anim.channels\_click(extend=False, children\_only=False)

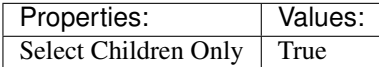

<span id="page-32-1"></span> $(\text{default})$  Ctrl-LEFTMOUSE  $\rightarrow$  anim.channels rename : MOUSE  $\rightarrow$  PRESS Rename Channels

bpy.ops.anim.channels\_rename()

<span id="page-32-2"></span> $(\text{default})$  LEFTMOUSE  $\rightarrow$  anim.channels\_rename : MOUSE  $\rightarrow$  DOUBLE\_CLICK Rename Channels

bpy.ops.anim.channels\_rename()

<span id="page-32-3"></span> $(\text{default})$  LEFTMOUSE  $\rightarrow$  anim.channel select keys : MOUSE  $\rightarrow$  DOUBLE CLICK Select Channel keyframes

bpy.ops.anim.channel\_select\_keys(extend=False)

### <span id="page-32-4"></span> $(\text{default})$  Shift-LEFTMOUSE  $\rightarrow$  anim.channel\_select\_keys : MOUSE  $\rightarrow$  DOUBLE\_CLICK

Select Channel keyframes

bpy.ops.anim.channel\_select\_keys(extend=False)

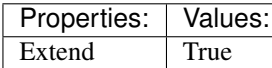

### <span id="page-32-5"></span> $(\text{default}) \text{Ctrl-F} \rightarrow \text{anim-channels\_find}: \text{KEYBOARD} \rightarrow \text{PRESS}$

Find Channels

bpy.ops.anim.channels\_find(query="Query")

#### <span id="page-32-6"></span>(**default**)  $A \rightarrow$  anim.channels select all toggle : **KEYBOARD**  $\rightarrow$  PRESS Select All

bpy.ops.anim.channels\_select\_all\_toggle(invert=False)

#### <span id="page-32-7"></span>(default) **Ctrl-I** → anim.channels\_select\_all\_toggle : KEYBOARD → PRESS Select All

bpy.ops.anim.channels\_select\_all\_toggle(invert=False)

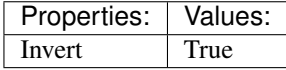

<span id="page-32-8"></span> $(\text{default}) \mathbf{B} \rightarrow \text{anim.channels\_select\_border} : \text{KEYBOARD} \rightarrow \text{PRESS}$ Border Select

bpy.ops.anim.channels\_select\_border(gesture\_mode=0, xmin=0, xmax=0, ymin=0, ymax=0, extend=True)

#### <span id="page-32-9"></span> $(\text{default})$  **EVT\_TWEAK\_L**  $\rightarrow$  anim.channels\_select\_border : TWEAK  $\rightarrow$  ANY Border Select

<span id="page-32-10"></span>bpy.ops.anim.channels\_select\_border(gesture\_mode=0, xmin=0, xmax=0, ymin=0, ymax=0, extend=True)

<span id="page-33-4"></span><span id="page-33-3"></span><span id="page-33-2"></span><span id="page-33-1"></span><span id="page-33-0"></span>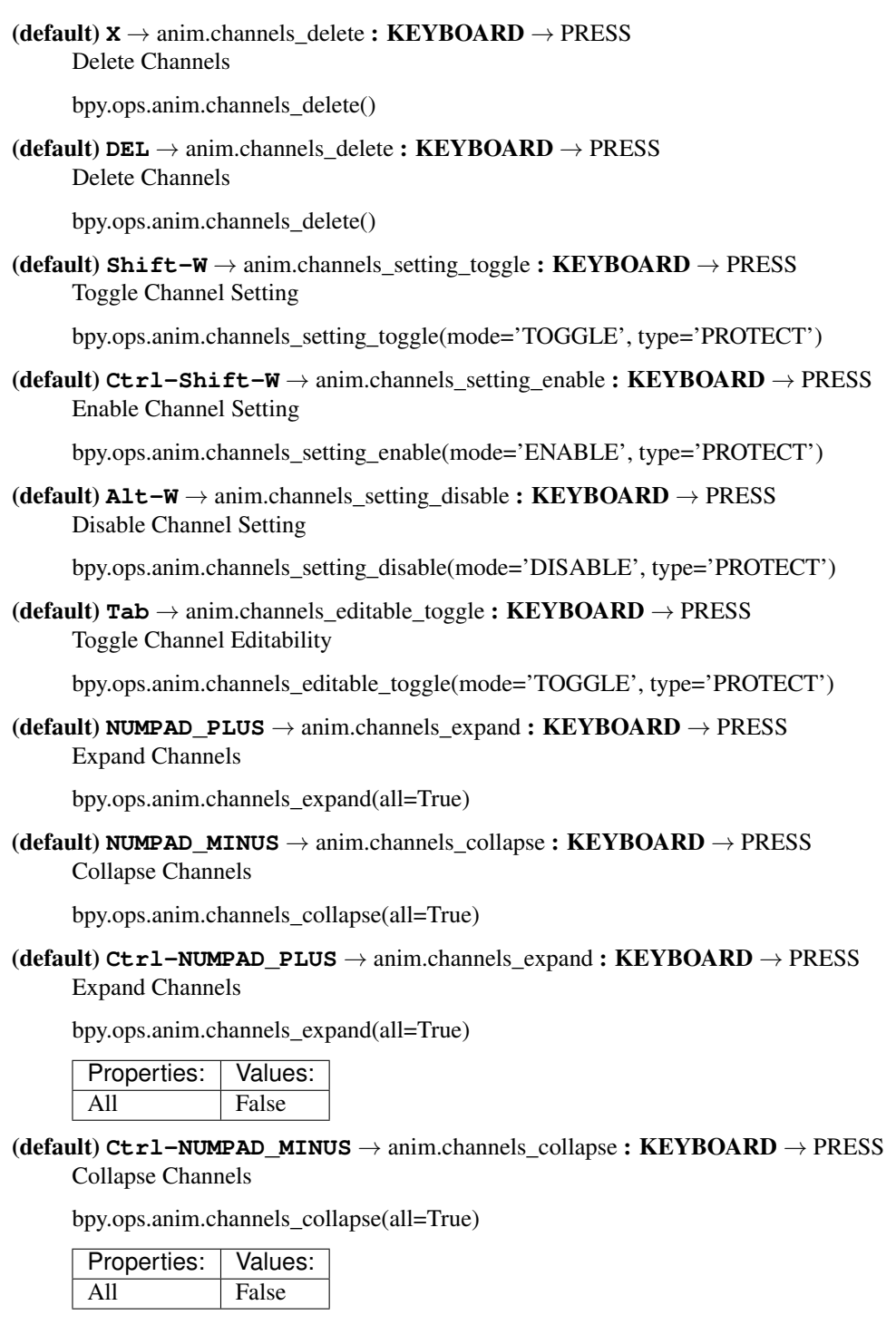

<span id="page-33-9"></span><span id="page-33-8"></span><span id="page-33-7"></span><span id="page-33-6"></span><span id="page-33-5"></span>(**default**) **PAGE\_UP**  $\rightarrow$  anim.channels\_move : **KEYBOARD**  $\rightarrow$  **PRESS** Move Channels

bpy.ops.anim.channels\_move(direction='DOWN')

<span id="page-33-10"></span>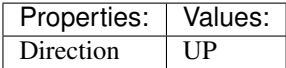

#### (**default**) **PAGE** DOWN  $\rightarrow$  anim.channels move : KEYBOARD  $\rightarrow$  PRESS Move Channels

bpy.ops.anim.channels\_move(direction='DOWN')

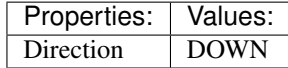

# <span id="page-34-0"></span>(default) **Shift-PAGE\_UP** → anim.channels\_move : KEYBOARD → PRESS

Move Channels

bpy.ops.anim.channels\_move(direction='DOWN')

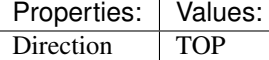

<span id="page-34-1"></span>(default) **Shift-PAGE\_DOWN** → anim.channels\_move : KEYBOARD → PRESS Move Channels

bpy.ops.anim.channels\_move(direction='DOWN')

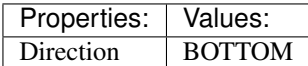

<span id="page-34-2"></span>(default) **Ctrl-G** → anim.channels\_group : KEYBOARD → PRESS Group Channels

bpy.ops.anim.channels\_group(name="New Group")

### <span id="page-34-3"></span>(default) **Alt-G** → anim.channels\_ungroup : KEYBOARD → PRESS

Ungroup Channels

bpy.ops.anim.channels\_ungroup()

# **Armature**

### **Quick Reference**

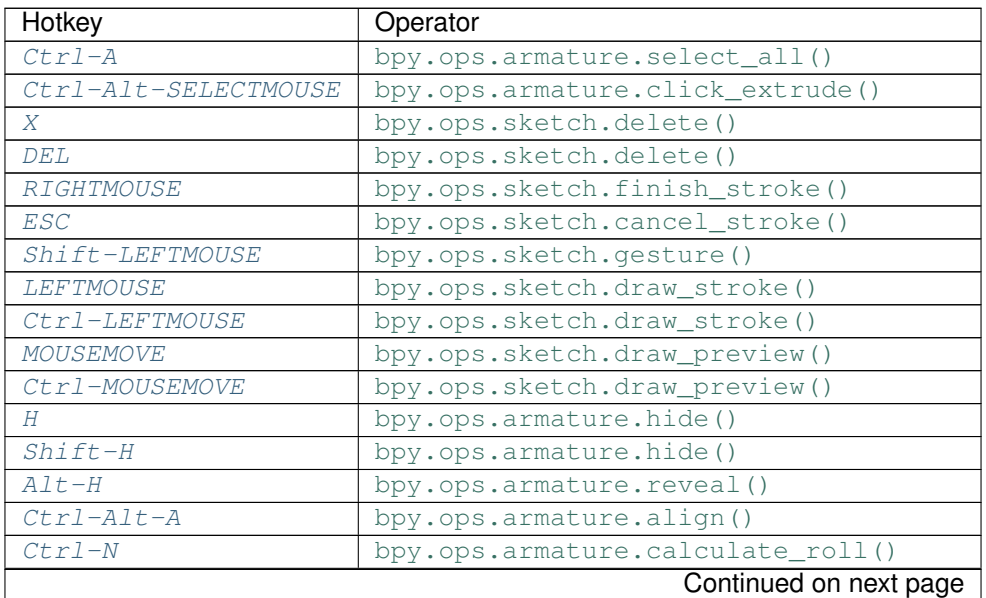

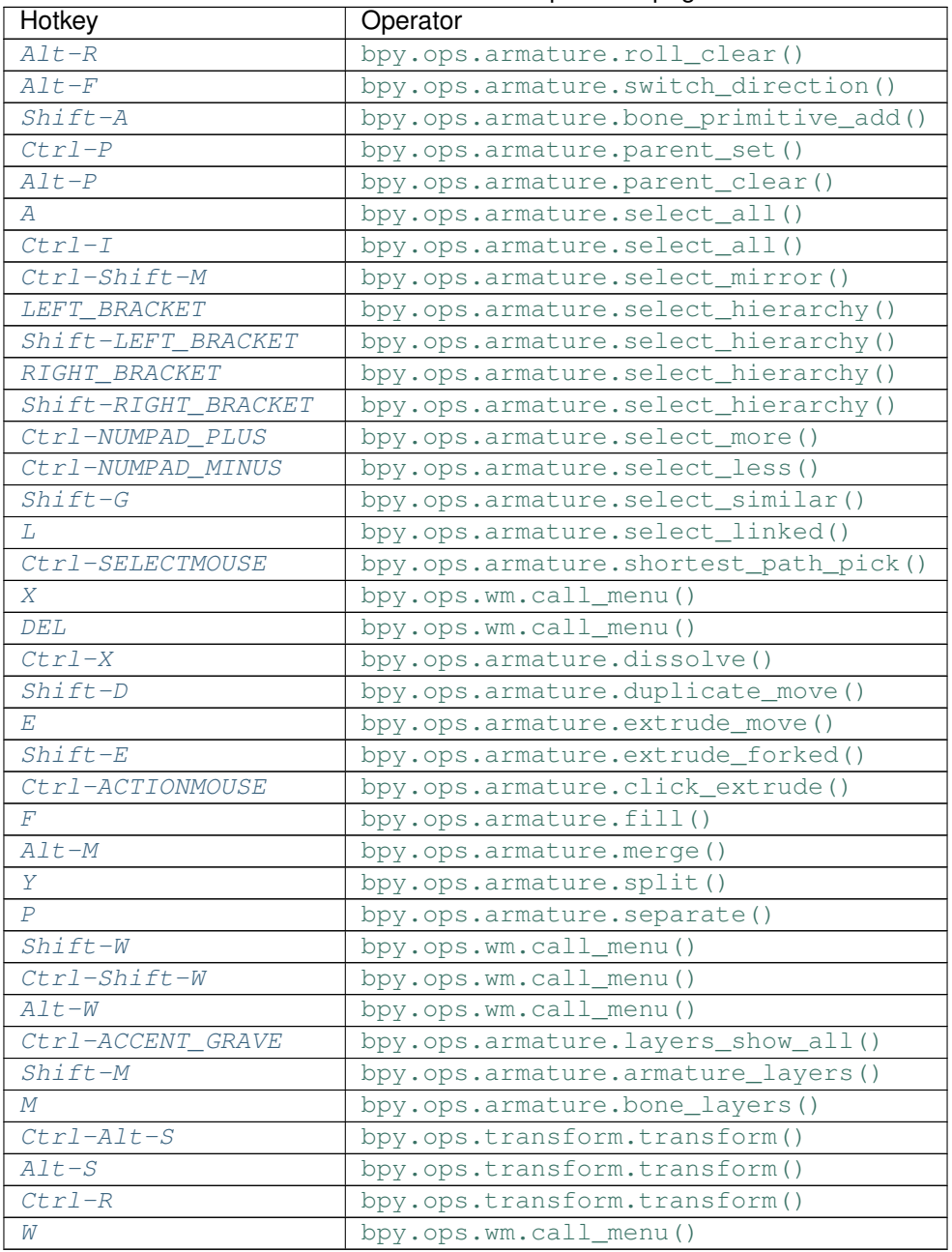

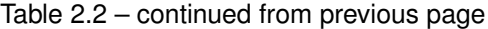

### **Detailed Reference**

Note: Hotkeys marked with the "(default)" prefix are inherited from the default blender keymap

<span id="page-35-0"></span> $\texttt{Ctrl-A}\rightarrow \text{armature.select\_all}: \textbf{KEYBOARD}\rightarrow \text{PRESS}$ 

(De)select All

bpy.ops.armature.select\_all(action='TOGGLE')

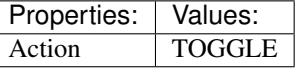
```
Ctrl-Alt-SELECTMOUSE → armature.click_extrude : MOUSE → PRESS
     Click-Extrude
     bpy.ops.armature.click_extrude()
(default) X \rightarrow sketch.delete : KEYBOARD \rightarrow PRESS
     Delete
     bpy.ops.sketch.delete()
(\text{default}) DEL \rightarrow sketch.delete : KEYBOARD \rightarrow PRESS
     Delete
     bpy.ops.sketch.delete()
(\text{default}) RIGHTMOUSE \rightarrow sketch.finish_stroke : MOUSE \rightarrow PRESS
     End Stroke
     bpy.ops.sketch.finish_stroke()
(default) ESC → sketch.cancel_stroke : KEYBOARD → PRESS
     Cancel Stroke
     bpy.ops.sketch.cancel_stroke()
(default) Shift-LEFTMOUSE → sketch.gesture : MOUSE → PRESS
     Gesture
     bpy.ops.sketch.gesture(snap=False)
(\text{default}) LEFTMOUSE \rightarrow sketch.draw_stroke : MOUSE \rightarrow PRESS
     Draw Stroke
     bpy.ops.sketch.draw_stroke(snap=False)
(default) Ctrl-LEFTMOUSE → sketch.draw_stroke : MOUSE → PRESS
     Draw Stroke
     bpy.ops.sketch.draw_stroke(snap=False)
       Properties: Values:
       Snap True
(default) MOUSEMOVE → sketch.draw_preview : MOUSE → ANY
     Draw Preview
     bpy.ops.sketch.draw_preview(snap=False)
(default) Ctrl-MOUSEMOVE → sketch.draw_preview : MOUSE → ANY
     Draw Preview
     bpy.ops.sketch.draw_preview(snap=False)
       Properties: Values:
       Snap True
(default) H \rightarrow armature.hide : KEYBOARD \rightarrow PRESS
     Hide Selected Bones
     bpy.ops.armature.hide(unselected=False)
       Properties: Values:
```
Unselected False

(default) **Shift-H** → armature.hide : KEYBOARD → PRESS Hide Selected Bones

bpy.ops.armature.hide(unselected=False)

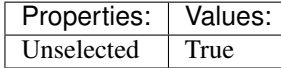

(default) **Alt-H** → armature.reveal : KEYBOARD → PRESS Reveal Bones

bpy.ops.armature.reveal()

(default) **Ctrl-Alt-A** → armature.align : KEYBOARD → PRESS Align Bones

bpy.ops.armature.align()

(default) **Ctrl-N** → armature.calculate\_roll : KEYBOARD → PRESS Recalculate Roll

bpy.ops.armature.calculate\_roll(type='POS\_X', axis\_flip=False, axis\_only=False)

(default) **Alt-R** → armature.roll\_clear : KEYBOARD → PRESS Clear Roll

bpy.ops.armature.roll\_clear(roll=0)

#### (**default**)  $\text{Alt}-\text{F} \rightarrow \text{armature}$ . switch direction : KEYBOARD  $\rightarrow$  PRESS Switch Direction

bpy.ops.armature.switch\_direction()

(**default**)  $\text{Shift-A} \rightarrow \text{armature}.\text{bone\_primitive\_add}: \text{KEYBOARD} \rightarrow \text{PRESS}$ Add Bone

bpy.ops.armature.bone\_primitive\_add(name="Bone")

(default) **Ctrl-P** → armature.parent\_set : KEYBOARD → PRESS Make Parent

bpy.ops.armature.parent\_set(type='CONNECTED')

# (default) **Alt-P** → armature.parent\_clear : KEYBOARD → PRESS

Clear Parent

bpy.ops.armature.parent\_clear(type='CLEAR')

 $(\text{default})$  **A**  $\rightarrow$  armature.select\_all : **KEYBOARD**  $\rightarrow$  PRESS (De)select All

bpy.ops.armature.select\_all(action='TOGGLE')

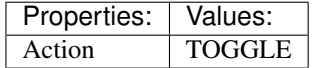

(default)  $\texttt{Ctrl-I} \rightarrow \text{armature.} select all : KEYBOARD \rightarrow PRESS$ (De)select All

bpy.ops.armature.select\_all(action='TOGGLE')

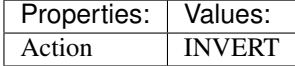

### (**default**)  $\texttt{Ctrl-Shift-M} \rightarrow \text{armature.}$  select\_mirror : KEYBOARD  $\rightarrow$  PRESS Flip Active/Selected Bone

bpy.ops.armature.select\_mirror(only\_active=False, extend=False)

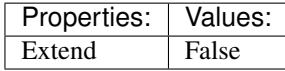

# $(\text{default})$  LEFT\_BRACKET  $\rightarrow$  armature.select\_hierarchy : KEYBOARD  $\rightarrow$  PRESS

Select Hierarchy

bpy.ops.armature.select\_hierarchy(direction='PARENT', extend=False)

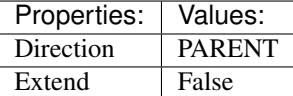

(default) **Shift-LEFT\_BRACKET** → armature.select\_hierarchy : KEYBOARD → PRESS Select Hierarchy

bpy.ops.armature.select\_hierarchy(direction='PARENT', extend=False)

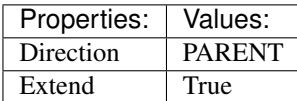

(default) **RIGHT** BRACKET  $\rightarrow$  armature.select hierarchy : KEYBOARD  $\rightarrow$  PRESS Select Hierarchy

bpy.ops.armature.select\_hierarchy(direction='PARENT', extend=False)

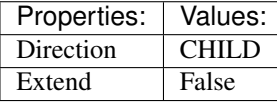

### $(\text{default})$  Shift-RIGHT BRACKET  $\rightarrow$  armature.select hierarchy : KEYBOARD  $\rightarrow$  PRESS Select Hierarchy

bpy.ops.armature.select\_hierarchy(direction='PARENT', extend=False)

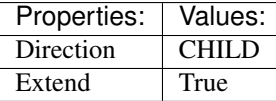

### $(\text{default})$  Ctrl-NUMPAD PLUS  $\rightarrow$  armature.select more : KEYBOARD  $\rightarrow$  PRESS Select More

bpy.ops.armature.select\_more()

## (default) **Ctrl-NUMPAD\_MINUS** → armature.select\_less : KEYBOARD → PRESS Select Less

bpy.ops.armature.select\_less()

### (default) **Shift-G** → armature.select\_similar : KEYBOARD → PRESS Select Similar

bpy.ops.armature.select\_similar(type='LENGTH', threshold=0.1)

# (default) **L** → armature.select\_linked : KEYBOARD → PRESS

Select Connected

bpy.ops.armature.select\_linked(extend=False)

### $(\text{default})$  Ctrl-SELECTMOUSE  $\rightarrow$  armature.shortest path pick : MOUSE  $\rightarrow$  PRESS Pick Shortest Path

bpy.ops.armature.shortest\_path\_pick()

(default)  $X \rightarrow$  wm.call\_menu : KEYBOARD  $\rightarrow$  PRESS

Call Menu

bpy.ops.wm.call\_menu(name="")

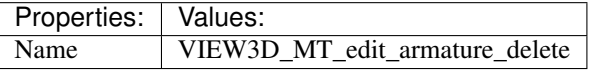

 $(\text{default})$   $DEL \rightarrow$  wm.call\_menu : KEYBOARD  $\rightarrow$  PRESS Call Menu

bpy.ops.wm.call\_menu(name="")

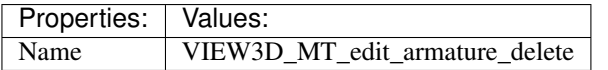

**(default)**  $\texttt{Ctrl-X} \rightarrow \text{armature}$ **.dissolve : KEYBOARD**  $\rightarrow$  PRESS

Dissolve Selected Bone(s)

bpy.ops.armature.dissolve()

### (default) **Shift-D** → armature.duplicate\_move : KEYBOARD → PRESS

Duplicate

bpy.ops.armature.duplicate\_move(ARMATURE\_OT\_duplicate={}, TRANSFORM\_OT\_translate={"value":(0, 0, 0), "constraint axis":(False, False, False), "constraint orientation":'GLOBAL', "mirror":False, "proportional":'DISABLED', "proportional\_edit\_falloff":'SMOOTH', "proportional\_size":1, "snap":False, "snap\_target":'CLOSEST', "snap\_point":(0, 0, 0), "snap\_align":False, "snap\_normal":(0, 0, 0), "gpencil\_strokes":False, "texture\_space":False, "remove\_on\_cancel":False, "release\_confirm":False})

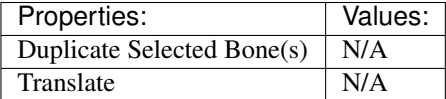

(**default**)  $E \rightarrow$  armature.extrude move : **KEYBOARD**  $\rightarrow$  PRESS

Extrude

bpy.ops.armature.extrude\_move(ARMATURE\_OT\_extrude={"forked":False}, TRANS-FORM\_OT\_translate={"value":(0, 0, 0), "constraint\_axis":(False, False, False), "constraint\_orientation":'GLOBAL', "mirror":False, "proportional":'DISABLED', "proportional\_edit\_falloff":'SMOOTH', "proportional\_size":1, "snap":False, "snap\_target":'CLOSEST', "snap\_point": $(0, 0, 0)$ , "snap\_align":False, "snap\_normal": $(0, 0, 0)$ , "gpencil\_strokes":False, "texture\_space":False, "remove\_on\_cancel":False, "release\_confirm":False})

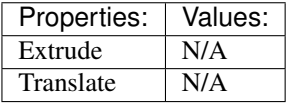

### (default) **Shift-E** → armature.extrude\_forked : KEYBOARD → PRESS

Extrude Forked

bpy.ops.armature.extrude\_forked(ARMATURE\_OT\_extrude={"forked":False}, TRANS-FORM\_OT\_translate={"value":(0, 0, 0), "constraint\_axis":(False, False, False), "constraint\_orientation":'GLOBAL', "mirror":False, "proportional":'DISABLED', "proportional\_edit\_falloff":'SMOOTH', "proportional\_size":1, "snap":False, "snap\_target":'CLOSEST', "snap\_point":(0, 0, 0), "snap\_align":False, "snap\_normal":(0, 0, 0), "gpencil\_strokes":False, "texture\_space":False, "remove\_on\_cancel":False, "release\_confirm":False})

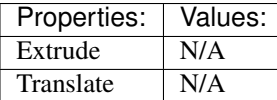

(default) **Ctrl-ACTIONMOUSE** → armature.click\_extrude : MOUSE → CLICK Click-Extrude

bpy.ops.armature.click\_extrude()

(default)  $\mathbf{F} \rightarrow$  armature.fill : **KEYBOARD**  $\rightarrow$  PRESS Fill Between Joints

bpy.ops.armature.fill()

 $(\text{default})$  Alt-M  $\rightarrow$  armature.merge : KEYBOARD  $\rightarrow$  PRESS Merge Bones

bpy.ops.armature.merge(type='WITHIN\_CHAIN')

(default)  $Y \rightarrow$  armature.split : KEYBOARD  $\rightarrow$  PRESS

Split

bpy.ops.armature.split()

(**default**)  $P \rightarrow$  armature.separate : **KEYBOARD**  $\rightarrow$  PRESS Separate Bones

bpy.ops.armature.separate()

 $(\text{default})$  Shift-W  $\rightarrow$  wm.call menu : KEYBOARD  $\rightarrow$  PRESS Call Menu

bpy.ops.wm.call\_menu(name="")

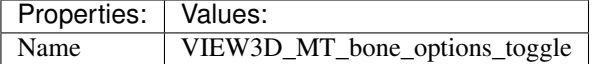

(default) **Ctrl-Shift-W** → wm.call\_menu : KEYBOARD → PRESS Call Menu

bpy.ops.wm.call\_menu(name="")

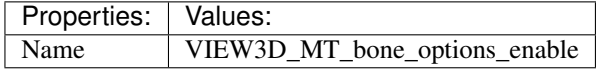

 $(\text{default})$  Alt-W  $\rightarrow$  wm.call\_menu : KEYBOARD  $\rightarrow$  PRESS Call Menu

bpy.ops.wm.call\_menu(name="")

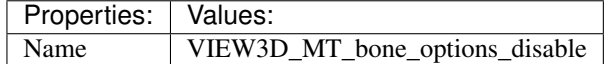

(default) **Ctrl-ACCENT\_GRAVE** → armature.layers\_show\_all : KEYBOARD → PRESS

Show All Layers

bpy.ops.armature.layers\_show\_all(all=True)

### (**default**)  $\text{Shift-M} \rightarrow \text{armature}$ . armature\_layers : KEYBOARD  $\rightarrow$  PRESS

Change Armature Layers

bpy.ops.armature.armature\_layers(layers=(False, False, False, False, False, False, False, False, False, False, False, False, False, False, False, False, False, False, False, False, False, False, False, False, False, False, False, False, False, False, False, False))

### **(default)**  $M \rightarrow$  **armature.bone\_layers : KEYBOARD**  $\rightarrow$  PRESS Change Bone Layers

bpy.ops.armature.bone\_layers(layers=(False, False, False, False, False, False, False, False, False, False, False, False, False, False, False, False, False, False, False, False, False, False, False, False, False, False, False, False, False, False, False, False))

(default) **Ctrl-Alt-S** → transform.transform : KEYBOARD → PRESS

Transform

bpy.ops.transform.transform(mode='TRANSLATION', value=(0, 0, 0, 0), axis=(0, 0, 0), constraint\_axis=(False, False, False), constraint\_orientation='GLOBAL', mirror=False, proportional='DISABLED', proportional\_edit\_falloff='SMOOTH', proportional\_size=1, snap=False, snap\_target='CLOSEST', snap\_point=(0, 0, 0), snap\_align=False, snap\_normal=(0, 0, 0), gpencil\_strokes=False, release\_confirm=False)

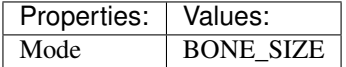

# (default) **Alt-S** → transform.transform : KEYBOARD → PRESS

Transform

bpy.ops.transform.transform(mode='TRANSLATION', value=(0, 0, 0, 0), axis=(0, 0, 0), constraint\_axis=(False, False, False), constraint\_orientation='GLOBAL', mirror=False, proportional='DISABLED', proportional\_edit\_falloff='SMOOTH', proportional\_size=1, snap=False, snap\_target='CLOSEST', snap\_point=(0, 0, 0), snap\_align=False, snap\_normal=(0, 0, 0), gpencil\_strokes=False, release\_confirm=False)

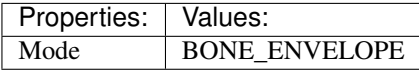

# (default)  $\texttt{Ctrl-R} \rightarrow \text{transform}.$  transform.transform : **KEYBOARD**  $\rightarrow$  PRESS

Transform

bpy.ops.transform.transform(mode='TRANSLATION', value=(0, 0, 0, 0), axis=(0, 0, 0), constraint axis=(False, False, False), constraint orientation='GLOBAL', mirror=False, proportional='DISABLED', proportional\_edit\_falloff='SMOOTH', proportional\_size=1, snap=False, snap\_target='CLOSEST', snap\_point=(0, 0, 0), snap\_align=False, snap\_normal=(0, 0, 0), gpencil\_strokes=False, release\_confirm=False)

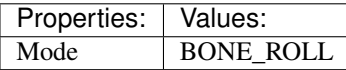

# $(\text{default}) \, \text{W} \rightarrow \text{wm-call_mean}: \, \text{KEYBOARD} \rightarrow \text{PRESS}$

Call Menu

bpy.ops.wm.call\_menu(name="")

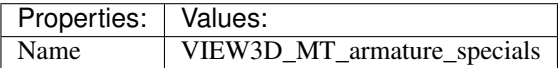

# **Clip Editor**

# **Quick Reference**

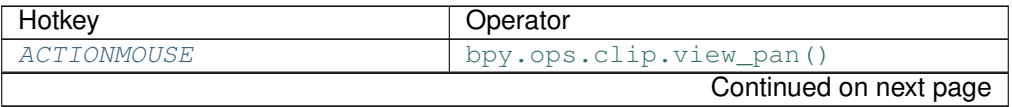

| Hotkey                       | Operator                                                    |
|------------------------------|-------------------------------------------------------------|
| $Ctr1-A$                     | bpy.ops.clip.select_all()                                   |
| Alt-EVT_TWEAK_A              | bpy.ops.clip.select_lasso()                                 |
| Shift-Alt-EVT_TWEAK_A        | bpy.ops.clip.select_lasso()                                 |
| Alt-EVT_TWEAK_S              | bpy.ops.clip.select_border()                                |
| Shift-Alt-EVT_TWEAK_S        | bpy.ops.clip.select_border()                                |
| Ctrl-ACTIONMOUSE             | bpy.ops.clip.cursor_set()                                   |
| MIDDLEMOUSE                  | bpy.ops.clip.view_pan()                                     |
| Shift-MIDDLEMOUSE            | bpy.ops.clip.view_pan()                                     |
| TRACKPADPAN                  | bpy.ops.clip.view_pan()                                     |
| Ctrl-MIDDLEMOUSE             | bpy.ops.clip.view_zoom()                                    |
| TRACKPADZOOM                 | bpy.ops.clip.view_zoom()                                    |
| Ctrl-TRACKPADPAN             | bpy.ops.clip.view_zoom()                                    |
| <b>WHEELINMOUSE</b>          | bpy.ops.clip.view_zoom_in()                                 |
| WHEELOUTMOUSE                | bpy.ops.clip.view_zoom_out()                                |
| NUMPAD PLUS                  | bpy.ops.clip.view_zoom_in()                                 |
| NUMPAD_MINUS                 | bpy.ops.clip.view_zoom_out()                                |
| Ctrl-NUMPAD 8                | bpy.ops.clip.view_zoom_ratio()                              |
| Ctrl-NUMPAD 4                | bpy.ops.clip.view_zoom_ratio()                              |
| Ctrl-NUMPAD 2                | bpy.ops.clip.view_zoom_ratio()                              |
| Shift-NUMPAD 8               | bpy.ops.clip.view_zoom_ratio()                              |
| Shift-NUMPAD 4               | bpy.ops.clip.view_zoom_ratio()                              |
| $\overline{Shift}$ -NUMPAD_2 | bpy.ops.clip.view_zoom_ratio()                              |
| NUMPAD 1                     | bpy.ops.clip.view_zoom_ratio()                              |
| NUMPAD <sub>2</sub>          | bpy.ops.clip.view_zoom_ratio()                              |
| NUMPAD 4                     | bpy.ops.clip.view_zoom_ratio()                              |
| NUMPAD 8                     | bpy.ops.clip.view_zoom_ratio()                              |
| HOME                         | bpy.ops.clip.view_all()                                     |
| $F^-$                        | bpy.ops.clip.view_all()                                     |
| NUMPAD_PERIOD                | bpy.ops.clip.view_selected()                                |
| NDOF_BUTTON_FIT              | bpy.ops.clip.view_all()                                     |
| NDOF_MOTION                  | bpy.ops.clip.view_ndof()                                    |
| Ctrl-Shift-LEFT_ARROW        | bpy.ops.clip.frame_jump()                                   |
| Ctrl-Shift-RIGHT_ARROW       | bpy.ops.clip.frame_jump()                                   |
| Shift-Alt-LEFT_ARROW         | bpy.ops.clip.frame_jump()                                   |
| Shift-Alt-RIGHT_ARROW        | bpy.ops.clip.frame_jump()                                   |
| <b>LEFTMOUSE</b>             | bpy.ops.clip.change_frame()                                 |
| <b>SELECTMOUSE</b>           | bpy.ops.clip.select()                                       |
| Shift-SELECTMOUSE            | bpy.ops.clip.select()                                       |
| А                            | bpy.ops.clip.select_all()                                   |
| $Ctr1-I$                     | bpy.ops.clip.select_all()                                   |
| B                            | bpy.ops.clip.select_border()                                |
| C                            | bpy.ops.clip.select_circle()                                |
| $Shift-G$                    | bpy.ops.wm.call_menu()                                      |
| Ctrl-Alt-EVT_TWEAK_A         | bpy.ops.clip.select_lasso()                                 |
| Ctrl-Shift-Alt-EVT_TWEAK_A   | bpy.ops.clip.select_lasso()                                 |
| Ctrl-LEFTMOUSE               | bpy.ops.clip.add_marker_slide()                             |
| Shift-DEL<br>$Shift-X$       | bpy.ops.clip.delete_marker()                                |
| <b>LEFTMOUSE</b>             | bpy.ops.clip.delete_marker()<br>bpy.ops.clip.slide_marker() |
|                              | Continued on next page                                      |
|                              |                                                             |

Table 2.3 – continued from previous page

| Hotkey             | Operator                          |
|--------------------|-----------------------------------|
| $Shift-D$          | bpy.ops.clip.disable_markers()    |
| DEL                | bpy.ops.clip.delete_track()       |
| X                  | bpy.ops.clip.delete_track()       |
| $Ctr1-L$           | bpy.ops.clip.lock_tracks()        |
| $Alt-L$            | bpy.ops.clip.lock_tracks()        |
| H                  | bpy.ops.clip.hide_tracks()        |
| Shift-H            | bpy.ops.clip.hide_tracks()        |
| $A1t-H$            | bpy.ops.clip.hide_tracks_clear()  |
| <b>ACTIONMOUSE</b> | bpy.ops.clip.slide_plane_marker() |
| $\mathcal{T}$      | bpy.ops.clip.keyframe_insert()    |
| $Alt-T$            | bpy.ops.clip.keyframe_delete()    |
| $Ctr1-J$           | bpy.ops.clip.join_tracks()        |
| W                  | bpy.ops.wm.call_menu()            |
| L                  | bpy.ops.wm.context_toggle()       |
| $A1t-D$            | bpy.ops.wm.context_toggle()       |
| $Alt-S$            | bpy.ops.wm.context_toggle()       |
| М                  | bpy.ops.wm.context_toggle()       |
| $\overline{G}$     | bpy.ops.transform.translate()     |
| $EVT$ _TWEAK_S     | bpy.ops.transform.translate()     |
| S                  | bpy.ops.transform.resize()        |
| $R_{\rm}$          | bpy.ops.transform.rotate()        |
| $\overline{Alt}-T$ | bpy.ops.clip.clear_track_path()   |
| $Shift-T$          | bpy.ops.clip.clear_track_path()   |
| $Shift-Alt-T$      | bpy.ops.clip.clear_track_path()   |
| <b>ACTIONMOUSE</b> | bpy.ops.clip.cursor_set()         |
| ,                  | bpy.ops.wm.context_set_enum()     |
| $Ctrl$ ,           | bpy.ops.wm.context_set_enum()     |
|                    | bpy.ops.wm.context_set_enum()     |
| $Ctrl-$ .          | bpy.ops.wm.context_set_enum()     |
| $Ctr1-C$           | bpy.ops.clip.copy_tracks()        |
| $Ctr1-V$           | bpy.ops.clip.paste_tracks()       |

Table 2.3 – continued from previous page

# **Detailed Reference**

Note: Hotkeys marked with the "(default)" prefix are inherited from the default blender keymap

<span id="page-43-0"></span>**ACTIONMOUSE**  $\rightarrow$  clip.view\_pan : **MOUSE**  $\rightarrow$  PRESS View Pan

bpy.ops.clip.view\_pan(offset=(0, 0))

<span id="page-43-1"></span>**Ctrl-A** → clip.select\_all : KEYBOARD → PRESS

(De)select All

bpy.ops.clip.select\_all(action='TOGGLE')

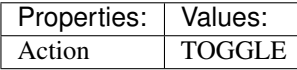

<span id="page-43-2"></span> $\texttt{Alt}-\texttt{EVT}\_\texttt{TWEAK}\_\texttt{A}\rightarrow \text{clip}.\text{select}\_\text{lasso}: \texttt{TWEAK}\rightarrow \text{ANY}$ Lasso Select

bpy.ops.clip.select\_lasso(path=[], deselect=False, extend=True)

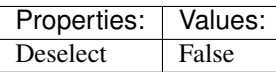

<span id="page-44-0"></span>**Shift-Alt-EVT\_TWEAK\_A** → clip.select\_lasso : TWEAK → ANY

Lasso Select

bpy.ops.clip.select\_lasso(path=[], deselect=False, extend=True)

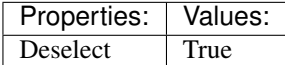

<span id="page-44-1"></span>**Alt-EVT\_TWEAK\_S**  $\rightarrow$  clip.select\_border : TWEAK  $\rightarrow$  ANY Border Select

bpy.ops.clip.select\_border(gesture\_mode=0, xmin=0, xmax=0, ymin=0, ymax=0, extend=True)

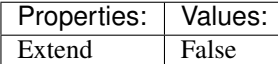

#### <span id="page-44-2"></span>**Shift-Alt-EVT TWEAK S**  $\rightarrow$  clip.select border : TWEAK  $\rightarrow$  ANY

Border Select

bpy.ops.clip.select\_border(gesture\_mode=0, xmin=0, xmax=0, ymin=0, ymax=0, extend=True)

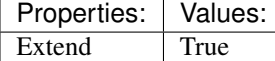

## <span id="page-44-3"></span>**Ctrl-ACTIONMOUSE** → clip.cursor\_set : MOUSE → PRESS

Set 2D Cursor

bpy.ops.clip.cursor\_set(location=(0, 0))

### <span id="page-44-4"></span> $(\text{default})$  **MIDDLEMOUSE**  $\rightarrow$  clip.view pan : **MOUSE**  $\rightarrow$  PRESS

View Pan

bpy.ops.clip.view\_pan(offset=(0, 0))

### <span id="page-44-5"></span>(default) **Shift-MIDDLEMOUSE** → clip.view\_pan : MOUSE → PRESS

View Pan

bpy.ops.clip.view\_pan(offset=(0, 0))

<span id="page-44-6"></span>(default) **TRACKPADPAN**  $\rightarrow$  clip.view\_pan : MOUSE  $\rightarrow$  ANY View Pan

bpy.ops.clip.view\_pan(offset=(0, 0))

<span id="page-44-7"></span> $(\text{default})$  Ctrl-MIDDLEMOUSE  $\rightarrow$  clip.view zoom : MOUSE  $\rightarrow$  PRESS View Zoom

bpy.ops.clip.view\_zoom(factor=0)

# <span id="page-44-8"></span> $(\text{default})$  **TRACKPADZOOM**  $\rightarrow$  clip.view\_zoom : MOUSE  $\rightarrow$  ANY

View Zoom

bpy.ops.clip.view\_zoom(factor=0)

# <span id="page-44-9"></span> $(\text{default})$  Ctrl-TRACKPADPAN  $\rightarrow$  clip.view\_zoom : MOUSE  $\rightarrow$  ANY

View Zoom

<span id="page-44-10"></span>bpy.ops.clip.view\_zoom(factor=0)

<span id="page-45-4"></span><span id="page-45-3"></span><span id="page-45-2"></span><span id="page-45-1"></span><span id="page-45-0"></span>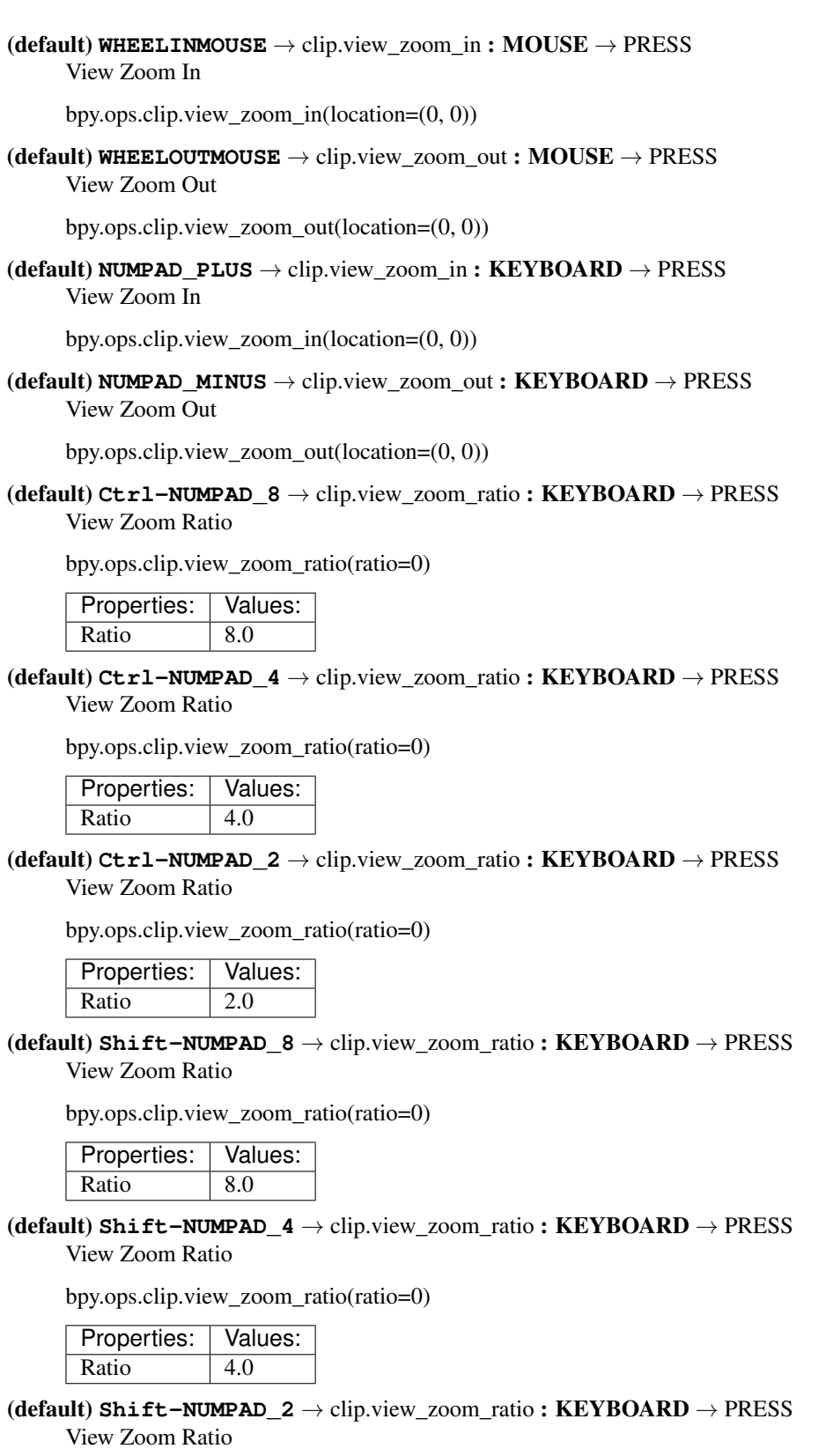

<span id="page-45-8"></span><span id="page-45-7"></span><span id="page-45-6"></span><span id="page-45-5"></span>bpy.ops.clip.view\_zoom\_ratio(ratio=0)

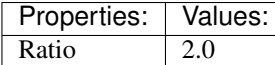

<span id="page-46-0"></span>(default) **NUMPAD\_1** → clip.view\_zoom\_ratio : KEYBOARD → PRESS View Zoom Ratio

bpy.ops.clip.view\_zoom\_ratio(ratio=0)

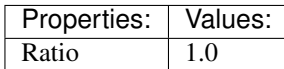

<span id="page-46-1"></span>(default) **NUMPAD\_2** → clip.view\_zoom\_ratio : KEYBOARD → PRESS View Zoom Ratio

bpy.ops.clip.view\_zoom\_ratio(ratio=0)

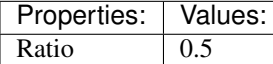

## <span id="page-46-2"></span> $(\text{default})$  **NUMPAD\_4**  $\rightarrow$  clip.view\_zoom\_ratio : **KEYBOARD**  $\rightarrow$  PRESS

View Zoom Ratio

bpy.ops.clip.view\_zoom\_ratio(ratio=0)

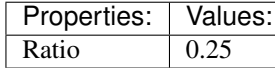

# <span id="page-46-3"></span>(default) **NUMPAD\_8** → clip.view\_zoom\_ratio : KEYBOARD → PRESS

View Zoom Ratio

bpy.ops.clip.view\_zoom\_ratio(ratio=0)

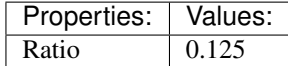

<span id="page-46-4"></span> $(\text{default})$  **HOME**  $\rightarrow$  clip.view\_all : **KEYBOARD**  $\rightarrow$  PRESS View All

bpy.ops.clip.view\_all(fit\_view=False)

# <span id="page-46-5"></span>(**default**)  $\mathbf{F} \rightarrow$  clip.view\_all : **KEYBOARD**  $\rightarrow$  PRESS

View All

bpy.ops.clip.view\_all(fit\_view=False)

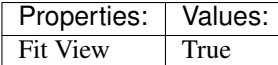

### <span id="page-46-6"></span>(default) **NUMPAD\_PERIOD** → clip.view\_selected : KEYBOARD → PRESS

View Selected

bpy.ops.clip.view\_selected()

## <span id="page-46-7"></span>(default) **NDOF\_BUTTON\_FIT** → clip.view\_all : NDOF → PRESS

View All

bpy.ops.clip.view\_all(fit\_view=False)

### <span id="page-46-8"></span>(default) **NDOF MOTION**  $\rightarrow$  clip.view ndof : **NDOF**  $\rightarrow$  ANY

NDOF Pan/Zoom

bpy.ops.clip.view\_ndof()

### <span id="page-46-9"></span> $(\text{default}) \text{Ctrl}-\text{Shift}-\text{LEFT\_ARROW} \rightarrow \text{clip}.\text{frame}\_\text{jump}: \text{KEYBOARD} \rightarrow \text{PRESS}$ Jump to Frame

bpy.ops.clip.frame\_jump(position='PATHSTART')

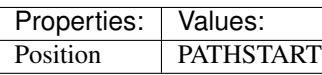

<span id="page-47-0"></span> $(\text{default}) \text{Ctrl-Shift-RIGHT\_ARROW} \rightarrow \text{clip}$ .frame\_jump : KEYBOARD  $\rightarrow$  PRESS

Jump to Frame

bpy.ops.clip.frame\_jump(position='PATHSTART')

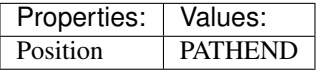

<span id="page-47-1"></span> $(\text{default})$  **Shift-Alt-LEFT\_ARROW**  $\rightarrow$  clip.frame\_jump : KEYBOARD  $\rightarrow$  PRESS Jump to Frame

bpy.ops.clip.frame\_jump(position='PATHSTART')

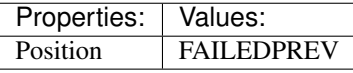

# <span id="page-47-2"></span> $(\text{default})$  **Shift-Alt-RIGHT\_ARROW**  $\rightarrow$  clip.frame\_jump : KEYBOARD  $\rightarrow$  PRESS

Jump to Frame

bpy.ops.clip.frame\_jump(position='PATHSTART')

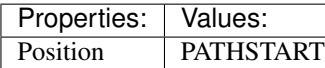

## <span id="page-47-3"></span> $(\text{default})$  LEFTMOUSE  $\rightarrow$  clip.change\_frame : MOUSE  $\rightarrow$  PRESS

Change Frame

bpy.ops.clip.change\_frame(frame=0)

### <span id="page-47-4"></span> $(\text{default})$  **SELECTMOUSE**  $\rightarrow$  clip.select : MOUSE  $\rightarrow$  PRESS

Select

bpy.ops.clip.select(extend=False, location=(0, 0))

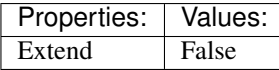

### <span id="page-47-5"></span>(default) **Shift-SELECTMOUSE** → clip.select : MOUSE → PRESS

Select

bpy.ops.clip.select(extend=False, location=(0, 0))

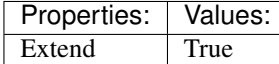

<span id="page-47-6"></span>(default)  $A \rightarrow$  clip.select all : KEYBOARD  $\rightarrow$  PRESS (De)select All

bpy.ops.clip.select\_all(action='TOGGLE')

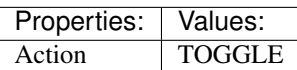

<span id="page-47-7"></span>(default) **Ctrl-I** → clip.select\_all : KEYBOARD → PRESS (De)select All

bpy.ops.clip.select\_all(action='TOGGLE')

<span id="page-47-8"></span>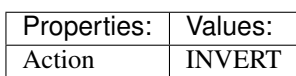

(default)  $B \rightarrow$  clip.select border : KEYBOARD  $\rightarrow$  PRESS Border Select

bpy.ops.clip.select\_border(gesture\_mode=0, xmin=0, xmax=0, ymin=0, ymax=0, extend=True)

#### <span id="page-48-0"></span>(default)  $C \rightarrow$  clip.select circle : KEYBOARD  $\rightarrow$  PRESS

Circle Select

bpy.ops.clip.select\_circle(x=0, y=0, radius=1, gesture\_mode=0)

#### <span id="page-48-1"></span> $(\text{default})$  **Shift-G**  $\rightarrow$  wm.call menu : KEYBOARD  $\rightarrow$  PRESS

Call Menu

bpy.ops.wm.call\_menu(name="")

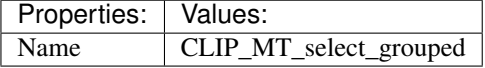

<span id="page-48-2"></span>(default) **Ctrl-Alt-EVT\_TWEAK\_A** → clip.select\_lasso : TWEAK → ANY

Lasso Select

bpy.ops.clip.select\_lasso(path=[], deselect=False, extend=True)

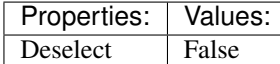

#### <span id="page-48-3"></span>(default) **Ctrl-Shift-Alt-EVT\_TWEAK\_A** → clip.select\_lasso : TWEAK → ANY Lasso Select

bpy.ops.clip.select\_lasso(path=[], deselect=False, extend=True)

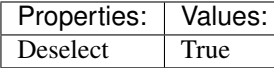

# <span id="page-48-4"></span>(default) **Ctrl-LEFTMOUSE** → clip.add\_marker\_slide : MOUSE → PRESS

Add Marker and Slide

bpy.ops.clip.add\_marker\_slide(CLIP\_OT\_add\_marker={"location":(0, 0)}, TRANS-FORM\_OT\_translate={"value":(0, 0, 0), "constraint\_axis":(False, False, False), "constraint\_orientation":'GLOBAL', "mirror":False, "proportional":'DISABLED', "proportional\_edit\_falloff":'SMOOTH', "proportional\_size":1, "snap":False, "snap\_target":'CLOSEST', "snap\_point":(0, 0, 0), "snap\_align":False, "snap\_normal":(0, 0, 0), "gpencil\_strokes":False, "texture\_space":False, "remove\_on\_cancel":False, "release\_confirm":False})

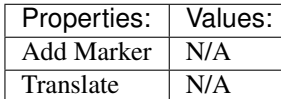

#### <span id="page-48-5"></span>(default) **Shift-DEL** → clip.delete\_marker : KEYBOARD → PRESS Delete Marker

bpy.ops.clip.delete\_marker()

<span id="page-48-6"></span>(default)  $\text{Shift-X} \rightarrow \text{clip}.delete\_marker : KEYBOARD \rightarrow PRESS$ Delete Marker

bpy.ops.clip.delete\_marker()

<span id="page-48-7"></span> $(\text{default})$  LEFTMOUSE  $\rightarrow$  clip.slide\_marker : MOUSE  $\rightarrow$  PRESS Slide Marker

<span id="page-48-8"></span>bpy.ops.clip.slide\_marker(offset= $(0, 0)$ )

### (**default**) **Shift-D**  $\rightarrow$  clip.disable markers : **KEYBOARD**  $\rightarrow$  PRESS Disable Markers

bpy.ops.clip.disable\_markers(action='DISABLE')

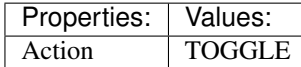

### <span id="page-49-0"></span> $(\text{default})$   $\text{DEL} \rightarrow \text{clip}.$ delete\_track : KEYBOARD  $\rightarrow$  PRESS Delete Track

bpy.ops.clip.delete\_track()

#### <span id="page-49-1"></span>(default)  $X \rightarrow$  clip.delete track : **KEYBOARD**  $\rightarrow$  PRESS Delete Track

bpy.ops.clip.delete\_track()

## <span id="page-49-2"></span>(default) **Ctrl-L** → clip.lock\_tracks : KEYBOARD → PRESS

Lock Tracks

bpy.ops.clip.lock\_tracks(action='LOCK')

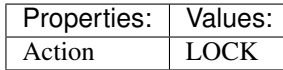

### <span id="page-49-3"></span>(default) **Alt-L** → clip.lock\_tracks : KEYBOARD → PRESS Lock Tracks

bpy.ops.clip.lock\_tracks(action='LOCK')

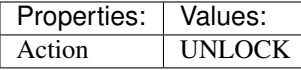

#### <span id="page-49-4"></span> $(\text{default}) \ H \rightarrow \text{clip}.\text{hide\_tracks} : \text{KEYBOARD} \rightarrow \text{PRESS}$ Hide Tracks

bpy.ops.clip.hide\_tracks(unselected=False)

Properties: **Values:** Unselected False

### <span id="page-49-5"></span>(default) **Shift-H** → clip.hide\_tracks : KEYBOARD → PRESS Hide Tracks

bpy.ops.clip.hide\_tracks(unselected=False)

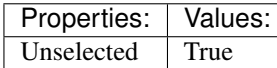

### <span id="page-49-6"></span>(default) **Alt-H** → clip.hide\_tracks\_clear : KEYBOARD → PRESS Hide Tracks Clear

### bpy.ops.clip.hide\_tracks\_clear()

### <span id="page-49-7"></span> $(\text{default})$  **ACTIONMOUSE**  $\rightarrow$  clip.slide plane marker : MOUSE  $\rightarrow$  PRESS Slide Plane Marker

bpy.ops.clip.slide\_plane\_marker()

# <span id="page-49-8"></span> $(\text{default}) \ \texttt{I} \rightarrow \text{clip}$ .keyframe\_insert: KEYBOARD  $\rightarrow$  PRESS

Insert keyframe

<span id="page-49-9"></span>bpy.ops.clip.keyframe\_insert()

(**default**)  $\text{Alt}-I \rightarrow \text{clip}$ . keyframe\_delete : KEYBOARD  $\rightarrow$  PRESS Delete keyframe

bpy.ops.clip.keyframe\_delete()

<span id="page-50-0"></span>(default) **Ctrl-J** → clip.join\_tracks : KEYBOARD → PRESS Join Tracks

bpy.ops.clip.join\_tracks()

<span id="page-50-1"></span> $(\text{default}) \, \mathbf{W} \rightarrow \text{wm-call menu : KEYBOARD} \rightarrow \text{PRESS}$ Call Menu

bpy.ops.wm.call\_menu(name="")

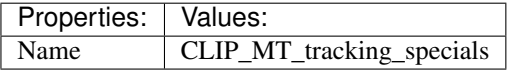

<span id="page-50-2"></span> $(\text{default})$   $\text{L} \rightarrow$  wm.context\_toggle : **KEYBOARD**  $\rightarrow$  PRESS

Context Toggle

bpy.ops.wm.context\_toggle(data\_path="")

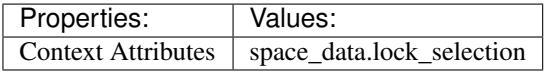

<span id="page-50-3"></span> $(\text{default})\ \texttt{Alt-D}\rightarrow\text{wm}.\text{context\_toggle}:\textbf{KEYBOARD}\rightarrow\text{PRESS}$ Context Toggle

bpy.ops.wm.context\_toggle(data\_path="")

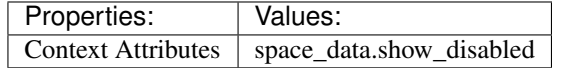

<span id="page-50-4"></span>(default)  $\text{Alt}-\text{S} \rightarrow \text{wm}.\text{context}\_\text{tog}$  : KEYBOARD  $\rightarrow$  PRESS Context Toggle

bpy.ops.wm.context\_toggle(data\_path="")

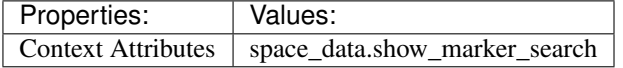

<span id="page-50-5"></span> $(\text{default}) \, M \rightarrow \text{wm}.\text{context\_toggle}: \text{KEYBOARD} \rightarrow \text{PRESS}$ 

Context Toggle

bpy.ops.wm.context\_toggle(data\_path="")

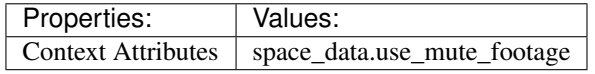

<span id="page-50-6"></span>(**default**)  $G \rightarrow$  transform.translate : **KEYBOARD**  $\rightarrow$  PRESS Translate

bpy.ops.transform.translate(value=(0, 0, 0), constraint\_axis=(False, False, False), constraint\_orientation='GLOBAL', mirror=False, proportional='DISABLED', proportional\_edit\_falloff='SMOOTH', proportional\_size=1, snap=False, snap\_target='CLOSEST', snap\_point=(0, 0, 0), snap\_align=False, snap\_normal=(0, 0, 0), gpencil\_strokes=False, texture\_space=False, remove on cancel=False, release confirm=False)

### <span id="page-50-7"></span>(default) **EVT\_TWEAK\_S**  $\rightarrow$  transform.translate : TWEAK  $\rightarrow$  ANY

**Translate** 

bpy.ops.transform.translate(value=(0, 0, 0), constraint\_axis=(False, False, False), constraint orientation='GLOBAL', mirror=False, proportional='DISABLED', proportional\_edit\_falloff='SMOOTH', proportional\_size=1, snap=False, snap\_target='CLOSEST', snap\_point=(0, 0, 0), snap align=False, snap normal= $(0, 0, 0)$ , gpencil strokes=False, texture space=False, remove on cancel=False, release confirm=False)

### <span id="page-51-0"></span>(default)  $S \rightarrow$  transform.resize : **KEYBOARD**  $\rightarrow$  PRESS

#### Resize

bpy.ops.transform.resize(value=(1, 1, 1), constraint\_axis=(False, False, False), constraint\_orientation='GLOBAL', mirror=False, proportional='DISABLED', proportional\_edit\_falloff='SMOOTH', proportional\_size=1, snap=False, snap\_target='CLOSEST', snap\_point=(0, 0, 0), snap\_align=False, snap\_normal=(0, 0, 0), gpencil\_strokes=False, texture\_space=False, remove\_on\_cancel=False, release\_confirm=False)

# <span id="page-51-1"></span>(default)  $R \rightarrow$  transform.rotate : KEYBOARD  $\rightarrow$  PRESS

Rotate

bpy.ops.transform.rotate(value=0, axis=(0, 0, 0), constraint\_axis=(False, False, False), constraint\_orientation='GLOBAL', mirror=False, proportional='DISABLED', proportional\_edit\_falloff='SMOOTH', proportional\_size=1, snap=False, snap\_target='CLOSEST', snap\_point=(0, 0, 0), snap\_align=False, snap\_normal=(0, 0, 0), gpencil\_strokes=False, release\_confirm=False)

# <span id="page-51-2"></span>(default)  $\text{Alt}-T \rightarrow \text{clip}$ .clear track path : KEYBOARD  $\rightarrow$  PRESS

Clear Track Path

bpy.ops.clip.clear\_track\_path(action='REMAINED', clear\_active=False)

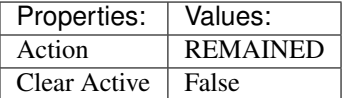

### <span id="page-51-3"></span>(default) **Shift-T** → clip.clear\_track\_path : KEYBOARD → PRESS Clear Track Path

bpy.ops.clip.clear\_track\_path(action='REMAINED', clear\_active=False)

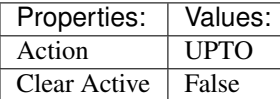

### <span id="page-51-4"></span>(default)  $\text{Shift-Alt-T} \rightarrow \text{clip}$ .clear track path : KEYBOARD  $\rightarrow$  PRESS Clear Track Path

bpy.ops.clip.clear\_track\_path(action='REMAINED', clear\_active=False)

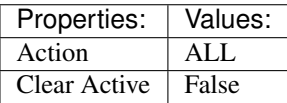

### <span id="page-51-5"></span> $(\text{default})$  **ACTIONMOUSE**  $\rightarrow$  clip.cursor\_set : **MOUSE**  $\rightarrow$  PRESS Set 2D Cursor

bpy.ops.clip.cursor\_set(location=(0, 0))

### <span id="page-51-6"></span>(**default**)  $\rightarrow$  wm.context\_set\_enum : **KEYBOARD**  $\rightarrow$  PRESS Context Set Enum

bpy.ops.wm.context\_set\_enum(data\_path="", value="")

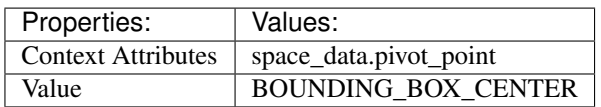

<span id="page-51-7"></span>(default) **Ctrl-,** → wm.context\_set\_enum : KEYBOARD → PRESS Context Set Enum

bpy.ops.wm.context\_set\_enum(data\_path="", value="")

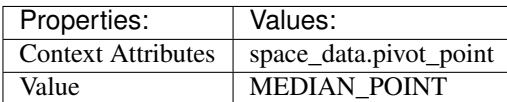

<span id="page-52-0"></span> $(\text{default})$  .  $\rightarrow$  wm.context\_set\_enum : **KEYBOARD**  $\rightarrow$  PRESS Context Set Enum

bpy.ops.wm.context\_set\_enum(data\_path="", value="")

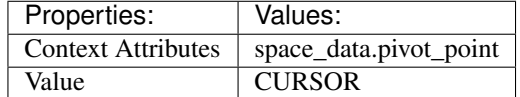

### <span id="page-52-1"></span>(default) **Ctrl-.** → wm.context\_set\_enum : KEYBOARD → PRESS Context Set Enum

bpy.ops.wm.context\_set\_enum(data\_path="", value="")

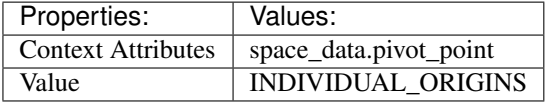

<span id="page-52-2"></span>(default) **Ctrl-C** → clip.copy\_tracks : KEYBOARD → PRESS Copy Tracks

bpy.ops.clip.copy\_tracks()

<span id="page-52-3"></span>(default) **Ctrl-V** → clip.paste\_tracks : KEYBOARD → PRESS Paste Tracks

bpy.ops.clip.paste\_tracks()

# **Clip Graph Editor**

# **Quick Reference**

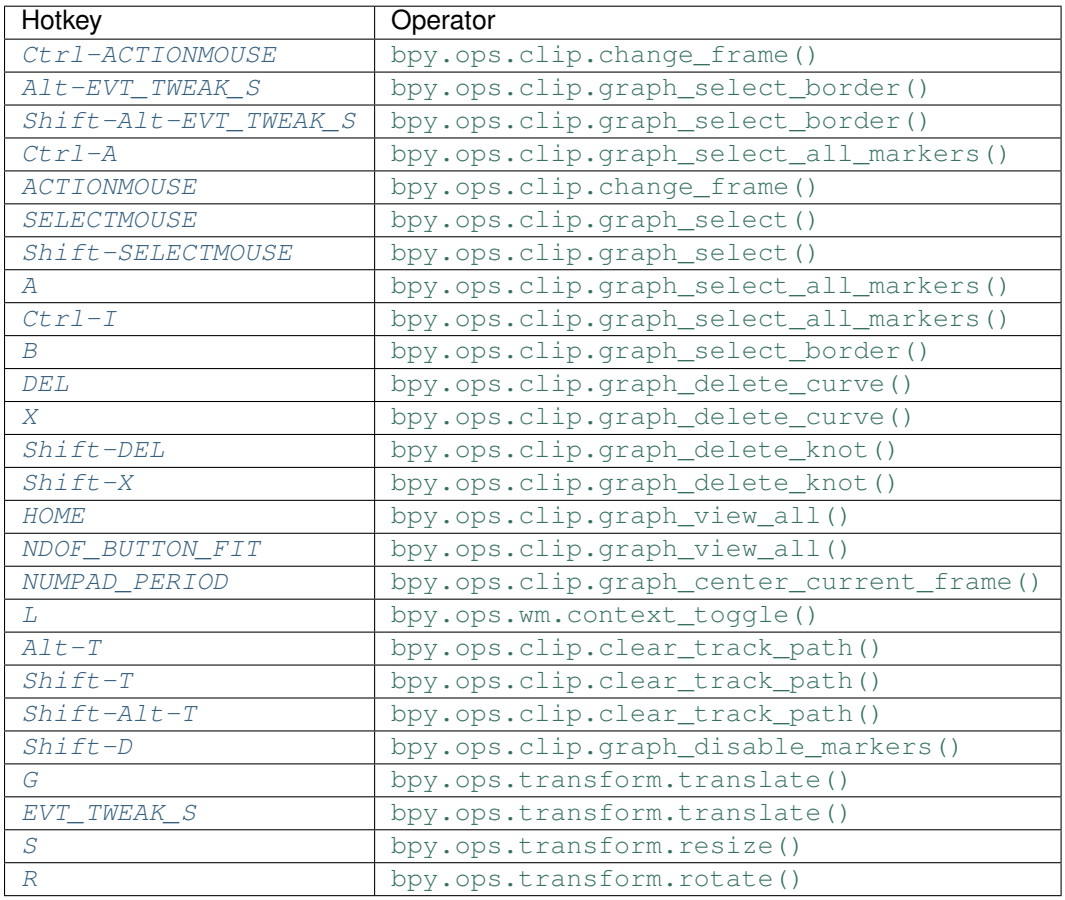

# **Detailed Reference**

Note: Hotkeys marked with the "(default)" prefix are inherited from the default blender keymap

<span id="page-53-0"></span>**Ctrl-ACTIONMOUSE** → clip.change\_frame : MOUSE → PRESS

Change Frame

bpy.ops.clip.change\_frame(frame=0)

<span id="page-53-1"></span>**Alt-EVT\_TWEAK\_S** → clip.graph\_select\_border : TWEAK → ANY Border Select

bpy.ops.clip.graph\_select\_border(gesture\_mode=0, xmin=0, xmax=0, ymin=0, ymax=0, extend=True)

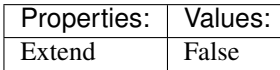

<span id="page-53-2"></span>**Shift-Alt-EVT\_TWEAK\_S** → clip.graph\_select\_border : TWEAK → ANY Border Select

bpy.ops.clip.graph\_select\_border(gesture\_mode=0, xmin=0, xmax=0, ymin=0, ymax=0, extend=True)

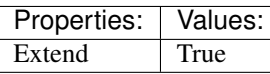

<span id="page-54-0"></span>**Ctrl-A** → clip.graph\_select\_all\_markers : KEYBOARD → PRESS (De)select All Markers

bpy.ops.clip.graph\_select\_all\_markers(action='TOGGLE')

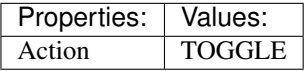

<span id="page-54-1"></span> $(\text{default})$  **ACTIONMOUSE**  $\rightarrow$  clip.change frame : MOUSE  $\rightarrow$  PRESS Change Frame

bpy.ops.clip.change\_frame(frame=0)

#### <span id="page-54-2"></span> $(\text{default})$  **SELECTMOUSE**  $\rightarrow$  clip.graph\_select : MOUSE  $\rightarrow$  PRESS

Select

bpy.ops.clip.graph\_select(location= $(0, 0)$ , extend=False)

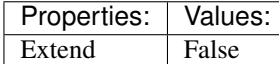

### <span id="page-54-3"></span>(default) **Shift-SELECTMOUSE** → clip.graph\_select : MOUSE → PRESS Select

bpy.ops.clip.graph\_select(location=(0, 0), extend=False)

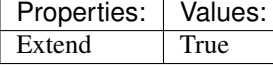

<span id="page-54-4"></span>(**default**)  $A \rightarrow$  clip.graph\_select\_all\_markers : KEYBOARD  $\rightarrow$  PRESS (De)select All Markers

bpy.ops.clip.graph\_select\_all\_markers(action='TOGGLE')

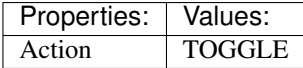

<span id="page-54-5"></span>(default) **Ctrl-I** → clip.graph\_select\_all\_markers : KEYBOARD → PRESS (De)select All Markers

bpy.ops.clip.graph\_select\_all\_markers(action='TOGGLE')

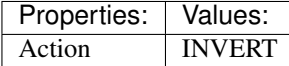

<span id="page-54-6"></span>(**default**)  $B \rightarrow$  clip.graph\_select\_border : **KEYBOARD**  $\rightarrow$  PRESS Border Select

bpy.ops.clip.graph\_select\_border(gesture\_mode=0, xmin=0, xmax=0, ymin=0, ymax=0, extend=True)

<span id="page-54-7"></span> $(\text{default})$   $DEL \rightarrow clip$ .graph\_delete\_curve : KEYBOARD  $\rightarrow$  PRESS

Delete Curve

bpy.ops.clip.graph\_delete\_curve()

# <span id="page-54-8"></span>(default)  $X \rightarrow$  clip.graph\_delete\_curve : KEYBOARD  $\rightarrow$  PRESS

Delete Curve

<span id="page-54-9"></span>bpy.ops.clip.graph\_delete\_curve()

(**default**) **Shift-DEL**  $\rightarrow$  clip.graph delete knot : **KEYBOARD**  $\rightarrow$  PRESS Delete Knot bpy.ops.clip.graph\_delete\_knot()

<span id="page-55-0"></span>(default) **Shift-X** → clip.graph\_delete\_knot : KEYBOARD → PRESS Delete Knot

bpy.ops.clip.graph\_delete\_knot()

<span id="page-55-1"></span> $(\text{default})$  **HOME**  $\rightarrow$  clip.graph\_view\_all : **KEYBOARD**  $\rightarrow$  PRESS View All

bpy.ops.clip.graph\_view\_all()

# <span id="page-55-2"></span>(default) **NDOF\_BUTTON\_FIT** → clip.graph\_view\_all : NDOF → PRESS

View All

bpy.ops.clip.graph\_view\_all()

<span id="page-55-3"></span>(default) **NUMPAD\_PERIOD** → clip.graph\_center\_current\_frame : KEYBOARD → PRESS Center Current Frame

bpy.ops.clip.graph\_center\_current\_frame()

### <span id="page-55-4"></span> $(\text{default})$   $\text{L} \rightarrow$  wm.context\_toggle : **KEYBOARD**  $\rightarrow$  PRESS Context Toggle

bpy.ops.wm.context\_toggle(data\_path="")

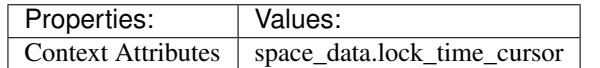

<span id="page-55-5"></span>(default) **Alt-T** → clip.clear\_track\_path : KEYBOARD → PRESS Clear Track Path

bpy.ops.clip.clear\_track\_path(action='REMAINED', clear\_active=False)

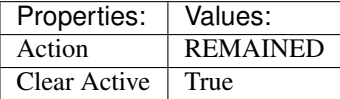

<span id="page-55-6"></span>(default)  $\text{Shift-T} \rightarrow \text{clip}$ .clear track path : KEYBOARD  $\rightarrow$  PRESS Clear Track Path

bpy.ops.clip.clear\_track\_path(action='REMAINED', clear\_active=False)

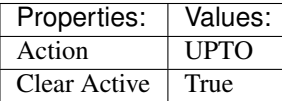

<span id="page-55-7"></span>(default) **Shift-Alt-T** → clip.clear\_track\_path : KEYBOARD → PRESS Clear Track Path

bpy.ops.clip.clear\_track\_path(action='REMAINED', clear\_active=False)

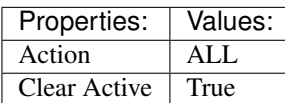

<span id="page-55-8"></span>(default) **Shift-D** → clip.graph\_disable\_markers : KEYBOARD → PRESS Disable Markers

bpy.ops.clip.graph\_disable\_markers(action='DISABLE')

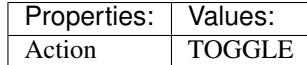

<span id="page-56-0"></span>(default)  $G \rightarrow$  transform.translate : **KEYBOARD**  $\rightarrow$  PRESS

Translate

bpy.ops.transform.translate(value=(0, 0, 0), constraint\_axis=(False, False, False), constraint\_orientation='GLOBAL', mirror=False, proportional='DISABLED', proportional\_edit\_falloff='SMOOTH', proportional\_size=1, snap=False, snap\_target='CLOSEST', snap\_point=(0, 0, 0), snap\_align=False, snap\_normal=(0, 0, 0), gpencil\_strokes=False, texture\_space=False, remove\_on\_cancel=False, release\_confirm=False)

<span id="page-56-1"></span> $(\text{default})$  **EVT\_TWEAK\_S**  $\rightarrow$  transform.translate : TWEAK  $\rightarrow$  ANY

Translate

bpy.ops.transform.translate(value=(0, 0, 0), constraint\_axis=(False, False, False), constraint orientation='GLOBAL', mirror=False, proportional='DISABLED', proportional\_edit\_falloff='SMOOTH', proportional\_size=1, snap=False, snap\_target='CLOSEST', snap\_point=(0, 0, 0), snap\_align=False, snap\_normal=(0, 0, 0), gpencil\_strokes=False, texture\_space=False, remove\_on\_cancel=False, release\_confirm=False)

<span id="page-56-2"></span>(default)  $S \rightarrow$  transform.resize : **KEYBOARD**  $\rightarrow$  PRESS

Resize

bpy.ops.transform.resize(value=(1, 1, 1), constraint\_axis=(False, False, False), constraint\_orientation='GLOBAL', mirror=False, proportional='DISABLED', proportional\_edit\_falloff='SMOOTH', proportional\_size=1, snap=False, snap\_target='CLOSEST', snap\_point=(0, 0, 0), snap\_align=False, snap\_normal=(0, 0, 0), gpencil\_strokes=False, texture\_space=False, remove\_on\_cancel=False, release\_confirm=False)

<span id="page-56-3"></span>(default)  $R \rightarrow$  transform.rotate : **KEYBOARD**  $\rightarrow$  PRESS

Rotate

bpy.ops.transform.rotate(value=0, axis=(0, 0, 0), constraint\_axis=(False, False, False), constraint orientation='GLOBAL', mirror=False, proportional='DISABLED', proportional edit falloff='SMOOTH', proportional size=1, snap=False, snap target='CLOSEST', snap point= $(0, 0, 0)$ 0), snap\_align=False, snap\_normal=(0, 0, 0), gpencil\_strokes=False, release\_confirm=False)

# **Console**

# **Quick Reference**

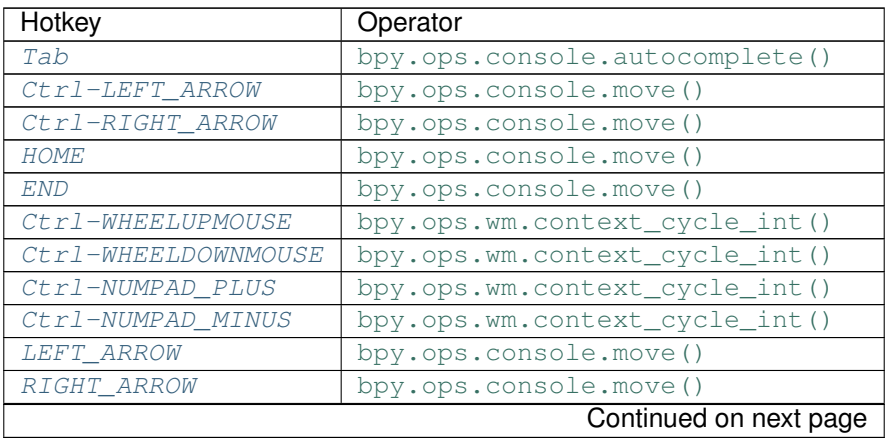

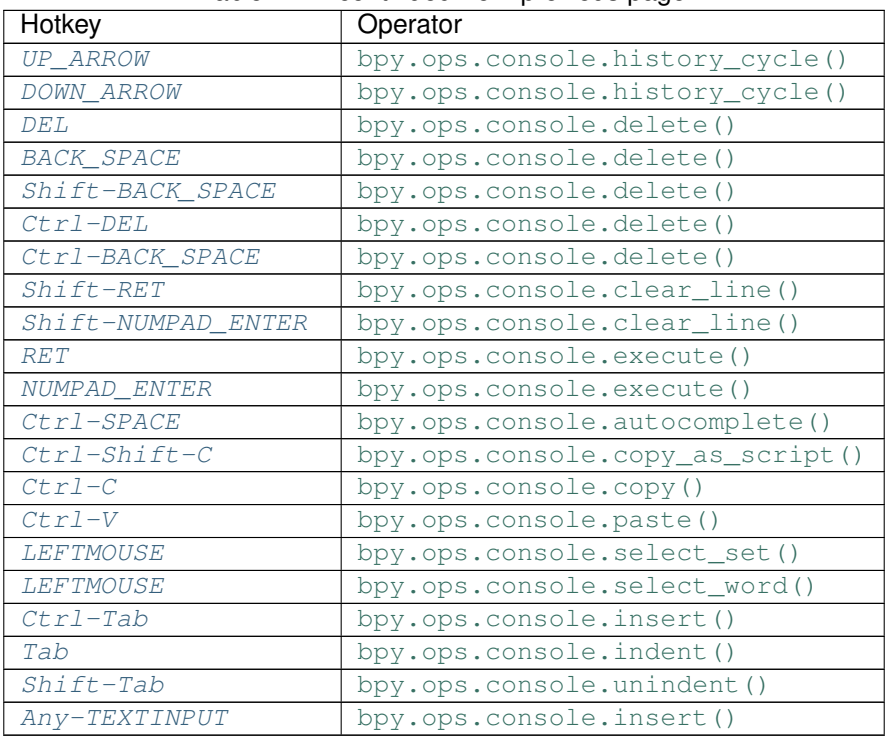

## Table 2.4 – continued from previous page

# **Detailed Reference**

Note: Hotkeys marked with the "(default)" prefix are inherited from the default blender keymap

<span id="page-57-0"></span>**Tab** → console.autocomplete : KEYBOARD → PRESS Console Autocomplete

bpy.ops.console.autocomplete()

<span id="page-57-1"></span>(default) **Ctrl-LEFT\_ARROW** → console.move : KEYBOARD → PRESS Move Cursor

bpy.ops.console.move(type='LINE\_BEGIN')

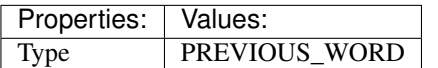

<span id="page-57-2"></span> $(\text{default}) \ \texttt{Ctrl-RIGHT\_ARROW} \rightarrow \text{console}.\text{move}: \ \texttt{KEYBOARD} \rightarrow \texttt{PRESS}$ Move Cursor

bpy.ops.console.move(type='LINE\_BEGIN')

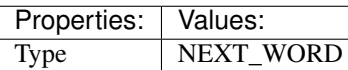

<span id="page-57-3"></span> $(\text{default})$  **HOME**  $\rightarrow$  console.move : **KEYBOARD**  $\rightarrow$  PRESS

Move Cursor

bpy.ops.console.move(type='LINE\_BEGIN')

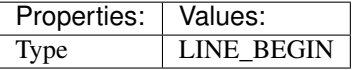

# <span id="page-58-0"></span> $(\text{default})$  **END**  $\rightarrow$  console.move : **KEYBOARD**  $\rightarrow$  PRESS

Move Cursor

bpy.ops.console.move(type='LINE\_BEGIN')

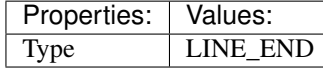

# <span id="page-58-1"></span>(default) **Ctrl-WHEELUPMOUSE** → wm.context\_cycle\_int : MOUSE → PRESS

Context Int Cycle

bpy.ops.wm.context\_cycle\_int(data\_path="", reverse=False, wrap=False)

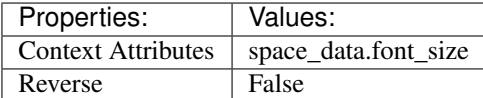

<span id="page-58-2"></span> $(\text{default})$  Ctrl-WHEELDOWNMOUSE  $\rightarrow$  wm.context\_cycle\_int: MOUSE  $\rightarrow$  PRESS Context Int Cycle

bpy.ops.wm.context\_cycle\_int(data\_path="", reverse=False, wrap=False)

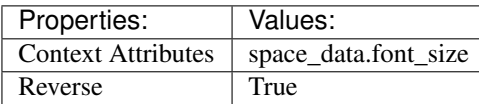

### <span id="page-58-3"></span>(default)  $\texttt{Ctrl-NUMPAD}$  PLUS  $\rightarrow$  wm.context cycle int : KEYBOARD  $\rightarrow$  PRESS Context Int Cycle

bpy.ops.wm.context\_cycle\_int(data\_path="", reverse=False, wrap=False)

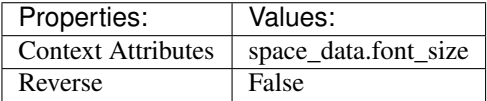

### <span id="page-58-4"></span>(default) **Ctrl-NUMPAD\_MINUS** → wm.context\_cycle\_int : KEYBOARD → PRESS Context Int Cycle

bpy.ops.wm.context\_cycle\_int(data\_path="", reverse=False, wrap=False)

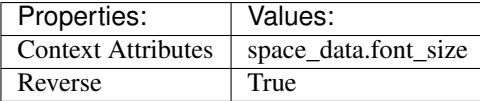

<span id="page-58-5"></span> $(\text{default})$  LEFT ARROW  $\rightarrow$  console.move : KEYBOARD  $\rightarrow$  PRESS Move Cursor

bpy.ops.console.move(type='LINE\_BEGIN')

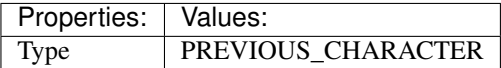

<span id="page-58-6"></span> $(\text{default})$  **RIGHT** ARROW  $\rightarrow$  console.move : KEYBOARD  $\rightarrow$  PRESS Move Cursor

bpy.ops.console.move(type='LINE\_BEGIN')

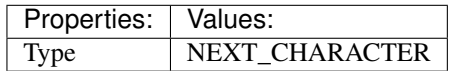

<span id="page-58-7"></span> $(\text{default}) \text{ UP}\_\text{ARROW} \rightarrow \text{console}$ .history\_cycle : KEYBOARD  $\rightarrow$  PRESS

History Cycle

bpy.ops.console.history\_cycle(reverse=False)

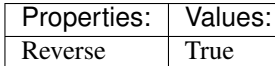

<span id="page-59-0"></span> $(\text{default})$  **DOWN\_ARROW**  $\rightarrow$  console.history\_cycle : **KEYBOARD**  $\rightarrow$  PRESS History Cycle

bpy.ops.console.history\_cycle(reverse=False)

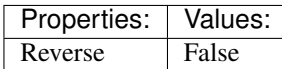

<span id="page-59-1"></span> $(\text{default})$   $\text{DEL} \rightarrow \text{console}.$ delete: **KEYBOARD**  $\rightarrow$  PRESS

Delete

bpy.ops.console.delete(type='NEXT\_CHARACTER')

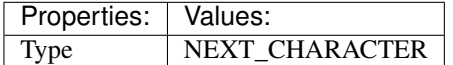

# <span id="page-59-2"></span>(default) **BACK\_SPACE** → console.delete : KEYBOARD → PRESS

Delete

bpy.ops.console.delete(type='NEXT\_CHARACTER')

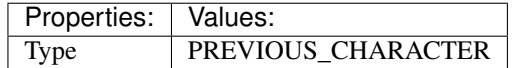

# <span id="page-59-3"></span>(default) **Shift-BACK\_SPACE** → console.delete : KEYBOARD → PRESS

Delete

bpy.ops.console.delete(type='NEXT\_CHARACTER')

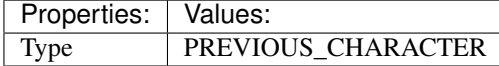

<span id="page-59-4"></span> $(\text{default}) \text{Ctrl-DEL} \rightarrow \text{console}.$ delete: KEYBOARD  $\rightarrow$  PRESS

Delete

bpy.ops.console.delete(type='NEXT\_CHARACTER')

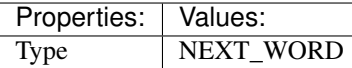

## <span id="page-59-5"></span>(default) **Ctrl-BACK\_SPACE** → console.delete : KEYBOARD → PRESS

Delete

bpy.ops.console.delete(type='NEXT\_CHARACTER')

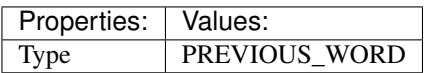

<span id="page-59-6"></span>(default) **Shift-RET** → console.clear\_line : KEYBOARD → PRESS

Clear Line

bpy.ops.console.clear\_line()

## <span id="page-59-7"></span>(default) **Shift-NUMPAD** ENTER  $\rightarrow$  console.clear line : KEYBOARD  $\rightarrow$  PRESS

Clear Line

bpy.ops.console.clear\_line()

### <span id="page-59-8"></span>(default)  $RET \rightarrow \text{console.execute}: KEYBOARD \rightarrow PRESS$ Console Execute

bpy.ops.console.execute(interactive=False)

<span id="page-60-10"></span><span id="page-60-9"></span><span id="page-60-8"></span><span id="page-60-7"></span><span id="page-60-6"></span><span id="page-60-5"></span><span id="page-60-4"></span><span id="page-60-3"></span><span id="page-60-2"></span><span id="page-60-1"></span><span id="page-60-0"></span>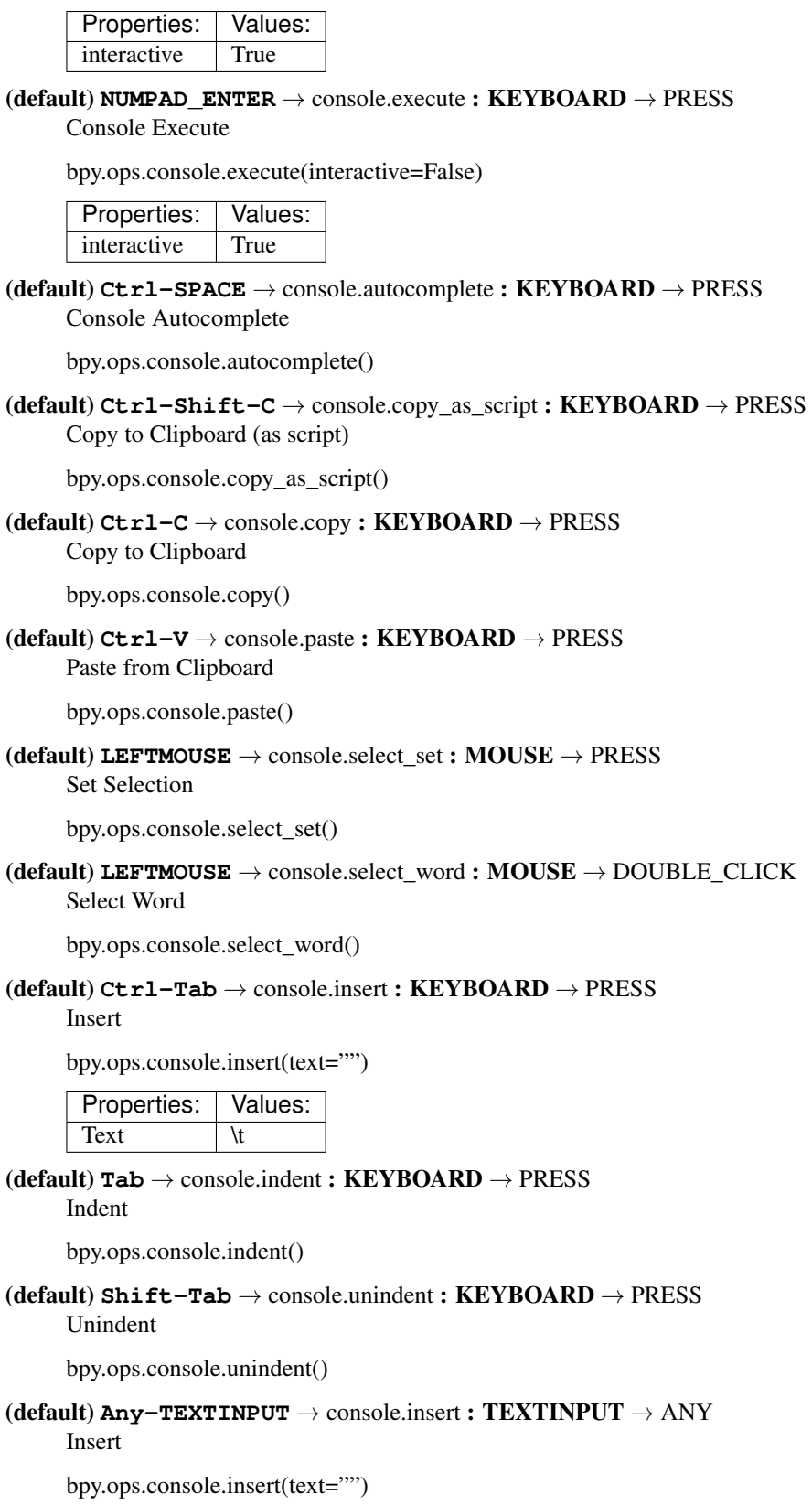

# **Curve**

# **Quick Reference**

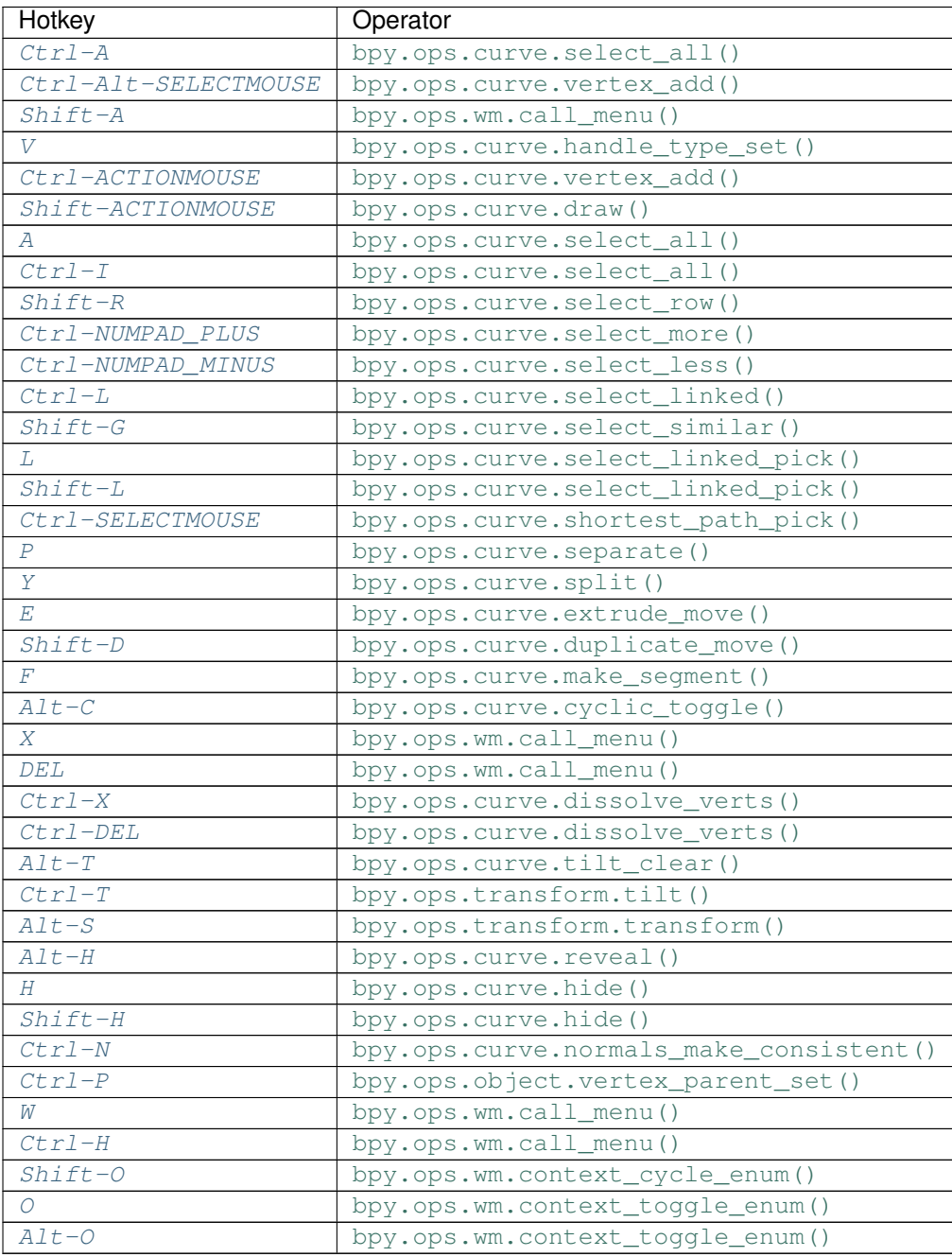

# **Detailed Reference**

<span id="page-61-0"></span>Note: Hotkeys marked with the "(default)" prefix are inherited from the default blender keymap

#### **Ctrl-A** → curve.select\_all : KEYBOARD → PRESS (De)select All

bpy.ops.curve.select\_all(action='TOGGLE')

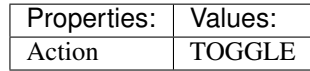

### <span id="page-62-0"></span>**Ctrl-Alt-SELECTMOUSE** → curve.vertex\_add : MOUSE → CLICK

Add Vertex

bpy.ops.curve.vertex\_add(location=(0, 0, 0))

#### <span id="page-62-1"></span> $(\text{default})$  **Shift-A**  $\rightarrow$  wm.call menu : KEYBOARD  $\rightarrow$  PRESS Call Menu

bpy.ops.wm.call\_menu(name="")

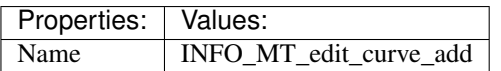

### <span id="page-62-2"></span>(**default**)  $V \rightarrow$  curve.handle type set : **KEYBOARD**  $\rightarrow$  PRESS

Set Handle Type

bpy.ops.curve.handle\_type\_set(type='AUTOMATIC')

### <span id="page-62-3"></span> $(\text{default})$  Ctrl-ACTIONMOUSE  $\rightarrow$  curve.vertex\_add : MOUSE  $\rightarrow$  CLICK

Add Vertex

bpy.ops.curve.vertex\_add(location=(0, 0, 0))

### <span id="page-62-4"></span> $(\text{default})$  **Shift-ACTIONMOUSE**  $\rightarrow$  curve.draw : MOUSE  $\rightarrow$  PRESS

### Draw Curve

bpy.ops.curve.draw(error\_threshold=0, fit\_method='REFIT', corner\_angle=1.22173, use\_cyclic=True, stroke=[], wait for input=True)

Properties: | Values: Wait for Input  $|$  False

### <span id="page-62-5"></span> $(\text{default}) \, \text{A} \rightarrow \text{curve}.\text{select\_all}: \text{KEYBOARD} \rightarrow \text{PRESS}$

(De)select All

bpy.ops.curve.select\_all(action='TOGGLE')

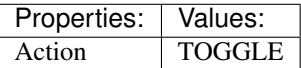

## <span id="page-62-6"></span> $(\text{default}) \text{Ctrl}-I \rightarrow \text{curve}.\text{select all}: \text{KEYBOARD} \rightarrow \text{PRESS}$

(De)select All

bpy.ops.curve.select\_all(action='TOGGLE')

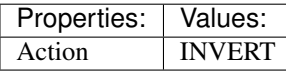

## <span id="page-62-7"></span>(default)  $\text{Shift-R} \rightarrow$  curve.select\_row : KEYBOARD  $\rightarrow$  PRESS

Select Control Point Row

bpy.ops.curve.select\_row()

# <span id="page-62-8"></span>(default) **Ctrl-NUMPAD\_PLUS** → curve.select\_more : KEYBOARD → PRESS

Select More

<span id="page-62-9"></span>bpy.ops.curve.select\_more()

#### $(\text{default})$  **Ctrl-NUMPAD** MINUS  $\rightarrow$  curve.select less : KEYBOARD  $\rightarrow$  PRESS Select Less

bpy.ops.curve.select\_less()

<span id="page-63-0"></span> $(\text{default}) \text{Ctrl-L} \rightarrow \text{curve}.\text{select linked}: \text{KEYBOARD} \rightarrow \text{PRESS}$ Select Linked All

bpy.ops.curve.select\_linked()

<span id="page-63-1"></span>(default) **Shift-G** → curve.select\_similar : KEYBOARD → PRESS Select Similar

bpy.ops.curve.select\_similar(type='WEIGHT', compare='EQUAL', threshold=0.1)

#### <span id="page-63-2"></span>(**default**)  $L \rightarrow$  curve.select\_linked\_pick : **KEYBOARD**  $\rightarrow$  PRESS

Select Linked

bpy.ops.curve.select\_linked\_pick(deselect=False)

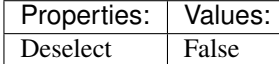

<span id="page-63-3"></span>(default) **Shift-L** → curve.select\_linked\_pick : KEYBOARD → PRESS Select Linked

bpy.ops.curve.select\_linked\_pick(deselect=False)

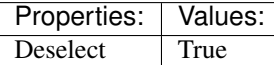

# <span id="page-63-4"></span>(default) **Ctrl-SELECTMOUSE** → curve.shortest\_path\_pick : MOUSE → CLICK

Pick Shortest Path

bpy.ops.curve.shortest\_path\_pick()

#### <span id="page-63-5"></span>(default)  $P \rightarrow$  curve.separate : KEYBOARD  $\rightarrow$  PRESS

Separate

bpy.ops.curve.separate()

### <span id="page-63-6"></span>(**default**)  $Y \rightarrow$  curve.split : **KEYBOARD**  $\rightarrow$  PRESS

Split

bpy.ops.curve.split()

## <span id="page-63-7"></span> $(\text{default}) \mathbf{E} \rightarrow \text{curve}.\text{extrude\_move} : \text{KEYBOARD} \rightarrow \text{PRESS}$

Extrude Curve and Move

bpy.ops.curve.extrude\_move(CURVE\_OT\_extrude={"mode":'TRANSLATION'}, TRANS-FORM\_OT\_translate={"value":(0, 0, 0), "constraint\_axis":(False, False, False), "constraint\_orientation":'GLOBAL', "mirror":False, "proportional":'DISABLED', "proportional\_edit\_falloff":'SMOOTH', "proportional\_size":1, "snap":False, "snap\_target":'CLOSEST', "snap\_point":(0, 0, 0), "snap\_align":False, "snap\_normal":(0, 0, 0), "gpencil\_strokes":False, "texture\_space":False, "remove\_on\_cancel":False, "release\_confirm":False})

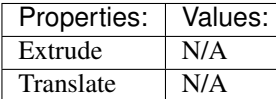

<span id="page-63-8"></span>(default) **Shift-D** → curve.duplicate\_move : KEYBOARD → PRESS Add Duplicate

bpy.ops.curve.duplicate\_move(CURVE\_OT\_duplicate={}, TRANSFORM\_OT\_translate={"value":(0, 0, 0), "constraint\_axis":(False, False, False), "constraint\_orientation":'GLOBAL', "mirror":False, "proportional":'DISABLED', "proportional edit falloff":'SMOOTH', "proportional size":1, "snap":False, "snap\_target":'CLOSEST', "snap\_point":(0, 0, 0), "snap\_align":False, "snap\_normal":(0, 0, 0), "gpencil\_strokes":False, "texture\_space":False, "remove\_on\_cancel":False, "release\_confirm":False})

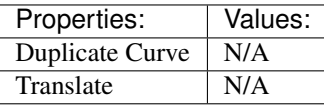

<span id="page-64-0"></span>(**default**)  $\mathbf{F} \rightarrow$  curve.make\_segment : **KEYBOARD**  $\rightarrow$  PRESS Make Segment

bpy.ops.curve.make\_segment()

### <span id="page-64-1"></span>(default) **Alt-C** → curve.cyclic\_toggle : KEYBOARD → PRESS Toggle Cyclic

bpy.ops.curve.cyclic\_toggle(direction='CYCLIC\_U')

<span id="page-64-2"></span>(default)  $X \rightarrow$  wm.call\_menu : KEYBOARD  $\rightarrow$  PRESS

Call Menu

bpy.ops.wm.call\_menu(name="")

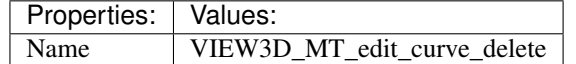

#### <span id="page-64-3"></span> $(\text{default})$   $DEL \rightarrow$  wm.call\_menu : KEYBOARD  $\rightarrow$  PRESS Call Menu

bpy.ops.wm.call\_menu(name="")

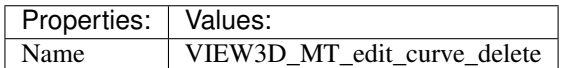

<span id="page-64-4"></span>(default)  $\texttt{Ctrl-X} \rightarrow$  curve.dissolve verts : KEYBOARD  $\rightarrow$  PRESS Dissolve Vertices

bpy.ops.curve.dissolve\_verts()

#### <span id="page-64-5"></span> $(\text{default})$   $\texttt{Ctrl-DEL} \rightarrow \text{curve}$ .dissolve\_verts : KEYBOARD  $\rightarrow$  PRESS Dissolve Vertices

bpy.ops.curve.dissolve\_verts()

<span id="page-64-6"></span>(default)  $\text{Alt}-T \rightarrow \text{curve}$ .tilt\_clear : KEYBOARD  $\rightarrow$  PRESS Clear Tilt

bpy.ops.curve.tilt\_clear()

#### <span id="page-64-7"></span> $(\text{default}) \text{Ctrl}-T \rightarrow \text{transform.tilt}: \text{KEYBOARD} \rightarrow \text{PRESS}$ Tilt

bpy.ops.transform.tilt(value=0, mirror=False, proportional='DISABLED', proportional\_edit\_falloff='SMOOTH', proportional\_size=1, snap=False, snap\_target='CLOSEST', snap\_point=(0, 0, 0), snap\_align=False, snap\_normal= $(0, 0, 0)$ , release\_confirm=False)

<span id="page-64-8"></span>(default) **Alt-S** → transform.transform : KEYBOARD → PRESS

Transform

bpy.ops.transform.transform(mode='TRANSLATION', value=(0, 0, 0, 0), axis=(0, 0, 0), constraint axis=(False, False, False), constraint orientation='GLOBAL', mirror=False, proportional='DISABLED', proportional\_edit\_falloff='SMOOTH', proportional\_size=1, snap=False, snap\_target='CLOSEST', snap\_point=(0, 0, 0), snap\_align=False, snap\_normal=(0, 0, 0), gpencil\_strokes=False, release\_confirm=False)

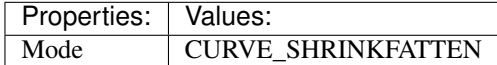

<span id="page-65-0"></span> $(\text{default})$  **Alt-H**  $\rightarrow$  curve.reveal : **KEYBOARD**  $\rightarrow$  PRESS Reveal Hidden

bpy.ops.curve.reveal()

# <span id="page-65-1"></span> $(\text{default}) \ H \rightarrow \text{curve}$ .hide: KEYBOARD  $\rightarrow$  PRESS

Hide Selected

bpy.ops.curve.hide(unselected=False)

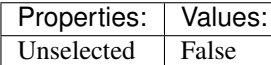

# <span id="page-65-2"></span>(default) **Shift-H** → curve.hide : KEYBOARD → PRESS

Hide Selected

bpy.ops.curve.hide(unselected=False)

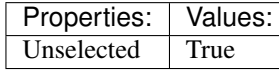

### <span id="page-65-3"></span>(default) **Ctrl-N** → curve.normals\_make\_consistent : KEYBOARD → PRESS Recalc Normals

bpy.ops.curve.normals\_make\_consistent(calc\_length=False)

### <span id="page-65-4"></span>(default) **Ctrl-P** → object.vertex\_parent\_set : KEYBOARD → PRESS Make Vertex Parent

bpy.ops.object.vertex\_parent\_set()

## <span id="page-65-5"></span> $(\text{default}) \, \mathbf{W} \rightarrow \text{wm-call menu : KEYBOARD} \rightarrow \text{PRESS}$

Call Menu

bpy.ops.wm.call\_menu(name="")

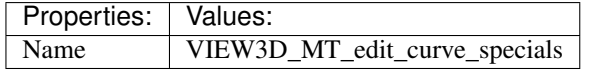

<span id="page-65-6"></span> $(\text{default}) \text{Ctrl}-H \rightarrow \text{wm-call_mean}: \text{KEYBOARD} \rightarrow \text{PRESS}$ Call Menu

bpy.ops.wm.call\_menu(name="")

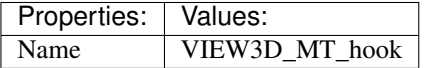

### <span id="page-65-7"></span>(default) **Shift-O** → wm.context\_cycle\_enum : KEYBOARD → PRESS Context Enum Cycle

bpy.ops.wm.context\_cycle\_enum(data\_path="", reverse=False, wrap=False)

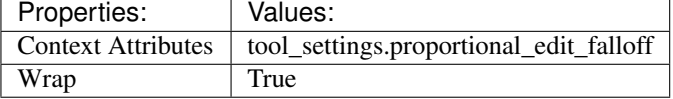

<span id="page-65-8"></span>(**default**)  $0 \rightarrow$  wm.context toggle enum : **KEYBOARD**  $\rightarrow$  PRESS Context Toggle Values

bpy.ops.wm.context\_toggle\_enum(data\_path="", value\_1="", value\_2="")

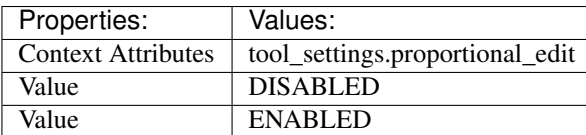

<span id="page-66-0"></span>(default) **Alt-O** → wm.context\_toggle\_enum : KEYBOARD → PRESS Context Toggle Values

bpy.ops.wm.context\_toggle\_enum(data\_path="", value\_1="", value\_2="")

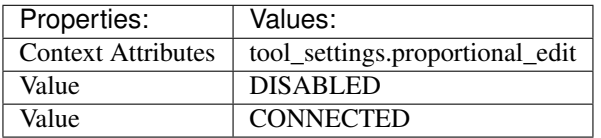

# **Dopesheet**

# **Quick Reference**

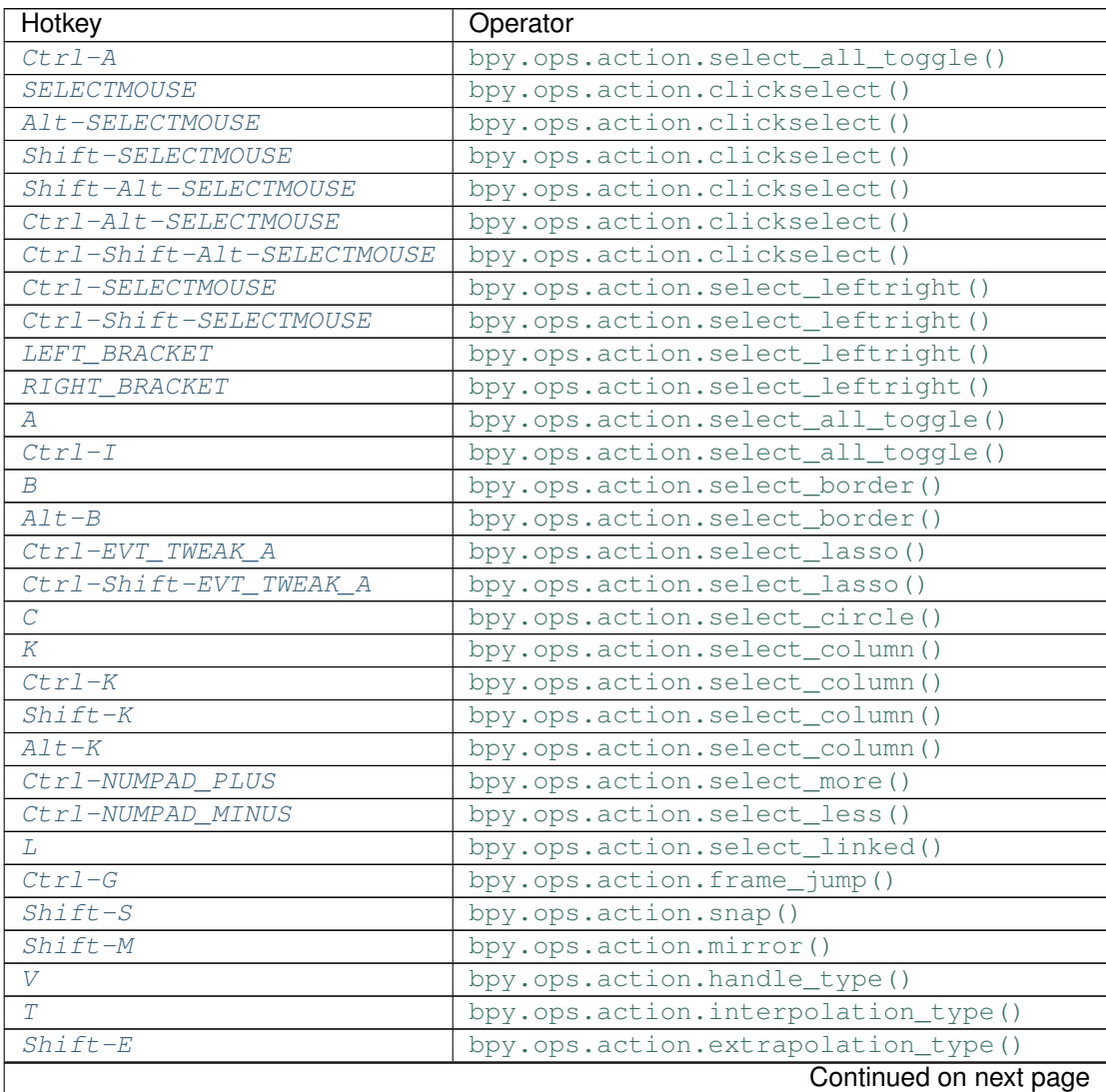

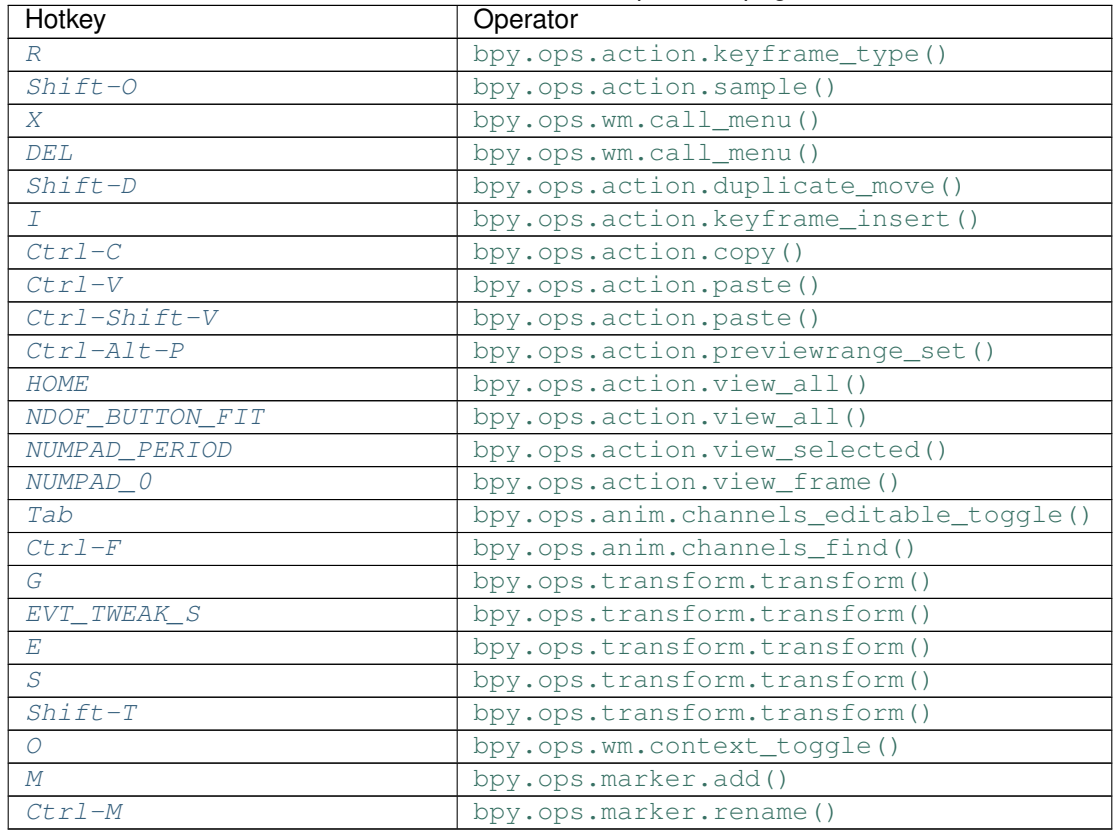

### Table 2.6 – continued from previous page

# **Detailed Reference**

Note: Hotkeys marked with the "(default)" prefix are inherited from the default blender keymap

# <span id="page-67-0"></span>**Ctrl-A** → action.select\_all\_toggle : KEYBOARD → PRESS

Select All

bpy.ops.action.select\_all\_toggle(invert=False)

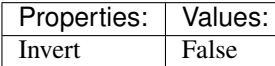

<span id="page-67-1"></span>(default) **SELECTMOUSE** → action.clickselect : MOUSE → PRESS Mouse Select Keys

bpy.ops.action.clickselect(extend=False, column=False, channel=False)

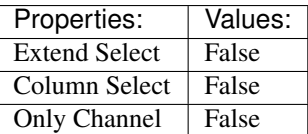

### <span id="page-67-2"></span>(default) **Alt-SELECTMOUSE** → action.clickselect : MOUSE → PRESS Mouse Select Keys

bpy.ops.action.clickselect(extend=False, column=False, channel=False)

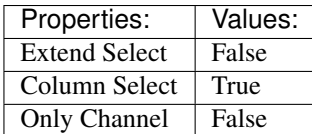

### <span id="page-68-0"></span>(default) **Shift-SELECTMOUSE** → action.clickselect : MOUSE → PRESS Mouse Select Keys

bpy.ops.action.clickselect(extend=False, column=False, channel=False)

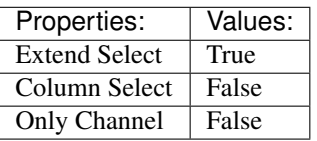

### <span id="page-68-1"></span>(default) **Shift-Alt-SELECTMOUSE** → action.clickselect : MOUSE → PRESS Mouse Select Keys

bpy.ops.action.clickselect(extend=False, column=False, channel=False)

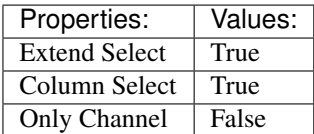

# <span id="page-68-2"></span> $(\text{default}) \text{Ctrl-Alt-SELECTMOUSE} \rightarrow \text{action.clickselect}: MOUSE \rightarrow PRESS$

Mouse Select Keys

bpy.ops.action.clickselect(extend=False, column=False, channel=False)

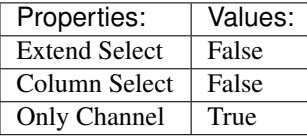

### <span id="page-68-3"></span>(default) **Ctrl-Shift-Alt-SELECTMOUSE** → action.clickselect : MOUSE → PRESS Mouse Select Keys

bpy.ops.action.clickselect(extend=False, column=False, channel=False)

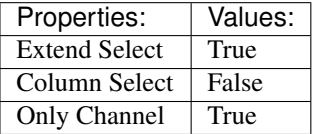

### <span id="page-68-4"></span> $(\text{default})$  Ctrl-SELECTMOUSE  $\rightarrow$  action.select\_leftright : MOUSE  $\rightarrow$  PRESS Select Left/Right

bpy.ops.action.select\_leftright(mode='CHECK', extend=False)

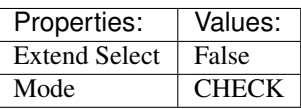

### <span id="page-68-5"></span> $(\text{default})$  Ctrl-Shift-SELECTMOUSE  $\rightarrow$  action.select leftright : MOUSE  $\rightarrow$  PRESS Select Left/Right

bpy.ops.action.select\_leftright(mode='CHECK', extend=False)

<span id="page-68-6"></span>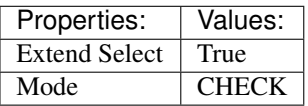

### (**default**) **LEFT** BRACKET  $\rightarrow$  action.select leftright : KEYBOARD  $\rightarrow$  PRESS Select Left/Right

bpy.ops.action.select\_leftright(mode='CHECK', extend=False)

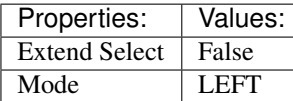

### <span id="page-69-0"></span>(default) **RIGHT\_BRACKET** → action.select\_leftright : KEYBOARD → PRESS Select Left/Right

bpy.ops.action.select\_leftright(mode='CHECK', extend=False)

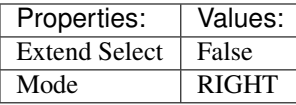

<span id="page-69-1"></span> $(\text{default})$  **A**  $\rightarrow$  action.select\_all\_toggle : **KEYBOARD**  $\rightarrow$  PRESS

Select All

bpy.ops.action.select\_all\_toggle(invert=False)

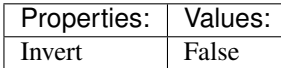

<span id="page-69-2"></span>(**default**)  $\texttt{Ctrl-I} \rightarrow \text{action.} select \text{ all toggle : KEYBOARD \rightarrow PRESS}$ Select All

bpy.ops.action.select\_all\_toggle(invert=False)

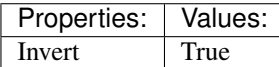

### <span id="page-69-3"></span>(**default**)  $B \rightarrow$  action.select\_border : **KEYBOARD**  $\rightarrow$  PRESS

Border Select

bpy.ops.action.select\_border(gesture\_mode=0, xmin=0, xmax=0, ymin=0, ymax=0, extend=True, axis range=False)

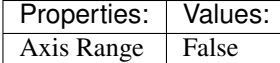

# <span id="page-69-4"></span>(default) **Alt-B** → action.select\_border : KEYBOARD → PRESS

Border Select

bpy.ops.action.select\_border(gesture\_mode=0, xmin=0, xmax=0, ymin=0, ymax=0, extend=True, axis\_range=False)

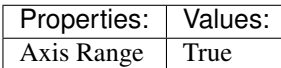

## <span id="page-69-5"></span>(default)  $\texttt{Ctrl-EVT TWEAK A} \rightarrow \text{action.select lasso : TWEAK} \rightarrow \text{ANY}$

Lasso Select

bpy.ops.action.select\_lasso(path=[], deselect=False, extend=True)

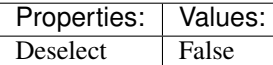

### <span id="page-69-6"></span>(default)  $\texttt{Ctrl-Shift-EVT TWEAK A} \rightarrow \text{action.select lasso : TWEAK} \rightarrow \text{ANY}$

Lasso Select

bpy.ops.action.select\_lasso(path=[], deselect=False, extend=True)

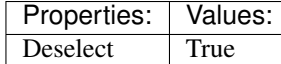

<span id="page-70-0"></span>(default)  $C \rightarrow$  action.select\_circle : **KEYBOARD**  $\rightarrow$  PRESS Circle Select

bpy.ops.action.select\_circle(x=0, y=0, radius=1, gesture\_mode=0)

#### <span id="page-70-1"></span>(**default**)  $K \rightarrow$  action.select\_column : **KEYBOARD**  $\rightarrow$  PRESS Select All

bpy.ops.action.select\_column(mode='KEYS')

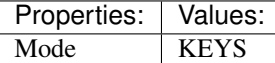

<span id="page-70-2"></span> $(\text{default}) \text{Ctrl}-K \rightarrow \text{action.select\_column}: KEYBOARD \rightarrow PRESS$ Select All

bpy.ops.action.select\_column(mode='KEYS')

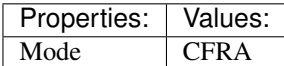

<span id="page-70-3"></span>(default) **Shift-K** → action.select\_column : KEYBOARD → PRESS

Select All

bpy.ops.action.select\_column(mode='KEYS')

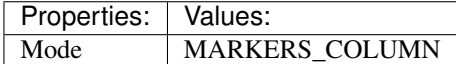

<span id="page-70-4"></span>(default) **Alt-K** → action.select\_column : KEYBOARD → PRESS Select All

bpy.ops.action.select\_column(mode='KEYS')

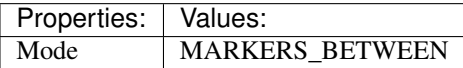

### <span id="page-70-5"></span>(default) **Ctrl-NUMPAD\_PLUS** → action.select\_more : KEYBOARD → PRESS Select More

bpy.ops.action.select\_more()

#### <span id="page-70-6"></span>(default) **Ctrl-NUMPAD\_MINUS** → action.select\_less : KEYBOARD → PRESS Select Less

bpy.ops.action.select\_less()

<span id="page-70-7"></span>(default)  $L \rightarrow$  action.select linked : KEYBOARD  $\rightarrow$  PRESS Select Linked

bpy.ops.action.select\_linked()

### <span id="page-70-8"></span>(default) **Ctrl-G** → action.frame\_jump : KEYBOARD → PRESS Jump to Keyframes

bpy.ops.action.frame\_jump()

```
(default) Shift-S → action.snap : KEYBOARD → PRESS
     Snap Keys
```

```
bpy.ops.action.snap(type='CFRA')
```
<span id="page-71-2"></span><span id="page-71-1"></span><span id="page-71-0"></span>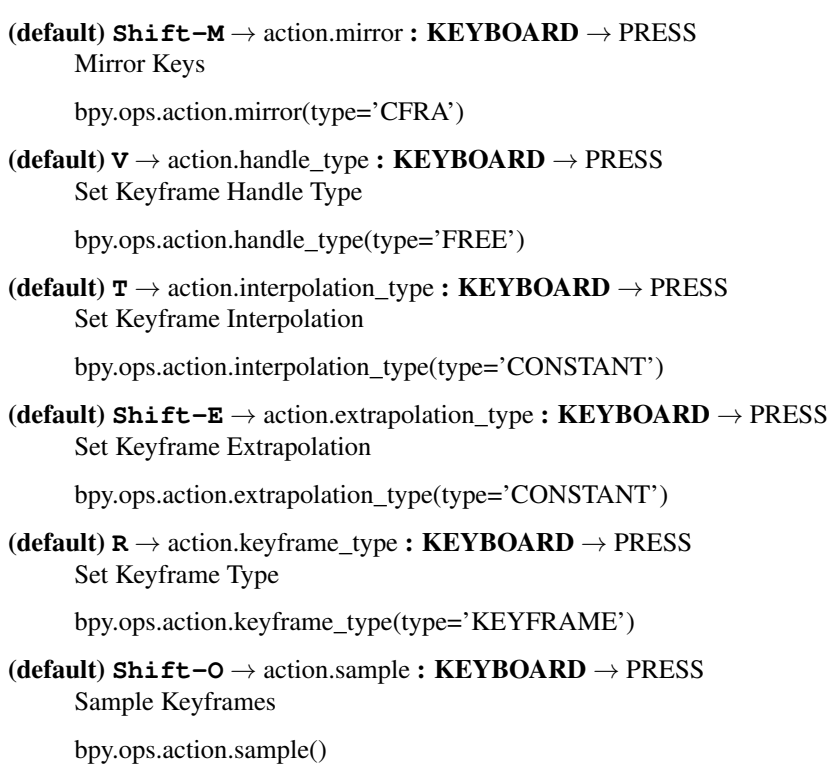

<span id="page-71-5"></span><span id="page-71-4"></span><span id="page-71-3"></span> $(\text{default}) \mathbf{X} \rightarrow \text{wm-call_mean}: \text{KEYBOARD} \rightarrow \text{PRESS}$ Call Menu

bpy.ops.wm.call\_menu(name="")

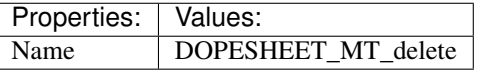

<span id="page-71-6"></span> $(\text{default})$   $\text{DEL} \rightarrow$  wm.call\_menu : KEYBOARD  $\rightarrow$  PRESS Call Menu

bpy.ops.wm.call\_menu(name="")

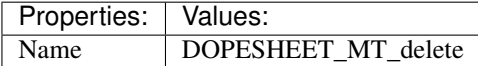

<span id="page-71-7"></span>(default) **Shift-D** → action.duplicate\_move : KEYBOARD → PRESS

Duplicate

bpy.ops.action.duplicate\_move(ACTION\_OT\_duplicate={}, TRANSFORM\_OT\_transform={"mode":'TRANSLATION', "value":(0, 0, 0, 0), "axis":(0, 0, 0), "constraint\_axis":(False, False, False), "constraint\_orientation":'GLOBAL', "mirror":False, "proportional":'DISABLED', "proportional\_edit\_falloff":'SMOOTH', "proportional\_size":1, "snap":False, "snap\_target":'CLOSEST', "snap\_point":(0, 0, 0), "snap\_align":False, "snap\_normal":(0, 0, 0), "gpencil\_strokes":False, "release\_confirm":False})

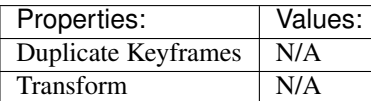

# <span id="page-71-8"></span>(default) **I** → action.keyframe\_insert : KEYBOARD → PRESS

Insert Keyframes

<span id="page-71-9"></span>bpy.ops.action.keyframe\_insert(type='ALL')
(default)  $\texttt{Ctrl-C} \rightarrow \text{action.copy}$ : KEYBOARD  $\rightarrow$  PRESS Copy Keyframes bpy.ops.action.copy()  $(\text{default})$  Ctrl-V  $\rightarrow$  action.paste: KEYBOARD  $\rightarrow$  PRESS Paste Keyframes bpy.ops.action.paste(offset='START', merge='MIX', flipped=False) (default) **Ctrl-Shift-V** → action.paste : KEYBOARD → PRESS Paste Keyframes bpy.ops.action.paste(offset='START', merge='MIX', flipped=False) Properties: Values: Flipped True (default) **Ctrl-Alt-P** → action.previewrange\_set : KEYBOARD → PRESS Auto-Set Preview Range bpy.ops.action.previewrange\_set() (**default**) **HOME**  $\rightarrow$  action.view\_all : **KEYBOARD**  $\rightarrow$  PRESS View All bpy.ops.action.view\_all() (default) **NDOF** BUTTON  $FTT \rightarrow$  action.view all : NDOF  $\rightarrow$  PRESS View All bpy.ops.action.view\_all()  $(\text{default})$  **NUMPAD** PERIOD  $\rightarrow$  action.view selected : KEYBOARD  $\rightarrow$  PRESS View Selected bpy.ops.action.view\_selected() (default) **NUMPAD**  $0 \rightarrow$  action.view frame : KEYBOARD  $\rightarrow$  PRESS View Frame bpy.ops.action.view\_frame() (**default**)  $\text{Tab} \rightarrow \text{anim.channels\_editable\_toggle : KEYBOARD \rightarrow PRESS$ Toggle Channel Editability bpy.ops.anim.channels\_editable\_toggle(mode='TOGGLE', type='PROTECT')  $(\text{default})$   $\texttt{Ctrl-F} \rightarrow \text{anim.channels\_find}: \textbf{KEYBOARD} \rightarrow \text{PRESS}$ Find Channels bpy.ops.anim.channels\_find(query="Query") (default)  $G \rightarrow$  transform.transform : **KEYBOARD**  $\rightarrow$  PRESS Transform bpy.ops.transform.transform(mode='TRANSLATION', value=(0, 0, 0, 0), axis=(0, 0, 0), constraint\_axis=(False, False, False), constraint\_orientation='GLOBAL', mirror=False, proportional='DISABLED', proportional edit falloff='SMOOTH', proportional size=1, snap=False, snap\_target='CLOSEST', snap\_point=(0, 0, 0), snap\_align=False, snap\_normal=(0, 0, 0), gpencil\_strokes=False, release\_confirm=False)

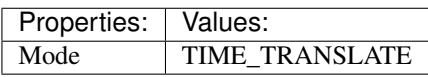

## (**default**) **EVT\_TWEAK\_S**  $\rightarrow$  transform.transform : TWEAK  $\rightarrow$  ANY

Transform

bpy.ops.transform.transform(mode='TRANSLATION', value=(0, 0, 0, 0), axis=(0, 0, 0), constraint\_axis=(False, False, False), constraint\_orientation='GLOBAL', mirror=False, proportional='DISABLED', proportional\_edit\_falloff='SMOOTH', proportional\_size=1, snap=False, snap\_target='CLOSEST', snap\_point= $(0, 0, 0)$ , snap\_align=False, snap\_normal= $(0, 0, 0)$ , gpencil\_strokes=False, release\_confirm=False)

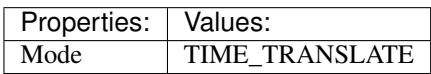

 $(\text{default}) \ \mathbf{E} \rightarrow \text{transform.transform}: \ \mathbf{KEYBOARD} \rightarrow \text{PRESS}$ 

Transform

bpy.ops.transform.transform(mode='TRANSLATION', value=(0, 0, 0, 0), axis=(0, 0, 0), constraint axis=(False, False, False), constraint orientation='GLOBAL', mirror=False, proportional='DISABLED', proportional edit falloff='SMOOTH', proportional size=1, snap=False, snap\_target='CLOSEST', snap\_point=(0, 0, 0), snap\_align=False, snap\_normal=(0, 0, 0), gpencil\_strokes=False, release\_confirm=False)

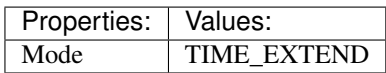

## (default)  $S \rightarrow$  transform.transform : KEYBOARD  $\rightarrow$  PRESS

Transform

bpy.ops.transform.transform(mode='TRANSLATION', value=(0, 0, 0, 0), axis=(0, 0, 0), constraint axis=(False, False, False), constraint orientation='GLOBAL', mirror=False, proportional='DISABLED', proportional edit falloff='SMOOTH', proportional size=1, snap=False, snap\_target='CLOSEST', snap\_point=(0, 0, 0), snap\_align=False, snap\_normal=(0, 0, 0), gpencil\_strokes=False, release\_confirm=False)

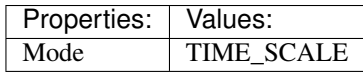

(default) **Shift-T** → transform.transform : KEYBOARD → PRESS Transform

bpy.ops.transform.transform(mode='TRANSLATION', value=(0, 0, 0, 0), axis=(0, 0, 0), constraint\_axis=(False, False, False), constraint\_orientation='GLOBAL', mirror=False, proportional='DISABLED', proportional\_edit\_falloff='SMOOTH', proportional\_size=1, snap=False, snap\_target='CLOSEST', snap\_point=(0, 0, 0), snap\_align=False, snap\_normal=(0, 0, 0), gpencil\_strokes=False, release\_confirm=False)

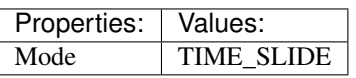

(**default**)  $0 \rightarrow$  wm.context\_toggle : **KEYBOARD**  $\rightarrow$  PRESS

Context Toggle

bpy.ops.wm.context\_toggle(data\_path="")

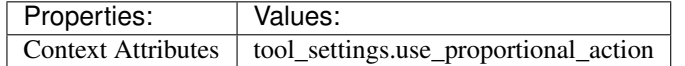

#### $(\text{default}) \, M \rightarrow$  marker.add : **KEYBOARD**  $\rightarrow$  PRESS Add Time Marker

bpy.ops.marker.add()

 $(\text{default}) \text{Ctrl}-M \rightarrow \text{marker}$ .rename: KEYBOARD  $\rightarrow$  PRESS Rename Marker

bpy.ops.marker.rename(name="RenamedMarker")

# **Face Mask**

# **Quick Reference**

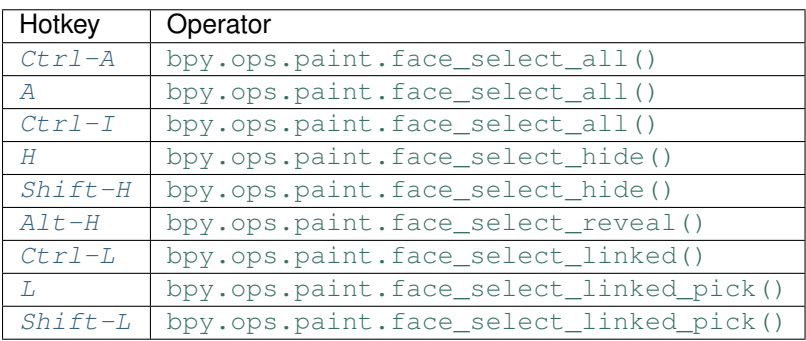

# **Detailed Reference**

Note: Hotkeys marked with the "(default)" prefix are inherited from the default blender keymap

<span id="page-74-0"></span>**Ctrl-A** → paint.face\_select\_all : KEYBOARD → PRESS (De)select All

bpy.ops.paint.face\_select\_all(action='TOGGLE')

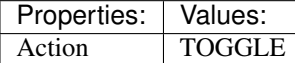

<span id="page-74-1"></span>(**default**)  $A \rightarrow$  paint.face\_select\_all : **KEYBOARD**  $\rightarrow$  PRESS (De)select All

bpy.ops.paint.face\_select\_all(action='TOGGLE')

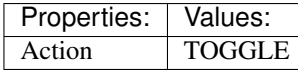

<span id="page-74-2"></span>(default) **Ctrl-I** → paint.face\_select\_all : KEYBOARD → PRESS (De)select All

bpy.ops.paint.face\_select\_all(action='TOGGLE')

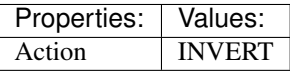

<span id="page-74-3"></span>(**default**)  $H \rightarrow$  paint.face\_select\_hide : **KEYBOARD**  $\rightarrow$  PRESS

Face Select Hide

bpy.ops.paint.face\_select\_hide(unselected=False)

<span id="page-74-4"></span>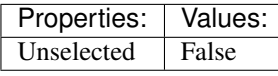

(default) **Shift-H** → paint.face\_select\_hide : KEYBOARD → PRESS Face Select Hide

bpy.ops.paint.face\_select\_hide(unselected=False)

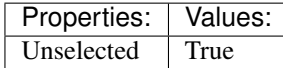

<span id="page-75-0"></span>(**default**)  $\text{Alt}-\text{H} \rightarrow$  paint.face\_select\_reveal : KEYBOARD  $\rightarrow$  PRESS Face Select Reveal

bpy.ops.paint.face\_select\_reveal(unselected=False)

<span id="page-75-1"></span>(default) **Ctrl-L** → paint.face\_select\_linked : KEYBOARD → PRESS Select Linked

bpy.ops.paint.face\_select\_linked()

<span id="page-75-2"></span> $(\text{default}) \text{ L} \rightarrow \text{paint-face\_select\_linked\_pick}: \text{KEYBOARD} \rightarrow \text{PRESS}$ Select Linked Pick

bpy.ops.paint.face\_select\_linked\_pick(deselect=False)

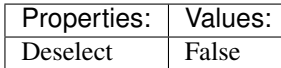

## <span id="page-75-3"></span>(default) **Shift-L** → paint.face\_select\_linked\_pick : KEYBOARD → PRESS Select Linked Pick

bpy.ops.paint.face\_select\_linked\_pick(deselect=False)

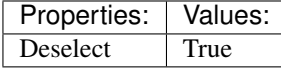

# **File Browser Main**

# **Quick Reference**

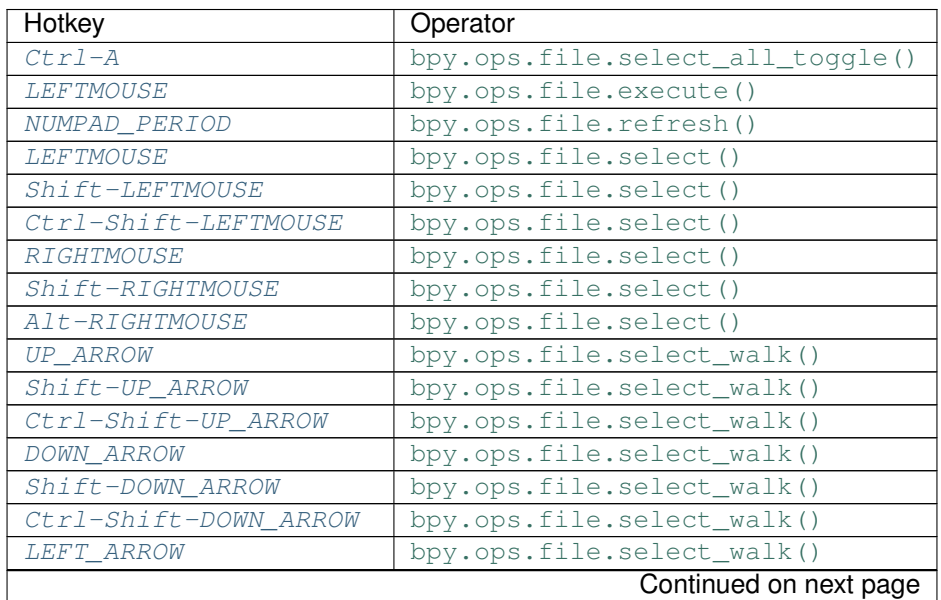

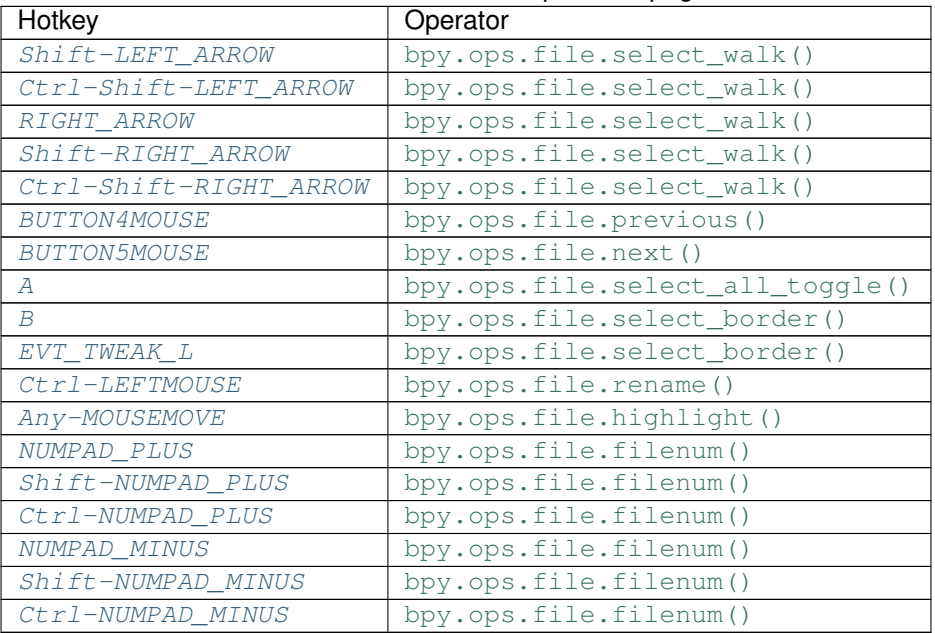

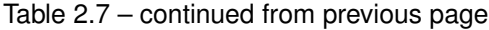

# **Detailed Reference**

Note: Hotkeys marked with the "(default)" prefix are inherited from the default blender keymap

<span id="page-76-0"></span>**Ctrl-A** → file.select\_all\_toggle : KEYBOARD → PRESS (De)select All Files

```
bpy.ops.file.select_all_toggle()
```
# <span id="page-76-1"></span> $(\text{default})$  LEFTMOUSE  $\rightarrow$  file.execute : MOUSE  $\rightarrow$  DOUBLE\_CLICK

Execute File Window

bpy.ops.file.execute(need\_active=False)

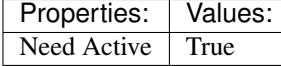

<span id="page-76-2"></span>(default) **NUMPAD\_PERIOD** → file.refresh : KEYBOARD → PRESS Refresh Filelist

bpy.ops.file.refresh()

<span id="page-76-3"></span> $(\text{default})$  LEFTMOUSE  $\rightarrow$  file.select : MOUSE  $\rightarrow$  CLICK Activate/Select File

bpy.ops.file.select(extend=False, fill=False, open=True)

<span id="page-76-4"></span> $(\text{default})$  **Shift-LEFTMOUSE**  $\rightarrow$  file.select : MOUSE  $\rightarrow$  CLICK Activate/Select File

bpy.ops.file.select(extend=False, fill=False, open=True)

<span id="page-76-5"></span>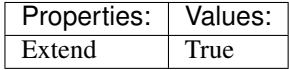

#### (default) **Ctrl-Shift-LEFTMOUSE** → file.select : MOUSE → CLICK Activate/Select File

bpy.ops.file.select(extend=False, fill=False, open=True)

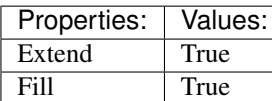

## <span id="page-77-0"></span> $(\text{default})$  **RIGHTMOUSE**  $\rightarrow$  file.select : **MOUSE**  $\rightarrow$  CLICK

Activate/Select File

bpy.ops.file.select(extend=False, fill=False, open=True)

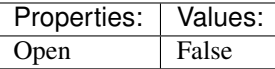

# <span id="page-77-1"></span> $(\text{default})$  Shift-RIGHTMOUSE  $\rightarrow$  file.select : MOUSE  $\rightarrow$  CLICK

Activate/Select File

bpy.ops.file.select(extend=False, fill=False, open=True)

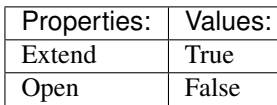

# <span id="page-77-2"></span> $(\text{default})$  Alt-RIGHTMOUSE  $\rightarrow$  file.select : MOUSE  $\rightarrow$  CLICK

Activate/Select File

bpy.ops.file.select(extend=False, fill=False, open=True)

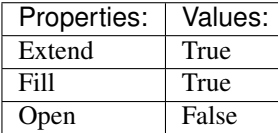

<span id="page-77-3"></span> $(\text{default}) \text{ UP}\_\text{ARROW} \rightarrow \text{file}.\text{select}\_\text{walk}: \text{KEYBOARD} \rightarrow \text{PRESS}$ Walk Select/Deselect File

bpy.ops.file.select\_walk(direction='UP', extend=False, fill=False)

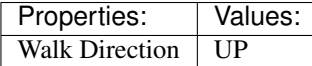

### <span id="page-77-4"></span> $(\text{default})$  **Shift-UP\_ARROW**  $\rightarrow$  file.select\_walk : **KEYBOARD**  $\rightarrow$  PRESS Walk Select/Deselect File

bpy.ops.file.select\_walk(direction='UP', extend=False, fill=False)

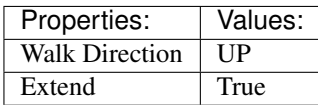

### <span id="page-77-5"></span> $(\text{default})$   $\texttt{Ctrl-Shift-UP\_ARROW} \rightarrow \text{file.select\_walk}: KEYBOARD \rightarrow PRESS$ Walk Select/Deselect File

bpy.ops.file.select\_walk(direction='UP', extend=False, fill=False)

<span id="page-77-6"></span>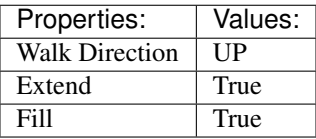

#### (**default**) **DOWN** ARROW  $\rightarrow$  file.select walk : KEYBOARD  $\rightarrow$  PRESS Walk Select/Deselect File

bpy.ops.file.select\_walk(direction='UP', extend=False, fill=False)

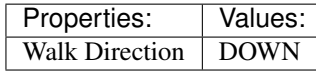

# <span id="page-78-0"></span> $(\text{default})$  **Shift-DOWN\_ARROW**  $\rightarrow$  file.select\_walk : KEYBOARD  $\rightarrow$  PRESS

Walk Select/Deselect File

bpy.ops.file.select\_walk(direction='UP', extend=False, fill=False)

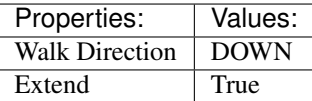

### <span id="page-78-1"></span> $(\text{default})$   $\texttt{Ctrl-Shift-Down\_ARROW} \rightarrow \text{file.select\_walk}: KEYBOARD \rightarrow PRESS$ Walk Select/Deselect File

bpy.ops.file.select\_walk(direction='UP', extend=False, fill=False)

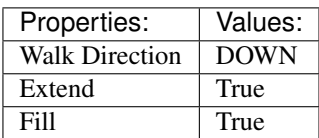

#### <span id="page-78-2"></span> $(\text{default})$  LEFT\_ARROW  $\rightarrow$  file.select\_walk : KEYBOARD  $\rightarrow$  PRESS Walk Select/Deselect File

bpy.ops.file.select\_walk(direction='UP', extend=False, fill=False)

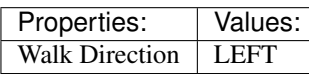

#### <span id="page-78-3"></span> $(\text{default})$  **Shift-LEFT** ARROW  $\rightarrow$  file.select walk : KEYBOARD  $\rightarrow$  PRESS Walk Select/Deselect File

bpy.ops.file.select\_walk(direction='UP', extend=False, fill=False)

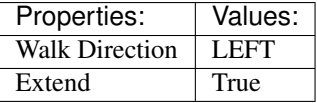

#### <span id="page-78-4"></span> $(\text{default}) \text{Ctrl}-\text{Shift}-\text{LEFT} \text{ ARCH} \rightarrow \text{file}.\text{select walk}: \text{KEYBOARD} \rightarrow \text{PRESS}$ Walk Select/Deselect File

bpy.ops.file.select\_walk(direction='UP', extend=False, fill=False)

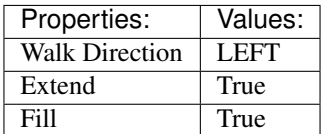

<span id="page-78-5"></span> $(\text{default})$  **RIGHT\_ARROW**  $\rightarrow$  file.select\_walk : **KEYBOARD**  $\rightarrow$  **PRESS** Walk Select/Deselect File

bpy.ops.file.select\_walk(direction='UP', extend=False, fill=False)

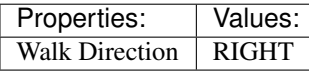

<span id="page-78-6"></span> $(\text{default})$  Shift-RIGHT\_ARROW  $\rightarrow$  file.select\_walk : KEYBOARD  $\rightarrow$  PRESS Walk Select/Deselect File

bpy.ops.file.select\_walk(direction='UP', extend=False, fill=False)

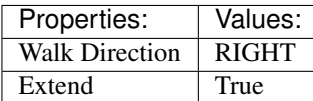

### <span id="page-79-0"></span> $(\text{default})$  Ctrl-Shift-RIGHT\_ARROW  $\rightarrow$  file.select\_walk : KEYBOARD  $\rightarrow$  PRESS Walk Select/Deselect File

bpy.ops.file.select\_walk(direction='UP', extend=False, fill=False)

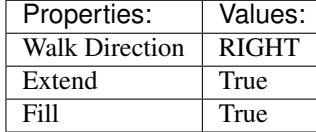

### <span id="page-79-1"></span> $(\text{default})$  **BUTTON4MOUSE**  $\rightarrow$  file.previous : **MOUSE**  $\rightarrow$  CLICK Previous Folder

bpy.ops.file.previous()

<span id="page-79-2"></span> $(\text{default})$  **BUTTON5MOUSE**  $\rightarrow$  file.next : **MOUSE**  $\rightarrow$  CLICK Next Folder

bpy.ops.file.next()

<span id="page-79-3"></span>(**default**)  $A \rightarrow$  file.select all toggle : **KEYBOARD**  $\rightarrow$  PRESS (De)select All Files

bpy.ops.file.select\_all\_toggle()

<span id="page-79-4"></span> $(\text{default}) \mathbf{B} \rightarrow \text{file.select\_border} : \text{KEYBOARD} \rightarrow \text{PRESS}$ 

Activate/Select File

bpy.ops.file.select\_border(gesture\_mode=0, xmin=0, xmax=0, ymin=0, ymax=0, extend=True)

<span id="page-79-5"></span>(**default**) **EVT\_TWEAK\_L**  $\rightarrow$  file.select\_border : TWEAK  $\rightarrow$  ANY Activate/Select File

bpy.ops.file.select\_border(gesture\_mode=0, xmin=0, xmax=0, ymin=0, ymax=0, extend=True)

## <span id="page-79-6"></span> $(\text{default})$   $\texttt{Ctrl-LEFTMOUSE} \rightarrow \text{file}$ .rename:  $\text{MOUSE} \rightarrow \text{PRESS}$

Rename File or Directory

bpy.ops.file.rename()

<span id="page-79-7"></span> $(\text{default})$  **Any-MOUSEMOVE**  $\rightarrow$  file.highlight : **MOUSE**  $\rightarrow$  ANY

Highlight File

bpy.ops.file.highlight()

# <span id="page-79-8"></span>(default) **NUMPAD\_PLUS** → file.filenum : KEYBOARD → PRESS

Increment Number in Filename

bpy.ops.file.filenum(increment=1)

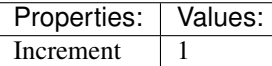

<span id="page-79-9"></span>(default) **Shift-NUMPAD\_PLUS** → file.filenum : KEYBOARD → PRESS Increment Number in Filename

bpy.ops.file.filenum(increment=1)

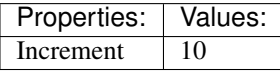

#### <span id="page-80-0"></span>(default) **Ctrl-NUMPAD\_PLUS** → file.filenum : KEYBOARD → PRESS Increment Number in Filename

bpy.ops.file.filenum(increment=1)

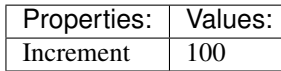

## <span id="page-80-1"></span>(default) **NUMPAD\_MINUS** → file.filenum : KEYBOARD → PRESS

Increment Number in Filename

bpy.ops.file.filenum(increment=1)

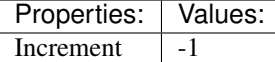

<span id="page-80-2"></span>(default) **Shift-NUMPAD\_MINUS** → file.filenum : KEYBOARD → PRESS Increment Number in Filename

bpy.ops.file.filenum(increment=1)

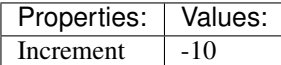

#### <span id="page-80-3"></span>(default) **Ctrl-NUMPAD\_MINUS** → file.filenum : KEYBOARD → PRESS

Increment Number in Filename

bpy.ops.file.filenum(increment=1)

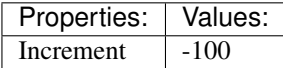

# **Graph Editor**

# **Quick Reference**

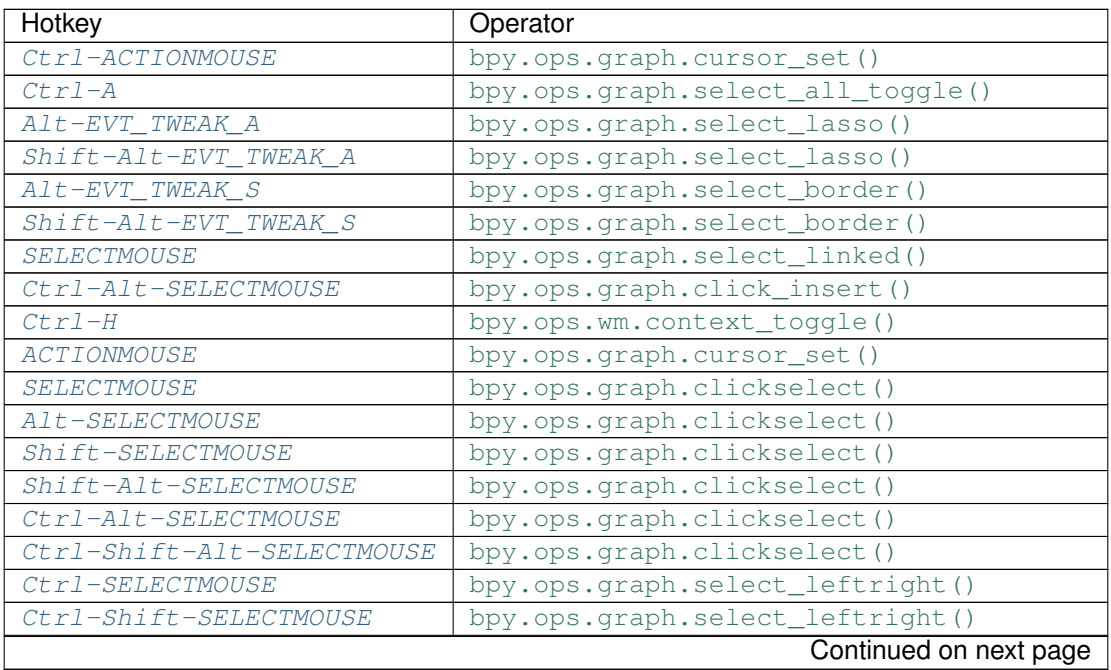

| Hotkey                      | Operator                                |
|-----------------------------|-----------------------------------------|
| LEFT BRACKET                | bpy.ops.graph.select_leftright()        |
| RIGHT_BRACKET               | bpy.ops.graph.select_leftright()        |
| A                           | bpy.ops.graph.select_all_toggle()       |
| $Ctr1-I$                    | bpy.ops.graph.select_all_toggle()       |
| B                           | bpy.ops.graph.select_border()           |
| $A1t - B$                   | bpy.ops.graph.select_border()           |
| $Ctr1-B$                    | bpy.ops.graph.select_border()           |
| $Ctrl-Alt-B$                | bpy.ops.graph.select_border()           |
| $Ctrl$ - $EVT$ _TWEAK_A     | bpy.ops.graph.select_lasso()            |
| Ctrl-Shift-EVT TWEAK A      | bpy.ops.graph.select_lasso()            |
| $\cal C$                    | bpy.ops.graph.select_circle()           |
| K                           | bpy.ops.graph.select_column()           |
| $Ctrl-K$                    | bpy.ops.graph.select_column()           |
| $Shift-K$                   | bpy.ops.graph.select_column()           |
| $A1t-K$                     | bpy.ops.graph.select_column()           |
| Ctrl-NUMPAD_PLUS            | bpy.ops.graph.select_more()             |
| Ctrl-NUMPAD MINUS           | bpy.ops.graph.select_less()             |
| L                           | bpy.ops.graph.select_linked()           |
| $Ctr1-G$                    | bpy.ops.graph.frame_jump()              |
| $Shift-S$                   | bpy.ops.graph.snap()                    |
| Shift-M                     |                                         |
| $\boldsymbol{V}$            | bpy.ops.graph.mirror()                  |
|                             | bpy.ops.graph.handle_type()             |
| T                           | bpy.ops.graph.interpolation_type()      |
| $Ctr1-E$                    | bpy.ops.graph.easing_type()             |
| $Alt-O$                     | bpy.ops.graph.smooth()                  |
| $Shift-0$                   | bpy.ops.graph.sample()                  |
| $A1t-C$                     | bpy.ops.graph.bake()                    |
| X                           | bpy.ops.wm.call_menu()                  |
| DEL                         | bpy.ops.wm.call_menu()                  |
| $Shift-D$                   | bpy.ops.graph.duplicate_move()          |
| $\mathcal{T}$               | bpy.ops.graph.keyframe_insert()         |
| Ctrl-Shift-ACTIONMOUSE      | bpy.ops.graph.click_insert()            |
| $Ctr1-C$                    | bpy.ops.graph.copy()                    |
| $Ctr1-V$                    | bpy.ops.graph.paste()                   |
| $Ctrl-Shift-V$              | bpy.ops.graph.paste()                   |
| <i>Ctrl-Alt-P</i>           | bpy.ops.graph.previewrange_set()        |
| <b>HOME</b>                 | bpy.ops.graph.view_all()                |
| NDOF_BUTTON_FIT             | bpy.ops.graph.view_all()                |
| NUMPAD_PERIOD               | bpy.ops.graph.view_selected()           |
| NUMPAD 0                    | bpy.ops.graph.view_frame()              |
| $Ctrl-Shift-M$              | bpy.ops.graph.fmodifier_add()           |
| Tab                         | bpy.ops.anim.channels_editable_toggle() |
| G                           | bpy.ops.transform.translate()           |
| EVT_TWEAK_S                 | bpy.ops.transform.translate()           |
| E                           | bpy.ops.transform.transform()           |
| $R_{\rm}$                   | bpy.ops.transform.rotate()              |
| $\cal S$                    | bpy.ops.transform.resize()              |
| 0                           | bpy.ops.wm.context_toggle()             |
| $\mathcal{L}_{\mathcal{L}}$ | bpy.ops.wm.context_set_enum()           |
|                             | Continued on next page                  |

Table 2.8 – continued from previous page

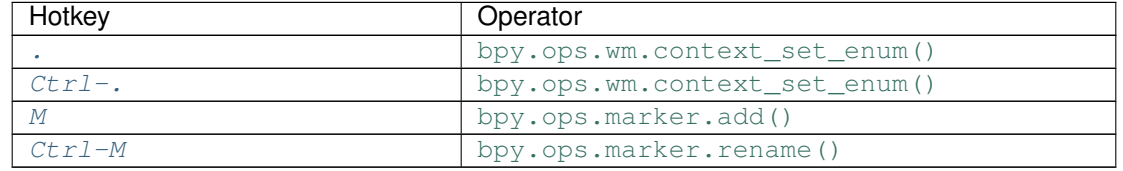

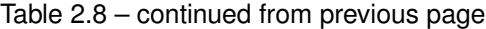

# **Detailed Reference**

Note: Hotkeys marked with the "(default)" prefix are inherited from the default blender keymap

## <span id="page-82-0"></span>**Ctrl-ACTIONMOUSE** → graph.cursor\_set : MOUSE → PRESS

Set Cursor

bpy.ops.graph.cursor\_set(frame=0, value=0)

<span id="page-82-1"></span>**Ctrl-A** → graph.select\_all\_toggle : KEYBOARD → PRESS

Select All

bpy.ops.graph.select\_all\_toggle(invert=False)

Properties: Values: Invert False

<span id="page-82-2"></span> $\texttt{Alt}-\texttt{EVT}\_\texttt{TWEAK}\_\texttt{A}\to\text{graph.select}\_\text{lasso}$ : TWEAK  $\to$  ANY Lasso Select

bpy.ops.graph.select\_lasso(path=[], deselect=False, extend=True)

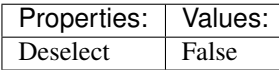

<span id="page-82-3"></span>**Shift-Alt-EVT\_TWEAK\_A** → graph.select\_lasso : TWEAK → ANY Lasso Select

bpy.ops.graph.select\_lasso(path=[], deselect=False, extend=True)

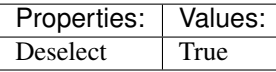

<span id="page-82-4"></span>**Alt-EVT\_TWEAK\_S** → graph.select\_border : TWEAK → ANY

Border Select

bpy.ops.graph.select\_border(gesture\_mode=0, xmin=0, xmax=0, ymin=0, ymax=0, extend=True, axis range=False, include handles=False)

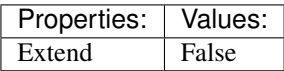

<span id="page-82-5"></span>**Shift-Alt-EVT\_TWEAK\_S** → graph.select\_border : TWEAK → ANY

Border Select

bpy.ops.graph.select\_border(gesture\_mode=0, xmin=0, xmax=0, ymin=0, ymax=0, extend=True, axis\_range=False, include\_handles=False)

<span id="page-82-6"></span>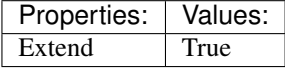

**SELECTMOUSE**  $\rightarrow$  graph.select linked : MOUSE  $\rightarrow$  DOUBLE CLICK Select Linked

bpy.ops.graph.select\_linked()

<span id="page-83-0"></span>**Ctrl-Alt-SELECTMOUSE** → graph.click\_insert : MOUSE → CLICK Click-Insert Keyframes

bpy.ops.graph.click\_insert(frame=1, value=1, extend=False)

<span id="page-83-1"></span>(default) **Ctrl-H** → wm.context\_toggle : KEYBOARD → PRESS Context Toggle

bpy.ops.wm.context\_toggle(data\_path="")

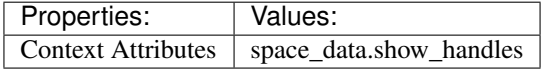

<span id="page-83-2"></span> $(\text{default})$  **ACTIONMOUSE**  $\rightarrow$  graph.cursor\_set : **MOUSE**  $\rightarrow$  PRESS

Set Cursor

bpy.ops.graph.cursor\_set(frame=0, value=0)

<span id="page-83-3"></span> $(\text{default})$  **SELECTMOUSE**  $\rightarrow$  graph.clickselect : MOUSE  $\rightarrow$  PRESS

Mouse Select Keys

bpy.ops.graph.clickselect(extend=False, column=False, curves=False)

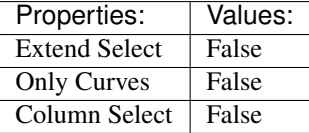

#### <span id="page-83-4"></span>(default) **Alt-SELECTMOUSE** → graph.clickselect : MOUSE → PRESS Mouse Select Keys

bpy.ops.graph.clickselect(extend=False, column=False, curves=False)

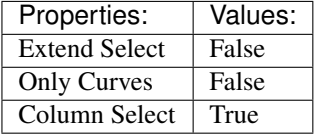

### <span id="page-83-5"></span>(default) **Shift-SELECTMOUSE** → graph.clickselect : MOUSE → PRESS Mouse Select Keys

bpy.ops.graph.clickselect(extend=False, column=False, curves=False)

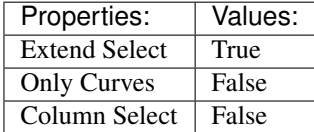

### <span id="page-83-6"></span>(default) **Shift-Alt-SELECTMOUSE** → graph.clickselect : MOUSE → PRESS Mouse Select Keys

bpy.ops.graph.clickselect(extend=False, column=False, curves=False)

<span id="page-83-7"></span>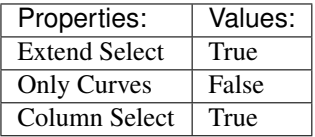

#### $(\text{default})$  **Ctrl-Alt-SELECTMOUSE**  $\rightarrow$  graph.clickselect : MOUSE  $\rightarrow$  PRESS Mouse Select Keys

bpy.ops.graph.clickselect(extend=False, column=False, curves=False)

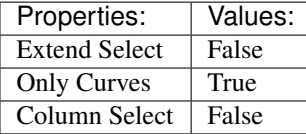

## <span id="page-84-0"></span>(default) **Ctrl-Shift-Alt-SELECTMOUSE** → graph.clickselect : MOUSE → PRESS Mouse Select Keys

bpy.ops.graph.clickselect(extend=False, column=False, curves=False)

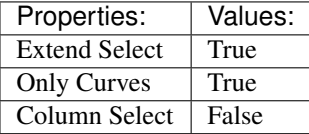

## <span id="page-84-1"></span> $(\text{default})$  Ctrl-SELECTMOUSE  $\rightarrow$  graph.select\_leftright : MOUSE  $\rightarrow$  PRESS

Select Left/Right

bpy.ops.graph.select\_leftright(mode='CHECK', extend=False)

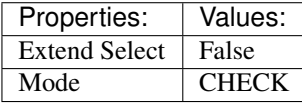

## <span id="page-84-2"></span>(default) **Ctrl-Shift-SELECTMOUSE** → graph.select\_leftright : MOUSE → PRESS Select Left/Right

bpy.ops.graph.select\_leftright(mode='CHECK', extend=False)

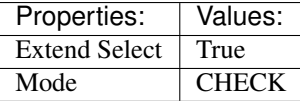

# <span id="page-84-3"></span> $(\text{default})$  LEFT\_BRACKET  $\rightarrow$  graph.select\_leftright : KEYBOARD  $\rightarrow$  PRESS

Select Left/Right

bpy.ops.graph.select\_leftright(mode='CHECK', extend=False)

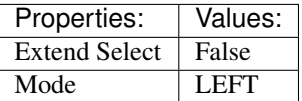

### <span id="page-84-4"></span>(default) **RIGHT\_BRACKET** → graph.select\_leftright : KEYBOARD → PRESS Select Left/Right

bpy.ops.graph.select\_leftright(mode='CHECK', extend=False)

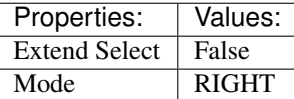

<span id="page-84-5"></span> $(\text{default})$  **A**  $\rightarrow$  graph.select\_all\_toggle : **KEYBOARD**  $\rightarrow$  PRESS

Select All

bpy.ops.graph.select\_all\_toggle(invert=False)

<span id="page-84-6"></span>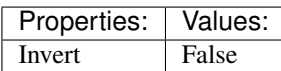

#### (**default**)  $\texttt{Ctrl-I} \rightarrow \text{graph.}$ select all toggle : **KEYBOARD**  $\rightarrow$  PRESS Select All

bpy.ops.graph.select\_all\_toggle(invert=False)

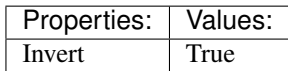

<span id="page-85-0"></span> $(\text{default}) \mathbf{B} \rightarrow \text{graph}.\text{select}\_\text{border} : \text{KEYBOARD} \rightarrow \text{PRESS}$ 

Border Select

bpy.ops.graph.select\_border(gesture\_mode=0, xmin=0, xmax=0, ymin=0, ymax=0, extend=True, axis\_range=False, include\_handles=False)

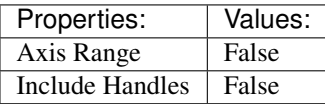

## <span id="page-85-1"></span>(default) **Alt-B** → graph.select\_border : KEYBOARD → PRESS

Border Select

bpy.ops.graph.select\_border(gesture\_mode=0, xmin=0, xmax=0, ymin=0, ymax=0, extend=True, axis range=False, include handles=False)

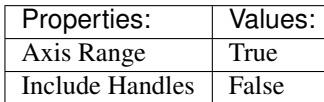

## <span id="page-85-2"></span>(default) **Ctrl-B** → graph.select\_border : KEYBOARD → PRESS

Border Select

bpy.ops.graph.select\_border(gesture\_mode=0, xmin=0, xmax=0, ymin=0, ymax=0, extend=True, axis\_range=False, include\_handles=False)

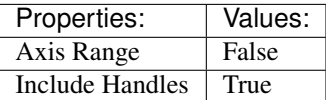

### <span id="page-85-3"></span>(default) **Ctrl-Alt-B** → graph.select\_border : KEYBOARD → PRESS

Border Select

bpy.ops.graph.select\_border(gesture\_mode=0, xmin=0, xmax=0, ymin=0, ymax=0, extend=True, axis\_range=False, include\_handles=False)

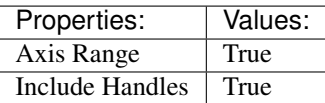

<span id="page-85-4"></span> $(\text{default})$  Ctrl-EVT\_TWEAK\_A  $\rightarrow$  graph.select\_lasso: TWEAK  $\rightarrow$  ANY

Lasso Select

bpy.ops.graph.select\_lasso(path=[], deselect=False, extend=True)

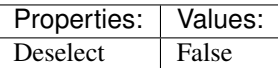

<span id="page-85-5"></span> $(\text{default})$  Ctrl-Shift-EVT\_TWEAK\_A  $\rightarrow$  graph.select\_lasso: TWEAK  $\rightarrow$  ANY

Lasso Select

bpy.ops.graph.select\_lasso(path=[], deselect=False, extend=True)

<span id="page-85-6"></span>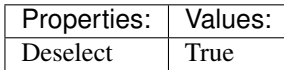

<span id="page-86-10"></span><span id="page-86-9"></span><span id="page-86-8"></span><span id="page-86-7"></span><span id="page-86-6"></span><span id="page-86-5"></span><span id="page-86-4"></span><span id="page-86-3"></span><span id="page-86-2"></span><span id="page-86-1"></span><span id="page-86-0"></span>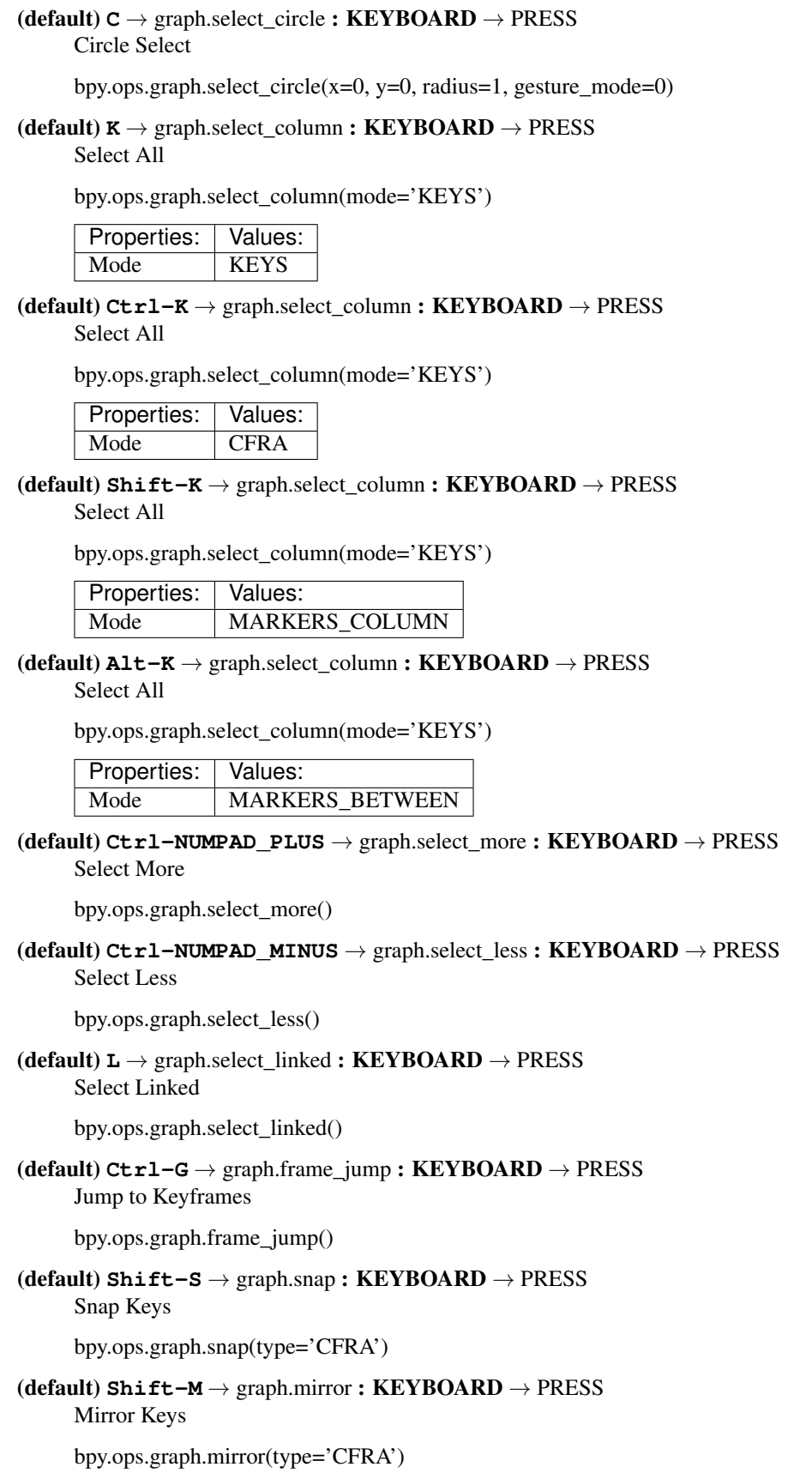

<span id="page-87-1"></span><span id="page-87-0"></span>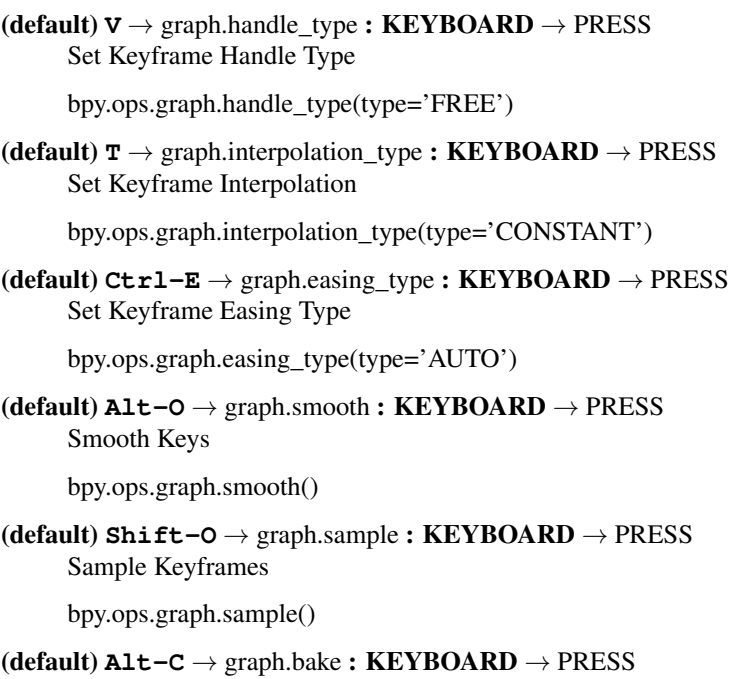

<span id="page-87-4"></span><span id="page-87-3"></span><span id="page-87-2"></span>Bake Curve

bpy.ops.graph.bake()

<span id="page-87-5"></span> $(\text{default}) \mathbf{X} \rightarrow \text{wm-call_mean}: \text{KEYBOARD} \rightarrow \text{PRESS}$ Call Menu

bpy.ops.wm.call\_menu(name="")

Properties: Values:

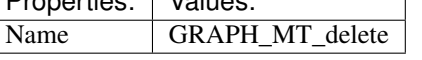

<span id="page-87-6"></span> $(\text{default})$   $\text{DEL} \rightarrow$  wm.call\_menu : KEYBOARD  $\rightarrow$  PRESS

Call Menu

bpy.ops.wm.call\_menu(name="")

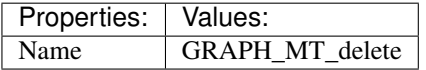

<span id="page-87-7"></span>(default) **Shift-D** → graph.duplicate\_move : KEYBOARD → PRESS

Duplicate

bpy.ops.graph.duplicate\_move(GRAPH\_OT\_duplicate={"mode":'TRANSLATION'}, TRANS-FORM\_OT\_transform={"mode":'TRANSLATION', "value":(0, 0, 0, 0), "axis":(0, 0, 0), "constraint\_axis":(False, False, False), "constraint\_orientation":'GLOBAL', "mirror":False, "proportional":'DISABLED', "proportional\_edit\_falloff":'SMOOTH', "proportional\_size":1, "snap":False, "snap\_target":'CLOSEST', "snap\_point":(0, 0, 0), "snap\_align":False, "snap\_normal":(0, 0, 0), "gpencil\_strokes":False, "release\_confirm":False})

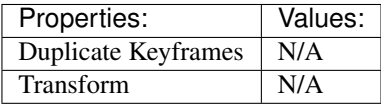

<span id="page-87-8"></span>(default) **I** → graph.keyframe\_insert : KEYBOARD → PRESS Insert Keyframes

<span id="page-87-9"></span>bpy.ops.graph.keyframe\_insert(type='ALL')

<span id="page-88-10"></span><span id="page-88-9"></span><span id="page-88-8"></span><span id="page-88-7"></span><span id="page-88-6"></span><span id="page-88-5"></span><span id="page-88-4"></span><span id="page-88-3"></span><span id="page-88-2"></span><span id="page-88-1"></span><span id="page-88-0"></span>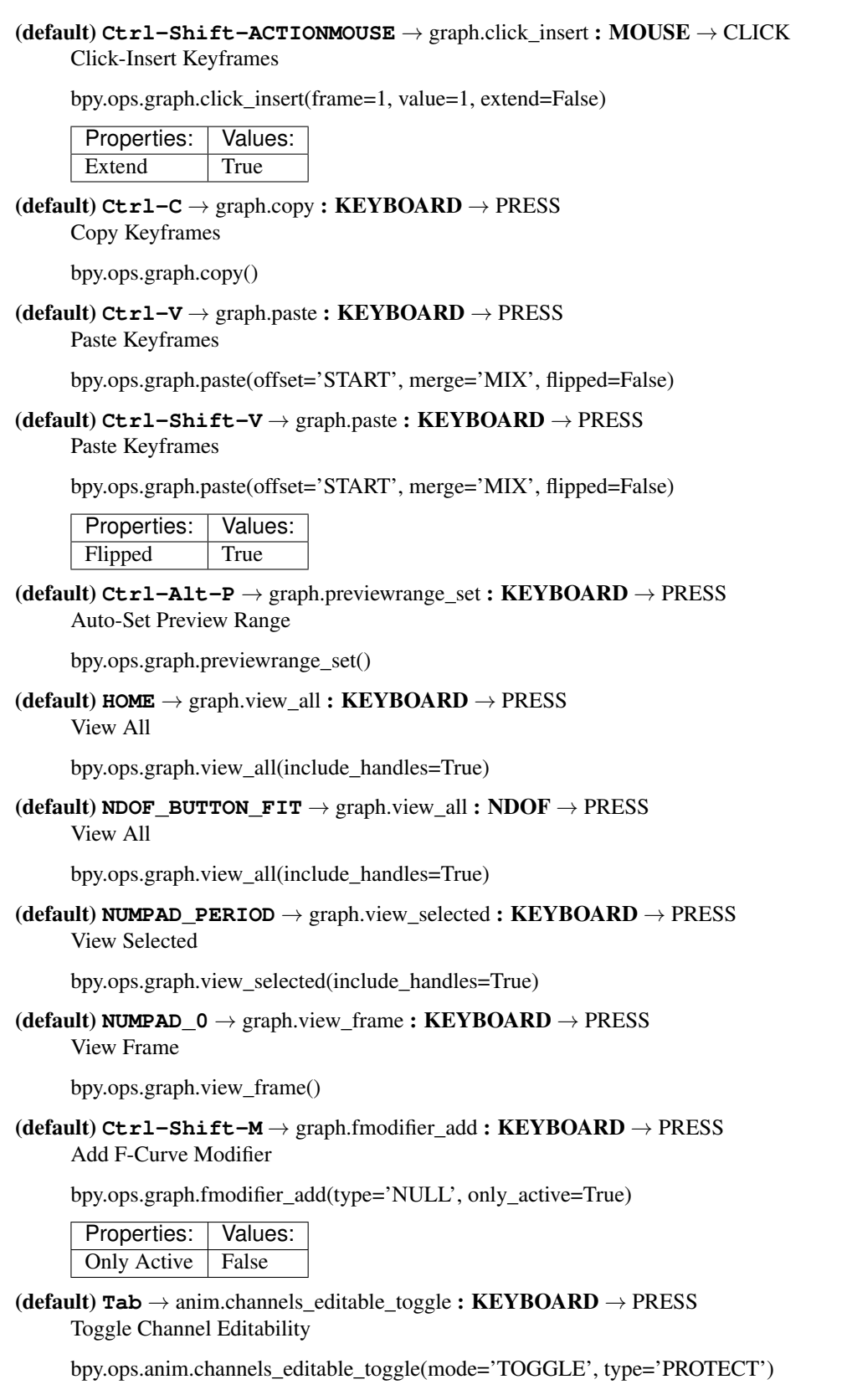

#### (default)  $G \rightarrow$  transform.translate : **KEYBOARD**  $\rightarrow$  PRESS

#### Translate

bpy.ops.transform.translate(value=(0, 0, 0), constraint\_axis=(False, False, False), constraint\_orientation='GLOBAL', mirror=False, proportional='DISABLED', proportional\_edit\_falloff='SMOOTH', proportional\_size=1, snap=False, snap\_target='CLOSEST', snap\_point=(0, 0, 0), snap align=False, snap normal= $(0, 0, 0)$ , gpencil strokes=False, texture space=False, remove on cancel=False, release confirm=False)

<span id="page-89-0"></span>(default) **EVT\_TWEAK\_S**  $\rightarrow$  transform.translate : TWEAK  $\rightarrow$  ANY

Translate

bpy.ops.transform.translate(value=(0, 0, 0), constraint\_axis=(False, False, False), constraint orientation='GLOBAL', mirror=False, proportional='DISABLED', proportional\_edit\_falloff='SMOOTH', proportional\_size=1, snap=False, snap\_target='CLOSEST', snap\_point=(0, 0, 0), snap\_align=False, snap\_normal=(0, 0, 0), gpencil\_strokes=False, texture\_space=False, remove\_on\_cancel=False, release\_confirm=False)

# <span id="page-89-1"></span>(default)  $E \rightarrow$  transform.transform : **KEYBOARD**  $\rightarrow$  PRESS

Transform

bpy.ops.transform.transform(mode='TRANSLATION', value=(0, 0, 0, 0), axis=(0, 0, 0), constraint axis=(False, False, False), constraint orientation='GLOBAL', mirror=False, proportional='DISABLED', proportional\_edit\_falloff='SMOOTH', proportional\_size=1, snap=False, snap\_target='CLOSEST', snap\_point=(0, 0, 0), snap\_align=False, snap\_normal=(0, 0, 0), gpencil\_strokes=False, release\_confirm=False)

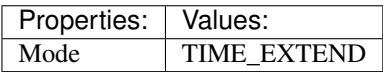

<span id="page-89-2"></span>(default)  $R \rightarrow$  transform.rotate : **KEYBOARD**  $\rightarrow$  PRESS

Rotate

bpy.ops.transform.rotate(value=0,  $axis=(0, 0, 0)$ , constraint  $axis=(False, False, False)$ , constraint\_orientation='GLOBAL', mirror=False, proportional='DISABLED', proportional\_edit\_falloff='SMOOTH', proportional\_size=1, snap=False, snap\_target='CLOSEST', snap\_point=(0, 0, 0), snap\_align=False, snap\_normal=(0, 0, 0), gpencil\_strokes=False, release\_confirm=False)

### <span id="page-89-3"></span>(default)  $S \rightarrow$  transform.resize : **KEYBOARD**  $\rightarrow$  PRESS

Resize

bpy.ops.transform.resize(value=(1, 1, 1), constraint\_axis=(False, False, False), constraint\_orientation='GLOBAL', mirror=False, proportional='DISABLED', proportional\_edit\_falloff='SMOOTH', proportional\_size=1, snap=False, snap\_target='CLOSEST', snap\_point=(0, 0, 0), snap\_align=False, snap\_normal=(0, 0, 0), gpencil\_strokes=False, texture\_space=False, remove\_on\_cancel=False, release\_confirm=False)

## <span id="page-89-4"></span>(**default**)  $\circ$   $\rightarrow$  wm.context\_toggle : **KEYBOARD**  $\rightarrow$  PRESS

Context Toggle

bpy.ops.wm.context\_toggle(data\_path="")

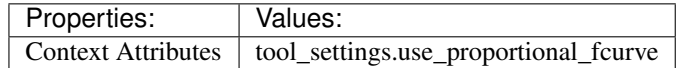

#### <span id="page-89-5"></span>(**default**)  $, \rightarrow$  wm.context\_set\_enum : **KEYBOARD**  $\rightarrow$  PRESS Context Set Enum

bpy.ops.wm.context\_set\_enum(data\_path="", value="")

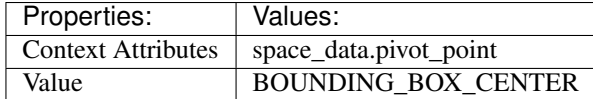

<span id="page-90-0"></span> $(\text{default})$  .  $\rightarrow$  wm.context\_set\_enum : **KEYBOARD**  $\rightarrow$  PRESS Context Set Enum

bpy.ops.wm.context\_set\_enum(data\_path="", value="")

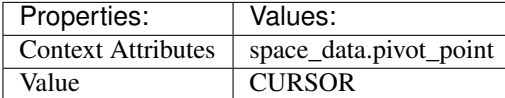

<span id="page-90-1"></span>(default) **Ctrl-.** → wm.context\_set\_enum : KEYBOARD → PRESS Context Set Enum

bpy.ops.wm.context\_set\_enum(data\_path="", value="")

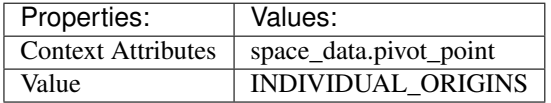

<span id="page-90-2"></span> $(\text{default}) \, M \rightarrow$  marker.add : **KEYBOARD**  $\rightarrow$  PRESS Add Time Marker

bpy.ops.marker.add()

#### <span id="page-90-3"></span> $(\text{default})$   $\texttt{Ctrl-M} \rightarrow$  marker.rename : **KEYBOARD**  $\rightarrow$  PRESS Rename Marker

bpy.ops.marker.rename(name="RenamedMarker")

# **Image**

# **Quick Reference**

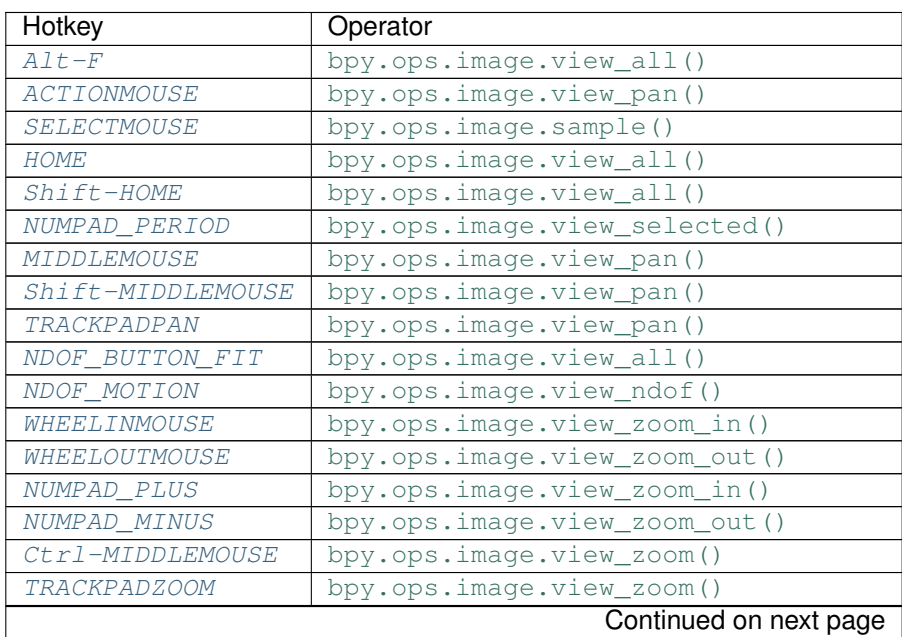

| Hotkey                        | Operator                            |
|-------------------------------|-------------------------------------|
| Ctrl-TRACKPADPAN              | bpy.ops.image.view_zoom()           |
| Shift-B                       | bpy.ops.image.view_zoom_border()    |
| $Ctrl$ -NUMPAD_8              | bpy.ops.image.view_zoom_ratio()     |
| Ctrl-NUMPAD<br>$\overline{4}$ | bpy.ops.image.view_zoom_ratio()     |
| Ctrl-NUMPAD 2                 | bpy.ops.image.view_zoom_ratio()     |
| Shift-NUMPAD_8                | bpy.ops.image.view_zoom_ratio()     |
| Shift-NUMPAD 4                | bpy.ops.image.view_zoom_ratio()     |
| Shift-NUMPAD_2                | bpy.ops.image.view_zoom_ratio()     |
| NUMPAD <sub>1</sub>           | bpy.ops.image.view_zoom_ratio()     |
| NUMPAD <sub>2</sub>           | bpy.ops.image.view zoom ratio()     |
| NUMPAD 4                      | bpy.ops.image.view_zoom_ratio()     |
| NUMPAD 8                      | bpy.ops.image.view_zoom_ratio()     |
| <b>LEFTMOUSE</b>              | bpy.ops.image.change_frame()        |
| <b>ACTIONMOUSE</b>            | bpy.ops.image.sample()              |
| Ctrl-ACTIONMOUSE              | bpy.ops.image.curves_point_set()    |
| Shift-ACTIONMOUSE             | bpy.ops.image.curves_point_set()    |
| Tab                           | bpy.ops.object.mode_set()           |
| $\mathcal{I}$                 | bpy.ops.wm.context_set_int()        |
| $\overline{2}$                | bpy.ops.wm.context_set_int()        |
| $\overline{\mathcal{Z}}$      | bpy.ops.wm.context set int()        |
| $\overline{4}$                | bpy.ops.wm.context_set_int()        |
| $\overline{5}$                | bpy.ops.wm.context_set_int()        |
| 6                             | bpy.ops.wm.context_set_int()        |
| $\overline{7}$                | bpy.ops.wm.context_set_int()        |
| 8                             | bpy.ops.wm.context_set_int()        |
| ,                             | bpy.ops.wm.context_set_enum()       |
| $Ctr1-,$                      | bpy.ops.wm.context_set_enum()       |
|                               | bpy.ops.wm.context_set_enum()       |
| $Ctr1-B$                      | bpy.ops.image.render_border()       |
| $Ctrl-Alt-B$                  | bpy.ops.image.clear_render_border() |

Table 2.9 – continued from previous page

# **Detailed Reference**

Note: Hotkeys marked with the "(default)" prefix are inherited from the default blender keymap

# <span id="page-91-0"></span>**Alt-F** → image.view\_all : KEYBOARD → PRESS

View All

bpy.ops.image.view\_all(fit\_view=False)

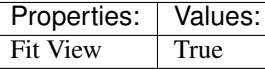

<span id="page-91-1"></span>**ACTIONMOUSE** → image.view\_pan : MOUSE → PRESS View Pan

bpy.ops.image.view\_pan(offset=(0, 0))

<span id="page-91-2"></span>**SELECTMOUSE** → image.sample : MOUSE → PRESS Sample Color

bpy.ops.image.sample()

```
(default) HOME \rightarrow image.view all : KEYBOARD \rightarrow PRESS
     View All
     bpy.ops.image.view_all(fit_view=False)
(default) Shift-HOME → image.view_all : KEYBOARD → PRESS
     View All
     bpy.ops.image.view_all(fit_view=False)
       Properties: Values:
      Fit View True
(\text{default}) NUMPAD PERIOD \rightarrow image.view selected : KEYBOARD \rightarrow PRESS
     View Center
     bpy.ops.image.view_selected()
(default) MIDDLEMOUSE → image.view_pan : MOUSE → PRESS
     View Pan
     bpy.ops.image.view_pan(offset=(0, 0))
(default) Shift-MIDDLEMOUSE → image.view_pan : MOUSE → PRESS
     View Pan
     bpy.ops.image.view_pan(offset=(0, 0))
(default) TRACKPADPAN \rightarrow image.view pan : MOUSE \rightarrow ANY
     View Pan
     bpy.ops.image.view_pan(offset=(0, 0))
(default) NDOF_BUTTON_FIT → image.view_all : NDOF → PRESS
     View All
     bpy.ops.image.view_all(fit_view=False)
(\text{default}) NDOF_MOTION \rightarrow image.view_ndof : NDOF \rightarrow ANY
     NDOF Pan/Zoom
     bpy.ops.image.view_ndof()
(\text{default}) WHEELINMOUSE \rightarrow image.view_zoom_in : MOUSE \rightarrow PRESS
     View Zoom In
     bpy.ops.image.view_zoom_in(location=(0, 0))
(default) WHEELOUTMOUSE → image.view_zoom_out : MOUSE → PRESS
     View Zoom Out
     bpy.ops.image.view_zoom_out(location=(0, 0))
(default) NUMPAD_PLUS → image.view_zoom_in : KEYBOARD → PRESS
     View Zoom In
     bpy.ops.image.view_zoom_in(location=(0, 0))
(default) NUMPAD_MINUS → image.view_zoom_out : KEYBOARD → PRESS
     View Zoom Out
     bpy.ops.image.view_zoom_out(location=(0, 0))
(default) Ctrl-MIDDLEMOUSE → image.view_zoom : MOUSE → PRESS
     View Zoom
     bpy.ops.image.view_zoom(factor=0)
```
## $(\text{default})$  **TRACKPADZOOM**  $\rightarrow$  image.view zoom : MOUSE  $\rightarrow$  ANY

View Zoom

bpy.ops.image.view\_zoom(factor=0)

#### <span id="page-93-0"></span> $(\text{default})$  Ctrl-TRACKPADPAN  $\rightarrow$  image.view\_zoom : MOUSE  $\rightarrow$  ANY

### View Zoom

bpy.ops.image.view\_zoom(factor=0)

#### <span id="page-93-1"></span>(default) **Shift-B** → image.view\_zoom\_border : KEYBOARD → PRESS Zoom to Border

bpy.ops.image.view\_zoom\_border(gesture\_mode=0, xmin=0, xmax=0, ymin=0, ymax=0)

# <span id="page-93-2"></span>(default) **Ctrl-NUMPAD\_8** → image.view\_zoom\_ratio : KEYBOARD → PRESS

View Zoom Ratio

bpy.ops.image.view\_zoom\_ratio(ratio=0)

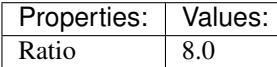

#### <span id="page-93-3"></span>(**default**)  $\texttt{Ctrl}-\texttt{NUMPAD\_4} \rightarrow \text{image}.\text{view\_zoom\_ratio}: \texttt{KEYBOARD} \rightarrow \texttt{PRESS}$ View Zoom Ratio

bpy.ops.image.view\_zoom\_ratio(ratio=0)

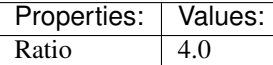

#### <span id="page-93-4"></span>(default) **Ctrl-NUMPAD\_2** → image.view\_zoom\_ratio : KEYBOARD → PRESS View Zoom Ratio

bpy.ops.image.view\_zoom\_ratio(ratio=0)

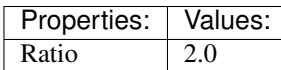

<span id="page-93-5"></span>(default) **Shift-NUMPAD\_8** → image.view\_zoom\_ratio : KEYBOARD → PRESS View Zoom Ratio

bpy.ops.image.view\_zoom\_ratio(ratio=0)

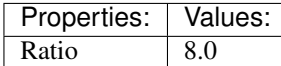

<span id="page-93-6"></span>(default) **Shift-NUMPAD\_4** → image.view\_zoom\_ratio : KEYBOARD → PRESS View Zoom Ratio

bpy.ops.image.view\_zoom\_ratio(ratio=0)

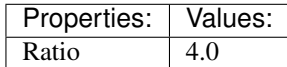

#### <span id="page-93-7"></span>(default) **Shift-NUMPAD**  $2 \rightarrow$  image.view zoom ratio : KEYBOARD  $\rightarrow$  PRESS View Zoom Ratio

bpy.ops.image.view\_zoom\_ratio(ratio=0)

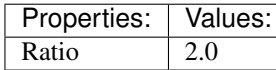

# <span id="page-93-8"></span> $(\text{default})$  **NUMPAD\_1**  $\rightarrow$  image.view\_zoom\_ratio : **KEYBOARD**  $\rightarrow$  PRESS

View Zoom Ratio

bpy.ops.image.view\_zoom\_ratio(ratio=0)

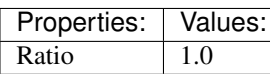

<span id="page-94-0"></span>(default) **NUMPAD\_2** → image.view\_zoom\_ratio : KEYBOARD → PRESS

View Zoom Ratio

bpy.ops.image.view\_zoom\_ratio(ratio=0)

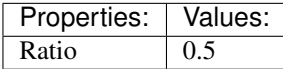

<span id="page-94-1"></span> $(\text{default})$  **NUMPAD\_4**  $\rightarrow$  image.view\_zoom\_ratio : **KEYBOARD**  $\rightarrow$  PRESS View Zoom Ratio

bpy.ops.image.view\_zoom\_ratio(ratio=0)

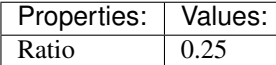

## <span id="page-94-2"></span>(default) **NUMPAD**  $8 \rightarrow \text{image.}$  view zoom ratio : **KEYBOARD**  $\rightarrow$  PRESS

View Zoom Ratio

bpy.ops.image.view\_zoom\_ratio(ratio=0)

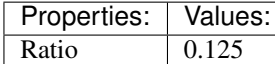

## <span id="page-94-3"></span> $(\text{default})$  LEFTMOUSE  $\rightarrow$  image.change\_frame : MOUSE  $\rightarrow$  PRESS

Change Frame

bpy.ops.image.change\_frame(frame=0)

#### <span id="page-94-4"></span> $(\text{default})$  **ACTIONMOUSE**  $\rightarrow$  image.sample : MOUSE  $\rightarrow$  PRESS

Sample Color

bpy.ops.image.sample()

## <span id="page-94-5"></span> $(\text{default})$   $\texttt{Ctrl-ACTIONMOUSE} \rightarrow \text{image.curves\_point\_set} : MOUSE \rightarrow PRESS$

Set Curves Point

bpy.ops.image.curves\_point\_set(point='BLACK\_POINT')

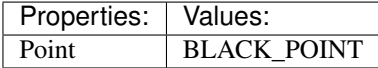

<span id="page-94-6"></span>(default) **Shift-ACTIONMOUSE** → image.curves\_point\_set : MOUSE → PRESS Set Curves Point

bpy.ops.image.curves\_point\_set(point='BLACK\_POINT')

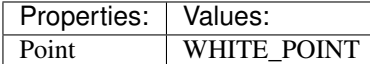

<span id="page-94-7"></span> $(\text{default})$   $\text{Tab} \rightarrow \text{object}.\text{mode\_set}: \text{KEYBOARD} \rightarrow \text{PRESS}$ Set Object Mode

bpy.ops.object.mode\_set(mode='OBJECT', toggle=False)

<span id="page-94-8"></span>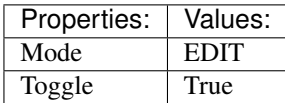

#### (default)  $1 \rightarrow$  wm.context\_set\_int : KEYBOARD  $\rightarrow$  PRESS Context Set

bpy.ops.wm.context\_set\_int(data\_path="", value=0, relative=False)

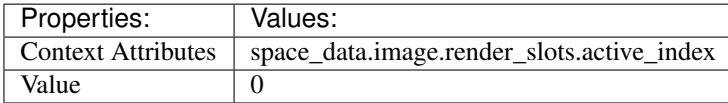

# <span id="page-95-0"></span> $(\text{default})$  2  $\rightarrow$  wm.context\_set\_int : KEYBOARD  $\rightarrow$  PRESS

Context Set

bpy.ops.wm.context\_set\_int(data\_path="", value=0, relative=False)

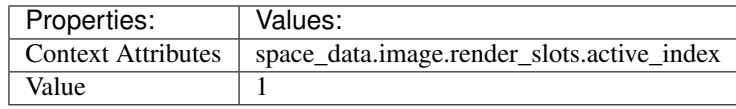

## <span id="page-95-1"></span> $(\text{default})$  3  $\rightarrow$  wm.context\_set\_int : KEYBOARD  $\rightarrow$  PRESS

#### Context Set

bpy.ops.wm.context\_set\_int(data\_path="", value=0, relative=False)

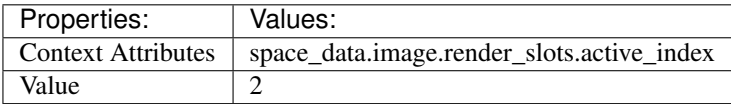

#### <span id="page-95-2"></span> $(\text{default})$  4  $\rightarrow$  wm.context\_set\_int : KEYBOARD  $\rightarrow$  PRESS Context Set

bpy.ops.wm.context\_set\_int(data\_path="", value=0, relative=False)

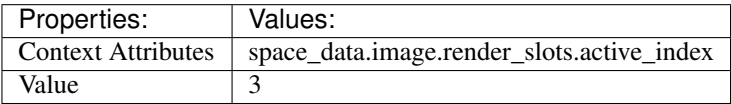

## <span id="page-95-3"></span> $(\text{default})$  5  $\rightarrow$  wm.context\_set\_int : KEYBOARD  $\rightarrow$  PRESS Context Set

bpy.ops.wm.context\_set\_int(data\_path="", value=0, relative=False)

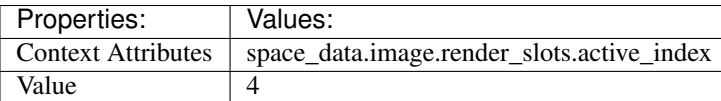

#### <span id="page-95-4"></span>(default)  $6 \rightarrow$  wm.context\_set\_int : KEYBOARD  $\rightarrow$  PRESS Context Set

bpy.ops.wm.context\_set\_int(data\_path="", value=0, relative=False)

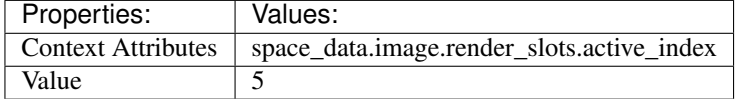

#### <span id="page-95-5"></span> $(\text{default})$  7  $\rightarrow$  wm.context\_set\_int : KEYBOARD  $\rightarrow$  PRESS Context Set

bpy.ops.wm.context\_set\_int(data\_path="", value=0, relative=False)

<span id="page-95-6"></span>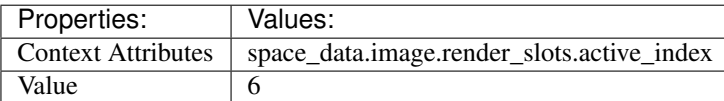

#### (default)  $8 \rightarrow$  wm.context\_set\_int : KEYBOARD  $\rightarrow$  PRESS Context Set

bpy.ops.wm.context\_set\_int(data\_path="", value=0, relative=False)

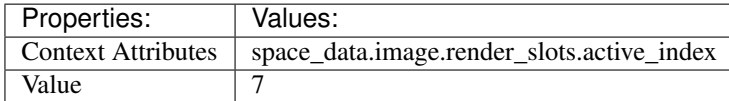

<span id="page-96-0"></span>(default)  $, \rightarrow$  wm.context\_set\_enum : **KEYBOARD**  $\rightarrow$  PRESS Context Set Enum

bpy.ops.wm.context\_set\_enum(data\_path="", value="")

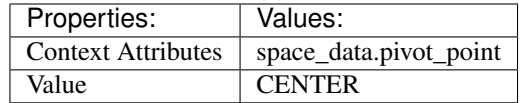

<span id="page-96-1"></span>(default) **Ctrl-,** → wm.context\_set\_enum : KEYBOARD → PRESS Context Set Enum

bpy.ops.wm.context\_set\_enum(data\_path="", value="")

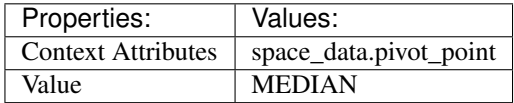

<span id="page-96-2"></span> $(\text{default})$  .  $\rightarrow$  wm.context\_set\_enum : **KEYBOARD**  $\rightarrow$  PRESS Context Set Enum

bpy.ops.wm.context\_set\_enum(data\_path="", value="")

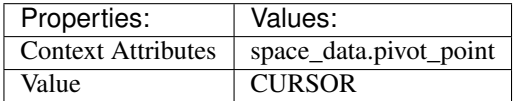

<span id="page-96-3"></span>(default) **Ctrl-B** → image.render\_border : KEYBOARD → PRESS Render Border

bpy.ops.image.render\_border(xmin=0, xmax=0, ymin=0, ymax=0)

### <span id="page-96-4"></span>(default) **Ctrl-Alt-B** → image.clear\_render\_border : KEYBOARD → PRESS Clear Render Border

bpy.ops.image.clear\_render\_border()

# **Info**

# **Quick Reference**

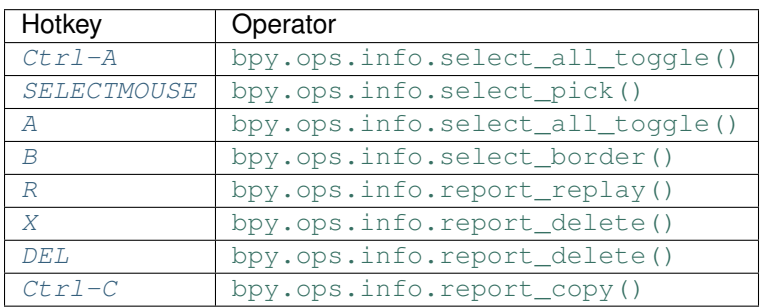

# **Detailed Reference**

<span id="page-97-7"></span><span id="page-97-6"></span><span id="page-97-5"></span><span id="page-97-4"></span><span id="page-97-3"></span><span id="page-97-2"></span><span id="page-97-1"></span><span id="page-97-0"></span>Note: Hotkeys marked with the "(default)" prefix are inherited from the default blender keymap **Ctrl-A** → info.select\_all\_toggle : KEYBOARD → PRESS (De)select All bpy.ops.info.select\_all\_toggle()  $(\text{default})$  **SELECTMOUSE**  $\rightarrow$  info.select\_pick : MOUSE  $\rightarrow$  PRESS Select Report bpy.ops.info.select\_pick(report\_index=0)  $(\text{default})$  **A**  $\rightarrow$  info.select\_all\_toggle : **KEYBOARD**  $\rightarrow$  PRESS (De)select All bpy.ops.info.select\_all\_toggle() (**default**)  $B \rightarrow$  info.select\_border : **KEYBOARD**  $\rightarrow$  PRESS Border Select bpy.ops.info.select\_border(gesture\_mode=0, xmin=0, xmax=0, ymin=0, ymax=0, extend=True) (default)  $R \rightarrow$  info.report\_replay : KEYBOARD  $\rightarrow$  PRESS Replay Operators bpy.ops.info.report\_replay() (default)  $X \rightarrow$  info.report\_delete : KEYBOARD  $\rightarrow$  PRESS Delete Reports bpy.ops.info.report\_delete()  $(\text{default})$   $\text{DEL} \rightarrow \text{info}$ .report\_delete: **KEYBOARD**  $\rightarrow$  PRESS Delete Reports bpy.ops.info.report\_delete() (default)  $\texttt{Ctrl-C} \rightarrow \text{info}.\text{report\_copy} : \textbf{KEYBOARD} \rightarrow \text{PRESS}$ Copy Reports to Clipboard bpy.ops.info.report\_copy()

# **Lattice**

# **Quick Reference**

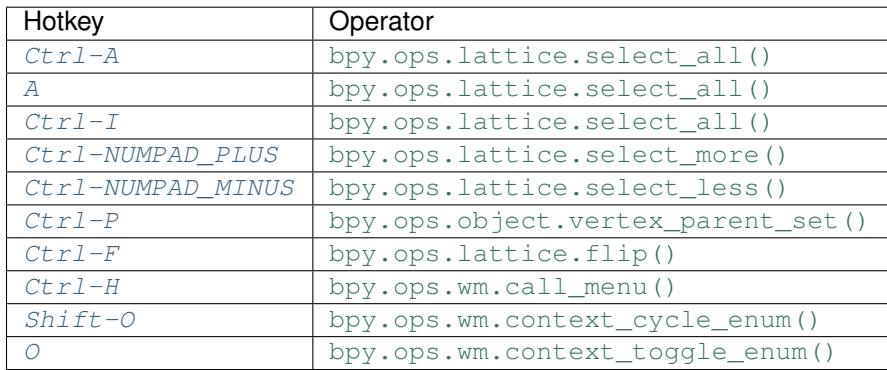

# **Detailed Reference**

Note: Hotkeys marked with the "(default)" prefix are inherited from the default blender keymap

<span id="page-98-0"></span>**Ctrl-A** → lattice.select\_all : KEYBOARD → PRESS

(De)select All

bpy.ops.lattice.select\_all(action='TOGGLE')

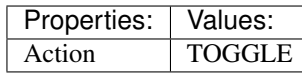

<span id="page-98-1"></span> $(\text{default}) \, \text{A} \rightarrow \text{lattice.} \text{select\_all}: \text{KEYBOARD} \rightarrow \text{PRESS}$ 

(De)select All

bpy.ops.lattice.select\_all(action='TOGGLE')

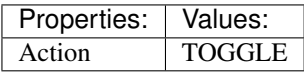

<span id="page-98-2"></span> $(\text{default}) \text{Ctrl}-\text{I} \rightarrow \text{lattice.select\_all}: \text{KEYBOARD} \rightarrow \text{PRESS}$ 

(De)select All

bpy.ops.lattice.select\_all(action='TOGGLE')

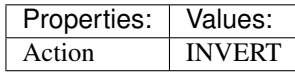

#### <span id="page-98-3"></span>(default) **Ctrl-NUMPAD\_PLUS** → lattice.select\_more : KEYBOARD → PRESS Select More

bpy.ops.lattice.select\_more()

## <span id="page-98-4"></span>(default) **Ctrl-NUMPAD\_MINUS** → lattice.select\_less : KEYBOARD → PRESS

Select Less

bpy.ops.lattice.select\_less()

## <span id="page-98-5"></span>(default) **Ctrl-P** → object.vertex\_parent\_set : KEYBOARD → PRESS Make Vertex Parent

bpy.ops.object.vertex\_parent\_set()

<span id="page-99-0"></span> $(\text{default}) \text{Ctrl-F} \rightarrow \text{lattice}.$ flip: KEYBOARD  $\rightarrow$  PRESS Flip (Distortion Free)

bpy.ops.lattice.flip(axis='U')

<span id="page-99-1"></span> $(\text{default}) \ \texttt{Ctrl-H} \rightarrow \text{wm-call_mean}: \ \textbf{KEYBOARD} \rightarrow \text{PRESS}$ 

Call Menu

bpy.ops.wm.call\_menu(name="")

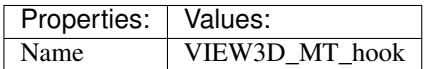

<span id="page-99-2"></span>(default) **Shift-O** → wm.context\_cycle\_enum : KEYBOARD → PRESS Context Enum Cycle

bpy.ops.wm.context\_cycle\_enum(data\_path="", reverse=False, wrap=False)

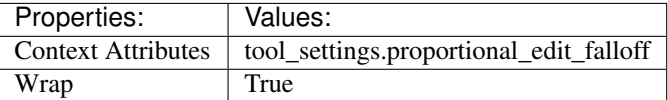

<span id="page-99-3"></span> $(\text{default}) \circ \rightarrow$  wm.context\_toggle\_enum: **KEYBOARD**  $\rightarrow$  PRESS Context Toggle Values

bpy.ops.wm.context\_toggle\_enum(data\_path="", value\_1="", value\_2="")

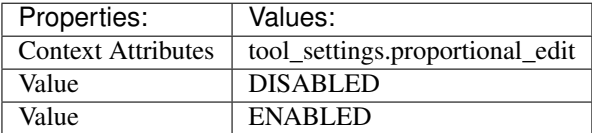

# **Markers**

# **Quick Reference**

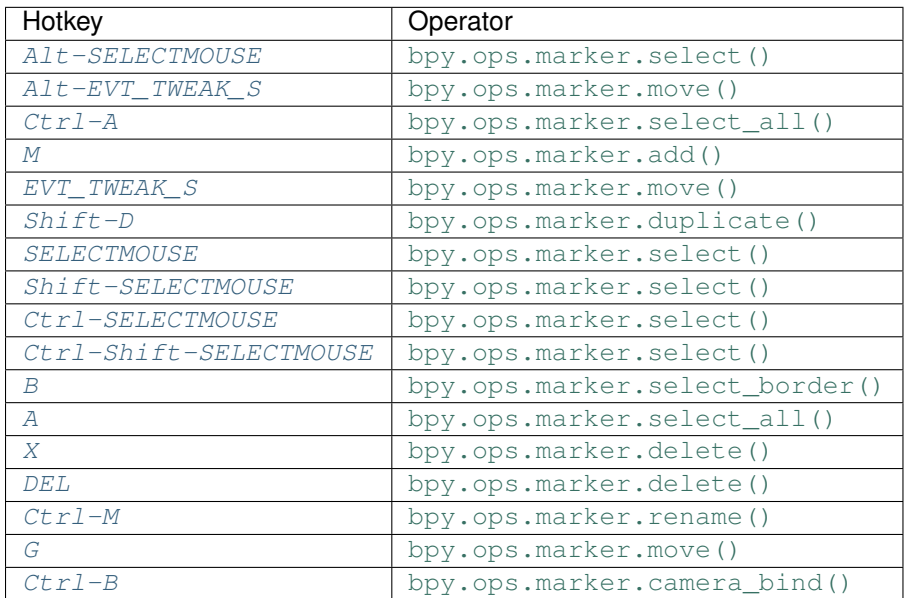

# **Detailed Reference**

Note: Hotkeys marked with the "(default)" prefix are inherited from the default blender keymap

<span id="page-100-5"></span><span id="page-100-4"></span><span id="page-100-3"></span><span id="page-100-2"></span><span id="page-100-1"></span><span id="page-100-0"></span>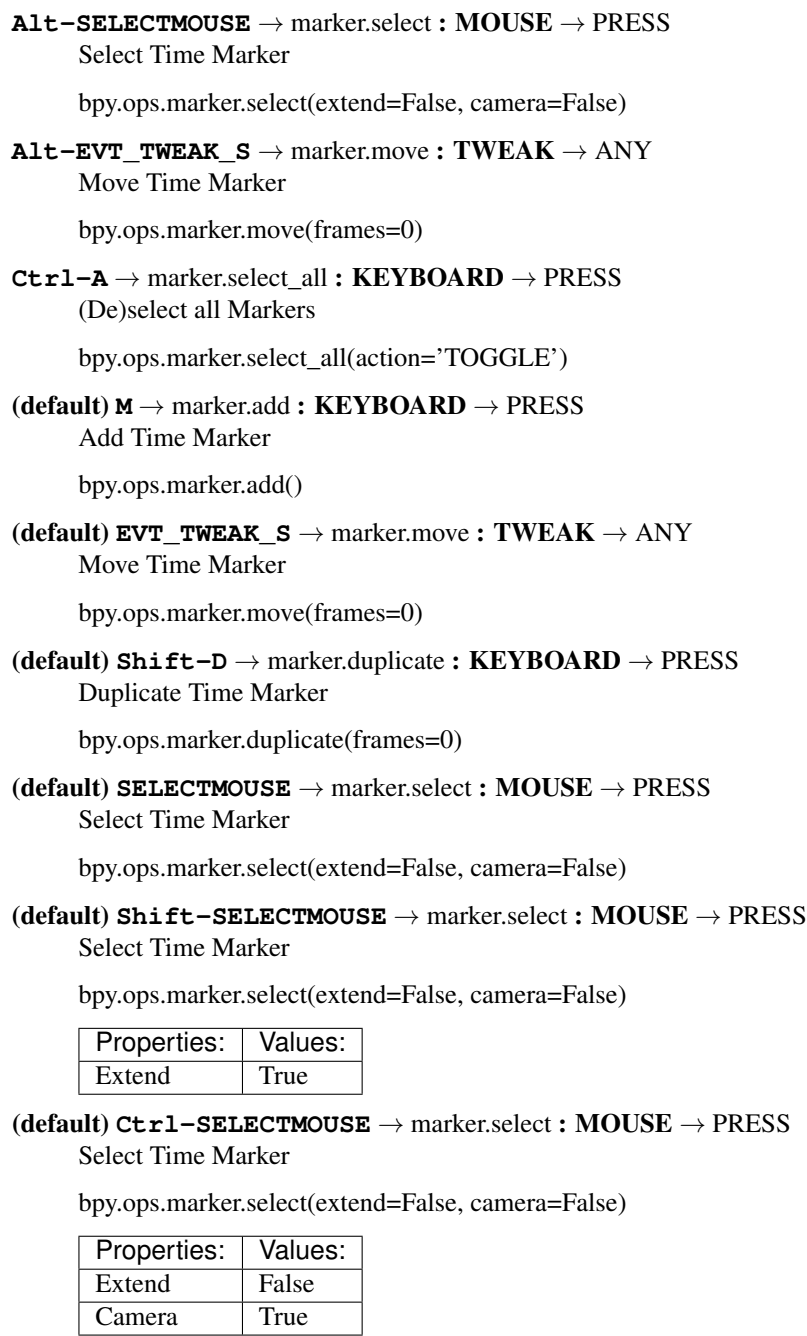

<span id="page-100-9"></span><span id="page-100-8"></span><span id="page-100-7"></span><span id="page-100-6"></span> $(\text{default}) \ \texttt{Ctrl-Shift-SELECTMOUSE} \rightarrow \text{marker.select}: \ \textbf{MOUSE} \rightarrow \text{PRESS}$ Select Time Marker

bpy.ops.marker.select(extend=False, camera=False)

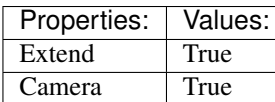

<span id="page-101-0"></span>(**default**)  $B \rightarrow$  marker.select\_border : **KEYBOARD**  $\rightarrow$  PRESS Marker Border Select

bpy.ops.marker.select\_border(gesture\_mode=0, xmin=0, xmax=0, ymin=0, ymax=0, extend=True)

<span id="page-101-1"></span> $(\text{default})$  **A**  $\rightarrow$  marker.select\_all : **KEYBOARD**  $\rightarrow$  PRESS (De)select all Markers

bpy.ops.marker.select\_all(action='TOGGLE')

# <span id="page-101-2"></span>(default)  $X \rightarrow$  marker.delete : **KEYBOARD**  $\rightarrow$  PRESS

Delete Markers

bpy.ops.marker.delete()

<span id="page-101-3"></span> $(\text{default})$   $\texttt{DEL} \rightarrow$  marker.delete : **KEYBOARD**  $\rightarrow$  PRESS Delete Markers

bpy.ops.marker.delete()

### <span id="page-101-4"></span> $(\text{default}) \text{Ctrl}-M \rightarrow \text{marker}$ .rename: KEYBOARD  $\rightarrow$  PRESS Rename Marker

bpy.ops.marker.rename(name="RenamedMarker")

# <span id="page-101-5"></span>(default)  $G \rightarrow$  marker.move : **KEYBOARD**  $\rightarrow$  PRESS

Move Time Marker

bpy.ops.marker.move(frames=0)

## <span id="page-101-6"></span>(default) **Ctrl-B** → marker.camera\_bind : KEYBOARD → PRESS Bind Camera to Markers

bpy.ops.marker.camera\_bind()

# **Mask Editing**

# **Quick Reference**

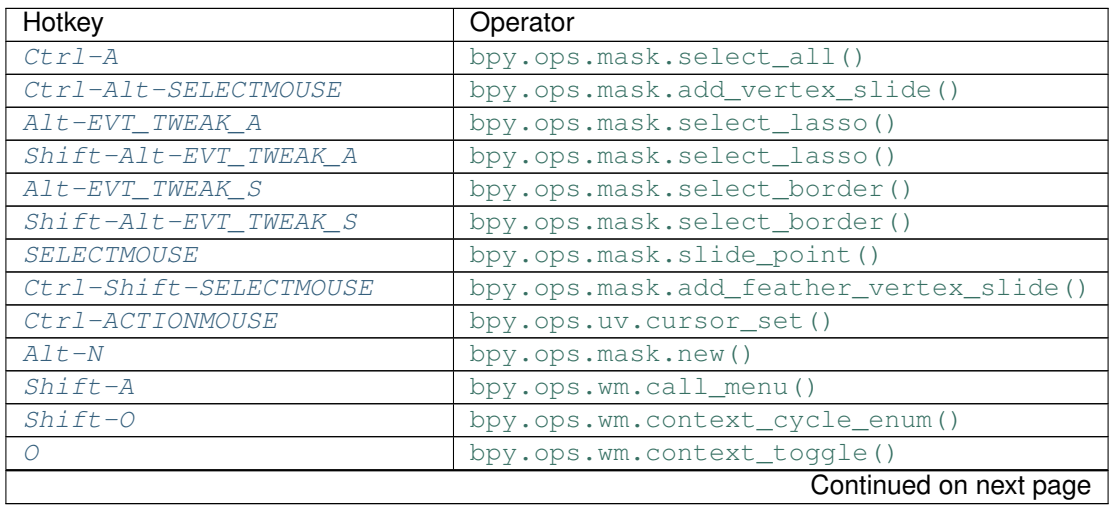

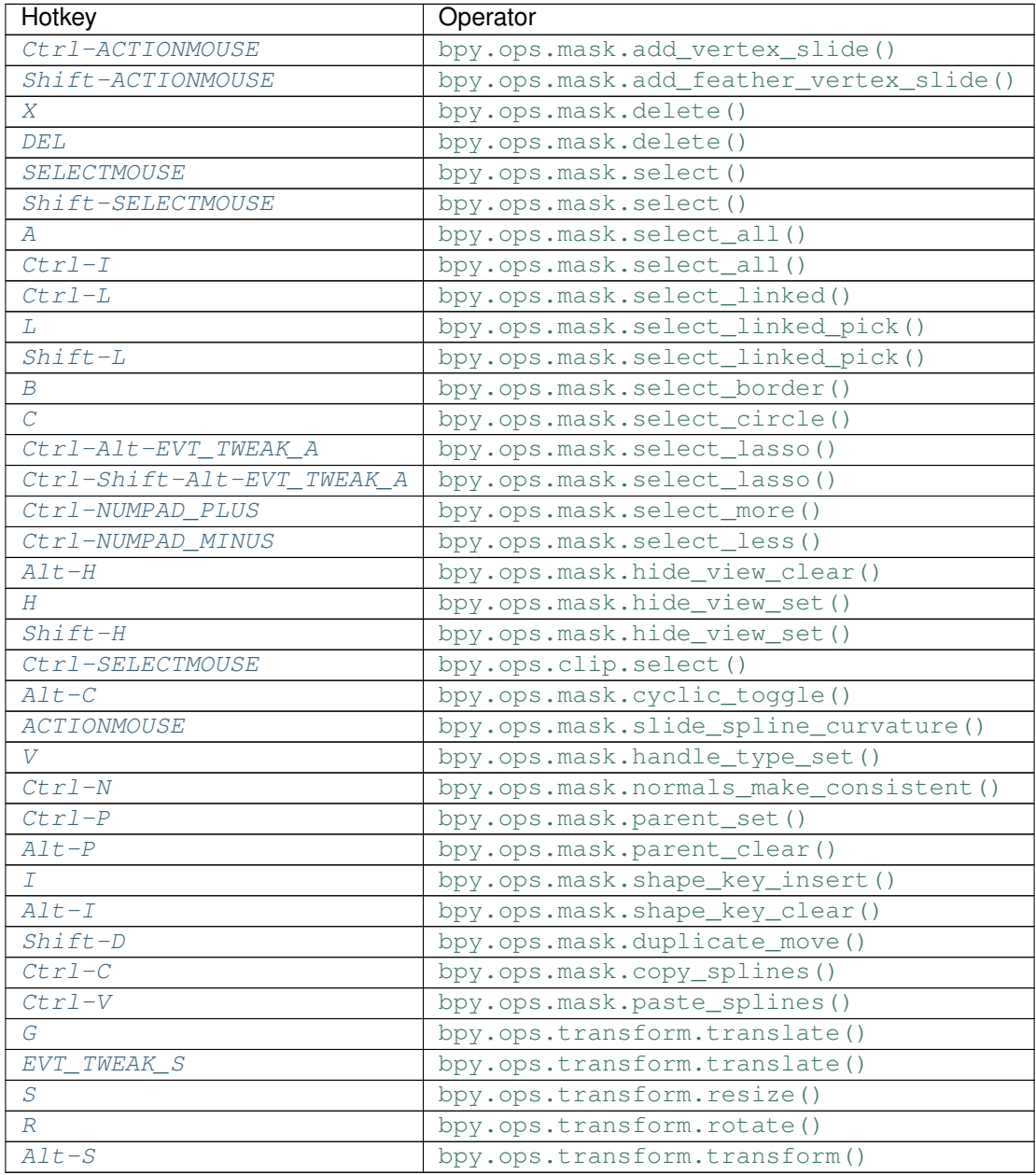

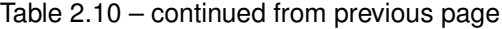

# **Detailed Reference**

Note: Hotkeys marked with the "(default)" prefix are inherited from the default blender keymap

```
\texttt{Ctrl-A} \rightarrow \text{mask}.\text{select\_all}: \textbf{KEYBOARD} \rightarrow \text{PRESS}
```
(De)select All

bpy.ops.mask.select\_all(action='TOGGLE')

<span id="page-102-1"></span>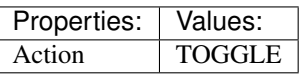

### **Ctrl-Alt-SELECTMOUSE** → mask.add\_vertex\_slide : MOUSE → PRESS Add Vertex and Slide

bpy.ops.mask.add\_vertex\_slide(MASK\_OT\_add\_vertex={"location":(0, 0)}, MASK\_OT\_slide\_point={"slide\_feather":False, "is\_new\_point":False})

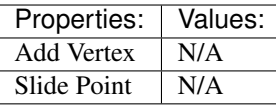

## <span id="page-103-0"></span> $\texttt{Alt}-\texttt{EVT}\_\texttt{WEAR}\_\texttt{A}\rightarrow\text{mask}.\text{select}\_\text{lasso}:\texttt{TWEAK}\rightarrow\text{ANY}$

Lasso Select

bpy.ops.mask.select\_lasso(path=[], deselect=False, extend=True)

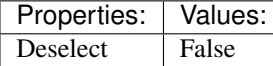

<span id="page-103-1"></span>**Shift-Alt-EVT\_TWEAK\_A** → mask.select\_lasso : TWEAK → ANY

#### Lasso Select

bpy.ops.mask.select\_lasso(path=[], deselect=False, extend=True)

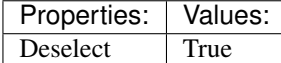

#### <span id="page-103-2"></span>**Alt-EVT\_TWEAK\_S** → mask.select\_border : TWEAK → ANY Border Select

bpy.ops.mask.select\_border(gesture\_mode=0, xmin=0, xmax=0, ymin=0, ymax=0, extend=True)

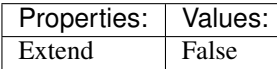

#### <span id="page-103-3"></span> $Shift-Alt-EVT$  TWEAK  $S \rightarrow mask.select$  border : TWEAK  $\rightarrow$  ANY

Border Select

bpy.ops.mask.select\_border(gesture\_mode=0, xmin=0, xmax=0, ymin=0, ymax=0, extend=True)

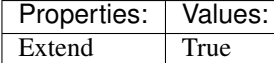

#### <span id="page-103-4"></span> $SELECTMOUSE \rightarrow mask.size\_point : MOUSE \rightarrow PRESS$

Slide Point

bpy.ops.mask.slide\_point(slide\_feather=False, is\_new\_point=False)

#### <span id="page-103-5"></span>**Ctrl-Shift-SELECTMOUSE** → mask.add\_feather\_vertex\_slide : MOUSE → PRESS Add Feather Vertex and Slide

bpy.ops.mask.add\_feather\_vertex\_slide(MASK\_OT\_add\_feather\_vertex={"location":(0, 0)}, MASK\_OT\_slide\_point={"slide\_feather":False, "is\_new\_point":False})

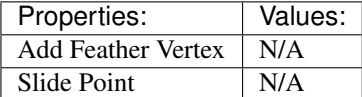

<span id="page-103-6"></span> $\texttt{Ctrl-ACTIONMOUSE}\rightarrow$  uv.cursor\_set:  $\textbf{MOUSE}\rightarrow \textbf{PRESS}$ 

Set 2D Cursor

bpy.ops.uv.cursor\_set(location= $(0, 0)$ )

## <span id="page-103-7"></span> $(\text{default})$   $\text{Alt}-N \rightarrow \text{mask}$ .new : KEYBOARD  $\rightarrow$  PRESS

New Mask

bpy.ops.mask.new(name="")

#### <span id="page-104-0"></span> $(\text{default})$  Shift-A  $\rightarrow$  wm.call\_menu : KEYBOARD  $\rightarrow$  PRESS

Call Menu

bpy.ops.wm.call\_menu(name="")

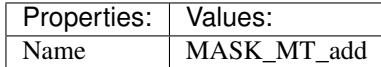

## <span id="page-104-1"></span>(default) **Shift-O** → wm.context\_cycle\_enum : KEYBOARD → PRESS

Context Enum Cycle

bpy.ops.wm.context\_cycle\_enum(data\_path="", reverse=False, wrap=False)

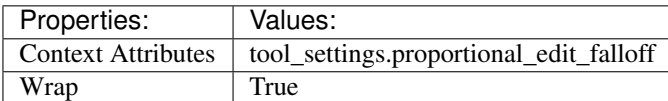

## <span id="page-104-2"></span> $(\text{default})$   $\circ$   $\rightarrow$  wm.context\_toggle : **KEYBOARD**  $\rightarrow$  PRESS

Context Toggle

bpy.ops.wm.context\_toggle(data\_path="")

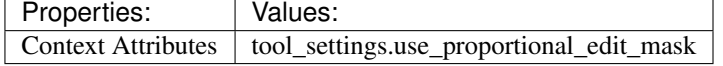

#### <span id="page-104-3"></span> $(\text{default})$  Ctrl-ACTIONMOUSE  $\rightarrow$  mask.add\_vertex\_slide : MOUSE  $\rightarrow$  PRESS Add Vertex and Slide

bpy.ops.mask.add\_vertex\_slide(MASK\_OT\_add\_vertex={"location":(0, 0)}, MASK\_OT\_slide\_point={"slide\_feather":False, "is\_new\_point":False})

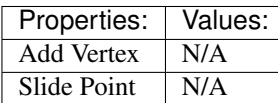

# <span id="page-104-4"></span>(default) **Shift-ACTIONMOUSE** → mask.add\_feather\_vertex\_slide : MOUSE → PRESS

Add Feather Vertex and Slide

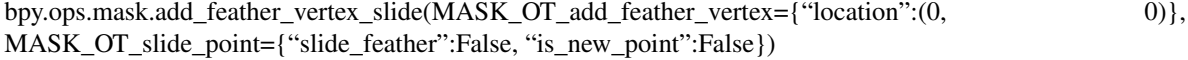

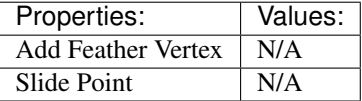

#### <span id="page-104-5"></span>(default)  $X \rightarrow$  mask.delete : **KEYBOARD**  $\rightarrow$  PRESS

Delete

bpy.ops.mask.delete()

## <span id="page-104-6"></span> $(\text{default})$   $DEL \rightarrow mask$ .delete: **KEYBOARD**  $\rightarrow$  PRESS

Delete

bpy.ops.mask.delete()

## <span id="page-104-7"></span> $(\text{default})$  **SELECTMOUSE**  $\rightarrow$  mask.select : **MOUSE**  $\rightarrow$  PRESS

Select

bpy.ops.mask.select(extend=False, deselect=False, toggle=False, location=(0, 0))

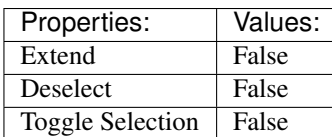

### <span id="page-105-0"></span> $(\text{default})$  **Shift-SELECTMOUSE**  $\rightarrow$  mask.select : MOUSE  $\rightarrow$  PRESS

Select

bpy.ops.mask.select(extend=False, deselect=False, toggle=False, location=(0, 0))

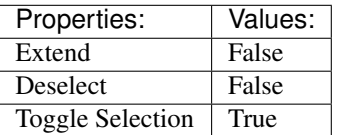

### <span id="page-105-1"></span> $(\text{default}) \, \text{A} \rightarrow \text{mask}.\text{select\_all}: \text{KEYBOARD} \rightarrow \text{PRESS}$

(De)select All

bpy.ops.mask.select\_all(action='TOGGLE')

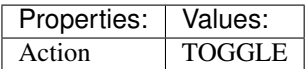

<span id="page-105-2"></span> $(\text{default}) \ \texttt{Ctrl-I} \rightarrow \text{mask}.\text{select\_all}: \ \textbf{KEYBOARD} \rightarrow \text{PRESS}$ 

(De)select All

bpy.ops.mask.select\_all(action='TOGGLE')

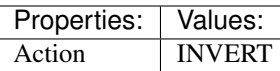

<span id="page-105-3"></span>(default) **Ctrl-L** → mask.select\_linked : KEYBOARD → PRESS Select Linked All

bpy.ops.mask.select\_linked()

<span id="page-105-4"></span>(default) **L** → mask.select\_linked\_pick : KEYBOARD → PRESS Select Linked

bpy.ops.mask.select\_linked\_pick(deselect=False)

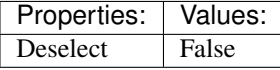

<span id="page-105-5"></span>(default) **Shift-L** → mask.select\_linked\_pick : KEYBOARD → PRESS Select Linked

bpy.ops.mask.select\_linked\_pick(deselect=False)

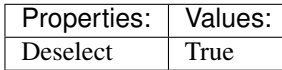

<span id="page-105-6"></span> $(\text{default}) \mathbf{B} \rightarrow \text{mask}.\text{select}\_\text{border} : \text{KEYBOARD} \rightarrow \text{PRESS}$ Border Select

bpy.ops.mask.select\_border(gesture\_mode=0, xmin=0, xmax=0, ymin=0, ymax=0, extend=True)

<span id="page-105-7"></span> $(\text{default}) \subset \rightarrow \text{mask}.\text{select\_circle}: \text{KEYBOARD} \rightarrow \text{PRESS}$ Circle Select

bpy.ops.mask.select\_circle(x=0, y=0, radius=1, gesture\_mode=0)

#### <span id="page-105-8"></span> $(\text{default}) \text{Ctrl-Alt-EVT_TWEAR_A \rightarrow mask.\text{select\_lasso}: TWEAK \rightarrow ANY$

Lasso Select

bpy.ops.mask.select\_lasso(path=[], deselect=False, extend=True)

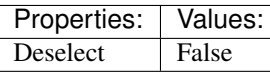

<span id="page-106-0"></span>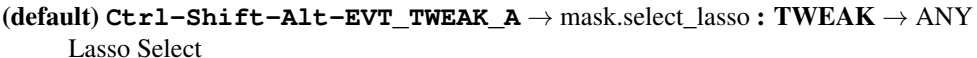

bpy.ops.mask.select\_lasso(path=[], deselect=False, extend=True)

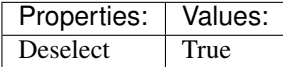

<span id="page-106-1"></span>(default) **Ctrl-NUMPAD\_PLUS** → mask.select\_more : KEYBOARD → PRESS Select More

bpy.ops.mask.select\_more()

## <span id="page-106-2"></span>(default) **Ctrl-NUMPAD\_MINUS** → mask.select\_less : KEYBOARD → PRESS

Select Less

bpy.ops.mask.select\_less()

#### <span id="page-106-3"></span>(default) **Alt-H** → mask.hide\_view\_clear : KEYBOARD → PRESS Clear Restrict View

bpy.ops.mask.hide\_view\_clear()

## <span id="page-106-4"></span>(**default**)  $H \rightarrow$  mask.hide\_view\_set : **KEYBOARD**  $\rightarrow$  PRESS

Set Restrict View

bpy.ops.mask.hide\_view\_set(unselected=False)

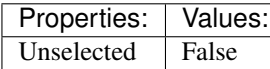

#### <span id="page-106-5"></span>(default) **Shift-H** → mask.hide\_view\_set : KEYBOARD → PRESS Set Restrict View

bpy.ops.mask.hide\_view\_set(unselected=False)

Properties: Values: Unselected True

#### <span id="page-106-6"></span> $(\text{default})$  Ctrl-SELECTMOUSE  $\rightarrow$  clip.select : MOUSE  $\rightarrow$  PRESS Select

bpy.ops.clip.select(extend=False, location=(0, 0))

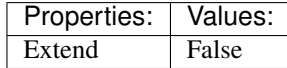

<span id="page-106-7"></span>(default) **Alt-C** → mask.cyclic\_toggle : KEYBOARD → PRESS Toggle Cyclic

bpy.ops.mask.cyclic\_toggle()

## <span id="page-106-8"></span>(default) **ACTIONMOUSE** → mask.slide\_spline\_curvature : MOUSE → PRESS Slide Spline Curvature

bpy.ops.mask.slide\_spline\_curvature()

<span id="page-106-9"></span>(**default**)  $V \rightarrow$  mask.handle type set : **KEYBOARD**  $\rightarrow$  PRESS

Set Handle Type

<span id="page-106-10"></span>bpy.ops.mask.handle\_type\_set(type='AUTO')

**(default)**  $\texttt{Ctrl-N} \rightarrow \text{mask}$ **.normals\_make\_consistent : KEYBOARD**  $\rightarrow$  **PRESS** Recalc Normals

bpy.ops.mask.normals\_make\_consistent()

<span id="page-107-0"></span>(default) **Ctrl-P** → mask.parent\_set : KEYBOARD → PRESS Make Parent

bpy.ops.mask.parent\_set()

<span id="page-107-1"></span>(**default**)  $\text{Alt}-P \rightarrow \text{mask}$ .parent\_clear : KEYBOARD  $\rightarrow$  PRESS Clear Parent

bpy.ops.mask.parent\_clear()

<span id="page-107-2"></span>(default)  $I \rightarrow$  mask.shape\_key\_insert : KEYBOARD  $\rightarrow$  PRESS Insert Shape Key

bpy.ops.mask.shape\_key\_insert()

## <span id="page-107-3"></span>(default) **Alt-I** → mask.shape\_key\_clear : KEYBOARD → PRESS Clear Shape Key

bpy.ops.mask.shape\_key\_clear()

#### <span id="page-107-4"></span>(default) **Shift-D** → mask.duplicate\_move : KEYBOARD → PRESS Add Duplicate

bpy.ops.mask.duplicate\_move(MASK\_OT\_duplicate={}, TRANSFORM\_OT\_translate={"value":(0, 0, 0), "constraint\_axis":(False, False, False), "constraint\_orientation":'GLOBAL', "mirror":False, "proportional":'DISABLED', "proportional edit falloff":'SMOOTH', "proportional size":1, "snap":False, "snap\_target":'CLOSEST', "snap\_point":(0, 0, 0), "snap\_align":False, "snap\_normal":(0, 0, 0), "gpencil\_strokes":False, "texture\_space":False, "remove\_on\_cancel":False, "release\_confirm":False})

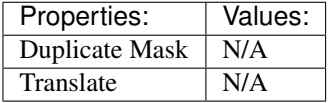

<span id="page-107-5"></span>(default) **Ctrl-C** → mask.copy\_splines : KEYBOARD → PRESS

Copy Splines

bpy.ops.mask.copy\_splines()

#### <span id="page-107-6"></span>(**default**)  $\text{Ctrl}-V \rightarrow \text{mask}$ .paste\_splines : KEYBOARD  $\rightarrow$  PRESS Paste Splines

bpy.ops.mask.paste\_splines()

## <span id="page-107-7"></span>(default)  $G \rightarrow$  transform.translate : **KEYBOARD**  $\rightarrow$  PRESS

Translate

bpy.ops.transform.translate(value=(0, 0, 0), constraint\_axis=(False, False, False), constraint\_orientation='GLOBAL', mirror=False, proportional='DISABLED', proportional\_edit\_falloff='SMOOTH', proportional\_size=1, snap=False, snap\_target='CLOSEST', snap\_point=(0, 0, 0), snap align=False, snap\_normal= $(0, 0, 0)$ , gpencil strokes=False, texture space=False, remove on cancel=False, release confirm=False)

### <span id="page-107-8"></span>(**default**) **EVT\_TWEAK\_S**  $\rightarrow$  transform.translate : TWEAK  $\rightarrow$  ANY

**Translate** 

bpy.ops.transform.translate(value=(0, 0, 0), constraint\_axis=(False, False, False), constraint orientation='GLOBAL', mirror=False, proportional='DISABLED', proportional\_edit\_falloff='SMOOTH', proportional\_size=1, snap=False, snap\_target='CLOSEST', snap\_point=(0,
0, 0), snap align=False, snap normal= $(0, 0, 0)$ , gpencil strokes=False, texture space=False, remove on cancel=False, release confirm=False)

### (default)  $S \rightarrow$  transform.resize : **KEYBOARD**  $\rightarrow$  PRESS

#### Resize

bpy.ops.transform.resize(value=(1, 1, 1), constraint\_axis=(False, False, False), constraint orientation='GLOBAL', mirror=False, proportional='DISABLED', proportional\_edit\_falloff='SMOOTH', proportional\_size=1, snap=False, snap\_target='CLOSEST', snap\_point=(0, 0, 0), snap\_align=False, snap\_normal=(0, 0, 0), gpencil\_strokes=False, texture\_space=False, remove\_on\_cancel=False, release\_confirm=False)

### (default)  $R \rightarrow$  transform.rotate : KEYBOARD  $\rightarrow$  PRESS

Rotate

bpy.ops.transform.rotate(value=0, axis=(0, 0, 0), constraint\_axis=(False, False, False), constraint\_orientation='GLOBAL', mirror=False, proportional='DISABLED', proportional\_edit\_falloff='SMOOTH', proportional\_size=1, snap=False, snap\_target='CLOSEST', snap\_point=(0, 0, 0), snap\_align=False, snap\_normal=(0, 0, 0), gpencil\_strokes=False, release\_confirm=False)

### (default)  $\text{Alt}-\text{s} \rightarrow \text{transform}$ .transform : KEYBOARD  $\rightarrow$  PRESS

Transform

bpy.ops.transform.transform(mode='TRANSLATION', value=(0, 0, 0, 0), axis=(0, 0, 0), constraint\_axis=(False, False, False), constraint\_orientation='GLOBAL', mirror=False, proportional='DISABLED', proportional\_edit\_falloff='SMOOTH', proportional\_size=1, snap=False, snap\_target='CLOSEST', snap\_point=(0, 0, 0), snap\_align=False, snap\_normal=(0, 0, 0), gpencil\_strokes=False, release\_confirm=False)

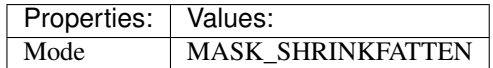

# **Mesh**

### **Quick Reference**

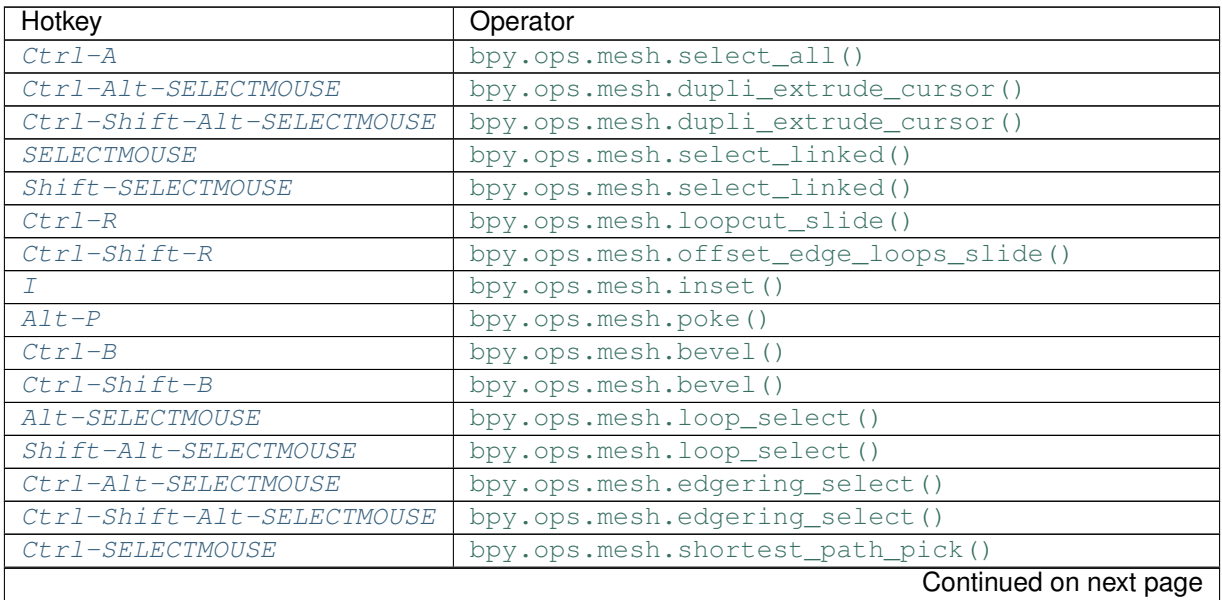

| Hotkey                  | Operator                                       |
|-------------------------|------------------------------------------------|
| Ctrl-Shift-SELECTMOUSE  | bpy.ops.mesh.shortest_path_pick()              |
| A                       | bpy.ops.mesh.select_all()                      |
| $Ctr1-I$                | bpy.ops.mesh.select_all()                      |
| Ctrl-NUMPAD_PLUS        | bpy.ops.mesh.select_more()                     |
| Ctrl-NUMPAD_MINUS       | bpy.ops.mesh.select_less()                     |
| Ctrl-Shift-NUMPAD_PLUS  | bpy.ops.mesh.select_next_item()                |
| Ctrl-Shift-NUMPAD_MINUS | bpy.ops.mesh.select_prev_item()                |
| $Ctrl-Shift-Alt-M$      | bpy.ops.mesh.select_non_manifold()             |
| $Ctr1-L$                | bpy.ops.mesh.select_linked()                   |
| $L_{\perp}$             | bpy.ops.mesh.select_linked_pick()              |
| $Shift-L$               | bpy.ops.mesh.select_linked_pick()              |
| $Ctrl-Shift-Alt-F$      | bpy.ops.mesh.faces_select_linked_flat()        |
| $Shift-G$               | bpy.ops.wm.call_menu()                         |
| $Ctrl$ -Tab             | bpy.ops.wm.call_menu()                         |
| H                       | bpy.ops.mesh.hide()                            |
| $Shift-H$               | bpy.ops.mesh.hide()                            |
| $A1t-H$                 | bpy.ops.mesh.reveal()                          |
| $Ctr1-N$                | bpy.ops.mesh.normals_make_consistent()         |
| $Ctrl-Shift-N$          | bpy.ops.mesh.normals_make_consistent()         |
| E                       | bpy.ops.view3d.edit_mesh_extrude_move_normal() |
| <i>Alt-E</i>            | bpy.ops.wm.call_menu()                         |
| $Shift-E$               | bpy.ops.transform.edge_crease()                |
| $Alt-R$                 | bpy.ops.mesh.spin()                            |
| $A1t-F$                 | bpy.ops.mesh.fill()                            |
| $Shift-Alt-F$           | bpy.ops.mesh.beautify_fill()                   |
| $Ctr1-T$                | bpy.ops.mesh.quads_convert_to_tris()           |
| $Ctrl-Shift-T$          | bpy.ops.mesh.quads_convert_to_tris()           |
| $Alt-J$                 | bpy.ops.mesh.tris_convert_to_quads()           |
| V                       | bpy.ops.mesh.rip_move()                        |
| $Alt-V$                 | bpy.ops.mesh.rip_move_fill()                   |
| $A1t-D$                 | bpy.ops.mesh.rip_edge_move()                   |
| $Alt-M$                 | bpy.ops.mesh.merge()                           |
| $A1t-S$                 | bpy.ops.transform.shrink_fatten()              |
| $F^{\prime}$            | bpy.ops.mesh.edge_face_add()                   |
| $Shift-D$               | bpy.ops.mesh.duplicate_move()                  |
| Shift-A                 | bpy.ops.wm.call_menu()                         |
| P                       | bpy.ops.mesh.separate()                        |
| Υ                       | bpy.ops.mesh.split()                           |
| J                       | bpy.ops.mesh.vert_connect_path()               |
| $Shift-V$               | bpy.ops.transform.vert_slide()                 |
| Ctrl-ACTIONMOUSE        | bpy.ops.mesh.dupli_extrude_cursor()            |
| Ctrl-Shift-ACTIONMOUSE  | bpy.ops.mesh.dupli_extrude_cursor()            |
| X                       | bpy.ops.wm.call_menu()                         |
| DEL                     | bpy.ops.wm.call_menu()                         |
| $Ctr1-X$                | bpy.ops.mesh.dissolve_mode()                   |
| $Ctrl-DEL$              | bpy.ops.mesh.dissolve_mode()                   |
| K                       | bpy.ops.mesh.knife_tool()                      |
| $Shift-K$               | bpy.ops.mesh.knife_tool()                      |
| $Ctr1-P$                | bpy.ops.object.vertex_parent_set()             |
|                         | Continued on next page                         |
|                         |                                                |

Table 2.11 – continued from previous page

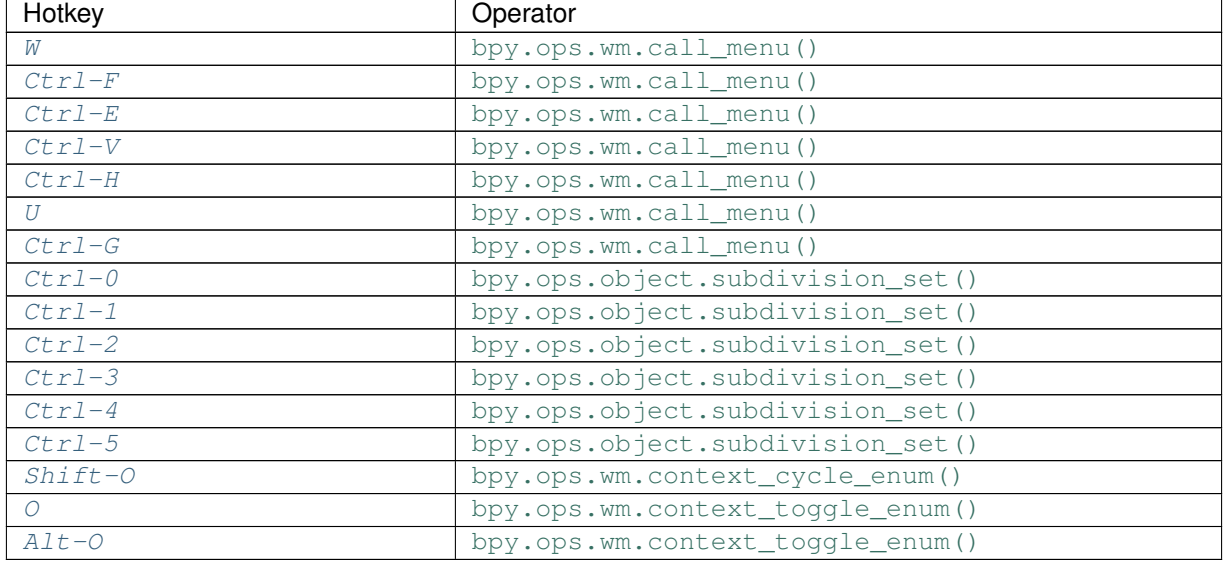

### Table 2.11 – continued from previous page

# **Detailed Reference**

Note: Hotkeys marked with the "(default)" prefix are inherited from the default blender keymap

<span id="page-110-0"></span>**Ctrl-A** → mesh.select\_all : KEYBOARD → PRESS

(De)select All

bpy.ops.mesh.select\_all(action='TOGGLE')

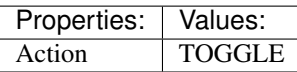

<span id="page-110-1"></span>**Ctrl-Alt-SELECTMOUSE** → mesh.dupli\_extrude\_cursor : MOUSE → PRESS Duplicate or Extrude to Cursor

bpy.ops.mesh.dupli\_extrude\_cursor(rotate\_source=True)

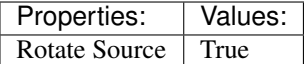

### <span id="page-110-2"></span>**Ctrl-Shift-Alt-SELECTMOUSE** → mesh.dupli\_extrude\_cursor : MOUSE → PRESS Duplicate or Extrude to Cursor

bpy.ops.mesh.dupli\_extrude\_cursor(rotate\_source=True)

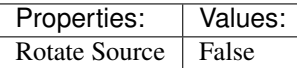

<span id="page-110-3"></span>**SELECTMOUSE** → mesh.select\_linked : MOUSE → DOUBLE\_CLICK Select Linked All

bpy.ops.mesh.select\_linked(delimit={'SEAM'})

### <span id="page-110-4"></span>**Shift-SELECTMOUSE** → mesh.select\_linked : MOUSE → DOUBLE\_CLICK Select Linked All

<span id="page-110-5"></span>bpy.ops.mesh.select\_linked(delimit={'SEAM'})

(**default**)  $\texttt{Ctrl-R} \rightarrow$  mesh.loopcut slide : **KEYBOARD**  $\rightarrow$  PRESS Loop Cut and Slide

bpy.ops.mesh.loopcut\_slide(MESH\_OT\_loopcut={"number\_cuts":1, "smoothness":0, "falloff":'INVERSE\_SQUARE', "edge\_index":-1, "mesh\_select\_mode\_init":(False, False, False)}, TRANS-FORM\_OT\_edge\_slide={"value":0, "single\_side":False, "use\_even":False, "flipped":False, "use\_clamp":True, "mirror":False, "snap":False, "snap\_target":'CLOSEST', "snap\_point":(0, 0, 0), "snap\_align":False, "snap\_normal": $(0, 0, 0)$ , "correct\_uv":False, "release\_confirm":False})

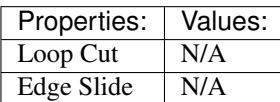

<span id="page-111-0"></span>(default) **Ctrl-Shift-R** → mesh.offset\_edge\_loops\_slide : KEYBOARD → PRESS

Offset Edge Slide

bpy.ops.mesh.offset\_edge\_loops\_slide(MESH\_OT\_offset\_edge\_loops={"use\_cap\_endpoint":False}, TRANS-FORM\_OT\_edge\_slide={"value":0, "single\_side":False, "use\_even":False, "flipped":False, "use\_clamp":True, "mirror":False, "snap":False, "snap\_target":'CLOSEST', "snap\_point":(0, 0, 0), "snap\_align":False, "snap\_normal": $(0, 0, 0)$ , "correct\_uv":False, "release\_confirm":False})

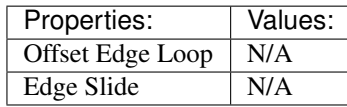

### <span id="page-111-1"></span>(default)  $I \rightarrow$  mesh.inset : **KEYBOARD**  $\rightarrow$  PRESS

Inset Faces

bpy.ops.mesh.inset(use\_boundary=True, use\_even\_offset=True, use\_relative\_offset=False, use\_edge\_rail=False, thickness=0.01, depth=0, use\_outset=False, use\_select\_inset=False, use\_individual=False, use\_interpolate=True)

### <span id="page-111-2"></span>(default)  $\text{Alt}-P \rightarrow$  mesh.poke : KEYBOARD  $\rightarrow$  PRESS

Poke Faces

bpy.ops.mesh.poke(offset=0, use\_relative\_offset=False, center\_mode='MEAN\_WEIGHTED')

### <span id="page-111-3"></span> $(\text{default}) \text{Ctrl-B} \rightarrow \text{mesh}$ .bevel: KEYBOARD  $\rightarrow$  PRESS

Bevel

bpy.ops.mesh.bevel(offset\_type='OFFSET', offset=0, segments=1, profile=0.5, vertex\_only=False, clamp\_overlap=False, loop\_slide=True, material=-1)

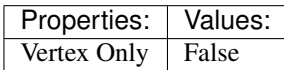

# <span id="page-111-4"></span>(default) **Ctrl-Shift-B** → mesh.bevel : KEYBOARD → PRESS

Bevel

bpy.ops.mesh.bevel(offset\_type='OFFSET', offset=0, segments=1, profile=0.5, vertex\_only=False, clamp\_overlap=False, loop\_slide=True, material=-1)

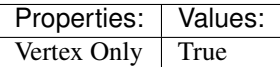

### <span id="page-111-5"></span> $(\text{default})$  Alt-SELECTMOUSE  $\rightarrow$  mesh.loop\_select : MOUSE  $\rightarrow$  PRESS

Loop Select

bpy.ops.mesh.loop\_select(extend=False, deselect=False, toggle=False, ring=False)

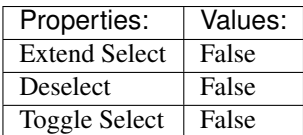

# <span id="page-112-0"></span> $(\text{default})$  Shift-Alt-SELECTMOUSE  $\rightarrow$  mesh.loop\_select : MOUSE  $\rightarrow$  PRESS

Loop Select

bpy.ops.mesh.loop\_select(extend=False, deselect=False, toggle=False, ring=False)

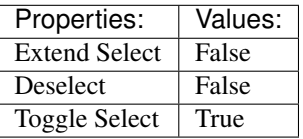

### <span id="page-112-1"></span> $(\text{default}) \text{Ctrl-Alt-SELECTMOUSE} \rightarrow \text{mesh.}$ edgering\_select : MOUSE  $\rightarrow$  PRESS Edge Ring Select

bpy.ops.mesh.edgering\_select(extend=False, deselect=False, toggle=False, ring=True)

Properties: **Values:** Extend False Deselect False Toggle Select | False

### <span id="page-112-2"></span> $(\text{default}) \text{Ctrl}-\text{Shift}-\text{ALL}-\text{SELECTMOUSE} \rightarrow \text{mesh.}$ edgering\_select : MOUSE  $\rightarrow$  PRESS Edge Ring Select

bpy.ops.mesh.edgering\_select(extend=False, deselect=False, toggle=False, ring=True)

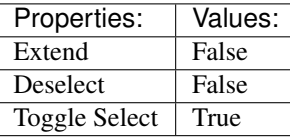

### <span id="page-112-3"></span> $(\text{default}) \text{Ctrl}-\text{SELECTMOUSE} \rightarrow \text{mesh}.\text{shortest}\_\text{path}\_\text{pick}: \text{MOUSE} \rightarrow \text{PRESS}$ Pick Shortest Path

bpy.ops.mesh.shortest\_path\_pick(use\_face\_step=False, use\_topology\_distance=False, use\_fill=False, nth=1, skip=1, offset=0, index=-1)

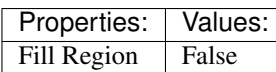

<span id="page-112-4"></span> $(\text{default})$  Ctrl-Shift-SELECTMOUSE  $\rightarrow$  mesh.shortest path pick : MOUSE  $\rightarrow$  PRESS

Pick Shortest Path

bpy.ops.mesh.shortest\_path\_pick(use\_face\_step=False, use\_topology\_distance=False, use\_fill=False, nth=1, skip=1, offset=0, index=-1)

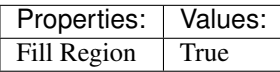

<span id="page-112-5"></span>(default)  $A \rightarrow$  mesh.select all : KEYBOARD  $\rightarrow$  PRESS

(De)select All

bpy.ops.mesh.select\_all(action='TOGGLE')

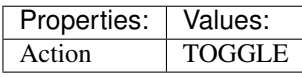

<span id="page-112-6"></span>(default) **Ctrl-I** → mesh.select\_all : KEYBOARD → PRESS (De)select All

bpy.ops.mesh.select\_all(action='TOGGLE')

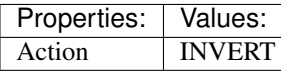

<span id="page-113-0"></span>(default) **Ctrl-NUMPAD\_PLUS** → mesh.select\_more : KEYBOARD → PRESS

Select More

bpy.ops.mesh.select\_more(use\_face\_step=True)

<span id="page-113-1"></span> $(\text{default})$  Ctrl-NUMPAD MINUS  $\rightarrow$  mesh.select less : KEYBOARD  $\rightarrow$  PRESS Select Less

bpy.ops.mesh.select\_less(use\_face\_step=True)

<span id="page-113-2"></span>(default) **Ctrl-Shift-NUMPAD\_PLUS** → mesh.select\_next\_item : KEYBOARD → PRESS Select Next Element

bpy.ops.mesh.select\_next\_item()

<span id="page-113-3"></span>(default) **Ctrl-Shift-NUMPAD\_MINUS** → mesh.select\_prev\_item : KEYBOARD → PRESS Select Previous Element

bpy.ops.mesh.select\_prev\_item()

<span id="page-113-4"></span>(default) **Ctrl-Shift-Alt-M** → mesh.select\_non\_manifold : KEYBOARD → PRESS Select Non Manifold

bpy.ops.mesh.select\_non\_manifold(extend=True, use\_wire=True, use\_boundary=True, use\_multi\_face=True, use\_non\_contiguous=True, use\_verts=True)

<span id="page-113-5"></span>(default) **Ctrl-L** → mesh.select\_linked : KEYBOARD → PRESS Select Linked All

bpy.ops.mesh.select\_linked(delimit={'SEAM'})

## <span id="page-113-6"></span>(default) **L** → mesh.select\_linked\_pick : KEYBOARD → PRESS

Select Linked

bpy.ops.mesh.select\_linked\_pick(deselect=False, delimit={'SEAM'}, index=-1)

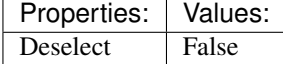

<span id="page-113-7"></span>(default) **Shift-L** → mesh.select\_linked\_pick : KEYBOARD → PRESS Select Linked

bpy.ops.mesh.select\_linked\_pick(deselect=False, delimit={'SEAM'}, index=-1)

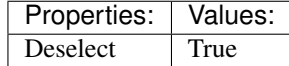

<span id="page-113-8"></span>(default) **Ctrl-Shift-Alt-F** → mesh.faces\_select\_linked\_flat : KEYBOARD → PRESS Select Linked Flat Faces

bpy.ops.mesh.faces\_select\_linked\_flat(sharpness=0.0174533)

<span id="page-113-9"></span> $(\text{default})$  **Shift-G**  $\rightarrow$  wm.call\_menu : **KEYBOARD**  $\rightarrow$  PRESS Call Menu

bpy.ops.wm.call\_menu(name="")

<span id="page-113-10"></span>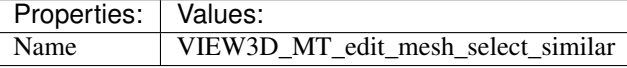

 $(\text{default})$  Ctrl-Tab  $\rightarrow$  wm.call\_menu : KEYBOARD  $\rightarrow$  PRESS Call Menu

bpy.ops.wm.call\_menu(name="")

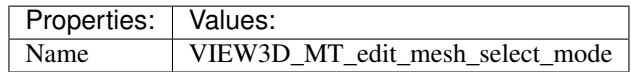

<span id="page-114-0"></span> $(\text{default}) \ H \rightarrow \text{mesh}$ .hide: KEYBOARD  $\rightarrow$  PRESS

Hide Selection

bpy.ops.mesh.hide(unselected=False)

Properties: Values: Unselected False

<span id="page-114-1"></span>(default) **Shift-H** → mesh.hide : KEYBOARD → PRESS Hide Selection

bpy.ops.mesh.hide(unselected=False)

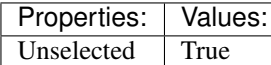

<span id="page-114-2"></span> $(\text{default})$   $\text{Alt}-\text{H} \rightarrow$  mesh.reveal : KEYBOARD  $\rightarrow$  PRESS

Reveal Hidden

bpy.ops.mesh.reveal()

<span id="page-114-3"></span>(default) **Ctrl-N** → mesh.normals\_make\_consistent : KEYBOARD → PRESS Make Normals Consistent

bpy.ops.mesh.normals\_make\_consistent(inside=False)

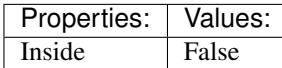

<span id="page-114-4"></span>(default) **Ctrl-Shift-N** → mesh.normals\_make\_consistent : KEYBOARD → PRESS Make Normals Consistent

bpy.ops.mesh.normals\_make\_consistent(inside=False)

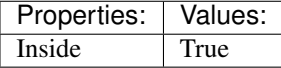

<span id="page-114-5"></span>(default) **E** → view3d.edit\_mesh\_extrude\_move\_normal : KEYBOARD → PRESS Extrude and Move on Normals

bpy.ops.view3d.edit\_mesh\_extrude\_move\_normal()

<span id="page-114-6"></span> $(\text{default})$   $\text{Alt}-E \rightarrow \text{wm-call_mean}: \text{KEYBOARD} \rightarrow \text{PRESS}$ Call Menu

bpy.ops.wm.call\_menu(name="")

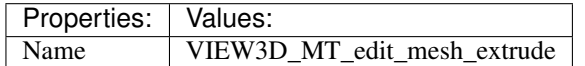

<span id="page-114-7"></span>(default) **Shift-E** → transform.edge\_crease : KEYBOARD → PRESS Edge Crease

<span id="page-114-8"></span>bpy.ops.transform.edge\_crease(value=0, snap=False, snap\_target='CLOSEST', snap\_point=(0, 0, 0), snap\_align=False, snap\_normal= $(0, 0, 0)$ , release\_confirm=False)

### $(\text{default})$   $\text{Alt}-R \rightarrow \text{mesh}$ .spin : KEYBOARD  $\rightarrow$  PRESS

Spin

bpy.ops.mesh.spin(steps=9, dupli=False, angle=1.5708, center= $(0, 0, 0)$ , axis= $(0, 0, 0)$ )

### <span id="page-115-0"></span> $(\text{default})$   $\texttt{Alt-F} \rightarrow \text{mesh}$ .fill : KEYBOARD  $\rightarrow$  PRESS

#### Fill

bpy.ops.mesh.fill(use\_beauty=True)

### <span id="page-115-1"></span>(default) **Shift-Alt-F** → mesh.beautify\_fill : KEYBOARD → PRESS Beautify Faces

bpy.ops.mesh.beautify\_fill(angle\_limit=3.14159)

### <span id="page-115-2"></span>(default) **Ctrl-T** → mesh.quads\_convert\_to\_tris : KEYBOARD → PRESS Triangulate Faces

bpy.ops.mesh.quads\_convert\_to\_tris(quad\_method='BEAUTY', ngon\_method='BEAUTY')

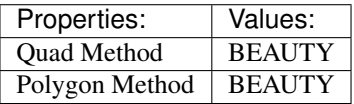

### <span id="page-115-3"></span>(default) **Ctrl-Shift-T** → mesh.quads\_convert\_to\_tris : KEYBOARD → PRESS

Triangulate Faces

bpy.ops.mesh.quads\_convert\_to\_tris(quad\_method='BEAUTY', ngon\_method='BEAUTY')

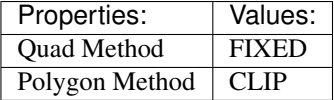

### <span id="page-115-4"></span>(**default**)  $\text{Alt}-J \rightarrow$  mesh.tris\_convert\_to\_quads : KEYBOARD  $\rightarrow$  PRESS

Tris to Quads

bpy.ops.mesh.tris\_convert\_to\_quads(face\_threshold=0.698132, shape\_threshold=0.698132, uvs=False, vcols=False, seam=False, sharp=False, materials=False)

### <span id="page-115-5"></span> $(\text{default}) \, \mathbf{V} \rightarrow \text{mesh.}$ rip\_move: **KEYBOARD**  $\rightarrow$  PRESS

Rip

bpy.ops.mesh.rip\_move(MESH\_OT\_rip={"mirror":False, "proportional":'DISABLED', "proportional\_edit\_falloff":'SMOOTH', "proportional\_size":1, "release confirm":False, "use fill":False}, tional\_edit\_falloff":'SMOOTH', "proportional\_size":1, "release\_confirm":False, "use\_fill":False}, TRANSFORM\_OT\_translate={"value":(0, 0, 0), "constraint\_axis":(False, False, False), "constraint\_orientation":'GLOBAL', "mirror":False, "proportional":'DISABLED', "proportional\_edit\_falloff":'SMOOTH', "proportional\_size":1, "snap":False, "snap\_target":'CLOSEST', "snap\_point":(0, 0, 0), "snap\_align":False, "snap\_normal":(0, 0, 0), "gpencil\_strokes":False, "texture\_space":False, "remove\_on\_cancel":False, "release\_confirm":False})

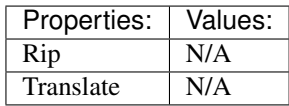

### <span id="page-115-6"></span> $(\text{default})$   $\text{Alt}-V \rightarrow$  mesh.rip\_move\_fill : KEYBOARD  $\rightarrow$  PRESS Rip Fill

bpy.ops.mesh.rip\_move\_fill(MESH\_OT\_rip={"mirror":False, "proportional":'DISABLED', "proportional edit falloff":'SMOOTH', "proportional size":1, "release confirm":False, "use fill":False}, **TRANSFORM** OT translate= $\{``value":(0, 0, 0), "constraint axis":(False, False, False)\}$ "constraint\_orientation":'GLOBAL', "mirror":False, "proportional":'DISABLED', "proportional\_edit\_falloff":'SMOOTH', "proportional\_size":1, "snap":False, "snap\_target":'CLOSEST',

"snap\_point": $(0, 0, 0)$ , "snap\_align":False, "snap\_normal": $(0, 0, 0)$ , "gpencil\_strokes":False, "texture\_space":False, "remove\_on\_cancel":False, "release\_confirm":False})

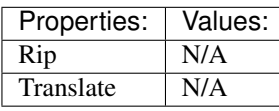

<span id="page-116-0"></span>(default) **Alt-D** → mesh.rip\_edge\_move : KEYBOARD → PRESS

Extend Vertices

bpy.ops.mesh.rip\_edge\_move(MESH\_OT\_rip\_edge={"mirror":False, "proportional":'DISABLED', "proportional\_edit\_falloff":'SMOOTH', "proportional\_size":1, "release\_confirm":False}, TRANSFORM\_OT\_translate={"value":(0, 0, 0), "constraint\_axis":(False, False, False), "constraint\_orientation":'GLOBAL', "mirror":False, "proportional":'DISABLED', "proportional\_edit\_falloff":'SMOOTH', "proportional\_size":1, "snap":False, "snap\_target":'CLOSEST', "snap\_point":(0, 0, 0), "snap\_align":False, "snap\_normal":(0, 0, 0), "gpencil\_strokes":False, "texture\_space":False, "remove\_on\_cancel":False, "release\_confirm":False})

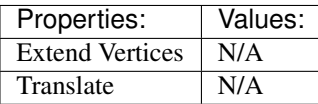

<span id="page-116-1"></span> $(\text{default})$  Alt-M  $\rightarrow$  mesh.merge: KEYBOARD  $\rightarrow$  PRESS

Merge

bpy.ops.mesh.merge(type='CENTER', uvs=False)

<span id="page-116-2"></span>(default) **Alt-S** → transform.shrink\_fatten : KEYBOARD → PRESS

Shrink/Fatten

bpy.ops.transform.shrink\_fatten(value=0, use\_even\_offset=True, mirror=False, proportional='DISABLED', proportional edit falloff='SMOOTH', proportional size=1, snap=False, snap target='CLOSEST', snap\_point= $(0, 0, 0)$ , snap\_align=False, snap\_normal= $(0, 0, 0)$ , release\_confirm=False)

<span id="page-116-3"></span>(**default**)  $\mathbf{F} \rightarrow$  mesh.edge face add : **KEYBOARD**  $\rightarrow$  PRESS

Make Edge/Face

bpy.ops.mesh.edge\_face\_add()

# <span id="page-116-4"></span>(**default**) **Shift-D**  $\rightarrow$  mesh.duplicate move : **KEYBOARD**  $\rightarrow$  PRESS

Add Duplicate

bpy.ops.mesh.duplicate\_move(MESH\_OT\_duplicate={"mode":1}, TRANSFORM\_OT\_translate={"value":(0, 0, 0), "constraint\_axis":(False, False, False), "constraint\_orientation":'GLOBAL', "mirror":False, "proportional":'DISABLED', "proportional edit falloff":'SMOOTH', "proportional size":1, "snap":False, "snap\_target":'CLOSEST', "snap\_point":(0, 0, 0), "snap\_align":False, "snap\_normal":(0, 0, 0), "gpencil\_strokes":False, "texture\_space":False, "remove\_on\_cancel":False, "release\_confirm":False})

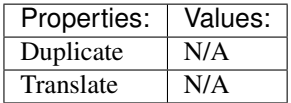

<span id="page-116-5"></span> $(\text{default})$  Shift-A  $\rightarrow$  wm.call menu : KEYBOARD  $\rightarrow$  PRESS

Call Menu

bpy.ops.wm.call\_menu(name="")

| Properties:   Values: |                  |
|-----------------------|------------------|
| <b>Name</b>           | INFO MT mesh add |

<span id="page-116-6"></span><sup>(</sup>default)  $P \rightarrow$  mesh.separate : **KEYBOARD**  $\rightarrow$  PRESS Separate

bpy.ops.mesh.separate(type='SELECTED')

<span id="page-117-0"></span> $(\text{default}) \, \text{Y} \rightarrow \text{mesh.split}: \, \text{KEYBOARD} \rightarrow \text{PRESS}$ 

Split

bpy.ops.mesh.split()

<span id="page-117-1"></span>(default)  $J \rightarrow$  mesh.vert connect path : KEYBOARD  $\rightarrow$  PRESS Vertex Connect Path

bpy.ops.mesh.vert\_connect\_path()

<span id="page-117-2"></span>(default) **Shift-V** → transform.vert\_slide : KEYBOARD → PRESS

Vertex Slide

bpy.ops.transform.vert\_slide(value=0, use\_even=False, flipped=False, use\_clamp=True, mirror=False, snap=False, snap\_target='CLOSEST', snap\_point=(0, 0, 0), snap\_align=False, snap\_normal=(0, 0, 0), correct\_uv=False, release\_confirm=False)

<span id="page-117-3"></span>(default) **Ctrl-ACTIONMOUSE** → mesh.dupli\_extrude\_cursor : MOUSE → CLICK

Duplicate or Extrude to Cursor

bpy.ops.mesh.dupli\_extrude\_cursor(rotate\_source=True)

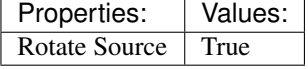

### <span id="page-117-4"></span>(default) **Ctrl-Shift-ACTIONMOUSE** → mesh.dupli\_extrude\_cursor : MOUSE → CLICK Duplicate or Extrude to Cursor

bpy.ops.mesh.dupli\_extrude\_cursor(rotate\_source=True)

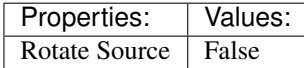

<span id="page-117-5"></span>(default)  $X \rightarrow$  wm.call\_menu : KEYBOARD  $\rightarrow$  PRESS Call Menu

bpy.ops.wm.call\_menu(name="")

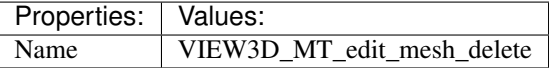

<span id="page-117-6"></span> $(\text{default})$   $\text{DEL} \rightarrow$  wm.call\_menu : KEYBOARD  $\rightarrow$  PRESS Call Menu

bpy.ops.wm.call\_menu(name="")

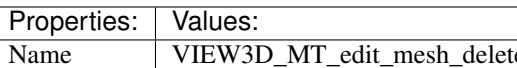

<span id="page-117-7"></span> $(\text{default})$   $\text{Ctrl}-X \rightarrow$  mesh.dissolve mode : KEYBOARD  $\rightarrow$  PRESS Dissolve Selection

bpy.ops.mesh.dissolve\_mode(use\_verts=False, use\_face\_split=False, use\_boundary\_tear=False)

<span id="page-117-8"></span> $(\text{default})$  Ctrl-DEL  $\rightarrow$  mesh.dissolve mode : KEYBOARD  $\rightarrow$  PRESS

Dissolve Selection

bpy.ops.mesh.dissolve\_mode(use\_verts=False, use\_face\_split=False, use\_boundary\_tear=False)

<span id="page-117-9"></span> $(\text{default}) \mathbf{K} \rightarrow \text{mesh.knife\_tool}: \text{KEYBOARD} \rightarrow \text{PRESS}$ Knife Topology Tool

bpy.ops.mesh.knife\_tool(use\_occlude\_geometry=True, only\_selected=False)

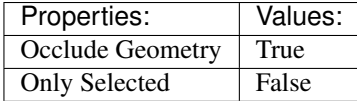

<span id="page-118-0"></span>(default) **Shift-K** → mesh.knife\_tool : KEYBOARD → PRESS

Knife Topology Tool

bpy.ops.mesh.knife\_tool(use\_occlude\_geometry=True, only\_selected=False)

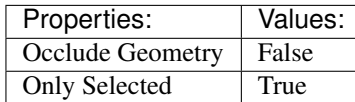

<span id="page-118-1"></span>(default)  $\texttt{Ctrl-P} \rightarrow$  object.vertex parent set : KEYBOARD  $\rightarrow$  PRESS Make Vertex Parent

bpy.ops.object.vertex\_parent\_set()

### <span id="page-118-2"></span> $(\text{default}) \, \text{W} \rightarrow \text{wm-call_mean}: \, \text{KEYBOARD} \rightarrow \text{PRESS}$

Call Menu

bpy.ops.wm.call\_menu(name="")

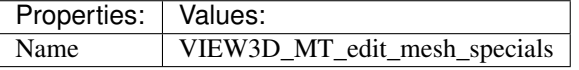

<span id="page-118-3"></span> $(\text{default}) \text{Ctrl-F} \rightarrow \text{wm-call_mean}: \text{KEYBOARD} \rightarrow \text{PRESS}$ Call Menu

bpy.ops.wm.call\_menu(name="")

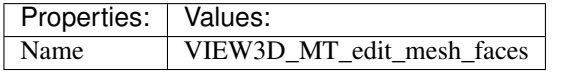

### <span id="page-118-4"></span> $(\text{default})$   $\texttt{Ctrl-E} \rightarrow \text{wm-call menu}$  : KEYBOARD  $\rightarrow$  PRESS Call Menu

bpy.ops.wm.call\_menu(name="")

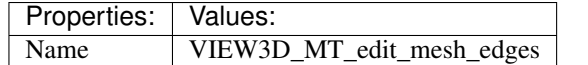

# <span id="page-118-5"></span> $(\text{default}) \text{Ctrl-V} \rightarrow \text{wm-call_mean}: \text{KEYBOARD} \rightarrow \text{PRESS}$

Call Menu

bpy.ops.wm.call\_menu(name="")

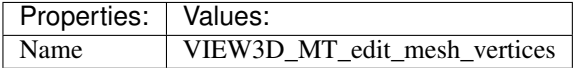

<span id="page-118-6"></span> $(\text{default})$   $\texttt{Ctrl-H} \rightarrow \text{wm-call_menu}$  :  $\texttt{KEYBOARD} \rightarrow \texttt{PRESS}$ Call Menu

bpy.ops.wm.call\_menu(name="")

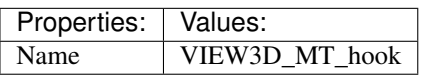

<span id="page-118-7"></span> $(\text{default}) \, \texttt{U} \rightarrow \text{wm-call_mean}: \, \texttt{KEYBOARD} \rightarrow \texttt{PRESS}$ 

Call Menu

bpy.ops.wm.call\_menu(name="")

<span id="page-118-8"></span>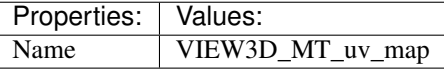

 $(\text{default}) \text{Ctrl}-G \rightarrow \text{wm-call menu : KEYBOARD} \rightarrow PRESS$ Call Menu

bpy.ops.wm.call\_menu(name="")

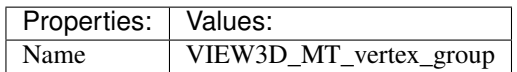

<span id="page-119-0"></span>(default) **Ctrl-0** → object.subdivision\_set : KEYBOARD → PRESS Subdivision Set

bpy.ops.object.subdivision\_set(level=1, relative=False)

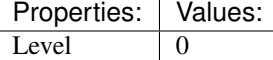

<span id="page-119-1"></span>(default) **Ctrl-1** → object.subdivision\_set : KEYBOARD → PRESS Subdivision Set

bpy.ops.object.subdivision\_set(level=1, relative=False)

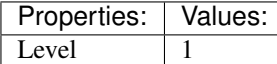

<span id="page-119-2"></span>(default) **Ctrl-2** → object.subdivision\_set : KEYBOARD → PRESS Subdivision Set

bpy.ops.object.subdivision\_set(level=1, relative=False)

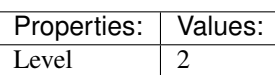

### <span id="page-119-3"></span>(default) **Ctrl-3** → object.subdivision\_set : KEYBOARD → PRESS Subdivision Set

bpy.ops.object.subdivision\_set(level=1, relative=False)

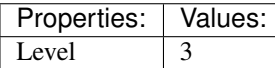

### <span id="page-119-4"></span>(**default**)  $\text{Ctrl}-4 \rightarrow$  object.subdivision set : KEYBOARD  $\rightarrow$  PRESS Subdivision Set

bpy.ops.object.subdivision\_set(level=1, relative=False)

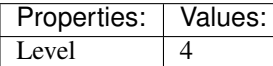

### <span id="page-119-5"></span>(**default**)  $\text{Ctrl-5} \rightarrow$  object.subdivision set : KEYBOARD  $\rightarrow$  PRESS Subdivision Set

bpy.ops.object.subdivision\_set(level=1, relative=False)

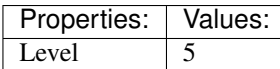

### <span id="page-119-6"></span>(default) **Shift-O** → wm.context\_cycle\_enum : KEYBOARD → PRESS Context Enum Cycle

bpy.ops.wm.context\_cycle\_enum(data\_path="", reverse=False, wrap=False)

<span id="page-119-7"></span>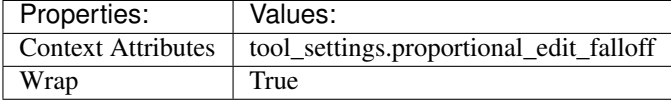

### $(\text{default})$   $\circ$   $\rightarrow$  wm.context\_toggle\_enum : **KEYBOARD**  $\rightarrow$  PRESS Context Toggle Values

bpy.ops.wm.context\_toggle\_enum(data\_path="", value\_1="", value\_2="")

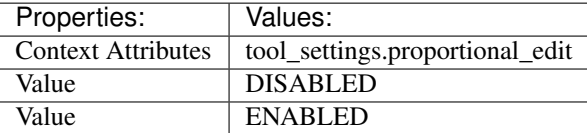

<span id="page-120-0"></span>(default) **Alt-O** → wm.context\_toggle\_enum : KEYBOARD → PRESS Context Toggle Values

bpy.ops.wm.context\_toggle\_enum(data\_path="", value\_1="", value\_2="")

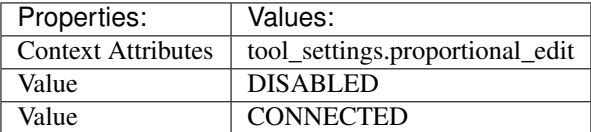

# **Metaball**

### **Quick Reference**

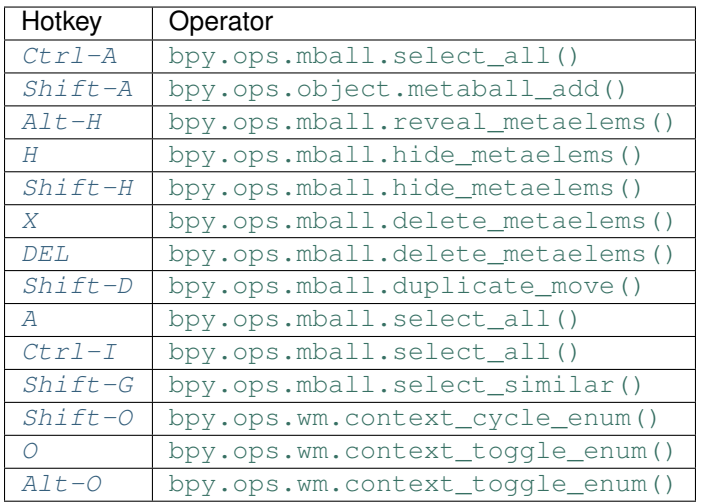

## **Detailed Reference**

Note: Hotkeys marked with the "(default)" prefix are inherited from the default blender keymap

### <span id="page-120-1"></span> $\texttt{Ctrl-A} \rightarrow \text{mball.select\_all}: \textbf{KEYBOARD} \rightarrow \textbf{PRESS}$ (De)select All

bpy.ops.mball.select\_all(action='TOGGLE')

<span id="page-120-2"></span>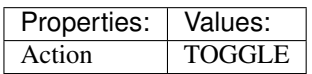

(default)  $\text{Shift-A} \rightarrow \text{object}.$  metaball\_add : KEYBOARD  $\rightarrow$  PRESS Add Metaball

bpy.ops.object.metaball\_add(type='BALL', radius=1, view\_align=False, enter\_editmode=False, location=(0, 0, 0), rotation=(0, 0, 0), layers=(False, False, False, False, False, False, False, False, False, False, False, False, False, False, False, False, False, False, False, False))

<span id="page-121-0"></span>(**default**)  $\text{Alt}-H \rightarrow \text{mball.}$ reveal\_metaelems : KEYBOARD  $\rightarrow$  PRESS

Reveal

bpy.ops.mball.reveal\_metaelems()

# <span id="page-121-1"></span> $(\text{default}) \ H \rightarrow \text{mball.hide\_metaelems : KEYBOARD \rightarrow PRESS}$

Hide

bpy.ops.mball.hide\_metaelems(unselected=False)

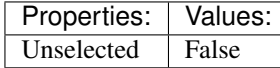

<span id="page-121-2"></span> $(\text{default})$  **Shift-H**  $\rightarrow$  mball.hide\_metaelems : **KEYBOARD**  $\rightarrow$  PRESS Hide

bpy.ops.mball.hide\_metaelems(unselected=False)

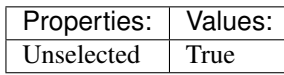

<span id="page-121-3"></span>(**default**)  $X \rightarrow mball$ .delete\_metaelems : **KEYBOARD**  $\rightarrow$  PRESS

Delete

bpy.ops.mball.delete\_metaelems()

### <span id="page-121-4"></span>(default) **DEL** → mball.delete\_metaelems : KEYBOARD → PRESS Delete

bpy.ops.mball.delete\_metaelems()

### <span id="page-121-5"></span>(default) **Shift-D** → mball.duplicate\_move : KEYBOARD → PRESS Duplicate

bpy.ops.mball.duplicate\_move(MBALL\_OT\_duplicate\_metaelems={}, TRANS-FORM OT translate={"value":(0, 0, 0), "constraint axis":(False, False, False), "constraint\_orientation":'GLOBAL', "mirror":False, "proportional":'DISABLED', "proportional\_edit\_falloff":'SMOOTH', "proportional\_size":1, "snap":False, "snap\_target":'CLOSEST', tional\_edit\_falloff":'SMOOTH', "proportional\_size":1, "snap":False, "snap\_point":(0, 0, 0), "snap\_align":False, "snap\_normal":(0, 0, 0), "gpencil\_strokes":False, "texture\_space":False, "remove\_on\_cancel":False, "release\_confirm":False})

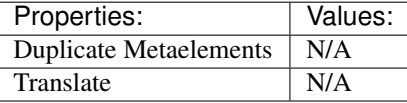

### <span id="page-121-6"></span> $(\text{default}) \, \text{A} \rightarrow \text{mball.select\_all}: \text{KEYBOARD} \rightarrow \text{PRESS}$ (De)select All

bpy.ops.mball.select\_all(action='TOGGLE')

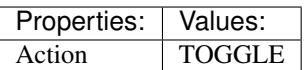

<span id="page-121-7"></span> $(\text{default}) \text{Ctrl}-I \rightarrow \text{mball.} select all : KEYBOARD \rightarrow PRESS$ 

(De)select All

bpy.ops.mball.select\_all(action='TOGGLE')

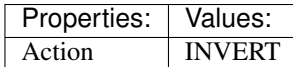

<span id="page-122-0"></span>(default) **Shift-G** → mball.select\_similar : KEYBOARD → PRESS Select Similar

bpy.ops.mball.select\_similar(type='TYPE', threshold=0.1)

### <span id="page-122-1"></span>(default) **Shift-O** → wm.context\_cycle\_enum : KEYBOARD → PRESS Context Enum Cycle

bpy.ops.wm.context\_cycle\_enum(data\_path="", reverse=False, wrap=False)

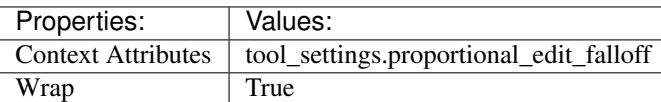

### <span id="page-122-2"></span> $(\text{default}) \circ \rightarrow$  wm.context\_toggle\_enum: **KEYBOARD**  $\rightarrow$  PRESS Context Toggle Values

bpy.ops.wm.context\_toggle\_enum(data\_path="", value\_1="", value\_2="")

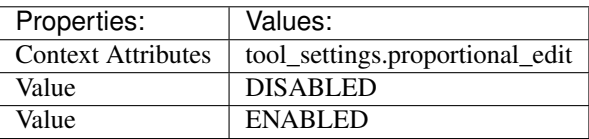

### <span id="page-122-3"></span>(default) **Alt-O** → wm.context\_toggle\_enum : KEYBOARD → PRESS Context Toggle Values

bpy.ops.wm.context\_toggle\_enum(data\_path="", value\_1="", value\_2="")

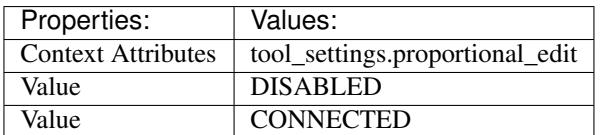

# **NLA Editor**

## **Quick Reference**

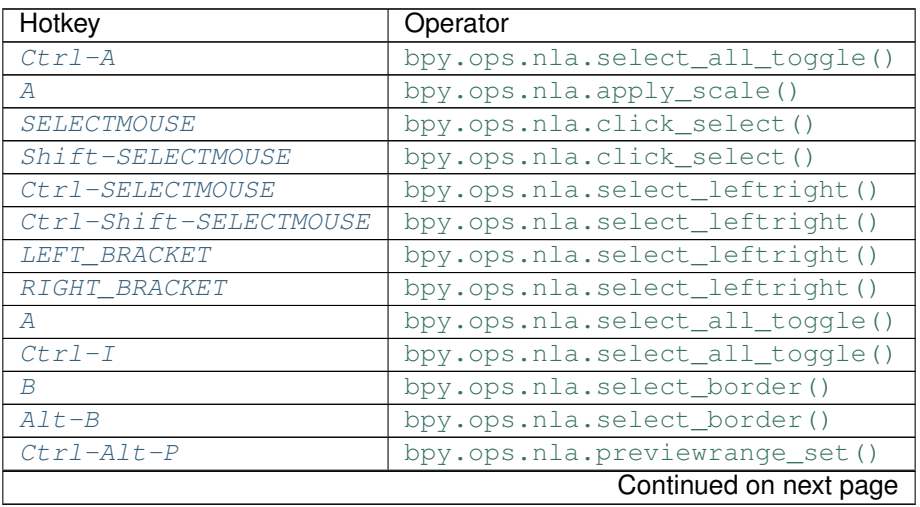

| Hotkey              | Operator                       |
|---------------------|--------------------------------|
| <b>HOME</b>         | bpy.ops.nla.view_all()         |
| NDOF_BUTTON_FIT     | bpy.ops.nla.view_all()         |
| NUMPAD PERIOD       | bpy.ops.nla.view_selected()    |
| NUMPAD <sub>0</sub> | bpy.ops.nla.view_frame()       |
| $Shift - A$         | bpy.ops.nla.actionclip_add()   |
| $Shift-T$           | bpy.ops.nla.transition_add()   |
| $Shift-K$           | bpy.ops.nla.soundclip_add()    |
| $Shift-G$           | bpy.ops.nla.meta_add()         |
| $Alt-G$             | bpy.ops.nla.meta_remove()      |
| $Shift-D$           | bpy.ops.nla.duplicate()        |
| $A1t-D$             | bpy.ops.nla.duplicate()        |
| U                   | bpy.ops.nla.make_single_user() |
| $\overline{X}$      | bpy.ops.nla.delete()           |
| DEL                 | bpy.ops.nla.delete()           |
| Y                   | bpy.ops.nla.split()            |
| H                   | bpy.ops.nla.mute_toggle()      |
| $A1t-F$             | bpy.ops.nla.swap()             |
| PAGE_UP             | bpy.ops.nla.move_up()          |
| PAGE DOWN           | bpy.ops.nla.move_down()        |
| $Ctr1-A$            | bpy.ops.nla.apply_scale()      |
| $Alt-S$             | bpy.ops.nla.clear_scale()      |
| $Shift-S$           | bpy.ops.nla.snap()             |
| $Ctrl-Shift-M$      | bpy.ops.nla.fmodifier_add()    |
| $\sqrt{7}$          | bpy.ops.transform.transform()  |
| EVT_TWEAK_S         | bpy.ops.transform.transform()  |
| E                   | bpy.ops.transform.transform()  |
| S                   | bpy.ops.transform.transform()  |
| M                   | bpy.ops.marker.add()           |
| $Ctr1-M$            | bpy.ops.marker.rename()        |

Table 2.12 – continued from previous page

# **Detailed Reference**

Note: Hotkeys marked with the "(default)" prefix are inherited from the default blender keymap

<span id="page-123-0"></span>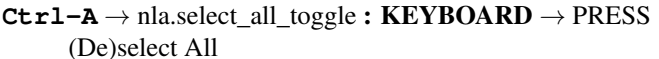

bpy.ops.nla.select\_all\_toggle(invert=False)

Properties: Values:

Invert False

<span id="page-123-1"></span> $A \rightarrow$  nla.apply\_scale : **KEYBOARD**  $\rightarrow$  PRESS Apply Scale

bpy.ops.nla.apply\_scale()

<span id="page-123-2"></span> $(\text{default})$  **SELECTMOUSE**  $\rightarrow$  nla.click\_select : **MOUSE**  $\rightarrow$  PRESS

Mouse Select

bpy.ops.nla.click\_select(extend=False)

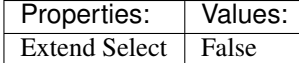

## <span id="page-124-0"></span> $(\text{default})$  **Shift-SELECTMOUSE**  $\rightarrow$  nla.click select : MOUSE  $\rightarrow$  PRESS

Mouse Select

bpy.ops.nla.click\_select(extend=False)

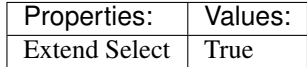

<span id="page-124-1"></span>(default) **Ctrl-SELECTMOUSE** → nla.select\_leftright : MOUSE → PRESS

Select Left/Right

bpy.ops.nla.select\_leftright(mode='CHECK', extend=False)

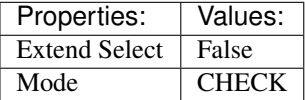

### <span id="page-124-2"></span>(default) **Ctrl-Shift-SELECTMOUSE** → nla.select\_leftright : MOUSE → PRESS Select Left/Right

bpy.ops.nla.select\_leftright(mode='CHECK', extend=False)

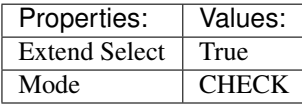

### <span id="page-124-3"></span>(default) **LEFT\_BRACKET** → nla.select\_leftright : KEYBOARD → PRESS Select Left/Right

bpy.ops.nla.select\_leftright(mode='CHECK', extend=False)

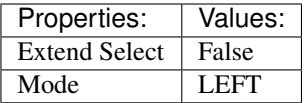

### <span id="page-124-4"></span>(default) **RIGHT\_BRACKET** → nla.select\_leftright : KEYBOARD → PRESS Select Left/Right

bpy.ops.nla.select\_leftright(mode='CHECK', extend=False)

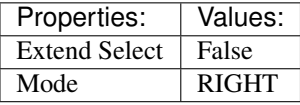

### <span id="page-124-5"></span> $(\text{default}) \, \text{A} \rightarrow \text{nla.select\_all\_toggle : KEYBOARD \rightarrow PRESS$

(De)select All

bpy.ops.nla.select\_all\_toggle(invert=False)

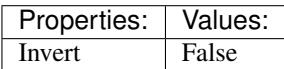

### <span id="page-124-6"></span>(default) **Ctrl-I** → nla.select\_all\_toggle : KEYBOARD → PRESS (De)select All

bpy.ops.nla.select\_all\_toggle(invert=False)

<span id="page-124-7"></span>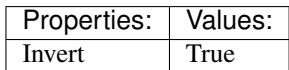

(**default**)  $B \rightarrow$  nla.select border : **KEYBOARD**  $\rightarrow$  PRESS Border Select

> bpy.ops.nla.select\_border(gesture\_mode=0, xmin=0, xmax=0, ymin=0, ymax=0, extend=True, axis\_range=False)

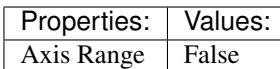

<span id="page-125-0"></span>(default)  $\text{Alt}-\text{B} \rightarrow \text{nl}a.\text{select border}: \text{KEYBOARD} \rightarrow \text{PRESS}$ 

Border Select

bpy.ops.nla.select\_border(gesture\_mode=0, xmin=0, xmax=0, ymin=0, ymax=0, extend=True, axis range=False)

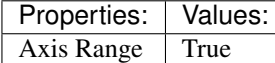

### <span id="page-125-1"></span>(default) **Ctrl-Alt-P** → nla.previewrange\_set : KEYBOARD → PRESS Auto-Set Preview Range

bpy.ops.nla.previewrange\_set()

### <span id="page-125-2"></span>(default)  $HOME \rightarrow n$ la.view all : KEYBOARD  $\rightarrow$  PRESS

View All

bpy.ops.nla.view\_all()

### <span id="page-125-3"></span> $(\text{default})$  **NDOF\_BUTTON\_FIT**  $\rightarrow$  nla.view\_all : **NDOF**  $\rightarrow$  PRESS

View All

bpy.ops.nla.view\_all()

### <span id="page-125-4"></span>(default) **NUMPAD\_PERIOD** → nla.view\_selected : KEYBOARD → PRESS View Selected

bpy.ops.nla.view\_selected()

### <span id="page-125-5"></span> $(\text{default})$  **NUMPAD\_0**  $\rightarrow$  nla.view\_frame : **KEYBOARD**  $\rightarrow$  PRESS View Frame

bpy.ops.nla.view\_frame()

<span id="page-125-6"></span> $(\text{default})$  **Shift-A**  $\rightarrow$  nla.actionclip\_add : **KEYBOARD**  $\rightarrow$  PRESS Add Action Strip

bpy.ops.nla.actionclip\_add(action='<UNKNOWN ENUM>')

<span id="page-125-7"></span>(default) **Shift-T** → nla.transition\_add : KEYBOARD → PRESS Add Transition

bpy.ops.nla.transition\_add()

<span id="page-125-8"></span>(default) **Shift-K** → nla.soundclip\_add : KEYBOARD → PRESS Add Sound Clip

bpy.ops.nla.soundclip\_add()

<span id="page-125-9"></span>(**default**)  $\text{Shift-G} \rightarrow \text{nla}.$  meta\_add : KEYBOARD  $\rightarrow$  PRESS Add Meta-Strips

bpy.ops.nla.meta\_add()

<span id="page-125-10"></span>(default)  $\text{Alt}-G \rightarrow \text{nla}$ . meta\_remove : KEYBOARD  $\rightarrow$  PRESS Remove Meta-Strips

bpy.ops.nla.meta\_remove()

- <span id="page-126-0"></span>(default) **Shift-D** → nla.duplicate : KEYBOARD → PRESS Duplicate Strips
	- bpy.ops.nla.duplicate(linked=False, mode='TRANSLATION')

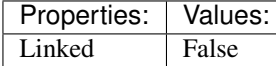

<span id="page-126-1"></span> $(\text{default})$  Alt-D  $\rightarrow$  nla.duplicate: KEYBOARD  $\rightarrow$  PRESS Duplicate Strips

bpy.ops.nla.duplicate(linked=False, mode='TRANSLATION')

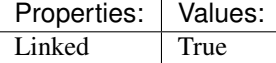

<span id="page-126-2"></span> $(\text{default}) \, \texttt{U} \rightarrow \text{nla}.\text{make\_single\_user}: \textbf{KEYBOARD} \rightarrow \text{PRESS}$ Make Single User

bpy.ops.nla.make\_single\_user()

<span id="page-126-3"></span>(**default**)  $X \rightarrow$  nla.delete : **KEYBOARD**  $\rightarrow$  PRESS Delete Strips

bpy.ops.nla.delete()

### <span id="page-126-4"></span> $(\text{default})$   $DEL \rightarrow \text{nl}$  a.delete: **KEYBOARD**  $\rightarrow$  PRESS

Delete Strips

bpy.ops.nla.delete()

<span id="page-126-5"></span>(default)  $Y \rightarrow$  nla.split : **KEYBOARD**  $\rightarrow$  PRESS Split Strips

bpy.ops.nla.split()

# <span id="page-126-6"></span> $(\text{default}) \ H \rightarrow \text{nla.mute\_toggle} : \text{KEYBOARD} \rightarrow \text{PRESS}$

Toggle Muting

bpy.ops.nla.mute\_toggle()

### <span id="page-126-7"></span>(**default**)  $\text{Alt}-\text{F} \rightarrow \text{nla.swap}: \text{KEYBOARD} \rightarrow \text{PRESS}$

Swap Strips

bpy.ops.nla.swap()

<span id="page-126-8"></span> $(\text{default})$  **PAGE\_UP**  $\rightarrow$  nla.move\_up : **KEYBOARD**  $\rightarrow$  **PRESS** Move Strips Up

bpy.ops.nla.move\_up()

### <span id="page-126-9"></span> $(\text{default})$  **PAGE\_DOWN**  $\rightarrow$  nla.move\_down : **KEYBOARD**  $\rightarrow$  **PRESS** Move Strips Down

bpy.ops.nla.move\_down()

<span id="page-126-10"></span> $(\text{default}) \text{Ctrl}-A \rightarrow \text{nla.apply\_scale}: KEYBOARD \rightarrow PRESS$ Apply Scale

bpy.ops.nla.apply\_scale()

<span id="page-126-11"></span>(default)  $\text{Alt}-\text{S} \rightarrow \text{nl}$ a.clear scale : KEYBOARD  $\rightarrow$  PRESS Clear Scale

<span id="page-126-12"></span>bpy.ops.nla.clear\_scale()

### (default) **Shift-S** → nla.snap : KEYBOARD → PRESS

Snap Strips

bpy.ops.nla.snap(type='CFRA')

### <span id="page-127-0"></span>(default) **Ctrl-Shift-M** → nla.fmodifier\_add : KEYBOARD → PRESS Add F-Modifier

bpy.ops.nla.fmodifier\_add(type='NULL', only\_active=True)

<span id="page-127-1"></span>(default)  $G \rightarrow$  transform.transform : **KEYBOARD**  $\rightarrow$  PRESS

Transform

bpy.ops.transform.transform(mode='TRANSLATION', value=(0, 0, 0, 0), axis=(0, 0, 0), constraint axis=(False, False, False), constraint orientation='GLOBAL', mirror=False, proportional='DISABLED', proportional\_edit\_falloff='SMOOTH', proportional\_size=1, snap=False, snap\_target='CLOSEST', snap\_point=(0, 0, 0), snap\_align=False, snap\_normal=(0, 0, 0), gpencil\_strokes=False, release\_confirm=False)

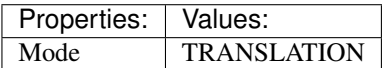

<span id="page-127-2"></span>(**default**) **EVT\_TWEAK\_S**  $\rightarrow$  transform.transform : TWEAK  $\rightarrow$  ANY

Transform

bpy.ops.transform.transform(mode='TRANSLATION', value=(0, 0, 0, 0), axis=(0, 0, 0), constraint\_axis=(False, False, False), constraint\_orientation='GLOBAL', mirror=False, proportional='DISABLED', proportional\_edit\_falloff='SMOOTH', proportional\_size=1, snap=False, snap\_target='CLOSEST', snap\_point=(0, 0, 0), snap\_align=False, snap\_normal=(0, 0, 0), gpencil\_strokes=False, release\_confirm=False)

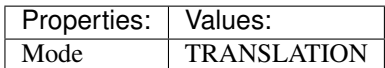

### <span id="page-127-3"></span> $(\text{default}) \mathbf{E} \rightarrow \text{transform}.$ transform : KEYBOARD  $\rightarrow$  PRESS

Transform

bpy.ops.transform.transform(mode='TRANSLATION', value=(0, 0, 0, 0), axis=(0, 0, 0), constraint axis=(False, False, False), constraint orientation='GLOBAL', mirror=False, proportional='DISABLED', proportional\_edit\_falloff='SMOOTH', proportional\_size=1, snap=False,  $s$ nap\_target='CLOSEST',  $\frac{1}{s}$  snap\_point=(0, 0, 0), snap\_align=False, snap\_normal=(0, 0, 0), gpencil\_strokes=False, release\_confirm=False)

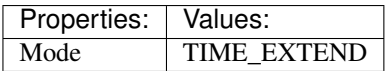

<span id="page-127-4"></span>(default)  $S \rightarrow$  transform.transform : **KEYBOARD**  $\rightarrow$  PRESS Transform

bpy.ops.transform.transform(mode='TRANSLATION', value=(0, 0, 0, 0), axis=(0, 0, 0), constraint axis=(False, False, False), constraint orientation='GLOBAL', mirror=False, proportional='DISABLED', proportional\_edit\_falloff='SMOOTH', proportional\_size=1, snap=False, snap\_target='CLOSEST', snap\_point=(0, 0, 0), snap\_align=False, snap\_normal=(0, 0, 0), gpencil\_strokes=False, release\_confirm=False)

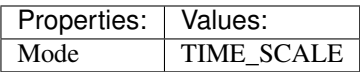

<span id="page-127-5"></span> $(\text{default}) \, M \rightarrow$  marker.add : **KEYBOARD**  $\rightarrow$  PRESS

Add Time Marker

<span id="page-127-6"></span>bpy.ops.marker.add()

(**default**)  $\texttt{Ctrl-M} \rightarrow \text{marker}$ .rename: **KEYBOARD**  $\rightarrow$  PRESS Rename Marker

bpy.ops.marker.rename(name="RenamedMarker")

# **Node Editor**

# **Quick Reference**

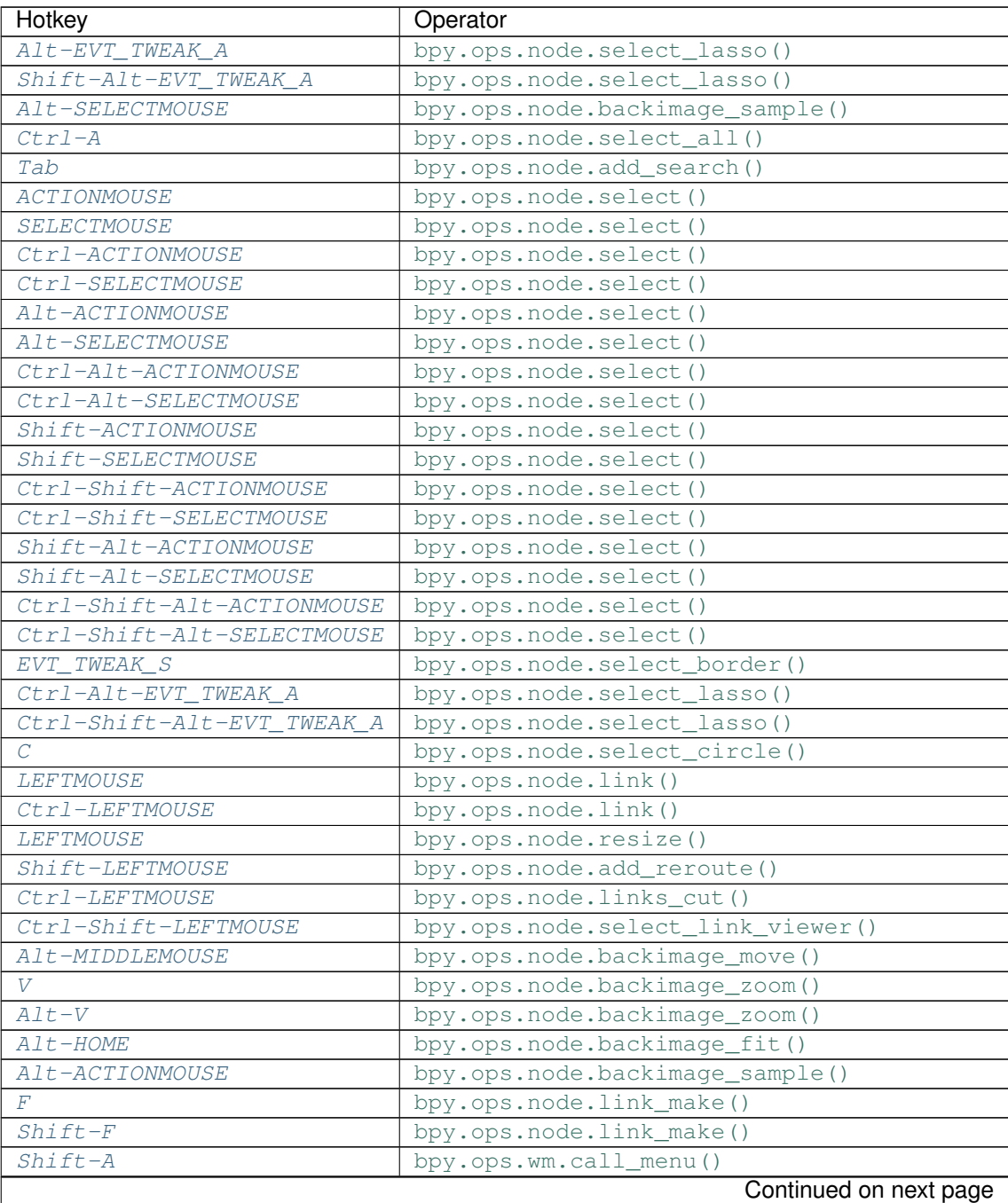

| Hotkey                | Operator                                  |
|-----------------------|-------------------------------------------|
| $Shift-D$             | bpy.ops.node.duplicate_move()             |
| $Ctrl-Shift-D$        | bpy.ops.node.duplicate_move_keep_inputs() |
| $Ctrl-P$              | bpy.ops.node.parent_set()                 |
| $A1t-P$               | bpy.ops.node.detach()                     |
| $Ctr1-J$              | bpy.ops.node.join()                       |
| H                     | bpy.ops.node.hide_toggle()                |
| М                     | bpy.ops.node.mute_toggle()                |
| $\overline{Shift}$ -H | bpy.ops.node.preview_toggle()             |
| $Ctr1-H$              | bpy.ops.node.hide_socket_toggle()         |
| <b>HOME</b>           | bpy.ops.node.view_all()                   |
| NDOF_BUTTON_FIT       | bpy.ops.node.view_all()                   |
| NUMPAD PERIOD         | bpy.ops.node.view_selected()              |
| B                     | bpy.ops.node.select_border()              |
| $\overline{X}$        | bpy.ops.node.delete()                     |
| DEL                   | bpy.ops.node.delete()                     |
| $Ctr1-X$              | bpy.ops.node.delete_reconnect()           |
| A                     | bpy.ops.node.select_all()                 |
| $Ctrl-I$              | bpy.ops.node.select_all()                 |
| $Shift-L$             | bpy.ops.node.select_linked_to()           |
| L                     | bpy.ops.node.select_linked_from()         |
| $Shift-G$             | bpy.ops.node.select_grouped()             |
| $Ctrl-Shift-G$        | bpy.ops.node.select_grouped()             |
| Shift-RIGHT_BRACKET   | bpy.ops.node.select_same_type_step()      |
| Shift-LEFT_BRACKET    | bpy.ops.node.select_same_type_step()      |
| $Ctr1-F$              | bpy.ops.node.find_node()                  |
| $Ctr1-G$              | bpy.ops.node.group_make()                 |
| $Alt-G$               | bpy.ops.node.group_ungroup()              |
| $\overline{P}$        | bpy.ops.node.group_separate()             |
| Tab                   | bpy.ops.node.group_edit()                 |
| $Ctr1-Tab$            | bpy.ops.node.group_edit()                 |
| $Ctrl-R$              | bpy.ops.node.read_renderlayers()          |
| $Shift-R$             | bpy.ops.node.read_fullsamplelayers()      |
| Ζ                     | bpy.ops.node.render_changed()             |
| $Ctr1-C$              | bpy.ops.node.clipboard_copy()             |
| $Ctr1-V$              | bpy.ops.node.clipboard_paste()            |
| Ctrl-B                | bpy.ops.node.viewer_border()              |
| $Ctrl-Alt-B$          | bpy.ops.node.clear_viewer_border()        |
| G                     | bpy.ops.node.translate_attach()           |
| EVT_TWEAK_A           | bpy.ops.node.translate_attach()           |
| EVT_TWEAK_S           | bpy.ops.node.translate_attach()           |
| G                     | bpy.ops.transform.translate()             |
| EVT_TWEAK_A           | bpy.ops.transform.translate()             |
| EVT TWEAK S           | bpy.ops.transform.translate()             |
| R                     | bpy.ops.transform.rotate()                |
| S                     | bpy.ops.transform.resize()                |
| $A1t-D$               | bpy.ops.node.move_detach_links()          |
| Alt-EVT TWEAK A       | bpy.ops.node.move_detach_links_release()  |
| Alt-EVT_TWEAK_S       | bpy.ops.node.move_detach_links()          |
| $Shift-Tab$           | bpy.ops.wm.context_toggle()               |
|                       | Continued on next page                    |

Table 2.13 – continued from previous page

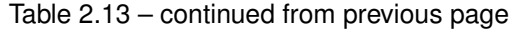

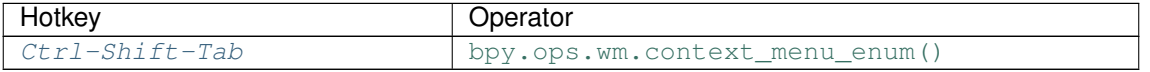

### **Detailed Reference**

Note: Hotkeys marked with the "(default)" prefix are inherited from the default blender keymap

### <span id="page-130-0"></span> $\texttt{Alt}-\texttt{EVT}\_\texttt{TWEAK}\_\texttt{A}\to \text{node}.\text{select}\_\text{lasso}: \texttt{TWEAK}\to \text{ANY}$

Lasso Select

bpy.ops.node.select\_lasso(path=[], deselect=False, extend=True)

<span id="page-130-1"></span>**Shift-Alt-EVT\_TWEAK\_A** → node.select\_lasso : TWEAK → ANY Lasso Select

bpy.ops.node.select\_lasso(path=[], deselect=False, extend=True)

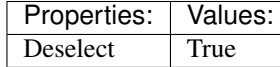

<span id="page-130-2"></span>**Alt-SELECTMOUSE** → node.backimage\_sample : MOUSE → PRESS Backimage Sample

bpy.ops.node.backimage\_sample()

<span id="page-130-3"></span>**Ctrl-A** → node.select\_all : KEYBOARD → PRESS (De)select All

bpy.ops.node.select\_all(action='TOGGLE')

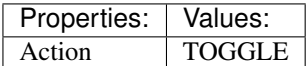

<span id="page-130-4"></span>**Tab** → node.add\_search : KEYBOARD → DOUBLE\_CLICK Search and Add Node

bpy.ops.node.add\_search(type="", settings=[], use\_transform=False, node\_item='0')

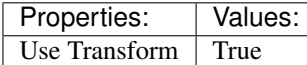

<span id="page-130-5"></span> $(\text{default})$  **ACTIONMOUSE**  $\rightarrow$  node.select : **MOUSE**  $\rightarrow$  PRESS Select

bpy.ops.node.select(mouse\_x=0, mouse\_y=0, extend=False)

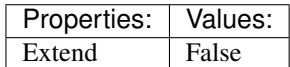

<span id="page-130-6"></span> $(\text{default})$  **SELECTMOUSE**  $\rightarrow$  node.select : **MOUSE**  $\rightarrow$  **PRESS** 

Select

bpy.ops.node.select(mouse\_x=0, mouse\_y=0, extend=False)

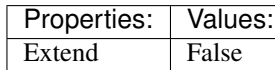

<span id="page-130-7"></span>(default) **Ctrl-ACTIONMOUSE** → node.select : MOUSE → PRESS

Select

bpy.ops.node.select(mouse  $x=0$ , mouse  $y=0$ , extend=False)

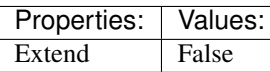

<span id="page-131-0"></span>(default) **Ctrl-SELECTMOUSE** → node.select : MOUSE → PRESS

Select

bpy.ops.node.select(mouse\_x=0, mouse\_y=0, extend=False)

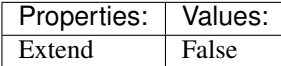

<span id="page-131-1"></span> $(\text{default})$  Alt-ACTIONMOUSE  $\rightarrow$  node.select : MOUSE  $\rightarrow$  PRESS Select

bpy.ops.node.select(mouse\_x=0, mouse\_y=0, extend=False)

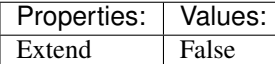

### <span id="page-131-2"></span> $(\text{default})$  Alt-SELECTMOUSE  $\rightarrow$  node.select : MOUSE  $\rightarrow$  PRESS

Select

bpy.ops.node.select(mouse\_x=0, mouse\_y=0, extend=False)

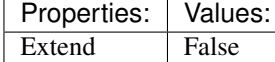

# <span id="page-131-3"></span>(default) **Ctrl-Alt-ACTIONMOUSE** → node.select : MOUSE → PRESS

Select

bpy.ops.node.select(mouse\_x=0, mouse\_y=0, extend=False)

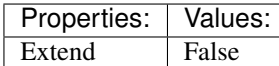

<span id="page-131-4"></span>(default) **Ctrl-Alt-SELECTMOUSE** → node.select : MOUSE → PRESS Select

bpy.ops.node.select(mouse\_x=0, mouse\_y=0, extend=False)

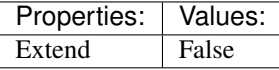

<span id="page-131-5"></span> $(\text{default})$  **Shift-ACTIONMOUSE**  $\rightarrow$  node.select : MOUSE  $\rightarrow$  PRESS Select

bpy.ops.node.select(mouse\_x=0, mouse\_y=0, extend=False)

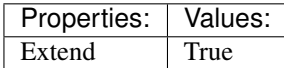

### <span id="page-131-6"></span> $(\text{default})$  **Shift-SELECTMOUSE**  $\rightarrow$  node.select : MOUSE  $\rightarrow$  PRESS Select

bpy.ops.node.select(mouse\_x=0, mouse\_y=0, extend=False)

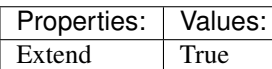

# <span id="page-131-7"></span>(default) **Ctrl-Shift-ACTIONMOUSE** → node.select : MOUSE → PRESS

Select

bpy.ops.node.select(mouse\_x=0, mouse\_y=0, extend=False)

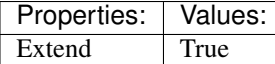

<span id="page-132-0"></span>(default) **Ctrl-Shift-SELECTMOUSE** → node.select : MOUSE → PRESS

Select

bpy.ops.node.select(mouse\_x=0, mouse\_y=0, extend=False)

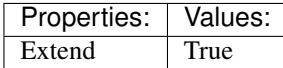

<span id="page-132-1"></span>(default) **Shift-Alt-ACTIONMOUSE** → node.select : MOUSE → PRESS Select

bpy.ops.node.select(mouse\_x=0, mouse\_y=0, extend=False)

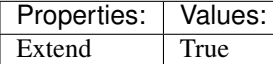

### <span id="page-132-2"></span>(default) **Shift-Alt-SELECTMOUSE** → node.select : MOUSE → PRESS

Select

bpy.ops.node.select(mouse\_x=0, mouse\_y=0, extend=False)

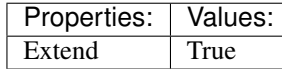

# <span id="page-132-3"></span> $(\text{default})$  Ctrl-Shift-Alt-ACTIONMOUSE  $\rightarrow$  node.select: MOUSE  $\rightarrow$  PRESS

Select

bpy.ops.node.select(mouse\_x=0, mouse\_y=0, extend=False)

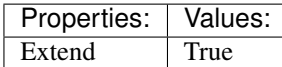

#### <span id="page-132-4"></span> $(\text{default})$   $\texttt{Ctrl-Shift-All--SELECTMOUSE} \rightarrow \text{node.select}$ :  $\text{MOUSE} \rightarrow \text{PRESS}$ Select

bpy.ops.node.select(mouse\_x=0, mouse\_y=0, extend=False)

Properties: Values: Extend True

### <span id="page-132-5"></span> $(\text{default})\ \texttt{EVT\_TWEAK\_S} \rightarrow \text{node}.\text{select\_border}: \texttt{TWEAK} \rightarrow \text{ANY}$

Border Select

bpy.ops.node.select\_border(gesture\_mode=0, xmin=0, xmax=0, ymin=0, ymax=0, extend=True, tweak=False)

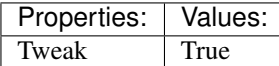

### <span id="page-132-6"></span> $(\text{default})$  Ctrl-Alt-EVT\_TWEAK\_A  $\rightarrow$  node.select\_lasso : TWEAK  $\rightarrow$  ANY

Lasso Select

bpy.ops.node.select\_lasso(path=[], deselect=False, extend=True)

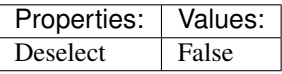

### <span id="page-132-7"></span> $(\text{default})$  Ctrl-Shift-Alt-EVT\_TWEAK\_A  $\rightarrow$  node.select\_lasso : TWEAK  $\rightarrow$  ANY

Lasso Select

bpy.ops.node.select\_lasso(path=[], deselect=False, extend=True)

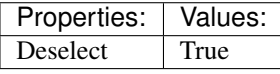

<span id="page-133-3"></span><span id="page-133-2"></span><span id="page-133-1"></span><span id="page-133-0"></span>(default)  $C \rightarrow$  node.select circle : KEYBOARD  $\rightarrow$  PRESS Circle Select bpy.ops.node.select\_circle(x=0, y=0, radius=1, gesture\_mode=0)  $(\text{default})$  LEFTMOUSE  $\rightarrow$  node.link : MOUSE  $\rightarrow$  PRESS Link Nodes bpy.ops.node.link(detach=False) Properties: | Values: Detach False  $(\text{default})$   $\texttt{Ctrl-LEFTMOUSE} \rightarrow \text{node}$ .link:  $\text{MOUSE} \rightarrow \text{PRESS}$ Link Nodes bpy.ops.node.link(detach=False) Properties: **Values:** Detach True  $(\text{default})$  LEFTMOUSE  $\rightarrow$  node.resize : MOUSE  $\rightarrow$  PRESS Resize Node bpy.ops.node.resize()  $(\text{default})$  Shift-LEFTMOUSE  $\rightarrow$  node.add\_reroute : MOUSE  $\rightarrow$  PRESS Add Reroute bpy.ops.node.add\_reroute(path=[], cursor=6)  $(\text{default})$  Ctrl-LEFTMOUSE  $\rightarrow$  node.links cut: MOUSE  $\rightarrow$  PRESS Cut Links bpy.ops.node.links\_cut(path=[], cursor=9) (default) **Ctrl-Shift-LEFTMOUSE** → node.select\_link\_viewer : MOUSE → PRESS Link Viewer bpy.ops.node.select\_link\_viewer(NODE\_OT\_select={"mouse\_x":0, "mouse\_y":0, "extend":False}, NODE\_OT\_link\_viewer={}) Properties: Values: Select N/A Link to Viewer Node  $\vert$  N/A (default) **Alt-MIDDLEMOUSE** → node.backimage\_move : MOUSE → PRESS Background Image Move

<span id="page-133-7"></span><span id="page-133-6"></span><span id="page-133-5"></span><span id="page-133-4"></span>bpy.ops.node.backimage\_move()

<span id="page-133-8"></span>(**default**)  $V \rightarrow$  node.backimage\_zoom : **KEYBOARD**  $\rightarrow$  PRESS Background Image Zoom

bpy.ops.node.backimage\_zoom(factor=1.2)

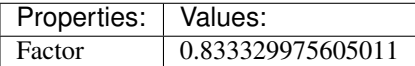

<span id="page-133-9"></span>(default) **Alt-V** → node.backimage\_zoom : KEYBOARD → PRESS

Background Image Zoom

bpy.ops.node.backimage\_zoom(factor=1.2)

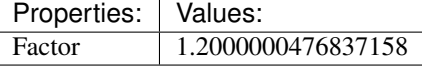

<span id="page-134-0"></span> $(\text{default})$  Alt-HOME  $\rightarrow$  node.backimage fit: KEYBOARD  $\rightarrow$  PRESS Background Image Fit

bpy.ops.node.backimage\_fit()

<span id="page-134-1"></span> $(\text{default})$  Alt-ACTIONMOUSE  $\rightarrow$  node.backimage sample : MOUSE  $\rightarrow$  PRESS Backimage Sample

bpy.ops.node.backimage\_sample()

### <span id="page-134-2"></span>(**default**)  $\mathbf{F} \rightarrow$  node.link make : **KEYBOARD**  $\rightarrow$  PRESS

Make Links

bpy.ops.node.link\_make(replace=False)

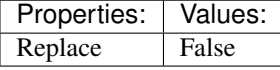

<span id="page-134-3"></span>(default) **Shift-F** → node.link\_make : KEYBOARD → PRESS

Make Links

bpy.ops.node.link\_make(replace=False)

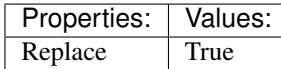

### <span id="page-134-4"></span> $(\text{default})$  **Shift-A**  $\rightarrow$  wm.call\_menu : **KEYBOARD**  $\rightarrow$  PRESS Call Menu

bpy.ops.wm.call\_menu(name="")

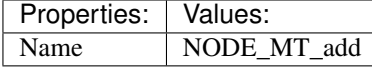

<span id="page-134-5"></span>(**default**)  $\text{Shift-D} \rightarrow \text{node}.$ duplicate\_move: KEYBOARD  $\rightarrow$  PRESS

Duplicate

bpy.ops.node.duplicate\_move(NODE\_OT\_duplicate={"keep\_inputs":False}, NODE\_OT\_translate\_attach={"TRANSFORM\_OT 0, 0), "constraint\_axis":(False, False, False), "constraint\_orientation":'GLOBAL', "mirror":False, "proportional":'DISABLED', "proportional\_edit\_falloff":'SMOOTH', "proportional\_size":1, "snap":False, "snap\_target":'CLOSEST', "snap\_point":(0, 0, 0), "snap\_align":False, "snap\_normal":(0, 0, 0), "gpencil\_strokes":False, "texture\_space":False, "remove\_on\_cancel":False, "release\_confirm":False}, "NODE\_OT\_attach":{}, "NODE\_OT\_insert\_offset":{}})

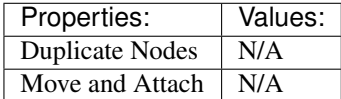

### <span id="page-134-6"></span>(default) **Ctrl-Shift-D** → node.duplicate\_move\_keep\_inputs : KEYBOARD → PRESS Duplicate

bpy.ops.node.duplicate\_move\_keep\_inputs(NODE\_OT\_duplicate={"keep\_inputs":False},

NODE\_OT\_translate\_attach={"TRANSFORM\_OT\_translate":{"value":(0, 0, 0), "constraint\_axis":(False, False, False), "constraint orientation":'GLOBAL', "mirror":False, "proportional":'DISABLED', "proportional\_edit\_falloff":'SMOOTH', "proportional\_size":1, "snap":False, "snap\_target":'CLOSEST', "snap\_point": $(0, 0, 0)$ , "snap\_align":False, "snap\_normal": $(0, 0, 0)$ , "gpencil\_strokes":False, "texture\_space":False, "remove\_on\_cancel":False, "release\_confirm":False}, "NODE\_OT\_attach":{}, "NODE\_OT\_insert\_offset":{}})

<span id="page-134-7"></span>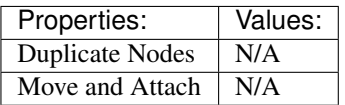

<span id="page-135-12"></span><span id="page-135-11"></span><span id="page-135-10"></span><span id="page-135-9"></span><span id="page-135-8"></span><span id="page-135-7"></span><span id="page-135-6"></span><span id="page-135-5"></span><span id="page-135-4"></span><span id="page-135-3"></span><span id="page-135-2"></span><span id="page-135-1"></span><span id="page-135-0"></span>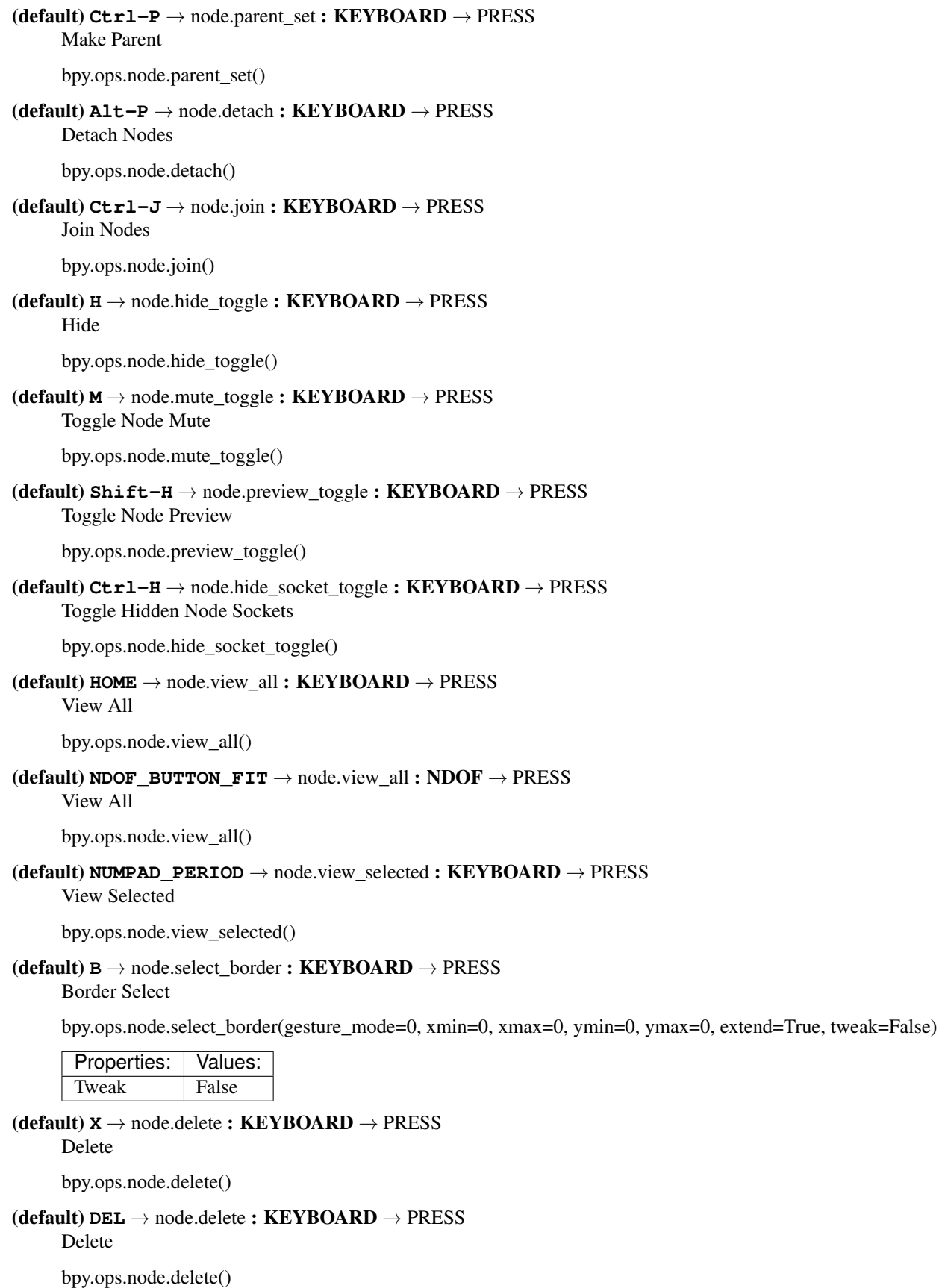

(**default**)  $\texttt{Ctrl-X} \rightarrow$  node.delete reconnect : KEYBOARD  $\rightarrow$  PRESS Delete with Reconnect

bpy.ops.node.delete\_reconnect()

<span id="page-136-0"></span>(default)  $A \rightarrow$  node.select all : KEYBOARD  $\rightarrow$  PRESS

(De)select All

bpy.ops.node.select\_all(action='TOGGLE')

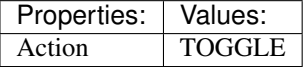

<span id="page-136-1"></span>(default) **Ctrl-I** → node.select\_all : KEYBOARD → PRESS (De)select All

bpy.ops.node.select\_all(action='TOGGLE')

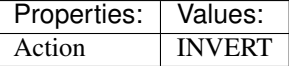

<span id="page-136-2"></span>(default) **Shift-L** → node.select\_linked\_to : KEYBOARD → PRESS Select Linked To

bpy.ops.node.select\_linked\_to()

<span id="page-136-3"></span>(default) **L** → node.select\_linked\_from : KEYBOARD → PRESS Select Linked From

bpy.ops.node.select\_linked\_from()

<span id="page-136-4"></span>(default) **Shift-G** → node.select\_grouped : KEYBOARD → PRESS Select Grouped

bpy.ops.node.select\_grouped(extend=False, type='TYPE')

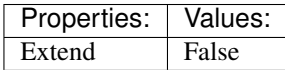

<span id="page-136-5"></span>(default) **Ctrl-Shift-G** → node.select\_grouped : KEYBOARD → PRESS Select Grouped

bpy.ops.node.select\_grouped(extend=False, type='TYPE')

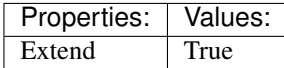

<span id="page-136-6"></span>(default) **Shift-RIGHT\_BRACKET** → node.select\_same\_type\_step : KEYBOARD → PRESS Activate Same Type Next/Prev

bpy.ops.node.select\_same\_type\_step(prev=False)

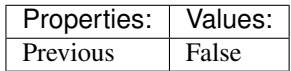

<span id="page-136-7"></span> $(\text{default})$  **Shift-LEFT** BRACKET  $\rightarrow$  node.select same type step : KEYBOARD  $\rightarrow$  PRESS Activate Same Type Next/Prev

bpy.ops.node.select\_same\_type\_step(prev=False)

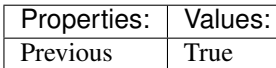

<span id="page-136-8"></span>(**default**)  $\texttt{Ctrl-F} \rightarrow$  node.find node : **KEYBOARD**  $\rightarrow$  PRESS Find Node

bpy.ops.node.find\_node(prev=False)

<span id="page-137-0"></span>(default) **Ctrl-G** → node.group\_make : KEYBOARD → PRESS Make Group

bpy.ops.node.group\_make()

<span id="page-137-1"></span>(**default**)  $\text{Alt}-G \rightarrow$  node.group\_ungroup : KEYBOARD  $\rightarrow$  PRESS Ungroup

bpy.ops.node.group\_ungroup()

<span id="page-137-2"></span>(**default**)  $P \rightarrow$  node.group\_separate : **KEYBOARD**  $\rightarrow$  PRESS Separate

bpy.ops.node.group\_separate(type='COPY')

<span id="page-137-3"></span>(default)  $\texttt{Tab} \rightarrow \text{node.group\_edit}$ : KEYBOARD  $\rightarrow$  PRESS Edit Group

bpy.ops.node.group\_edit(exit=False)

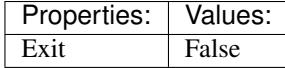

<span id="page-137-4"></span>(default) **Ctrl-Tab** → node.group\_edit : KEYBOARD → PRESS Edit Group

bpy.ops.node.group\_edit(exit=False)

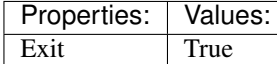

<span id="page-137-5"></span>(default) **Ctrl-R** → node.read\_renderlayers : KEYBOARD → PRESS Read Render Layers

bpy.ops.node.read\_renderlayers()

<span id="page-137-6"></span>(default) **Shift-R** → node.read\_fullsamplelayers : KEYBOARD → PRESS Read Full Sample Layers

bpy.ops.node.read\_fullsamplelayers()

<span id="page-137-7"></span>(**default**)  $\mathbf{Z} \rightarrow$  node.render\_changed : **KEYBOARD**  $\rightarrow$  PRESS Render Changed Layer

bpy.ops.node.render\_changed()

<span id="page-137-8"></span>(default) **Ctrl-C** → node.clipboard\_copy : KEYBOARD → PRESS Copy to Clipboard

bpy.ops.node.clipboard\_copy()

<span id="page-137-9"></span>(default) **Ctrl-V** → node.clipboard\_paste : KEYBOARD → PRESS Paste from Clipboard

bpy.ops.node.clipboard\_paste()

<span id="page-137-10"></span>(default) **Ctrl-B** → node.viewer\_border : KEYBOARD → PRESS Viewer Border

bpy.ops.node.viewer\_border(gesture\_mode=0, xmin=0, xmax=0, ymin=0, ymax=0, extend=True)

<span id="page-137-11"></span>(**default**) **Ctrl-Alt-B**  $\rightarrow$  node.clear viewer border : **KEYBOARD**  $\rightarrow$  PRESS Clear Viewer Border

<span id="page-137-12"></span>bpy.ops.node.clear\_viewer\_border()

(**default**)  $G \rightarrow$  node.translate attach : **KEYBOARD**  $\rightarrow$  PRESS

Move and Attach

bpy.ops.node.translate\_attach(TRANSFORM\_OT\_translate={"value":(0, 0, 0), "constraint\_axis":(False, False, False), "constraint\_orientation":'GLOBAL', "mirror":False, "proportional":'DISABLED', "proportional\_edit\_falloff":'SMOOTH', "proportional\_size":1, "snap":False, "snap\_target":'CLOSEST', "snap\_point": $(0, 0, 0)$ , "snap\_align":False, "snap\_normal": $(0, 0, 0)$ , "gpencil\_strokes":False, "texture space":False, "remove on cancel":False, "release confirm":False}, NODE OT attach={}, NODE OT insert offset= $\{\}\)$ 

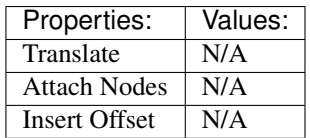

# <span id="page-138-0"></span> $(\text{default})$  **EVT\_TWEAK\_A**  $\rightarrow$  node.translate\_attach : TWEAK  $\rightarrow$  ANY

Move and Attach

bpy.ops.node.translate\_attach(TRANSFORM\_OT\_translate={"value": $(0, 0, 0)$ , "constraint\_axis":(False, False, False), "constraint orientation":'GLOBAL', "mirror":False, "proportional":'DISABLED', "proportional\_edit\_falloff":'SMOOTH', "proportional\_size":1, "snap":False, "snap\_target":'CLOSEST', "snap\_point":(0, 0, 0), "snap\_align":False, "snap\_normal":(0, 0, 0), "gpencil\_strokes":False, "texture\_space":False, "remove\_on\_cancel":False, "release\_confirm":False}, NODE\_OT\_attach={}, NODE\_OT\_insert\_offset={})

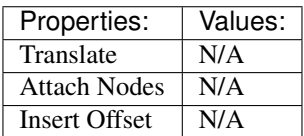

<span id="page-138-1"></span>(**default**) **EVT\_TWEAK\_S**  $\rightarrow$  node.translate\_attach : TWEAK  $\rightarrow$  ANY Move and Attach

bpy.ops.node.translate\_attach(TRANSFORM\_OT\_translate={"value":(0, 0, 0), "constraint\_axis":(False, False, False), "constraint\_orientation":'GLOBAL', "mirror":False, "proportional":'DISABLED', "proportional edit falloff":'SMOOTH', "proportional size":1, "snap":False, "snap\_target":'CLOSEST', "snap\_point": $(0, 0, 0)$ , "snap\_align":False, "snap\_normal": $(0, 0, 0)$ , "gpencil\_strokes":False, "texture space":False, "remove on cancel":False, "release confirm":False}, NODE OT attach={}, NODE\_OT\_insert\_offset={})

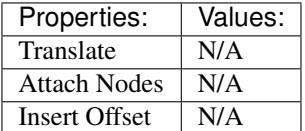

<span id="page-138-2"></span>(default)  $G \rightarrow$  transform.translate : **KEYBOARD**  $\rightarrow$  PRESS

Translate

bpy.ops.transform.translate(value=(0, 0, 0), constraint\_axis=(False, False, False), constraint\_orientation='GLOBAL', mirror=False, proportional='DISABLED', proportional\_edit\_falloff='SMOOTH', proportional\_size=1, snap=False, snap\_target='CLOSEST', snap\_point=(0, 0, 0), snap align=False, snap\_normal= $(0, 0, 0)$ , gpencil strokes=False, texture space=False, remove\_on\_cancel=False, release\_confirm=False)

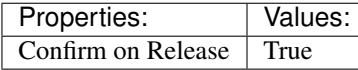

<span id="page-138-3"></span>(**default**) **EVT\_TWEAK\_A**  $\rightarrow$  transform.translate : TWEAK  $\rightarrow$  ANY Translate

bpy.ops.transform.translate(value= $(0, 0, 0)$ , constraint axis=(False, False, False), constraint\_orientation='GLOBAL', mirror=False, proportional='DISABLED', proportional edit falloff='SMOOTH', proportional size=1, snap=False, snap target='CLOSEST', snap point= $(0, 0, 0)$ 0, 0), snap\_align=False, snap\_normal=(0, 0, 0), gpencil\_strokes=False, texture\_space=False, remove on cancel=False, release confirm=False)

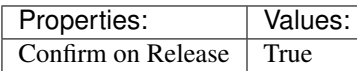

<span id="page-139-0"></span> $(\text{default})$  **EVT\_TWEAK\_S**  $\rightarrow$  transform.translate : **TWEAK**  $\rightarrow$  ANY

Translate

bpy.ops.transform.translate(value=(0, 0, 0), constraint\_axis=(False, False, False), constraint orientation='GLOBAL', mirror=False, proportional='DISABLED', proportional\_edit\_falloff='SMOOTH', proportional\_size=1, snap=False, snap\_target='CLOSEST', snap\_point=(0, 0, 0), snap align=False, snap\_normal= $(0, 0, 0)$ , gpencil strokes=False, texture space=False, remove\_on\_cancel=False, release\_confirm=False)

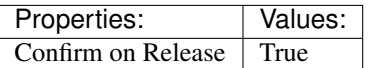

<span id="page-139-1"></span>(default)  $R \rightarrow$  transform.rotate : KEYBOARD  $\rightarrow$  PRESS

Rotate

bpy.ops.transform.rotate(value=0, axis=(0, 0, 0), constraint\_axis=(False, False, False), constraint\_orientation='GLOBAL', mirror=False, proportional='DISABLED', proportional\_edit\_falloff='SMOOTH', proportional\_size=1, snap=False, snap\_target='CLOSEST', snap\_point=(0, 0, 0), snap\_align=False, snap\_normal=(0, 0, 0), gpencil\_strokes=False, release\_confirm=False)

### <span id="page-139-2"></span> $(\text{default})$   $S \rightarrow$  transform.resize : **KEYBOARD**  $\rightarrow$  PRESS

Resize

bpy.ops.transform.resize(value=(1, 1, 1), constraint\_axis=(False, False, False), constraint\_orientation='GLOBAL', mirror=False, proportional='DISABLED', proportional\_edit\_falloff='SMOOTH', proportional\_size=1, snap=False, snap\_target='CLOSEST', snap\_point=(0, 0, 0), snap\_align=False, snap\_normal=(0, 0, 0), gpencil\_strokes=False, texture\_space=False, remove\_on\_cancel=False, release\_confirm=False)

### <span id="page-139-3"></span>(default) **Alt-D** → node.move\_detach\_links : KEYBOARD → PRESS

Detach

bpy.ops.node.move\_detach\_links(NODE\_OT\_links\_detach={}, TRANSFORM\_OT\_translate={"value":(0, 0, 0), "constraint\_axis":(False, False, False), "constraint\_orientation":'GLOBAL', "mirror":False, "proportional":'DISABLED', "proportional\_edit\_falloff":'SMOOTH', "proportional\_size":1, "snap":False, "snap\_target":'CLOSEST', "snap\_point":(0, 0, 0), "snap\_align":False, "snap\_normal":(0, 0, 0), "gpencil\_strokes":False, "texture\_space":False, "remove\_on\_cancel":False, "release\_confirm":False}, NODE\_OT\_insert\_offset={})

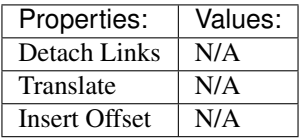

<span id="page-139-4"></span>**(default) Alt-EVT\_TWEAK\_A**  $\rightarrow$  node.move\_detach\_links\_release : TWEAK  $\rightarrow$  ANY Detach

bpy.ops.node.move\_detach\_links\_release(NODE\_OT\_links\_detach={}, NODE\_OT\_translate\_attach={"TRANSFORM\_OT\_tran 0, 0), "constraint axis":(False, False, False), "constraint orientation":'GLOBAL', "mirror":False, "proportional":'DISABLED', "proportional\_edit\_falloff":'SMOOTH', "proportional\_size":1, "snap":False, "snap\_target":'CLOSEST', "snap\_point":(0, 0, 0), "snap\_align":False, "snap\_normal":(0, 0, 0),

"gpencil\_strokes":False, "texture\_space":False, "remove\_on\_cancel":False, "release\_confirm":False}, "NODE\_OT\_attach":{}, "NODE\_OT\_insert\_offset":{}})

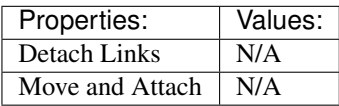

<span id="page-140-0"></span>(**default)**  $\text{Alt}-\text{EVT}$  **TWEAK**  $S \rightarrow \text{node}$ .move detach links : TWEAK  $\rightarrow \text{ANY}$ 

Detach

bpy.ops.node.move\_detach\_links(NODE\_OT\_links\_detach={}, TRANSFORM\_OT\_translate={"value":(0, 0, 0), "constraint\_axis":(False, False, False), "constraint\_orientation":'GLOBAL', "mirror":False, "proportional":'DISABLED', "proportional\_edit\_falloff":'SMOOTH', "proportional\_size":1, "snap":False, "snap\_target":'CLOSEST', "snap\_point":(0, 0, 0), "snap\_align":False, "snap\_normal":(0, 0, 0), "gpencil\_strokes":False, "texture\_space":False, "remove\_on\_cancel":False, "release\_confirm":False}, NODE\_OT\_insert\_offset={})

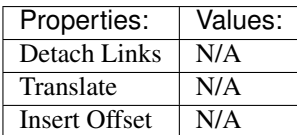

<span id="page-140-1"></span> $(\text{default})$  **Shift-Tab**  $\rightarrow$  wm.context\_toggle : **KEYBOARD**  $\rightarrow$  PRESS

Context Toggle

bpy.ops.wm.context\_toggle(data\_path="")

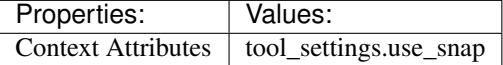

<span id="page-140-2"></span>(default) **Ctrl-Shift-Tab** → wm.context\_menu\_enum : KEYBOARD → PRESS Context Enum Menu

bpy.ops.wm.context\_menu\_enum(data\_path="")

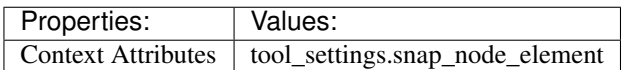

# **Object Mode**

## **Quick Reference**

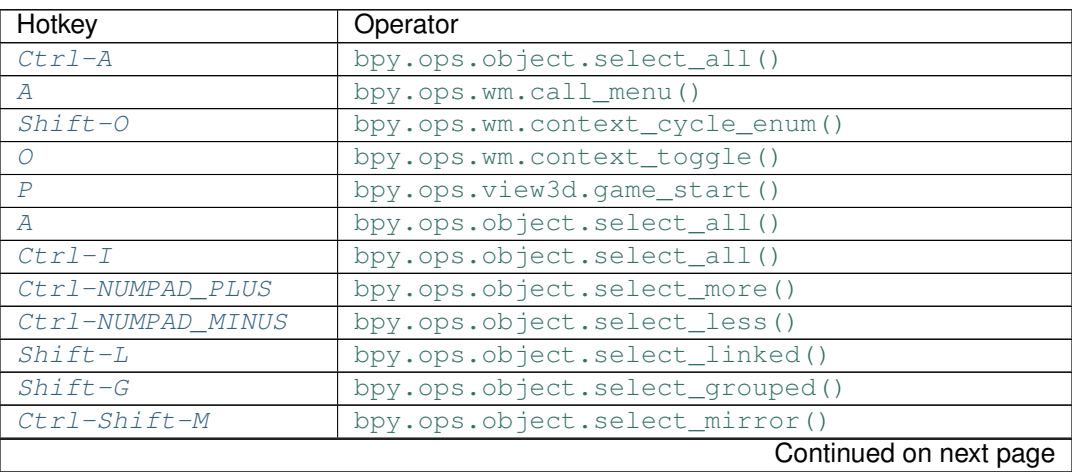

| Hotkey              | Operator                                     |
|---------------------|----------------------------------------------|
| LEFT BRACKET        | bpy.ops.object.select_hierarchy()            |
| Shift-LEFT_BRACKET  | bpy.ops.object.select_hierarchy()            |
| RIGHT_BRACKET       | bpy.ops.object.select_hierarchy()            |
| Shift-RIGHT BRACKET | bpy.ops.object.select_hierarchy()            |
| $Ctrl-P$            | bpy.ops.object.parent_set()                  |
| $Ctrl-Shift-P$      | bpy.ops.object.parent_no_inverse_set()       |
| $A1t-P$             | bpy.ops.object.parent_clear()                |
| $Ctr1-T$            | bpy.ops.object.track_set()                   |
| $Alt-T$             | bpy.ops.object.track_clear()                 |
| $Ctrl-Shift-C$      | bpy.ops.object.constraint_add_with_targets() |
| $Ctr1 - A1t - C$    | bpy.ops.object.constraints_clear()           |
| $Alt-G$             | bpy.ops.object.location_clear()              |
| $A1t-R$             | bpy.ops.object.rotation_clear()              |
| $Alt-S$             | bpy.ops.object.scale_clear()                 |
| $Shift-Alt-G$       | bpy.ops.object.location_clear()              |
| $Shift-Alt-R$       | bpy.ops.object.rotation_clear()              |
| $Shift-Alt-S$       | bpy.ops.object.scale_clear()                 |
| $A1t-0$             | bpy.ops.object.origin_clear()                |
| $A1t - H$           | bpy.ops.object.hide_view_clear()             |
| Н                   | bpy.ops.object.hide_view_set()               |
| $Shift-H$           | bpy.ops.object.hide_view_set()               |
| $Ctrl-Alt-H$        | bpy.ops.object.hide_render_clear()           |
| $Ctr1-H$            | bpy.ops.object.hide_render_set()             |
| М                   | bpy.ops.object.move_to_layer()               |
| Χ                   | bpy.ops.object.delete()                      |
| $Shift-X$           | bpy.ops.object.delete()                      |
| DEL                 | bpy.ops.object.delete()                      |
| Shift-DEL           | bpy.ops.object.delete()                      |
| Shift-A             | bpy.ops.wm.call_menu()                       |
| $Ctrl-Shift-A$      | bpy.ops.object.duplicates_make_real()        |
| $Ctr1-A$            | bpy.ops.wm.call_menu()                       |
| U                   | bpy.ops.wm.call_menu()                       |
| $Ctr1-L$            | bpy.ops.wm.call_menu()                       |
| $Shift-D$           | bpy.ops.object.duplicate_move()              |
| $A1t-D$             | bpy.ops.object.duplicate_move_linked()       |
| $Ctr1-J$            | bpy.ops.object.join()                        |
| $Alt-C$             | bpy.ops.object.convert()                     |
| $Ctrl-Alt-P$        | bpy.ops.object.proxy_make()                  |
| L                   | bpy.ops.object.make_local()                  |
| $\mathcal{I}$       | bpy.ops.anim.keyframe_insert_menu()          |
| $Alt-I$             | bpy.ops.anim.keyframe_delete_v3d()           |
| $Ctrl-Shift-Alt-I$  | bpy.ops.anim.keying_set_active_set()         |
| $Ctr1-G$            | bpy.ops.group.create()                       |
| $Ctrl-Alt-G$        | bpy.ops.group.objects_remove()               |
| $Ctrl-Shift-Alt-G$  | bpy.ops.group.objects_remove_all()           |
| $Ctrl-Shift-G$      | bpy.ops.group.objects_add_active()           |
| $Shift-Alt-G$       | bpy.ops.group.objects_remove_active()        |
| W                   | bpy.ops.wm.call_menu()                       |
| $Ctrl-Shift-T$      | bpy.ops.object.data_transfer()               |
|                     | Continued on next page                       |
|                     |                                              |

Table 2.14 – continued from previous page

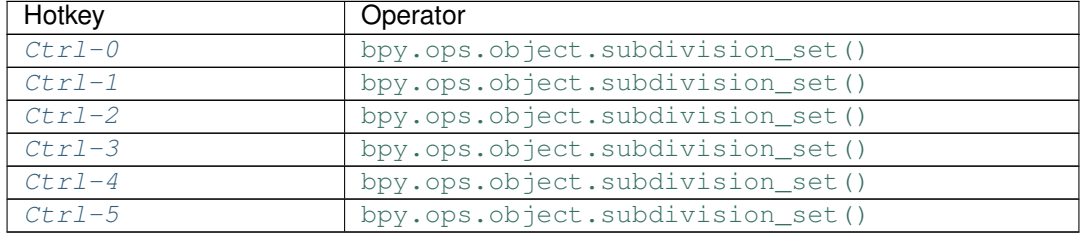

### Table 2.14 – continued from previous page

## **Detailed Reference**

Note: Hotkeys marked with the "(default)" prefix are inherited from the default blender keymap

<span id="page-142-0"></span>**Ctrl-A** → object.select\_all : KEYBOARD → PRESS

(De)select All

bpy.ops.object.select\_all(action='TOGGLE')

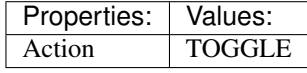

<span id="page-142-1"></span> $A \rightarrow$  wm.call\_menu : **KEYBOARD**  $\rightarrow$  PRESS Call Menu

bpy.ops.wm.call\_menu(name="")

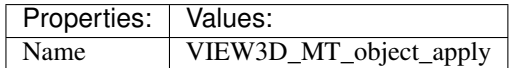

### <span id="page-142-2"></span>(default) **Shift-O** → wm.context\_cycle\_enum : KEYBOARD → PRESS Context Enum Cycle

bpy.ops.wm.context\_cycle\_enum(data\_path="", reverse=False, wrap=False)

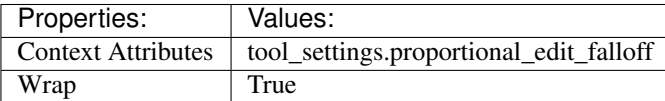

### <span id="page-142-3"></span> $(\text{default})$   $\circ$   $\rightarrow$  wm.context\_toggle : **KEYBOARD**  $\rightarrow$  PRESS Context Toggle

bpy.ops.wm.context\_toggle(data\_path="")

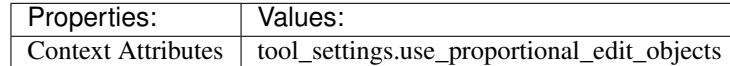

### <span id="page-142-4"></span> $(\text{default}) \, \text{P} \rightarrow \text{view3d.game\_start} : \text{KEYBOARD} \rightarrow \text{PRESS}$ Start Game Engine

bpy.ops.view3d.game\_start()

### <span id="page-142-5"></span> $(\text{default}) \, \text{A} \rightarrow \text{object}.\text{select}\_$ all : KEYBOARD  $\rightarrow$  PRESS (De)select All

bpy.ops.object.select\_all(action='TOGGLE')

<span id="page-142-6"></span>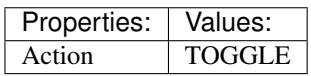

(default)  $\texttt{Ctrl-I} \rightarrow \text{object.select all : KEYBOARD} \rightarrow \text{PRESS}$ (De)select All

bpy.ops.object.select\_all(action='TOGGLE')

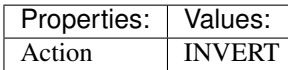

### <span id="page-143-0"></span>(default) **Ctrl-NUMPAD\_PLUS** → object.select\_more : KEYBOARD → PRESS Select More

bpy.ops.object.select\_more()

<span id="page-143-1"></span>(default) **Ctrl-NUMPAD\_MINUS** → object.select\_less : KEYBOARD → PRESS Select Less

bpy.ops.object.select\_less()

<span id="page-143-2"></span>(default) **Shift-L** → object.select\_linked : KEYBOARD → PRESS Select Linked

bpy.ops.object.select\_linked(extend=False, type='OBDATA')

<span id="page-143-3"></span>(default) **Shift-G** → object.select\_grouped : KEYBOARD → PRESS Select Grouped

bpy.ops.object.select\_grouped(extend=False, type='CHILDREN\_RECURSIVE')

# <span id="page-143-4"></span>(default) **Ctrl-Shift-M** → object.select\_mirror : KEYBOARD → PRESS

Select Mirror

bpy.ops.object.select\_mirror(extend=False)

### <span id="page-143-5"></span>(default) **LEFT\_BRACKET** → object.select\_hierarchy : KEYBOARD → PRESS Select Hierarchy

bpy.ops.object.select\_hierarchy(direction='PARENT', extend=False)

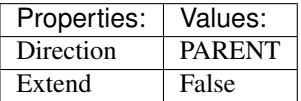

### <span id="page-143-6"></span> $(\text{default})$  Shift-LEFT BRACKET  $\rightarrow$  object.select hierarchy : KEYBOARD  $\rightarrow$  PRESS Select Hierarchy

bpy.ops.object.select\_hierarchy(direction='PARENT', extend=False)

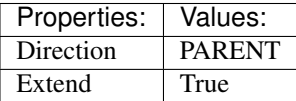

<span id="page-143-7"></span>(default) **RIGHT\_BRACKET** → object.select\_hierarchy : KEYBOARD → PRESS Select Hierarchy

bpy.ops.object.select\_hierarchy(direction='PARENT', extend=False)

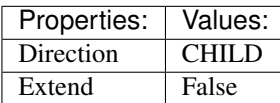

### <span id="page-143-8"></span> $(\text{default})$  Shift-RIGHT BRACKET  $\rightarrow$  object.select hierarchy : KEYBOARD  $\rightarrow$  PRESS Select Hierarchy

bpy.ops.object.select\_hierarchy(direction='PARENT', extend=False)
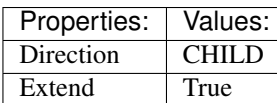

(default) **Ctrl-P** → object.parent\_set : KEYBOARD → PRESS Make Parent

bpy.ops.object.parent\_set(type='OBJECT', xmirror=False, keep\_transform=False)

(default) **Ctrl-Shift-P** → object.parent\_no\_inverse\_set : KEYBOARD → PRESS Make Parent without Inverse

bpy.ops.object.parent\_no\_inverse\_set()

#### (default)  $\text{Alt}-P \rightarrow$  object.parent clear : KEYBOARD  $\rightarrow$  PRESS Clear Parent

bpy.ops.object.parent\_clear(type='CLEAR')

(default) **Ctrl-T** → object.track\_set : KEYBOARD → PRESS Make Track

bpy.ops.object.track\_set(type='DAMPTRACK')

(default)  $\text{Alt}-T \rightarrow$  object.track clear : KEYBOARD  $\rightarrow$  PRESS Clear Track

bpy.ops.object.track\_clear(type='CLEAR')

(**default**)  $\texttt{Ctrl-Shift-C} \rightarrow$  object.constraint add with targets : **KEYBOARD**  $\rightarrow$  PRESS Add Constraint (with Targets)

bpy.ops.object.constraint\_add\_with\_targets(type='<UNKNOWN ENUM>')

(default) **Ctrl-Alt-C** → object.constraints\_clear : KEYBOARD → PRESS Clear Object Constraints

bpy.ops.object.constraints\_clear()

(default) **Alt-G** → object.location\_clear : KEYBOARD → PRESS Clear Location

bpy.ops.object.location\_clear(clear\_delta=False)

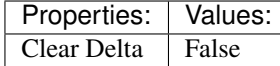

(default) **Alt-R** → object.rotation\_clear : KEYBOARD → PRESS Clear Rotation

bpy.ops.object.rotation\_clear(clear\_delta=False)

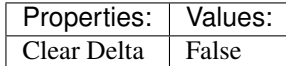

(default) **Alt-S** → object.scale\_clear : KEYBOARD → PRESS

Clear Scale

bpy.ops.object.scale\_clear(clear\_delta=False)

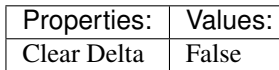

(default) **Shift-Alt-G** → object.location\_clear : KEYBOARD → PRESS

Clear Location

bpy.ops.object.location\_clear(clear\_delta=False)

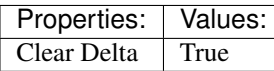

(default) **Shift-Alt-R** → object.rotation\_clear : KEYBOARD → PRESS

#### Clear Rotation

bpy.ops.object.rotation\_clear(clear\_delta=False)

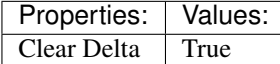

#### (default) **Shift-Alt-S** → object.scale\_clear : KEYBOARD → PRESS Clear Scale

bpy.ops.object.scale\_clear(clear\_delta=False)

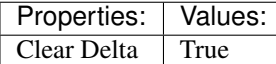

#### (**default**)  $\text{Alt}-O \rightarrow$  object.origin clear : KEYBOARD  $\rightarrow$  PRESS

Clear Origin

bpy.ops.object.origin\_clear()

#### (default) **Alt-H** → object.hide\_view\_clear : KEYBOARD → PRESS Clear Restrict View

bpy.ops.object.hide\_view\_clear()

### $(\text{default}) \ H \rightarrow \text{object} \text{.} \text{hide\_view\_set}: \text{KEYBOARD} \rightarrow \text{PRESS}$

Set Restrict View

bpy.ops.object.hide\_view\_set(unselected=False)

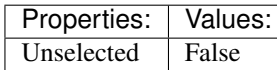

(default) **Shift-H** → object.hide\_view\_set : KEYBOARD → PRESS Set Restrict View

bpy.ops.object.hide\_view\_set(unselected=False)

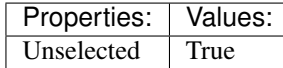

(default) **Ctrl-Alt-H** → object.hide\_render\_clear : KEYBOARD → PRESS Clear Restrict Render

bpy.ops.object.hide\_render\_clear()

#### (default) **Ctrl-H** → object.hide\_render\_set : KEYBOARD → PRESS Set Restrict Render

bpy.ops.object.hide\_render\_set(unselected=False)

 $(\text{default}) \, M \rightarrow \text{object}.\text{move}\_\text{to}\_\text{r}$  : **KEYBOARD**  $\rightarrow$  PRESS Move to Layer

bpy.ops.object.move\_to\_layer(layers=(False, False, False, False, False, False, False, False, False, False, False, False, False, False, False, False, False, False, False, False))

(**default**)  $X \rightarrow$  object.delete : **KEYBOARD**  $\rightarrow$  PRESS

Delete

bpy.ops.object.delete(use\_global=False)

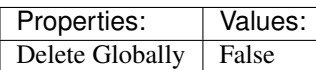

(default) **Shift-X** → object.delete : KEYBOARD → PRESS

Delete

bpy.ops.object.delete(use\_global=False)

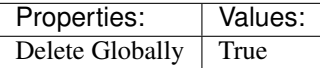

(default) **DEL** → object.delete : KEYBOARD → PRESS

Delete

bpy.ops.object.delete(use\_global=False)

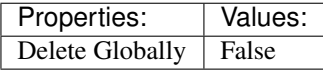

#### (default) **Shift-DEL** → object.delete : KEYBOARD → PRESS

Delete

bpy.ops.object.delete(use\_global=False)

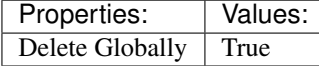

#### $(\text{default})$  **Shift-A**  $\rightarrow$  wm.call\_menu : **KEYBOARD**  $\rightarrow$  PRESS

Call Menu

bpy.ops.wm.call\_menu(name="")

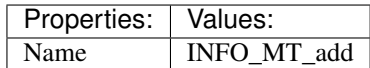

(default) **Ctrl-Shift-A** → object.duplicates\_make\_real : KEYBOARD → PRESS Make Duplicates Real

bpy.ops.object.duplicates\_make\_real(use\_base\_parent=False, use\_hierarchy=False)

### $(\text{default}) \text{Ctrl}-A \rightarrow \text{wm-call_mean}: \text{KEYBOARD} \rightarrow \text{PRESS}$

Call Menu

bpy.ops.wm.call\_menu(name="")

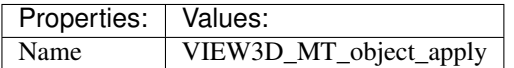

 $(\text{default}) \, \texttt{U} \rightarrow \text{wm-call menu} : \, \text{KEYBOARD} \rightarrow \, \text{PRESS}$ Call Menu

bpy.ops.wm.call\_menu(name="")

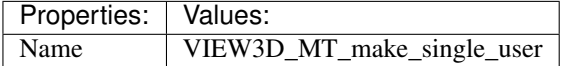

 $(\text{default}) \text{Ctrl-L} \rightarrow \text{wm-call_mean}: \text{KEYBOARD} \rightarrow \text{PRESS}$ Call Menu

bpy.ops.wm.call\_menu(name="")

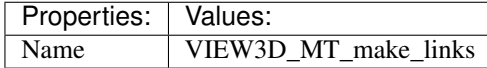

# (**default**) **Shift-D**  $\rightarrow$  object.duplicate move : **KEYBOARD**  $\rightarrow$  PRESS

Duplicate Objects

bpy.ops.object.duplicate\_move(OBJECT\_OT\_duplicate={"linked":False, "mode":'TRANSLATION'}, TRANSFORM\_OT\_translate={"value":(0, 0, 0), "constraint\_axis":(False, False, False), "constraint\_orientation":'GLOBAL', "mirror":False, "proportional":'DISABLED', "proportional\_edit\_falloff":'SMOOTH', "proportional\_size":1, "snap":False, "snap\_target":'CLOSEST', "snap\_point":(0, 0, 0), "snap\_align":False, "snap\_normal":(0, 0, 0), "gpencil\_strokes":False, "texture\_space":False, "remove\_on\_cancel":False, "release\_confirm":False})

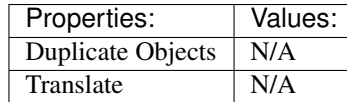

(default) **Alt-D** → object.duplicate\_move\_linked : KEYBOARD → PRESS Duplicate Linked

bpy.ops.object.duplicate\_move\_linked(OBJECT\_OT\_duplicate={"linked":False, "mode":'TRANSLATION'}, TRANSFORM OT translate= $\{``value":(0, 0, 0), "constraint axis":(False, False, False),\}$ "constraint\_orientation":'GLOBAL', "mirror":False, "proportional":'DISABLED', "proportional edit falloff":'SMOOTH', "proportional size":1, "snap":False, "snap target":'CLOSEST', tional edit falloff":'SMOOTH', "proportional size":1, "snap":False, "snap target":'CLOSEST', "snap\_point":(0, 0, 0), "snap\_align":False, "snap\_normal":(0, 0, 0), "gpencil\_strokes":False, "texture\_space":False, "remove\_on\_cancel":False, "release\_confirm":False})

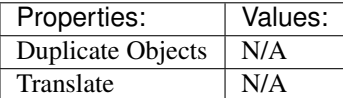

(default) **Ctrl-J** → object.join : KEYBOARD → PRESS

Join

bpy.ops.object.join()

### (default) **Alt-C** → object.convert : KEYBOARD → PRESS

Convert to

bpy.ops.object.convert(target='MESH', keep\_original=False)

(default) **Ctrl-Alt-P** → object.proxy\_make : KEYBOARD → PRESS Make Proxy

bpy.ops.object.proxy\_make(object='DEFAULT')

## $(\text{default})$   $\text{L} \rightarrow$  object.make local : **KEYBOARD**  $\rightarrow$  PRESS

Make Local

bpy.ops.object.make\_local(type='SELECT\_OBJECT')

(default)  $I \rightarrow$  anim.keyframe\_insert\_menu : KEYBOARD  $\rightarrow$  PRESS Insert Keyframe Menu

bpy.ops.anim.keyframe\_insert\_menu(type='DEFAULT', confirm\_success=False, always\_prompt=False)

(**default**)  $\text{Alt}-I \rightarrow \text{anim.}$  keyframe\_delete\_v3d : KEYBOARD  $\rightarrow$  PRESS Delete Keyframe

bpy.ops.anim.keyframe\_delete\_v3d()

#### (default) **Ctrl-Shift-Alt-I** → anim.keying\_set\_active\_set : KEYBOARD → PRESS Set Active Keying Set

bpy.ops.anim.keying\_set\_active\_set(type='DEFAULT')

```
(default) Ctrl-G → group.create : KEYBOARD → PRESS
     Create New Group
```
bpy.ops.group.create(name="Group")

(default) **Ctrl-Alt-G** → group.objects\_remove : KEYBOARD → PRESS Remove From Group

bpy.ops.group.objects\_remove(group='<UNKNOWN ENUM>')

(default) **Ctrl-Shift-Alt-G** → group.objects\_remove\_all : KEYBOARD → PRESS Remove From All Groups

bpy.ops.group.objects\_remove\_all()

(default) **Ctrl-Shift-G** → group.objects\_add\_active : KEYBOARD → PRESS Add Selected To Active Group

bpy.ops.group.objects\_add\_active(group='<UNKNOWN ENUM>')

(default) **Shift-Alt-G** → group.objects\_remove\_active : KEYBOARD → PRESS Remove Selected From Active Group

bpy.ops.group.objects\_remove\_active(group='<UNKNOWN ENUM>')

 $(\text{default}) \, \mathbf{W} \rightarrow \text{wm-call_mean}: \, \text{KEYBOARD} \rightarrow \text{PRESS}$ 

Call Menu

bpy.ops.wm.call\_menu(name="")

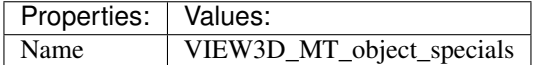

(default) **Ctrl-Shift-T** → object.data\_transfer : KEYBOARD → PRESS

Transfer Mesh Data

```
bpy.ops.object.data_transfer(use_reverse_transfer=False, use_freeze=False, data_type='<UNKNOWN
ENUM>', use create=True, vert_mapping='NEAREST', edge_mapping='NEAREST',
loop_mapping='NEAREST_POLYNOR', poly_mapping='NEAREST', use_auto_transform=False,
use_object_transform=True, use_max_distance=False, max_distance=1, ray_radius=0, islands_precision=0.1,
layers_select_src='ACTIVE', layers_select_dst='ACTIVE', mix_mode='REPLACE', mix_factor=1)
```
(**default**)  $\texttt{Ctrl-0} \rightarrow$  object.subdivision\_set: **KEYBOARD**  $\rightarrow$  PRESS

Subdivision Set

bpy.ops.object.subdivision\_set(level=1, relative=False)

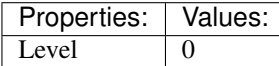

(**default**)  $\texttt{Ctrl-1} \rightarrow \text{object.subdivision_set}: \textbf{KEYBOARD} \rightarrow \text{PRESS}$ Subdivision Set

bpy.ops.object.subdivision\_set(level=1, relative=False)

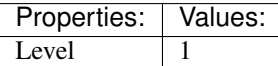

 $(\text{default})$  Ctrl-2  $\rightarrow$  object.subdivision\_set: KEYBOARD  $\rightarrow$  PRESS

Subdivision Set

bpy.ops.object.subdivision\_set(level=1, relative=False)

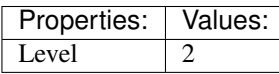

#### (default)  $\texttt{Ctrl-3} \rightarrow \text{object.subdivision_set}: \textbf{KEYBOARD} \rightarrow \textbf{PRESS}$ Subdivision Set

bpy.ops.object.subdivision\_set(level=1, relative=False)

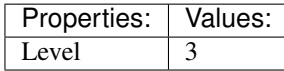

(default) **Ctrl-4** → object.subdivision\_set : KEYBOARD → PRESS Subdivision Set

bpy.ops.object.subdivision\_set(level=1, relative=False)

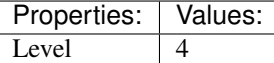

(default) **Ctrl-5** → object.subdivision\_set : KEYBOARD → PRESS Subdivision Set

bpy.ops.object.subdivision\_set(level=1, relative=False)

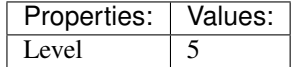

# **Outliner**

## **Quick Reference**

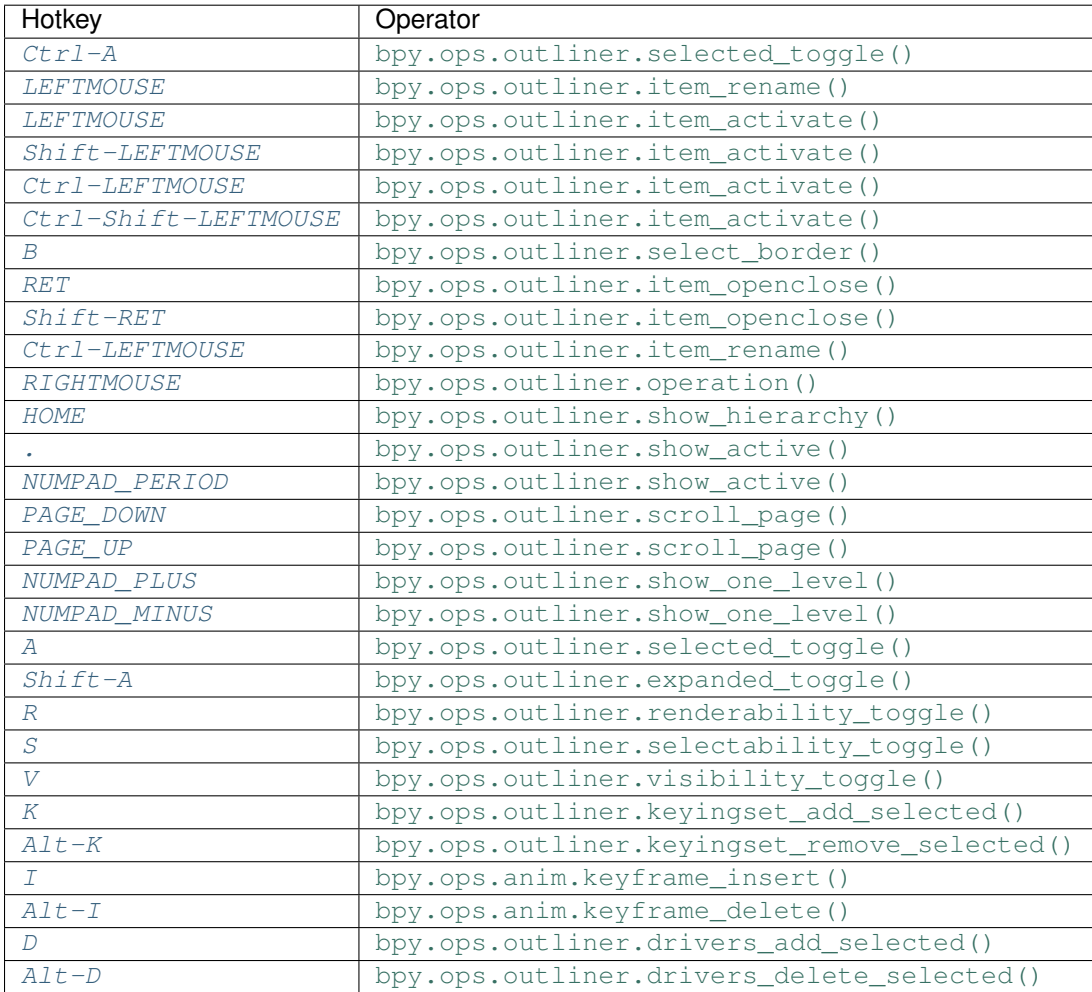

## **Detailed Reference**

Note: Hotkeys marked with the "(default)" prefix are inherited from the default blender keymap

```
Ctrl-A \rightarrow outliner.selected_toggle : KEYBOARD \rightarrow PRESS
      Toggle Selected
      bpy.ops.outliner.selected_toggle()
```
# <span id="page-150-1"></span> $(\text{default})$  LEFTMOUSE  $\rightarrow$  outliner.item\_rename : MOUSE  $\rightarrow$  DOUBLE\_CLICK

Rename Item

bpy.ops.outliner.item\_rename()

```
(\text{default}) LEFTMOUSE \rightarrow outliner.item_activate : MOUSE \rightarrow CLICK
       Activate Item
```
bpy.ops.outliner.item\_activate(extend=True, recursive=False)

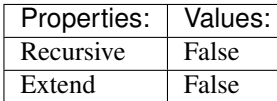

# <span id="page-151-0"></span>(**default**) **Shift-LEFTMOUSE**  $\rightarrow$  outliner.item activate : MOUSE  $\rightarrow$  CLICK

Activate Item

bpy.ops.outliner.item\_activate(extend=True, recursive=False)

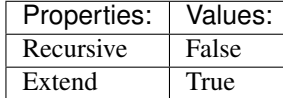

#### <span id="page-151-1"></span> $(\text{default})$  Ctrl-LEFTMOUSE  $\rightarrow$  outliner.item\_activate : MOUSE  $\rightarrow$  CLICK Activate Item

bpy.ops.outliner.item\_activate(extend=True, recursive=False)

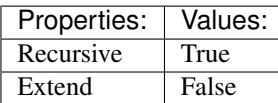

#### <span id="page-151-2"></span>(default) **Ctrl-Shift-LEFTMOUSE** → outliner.item\_activate : MOUSE → CLICK Activate Item

bpy.ops.outliner.item\_activate(extend=True, recursive=False)

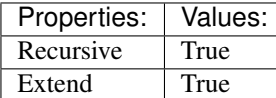

### <span id="page-151-3"></span> $(\text{default}) \mathbf{B} \rightarrow \text{outlinear}.\text{select}\_ \text{border}: \mathbf{KEYBOARD} \rightarrow \text{PRESS}$

Border Select

bpy.ops.outliner.select\_border(gesture\_mode=0, xmin=0, xmax=0, ymin=0, ymax=0)

#### <span id="page-151-4"></span> $(\text{default})$  **RET**  $\rightarrow$  outliner.item\_openclose : **KEYBOARD**  $\rightarrow$  **PRESS**

Open/Close Item

bpy.ops.outliner.item\_openclose(all=True)

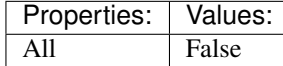

<span id="page-151-5"></span> $(\text{default})$  **Shift-RET**  $\rightarrow$  outliner.item\_openclose: **KEYBOARD**  $\rightarrow$  PRESS Open/Close Item

bpy.ops.outliner.item\_openclose(all=True)

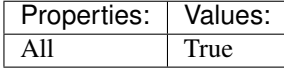

<span id="page-151-6"></span> $(\text{default})$  Ctrl-LEFTMOUSE  $\rightarrow$  outliner.item\_rename : MOUSE  $\rightarrow$  PRESS

Rename Item

bpy.ops.outliner.item\_rename()

#### <span id="page-151-7"></span> $(\text{default})$  **RIGHTMOUSE**  $\rightarrow$  outliner.operation : **MOUSE**  $\rightarrow$  **PRESS**

Execute Operation

<span id="page-151-8"></span>bpy.ops.outliner.operation()

(**default**) **HOME**  $\rightarrow$  outliner.show hierarchy : **KEYBOARD**  $\rightarrow$  PRESS Show Hierarchy

bpy.ops.outliner.show\_hierarchy()

<span id="page-152-0"></span>(**default**)  $\cdot \rightarrow$  outliner.show active : **KEYBOARD**  $\rightarrow$  PRESS Show Active

bpy.ops.outliner.show\_active()

<span id="page-152-1"></span>(default) **NUMPAD\_PERIOD** → outliner.show\_active : KEYBOARD → PRESS Show Active

bpy.ops.outliner.show\_active()

<span id="page-152-2"></span> $(\text{default})$  **PAGE\_DOWN**  $\rightarrow$  outliner.scroll\_page : **KEYBOARD**  $\rightarrow$  **PRESS** Scroll Page

bpy.ops.outliner.scroll\_page(up=False)

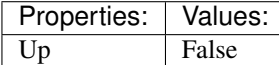

<span id="page-152-3"></span> $(\text{default})$  **PAGE\_UP**  $\rightarrow$  outliner.scroll\_page : **KEYBOARD**  $\rightarrow$  **PRESS** Scroll Page

bpy.ops.outliner.scroll\_page(up=False)

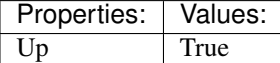

<span id="page-152-4"></span>(default) **NUMPAD\_PLUS** → outliner.show\_one\_level : KEYBOARD → PRESS Show/Hide One Level

bpy.ops.outliner.show\_one\_level(open=True)

#### <span id="page-152-5"></span>(default) **NUMPAD\_MINUS** → outliner.show\_one\_level : KEYBOARD → PRESS Show/Hide One Level

bpy.ops.outliner.show\_one\_level(open=True)

Properties: Values: Open False

<span id="page-152-6"></span> $(\text{default})$  **A**  $\rightarrow$  outliner.selected\_toggle : **KEYBOARD**  $\rightarrow$  PRESS Toggle Selected

bpy.ops.outliner.selected\_toggle()

<span id="page-152-7"></span>(**default**) **Shift-A**  $\rightarrow$  outliner.expanded toggle : **KEYBOARD**  $\rightarrow$  PRESS Expand/Collapse All

bpy.ops.outliner.expanded\_toggle()

<span id="page-152-8"></span>(default)  $R \rightarrow$  outliner.renderability\_toggle : KEYBOARD  $\rightarrow$  PRESS Toggle Renderability

bpy.ops.outliner.renderability\_toggle()

<span id="page-152-9"></span>(**default**)  $S \rightarrow$  outliner.selectability\_toggle : **KEYBOARD**  $\rightarrow$  PRESS Toggle Selectability

<span id="page-152-10"></span>bpy.ops.outliner.selectability\_toggle()

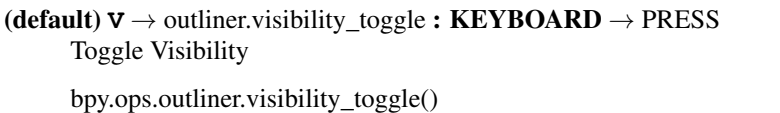

<span id="page-153-0"></span>(**default**)  $K \rightarrow$  outliner.keyingset\_add\_selected : KEYBOARD  $\rightarrow$  PRESS Keying Set Add Selected

bpy.ops.outliner.keyingset\_add\_selected()

<span id="page-153-1"></span>(default) **Alt-K** → outliner.keyingset\_remove\_selected : KEYBOARD → PRESS Keying Set Remove Selected

bpy.ops.outliner.keyingset\_remove\_selected()

<span id="page-153-2"></span>(default)  $I \rightarrow$  anim.keyframe\_insert : KEYBOARD  $\rightarrow$  PRESS Insert Keyframe

bpy.ops.anim.keyframe\_insert(type='DEFAULT', confirm\_success=True)

<span id="page-153-3"></span>(default) **Alt-I** → anim.keyframe\_delete : KEYBOARD → PRESS Delete Keying-Set Keyframe

bpy.ops.anim.keyframe\_delete(type='DEFAULT', confirm\_success=True)

<span id="page-153-4"></span>(**default**)  $D \rightarrow$  outliner.drivers\_add\_selected : **KEYBOARD**  $\rightarrow$  PRESS Add Drivers for Selected

bpy.ops.outliner.drivers\_add\_selected()

<span id="page-153-5"></span>(default) **Alt-D** → outliner.drivers\_delete\_selected : KEYBOARD → PRESS Delete Drivers for Selected

bpy.ops.outliner.drivers\_delete\_selected()

# **Particle**

## **Quick Reference**

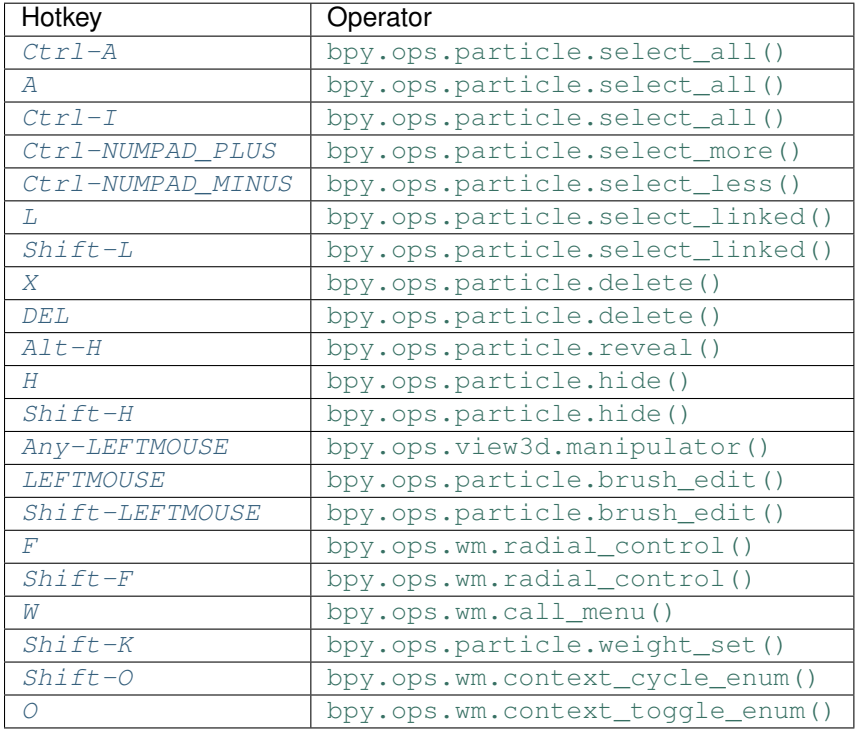

# **Detailed Reference**

Note: Hotkeys marked with the "(default)" prefix are inherited from the default blender keymap

<span id="page-154-0"></span>**Ctrl-A** → particle.select\_all : KEYBOARD → PRESS (De)select All

bpy.ops.particle.select\_all(action='TOGGLE')

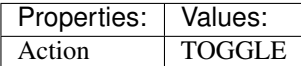

<span id="page-154-1"></span>(**default**)  $A \rightarrow$  particle.select\_all : **KEYBOARD**  $\rightarrow$  PRESS (De)select All

bpy.ops.particle.select\_all(action='TOGGLE')

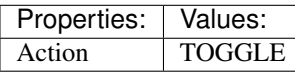

<span id="page-154-2"></span>(default) **Ctrl-I** → particle.select\_all : KEYBOARD → PRESS (De)select All

bpy.ops.particle.select\_all(action='TOGGLE')

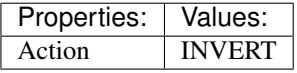

# <span id="page-155-4"></span><span id="page-155-3"></span><span id="page-155-2"></span><span id="page-155-1"></span><span id="page-155-0"></span>(**default**) **Ctrl-NUMPAD** PLUS  $\rightarrow$  particle.select more : **KEYBOARD**  $\rightarrow$  PRESS Select More bpy.ops.particle.select\_more() (default) **Ctrl-NUMPAD\_MINUS** → particle.select\_less : KEYBOARD → PRESS Select Less bpy.ops.particle.select\_less() (**default**)  $\mathbf{L} \rightarrow$  particle.select\_linked : **KEYBOARD**  $\rightarrow$  PRESS Select Linked bpy.ops.particle.select\_linked(deselect=False, location=(0, 0)) Properties: Values: Deselect | False (default) **Shift-L** → particle.select\_linked : KEYBOARD → PRESS Select Linked bpy.ops.particle.select\_linked(deselect=False, location=(0, 0)) Properties: Values: Deselect True (default)  $X \rightarrow$  particle.delete : KEYBOARD  $\rightarrow$  PRESS Delete bpy.ops.particle.delete(type='PARTICLE')  $(\text{default})$   $DEL \rightarrow$  particle.delete: **KEYBOARD**  $\rightarrow$  PRESS Delete bpy.ops.particle.delete(type='PARTICLE')  $(\text{default})$  Alt-H  $\rightarrow$  particle.reveal : KEYBOARD  $\rightarrow$  PRESS Reveal bpy.ops.particle.reveal()  $(\text{default}) \ H \rightarrow \text{particle}$ . **KEYBOARD**  $\rightarrow$  **PRESS** Hide Selected bpy.ops.particle.hide(unselected=False) Properties: **Values:** Unselected False (**default**)  $\text{Shift-H} \rightarrow \text{particle}$ .hide : KEYBOARD  $\rightarrow$  PRESS Hide Selected bpy.ops.particle.hide(unselected=False) Properties: | Values: Unselected True (default) **Any-LEFTMOUSE** → view3d.manipulator : MOUSE → PRESS 3D Manipulator

<span id="page-155-9"></span><span id="page-155-8"></span><span id="page-155-7"></span><span id="page-155-6"></span><span id="page-155-5"></span>bpy.ops.view3d.manipulator(constraint\_axis=(False, False, False), constraint\_orientation='GLOBAL', release\_confirm=False)

<span id="page-155-10"></span>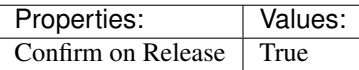

#### $(\text{default})$  LEFTMOUSE  $\rightarrow$  particle.brush edit : MOUSE  $\rightarrow$  PRESS Brush Edit

bpy.ops.particle.brush\_edit(stroke=[])

#### <span id="page-156-0"></span>(default) **Shift-LEFTMOUSE** → particle.brush\_edit : MOUSE → PRESS

#### Brush Edit

bpy.ops.particle.brush\_edit(stroke=[])

## <span id="page-156-1"></span>(**default**)  $\mathbf{F} \rightarrow$  wm.radial control : **KEYBOARD**  $\rightarrow$  PRESS

Radial Control

bpy.ops.wm.radial\_control(data\_path\_primary="", data\_path\_secondary="", use\_secondary="", rotation\_path="", color\_path="", fill\_color\_path="", fill\_color\_override\_path="", fill\_color\_override\_test\_path="", zoom\_path="", image\_id="", secondary\_tex=False)

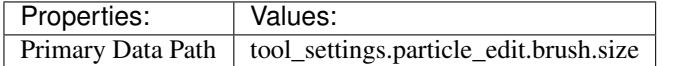

### <span id="page-156-2"></span>(default)  $\text{Shift-F} \rightarrow \text{wm.radial\_control}: KEYBOARD \rightarrow PRESS$

Radial Control

bpy.ops.wm.radial\_control(data\_path\_primary="", data\_path\_secondary="", use\_secondary="", rotation\_path="", color\_path="", fill\_color\_path="", fill\_color\_override\_path="", fill\_color\_override\_test\_path="", zoom\_path="", image\_id="", secondary\_tex=False)

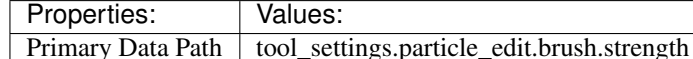

#### <span id="page-156-3"></span> $(\text{default}) \, \mathbf{W} \rightarrow \text{wm-call menu} : \, \text{KEYBOARD} \rightarrow \text{PRESS}$

Call Menu

bpy.ops.wm.call\_menu(name="")

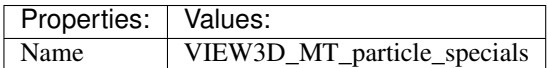

<span id="page-156-4"></span>(default) **Shift-K** → particle.weight\_set : KEYBOARD → PRESS

Weight Set

bpy.ops.particle.weight\_set(factor=1)

#### <span id="page-156-5"></span>(default) **Shift-O** → wm.context\_cycle\_enum : KEYBOARD → PRESS Context Enum Cycle

bpy.ops.wm.context\_cycle\_enum(data\_path="", reverse=False, wrap=False)

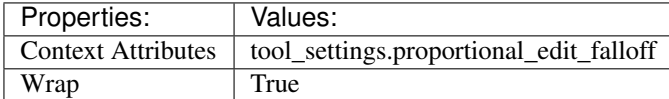

#### <span id="page-156-6"></span>(default) **O** → wm.context\_toggle\_enum : KEYBOARD → PRESS Context Toggle Values

bpy.ops.wm.context\_toggle\_enum(data\_path="", value\_1="", value\_2="")

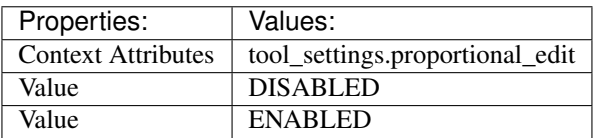

# **Pose**

# **Quick Reference**

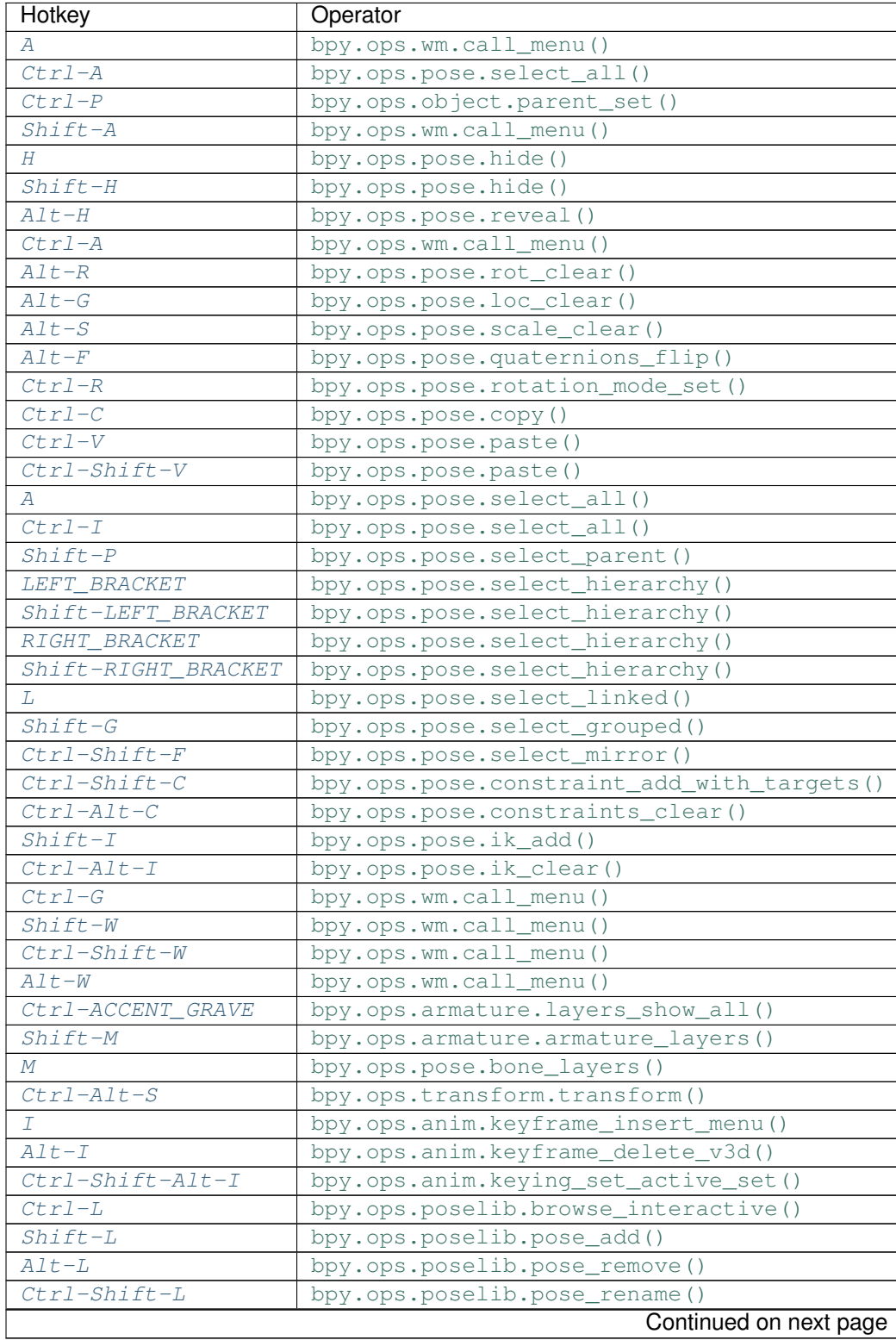

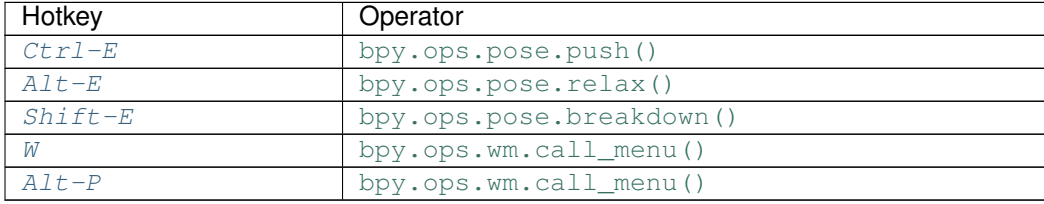

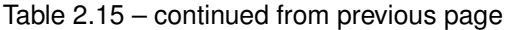

## **Detailed Reference**

Note: Hotkeys marked with the "(default)" prefix are inherited from the default blender keymap

### <span id="page-158-0"></span> $A \rightarrow$  wm.call\_menu : **KEYBOARD**  $\rightarrow$  PRESS

Call Menu

bpy.ops.wm.call\_menu(name="")

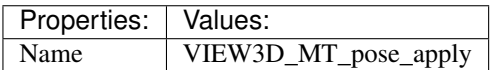

<span id="page-158-1"></span>**Ctrl-A** → pose.select\_all : KEYBOARD → PRESS (De)select All

bpy.ops.pose.select\_all(action='TOGGLE')

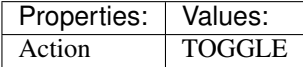

#### <span id="page-158-2"></span>(default) **Ctrl-P** → object.parent\_set : KEYBOARD → PRESS

Make Parent

bpy.ops.object.parent\_set(type='OBJECT', xmirror=False, keep\_transform=False)

#### <span id="page-158-3"></span> $(\text{default})$  Shift-A  $\rightarrow$  wm.call\_menu : KEYBOARD  $\rightarrow$  PRESS

Call Menu

bpy.ops.wm.call\_menu(name="")

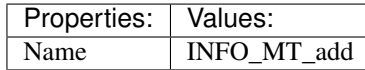

<span id="page-158-4"></span> $(\text{default}) \ H \rightarrow \text{pose}.\text{hide}: \text{KEYBOARD} \rightarrow \text{PRESS}$ Hide Selected

bpy.ops.pose.hide(unselected=False)

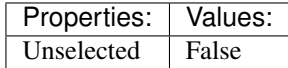

<span id="page-158-5"></span>(default) **Shift-H** → pose.hide : KEYBOARD → PRESS

Hide Selected

bpy.ops.pose.hide(unselected=False)

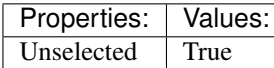

<span id="page-158-6"></span>(**default**)  $\text{Alt}-\text{H} \rightarrow$  pose.reveal : **KEYBOARD**  $\rightarrow$  PRESS Reveal Selected

bpy.ops.pose.reveal()

<span id="page-159-0"></span> $(\text{default}) \text{Ctrl}-A \rightarrow \text{wm-call_mean}: \text{KEYBOARD} \rightarrow \text{PRESS}$ Call Menu

bpy.ops.wm.call\_menu(name="")

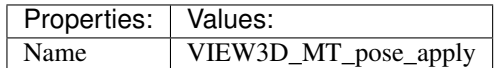

<span id="page-159-1"></span>(default) **Alt-R** → pose.rot\_clear : KEYBOARD → PRESS Clear Pose Rotation

bpy.ops.pose.rot\_clear()

<span id="page-159-2"></span>(default) **Alt-G** → pose.loc\_clear : KEYBOARD → PRESS Clear Pose Location

bpy.ops.pose.loc\_clear()

<span id="page-159-3"></span>(default) **Alt-S** → pose.scale\_clear : KEYBOARD → PRESS Clear Pose Scale

bpy.ops.pose.scale\_clear()

<span id="page-159-4"></span>(**default**)  $\text{Alt}-\text{F} \rightarrow$  pose.quaternions\_flip: KEYBOARD  $\rightarrow$  PRESS Flip Quats

bpy.ops.pose.quaternions\_flip()

<span id="page-159-5"></span>(default) **Ctrl-R** → pose.rotation\_mode\_set : KEYBOARD → PRESS Set Rotation Mode

bpy.ops.pose.rotation\_mode\_set(type='QUATERNION')

<span id="page-159-6"></span> $(\text{default}) \text{Ctrl}-C \rightarrow pose.copy : KEYBOARD \rightarrow PRESS$ 

Copy Pose

bpy.ops.pose.copy()

<span id="page-159-7"></span> $(\text{default})$   $\texttt{Ctrl-V} \rightarrow \text{pose}$ . paste:  $\texttt{KEYBOARD} \rightarrow \text{PRESS}$ Paste Pose

bpy.ops.pose.paste(flipped=False, selected\_mask=False)

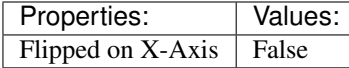

<span id="page-159-8"></span>(default) **Ctrl-Shift-V** → pose.paste : KEYBOARD → PRESS Paste Pose

bpy.ops.pose.paste(flipped=False, selected\_mask=False)

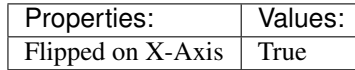

<span id="page-159-9"></span>(**default**)  $A \rightarrow pose.sleepct_all$  : **KEYBOARD**  $\rightarrow$  **PRESS** 

(De)select All

bpy.ops.pose.select\_all(action='TOGGLE')

<span id="page-159-10"></span>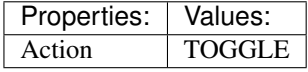

(default)  $\texttt{Ctrl-I} \rightarrow \text{pose}$  select all: KEYBOARD  $\rightarrow$  PRESS (De)select All

bpy.ops.pose.select\_all(action='TOGGLE')

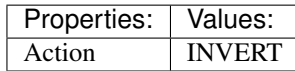

<span id="page-160-0"></span>(default) **Shift-P** → pose.select\_parent : KEYBOARD → PRESS Select Parent Bone

bpy.ops.pose.select\_parent()

<span id="page-160-1"></span>(default) **LEFT** BRACKET  $\rightarrow$  pose.select hierarchy : KEYBOARD  $\rightarrow$  PRESS Select Hierarchy

bpy.ops.pose.select\_hierarchy(direction='PARENT', extend=False)

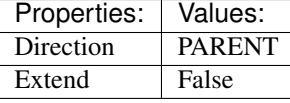

#### <span id="page-160-2"></span>(default) **Shift-LEFT\_BRACKET** → pose.select\_hierarchy : KEYBOARD → PRESS Select Hierarchy

bpy.ops.pose.select\_hierarchy(direction='PARENT', extend=False)

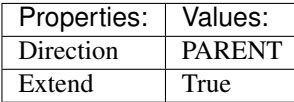

#### <span id="page-160-3"></span>(default) **RIGHT\_BRACKET** → pose.select\_hierarchy : KEYBOARD → PRESS Select Hierarchy

bpy.ops.pose.select\_hierarchy(direction='PARENT', extend=False)

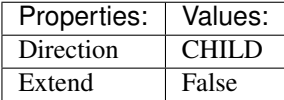

#### <span id="page-160-4"></span>(default)  $\text{Shift-RIGHT}$   $\text{BRACKET} \rightarrow \text{pose.} \text{select}$  hierarchy : KEYBOARD  $\rightarrow$  PRESS Select Hierarchy

bpy.ops.pose.select\_hierarchy(direction='PARENT', extend=False)

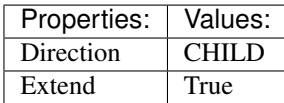

<span id="page-160-5"></span> $(\text{default}) \text{ L} \rightarrow \text{pose}.\text{select\_linked}: \text{KEYBOARD} \rightarrow \text{PRESS}$ Select Connected

bpy.ops.pose.select\_linked(extend=False)

<span id="page-160-6"></span>(default) **Shift-G** → pose.select\_grouped : KEYBOARD → PRESS Select Grouped

bpy.ops.pose.select\_grouped(extend=False, type='LAYER')

# <span id="page-160-7"></span>(default) **Ctrl-Shift-F** → pose.select\_mirror : KEYBOARD → PRESS

Flip Active/Selected Bone

<span id="page-160-8"></span>bpy.ops.pose.select\_mirror(only\_active=False, extend=False)

(**default**)  $\texttt{Ctrl-Shift-C} \rightarrow pose-constraint$  add with targets : KEYBOARD  $\rightarrow$  PRESS Add Constraint (with Targets)

bpy.ops.pose.constraint\_add\_with\_targets(type='<UNKNOWN ENUM>')

<span id="page-161-0"></span>(default) **Ctrl-Alt-C** → pose.constraints\_clear : KEYBOARD → PRESS Clear Pose Constraints

bpy.ops.pose.constraints\_clear()

<span id="page-161-1"></span>(default) **Shift-I** → pose.ik\_add : KEYBOARD → PRESS Add IK to Bone

bpy.ops.pose.ik\_add(with\_targets=True)

<span id="page-161-2"></span>(default) **Ctrl-Alt-I** → pose.ik\_clear : KEYBOARD → PRESS Remove IK

bpy.ops.pose.ik\_clear()

<span id="page-161-3"></span>(default) **Ctrl-G** → wm.call\_menu : KEYBOARD → PRESS Call Menu

bpy.ops.wm.call\_menu(name="")

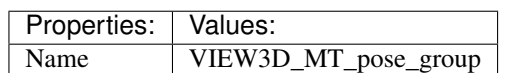

<span id="page-161-4"></span> $(\text{default})$  **Shift-W**  $\rightarrow$  wm.call menu : KEYBOARD  $\rightarrow$  PRESS Call Menu

bpy.ops.wm.call\_menu(name="")

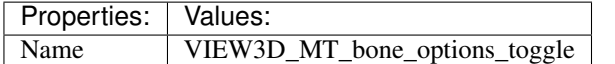

### <span id="page-161-5"></span>(default) **Ctrl-Shift-W** → wm.call\_menu : KEYBOARD → PRESS

Call Menu

bpy.ops.wm.call\_menu(name="")

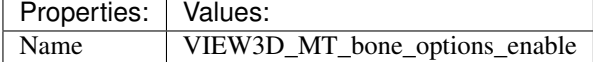

<span id="page-161-6"></span> $(\text{default})$  **Alt-W**  $\rightarrow$  wm.call menu : **KEYBOARD**  $\rightarrow$  PRESS Call Menu

bpy.ops.wm.call\_menu(name="")

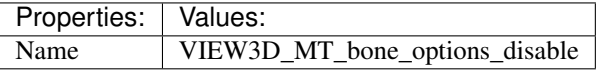

#### <span id="page-161-7"></span>(default) **Ctrl-ACCENT\_GRAVE** → armature.layers\_show\_all : KEYBOARD → PRESS Show All Layers

bpy.ops.armature.layers\_show\_all(all=True)

#### <span id="page-161-8"></span>(default) **Shift-M** → armature.armature\_layers : KEYBOARD → PRESS

Change Armature Layers

<span id="page-161-9"></span>bpy.ops.armature.armature\_layers(layers=(False, False, False, False, False, False, False, False, False, False, False, False, False, False, False, False, False, False, False, False, False, False, False, False, False, False, False, False, False, False, False, False))

```
(default) M \rightarrow pose.bone layers : KEYBOARD \rightarrow PRESS
```
Change Bone Layers

bpy.ops.pose.bone\_layers(layers=(False, False, False, False, False, False, False, False, False, False, False, False, False, False, False, False, False, False, False, False, False, False, False, False, False, False, False, False, False, False, False, False))

<span id="page-162-0"></span> $(\text{default})$   $\texttt{Ctrl-Alt-S} \rightarrow \text{transform}$ .transform.transform : **KEYBOARD**  $\rightarrow$  PRESS

Transform

bpy.ops.transform.transform(mode='TRANSLATION', value=(0, 0, 0, 0), axis=(0, 0, 0), constraint\_axis=(False, False, False), constraint\_orientation='GLOBAL', mirror=False, proportional='DISABLED', proportional\_edit\_falloff='SMOOTH', proportional\_size=1, snap=False,  $s$ nap\_target='CLOSEST',  $\overline{s}$ nap\_point= $(0, 0, 0)$ , snap\_align=False, snap\_normal= $(0, 0, 0)$ , gpencil\_strokes=False, release\_confirm=False)

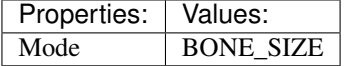

<span id="page-162-1"></span>(default) **I** → anim.keyframe\_insert\_menu : KEYBOARD → PRESS Insert Keyframe Menu

bpy.ops.anim.keyframe\_insert\_menu(type='DEFAULT', confirm\_success=False, always\_prompt=False)

```
(default) Alt-I → anim.keyframe_delete_v3d : KEYBOARD → PRESS
     Delete Keyframe
```
bpy.ops.anim.keyframe\_delete\_v3d()

<span id="page-162-3"></span>(default) **Ctrl-Shift-Alt-I** → anim.keying\_set\_active\_set : KEYBOARD → PRESS Set Active Keying Set

bpy.ops.anim.keying\_set\_active\_set(type='DEFAULT')

<span id="page-162-4"></span>(**default**)  $\text{Ctrl-L} \rightarrow$  poselib.browse\_interactive : KEYBOARD  $\rightarrow$  PRESS PoseLib Browse Poses

bpy.ops.poselib.browse\_interactive(pose\_index=-1)

<span id="page-162-5"></span>(default) **Shift-L** → poselib.pose\_add : KEYBOARD → PRESS PoseLib Add Pose

bpy.ops.poselib.pose\_add(frame=1, name="Pose")

<span id="page-162-6"></span>(**default**)  $\text{Alt-L} \rightarrow$  poselib.pose remove : KEYBOARD  $\rightarrow$  PRESS PoseLib Remove Pose

bpy.ops.poselib.pose\_remove(pose='<UNKNOWN ENUM>')

<span id="page-162-7"></span>(default) **Ctrl-Shift-L** → poselib.pose\_rename : KEYBOARD → PRESS PoseLib Rename Pose

bpy.ops.poselib.pose\_rename(name="RenamedPose", pose='<UNKNOWN ENUM>')

<span id="page-162-8"></span>(default) **Ctrl-E** → pose.push : KEYBOARD → PRESS Push Pose

bpy.ops.pose.push(prev\_frame=0, next\_frame=0, percentage=0.5)

### <span id="page-162-9"></span>(default) **Alt-E** → pose.relax : KEYBOARD → PRESS

Relax Pose

<span id="page-162-10"></span>bpy.ops.pose.relax(prev\_frame=0, next\_frame=0, percentage=0.5)

#### (default) **Shift-E** → pose.breakdown : KEYBOARD → PRESS Pose Breakdowner

bpy.ops.pose.breakdown(prev\_frame=0, next\_frame=0, percentage=0.5)

### <span id="page-163-0"></span> $(\text{default}) \, \text{W} \rightarrow \text{wm-call_mean}: \, \text{KEYBOARD} \rightarrow \text{PRESS}$

Call Menu

bpy.ops.wm.call\_menu(name="")

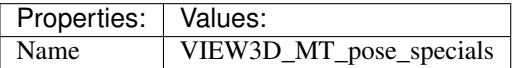

<span id="page-163-1"></span> $(\text{default})$   $\texttt{Alt-P} \rightarrow \text{wm-call_mean}: \textbf{KEYBOARD} \rightarrow \text{PRESS}$ Call Menu

bpy.ops.wm.call\_menu(name="")

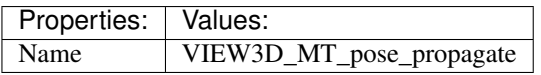

# **Sequencer**

## **Quick Reference**

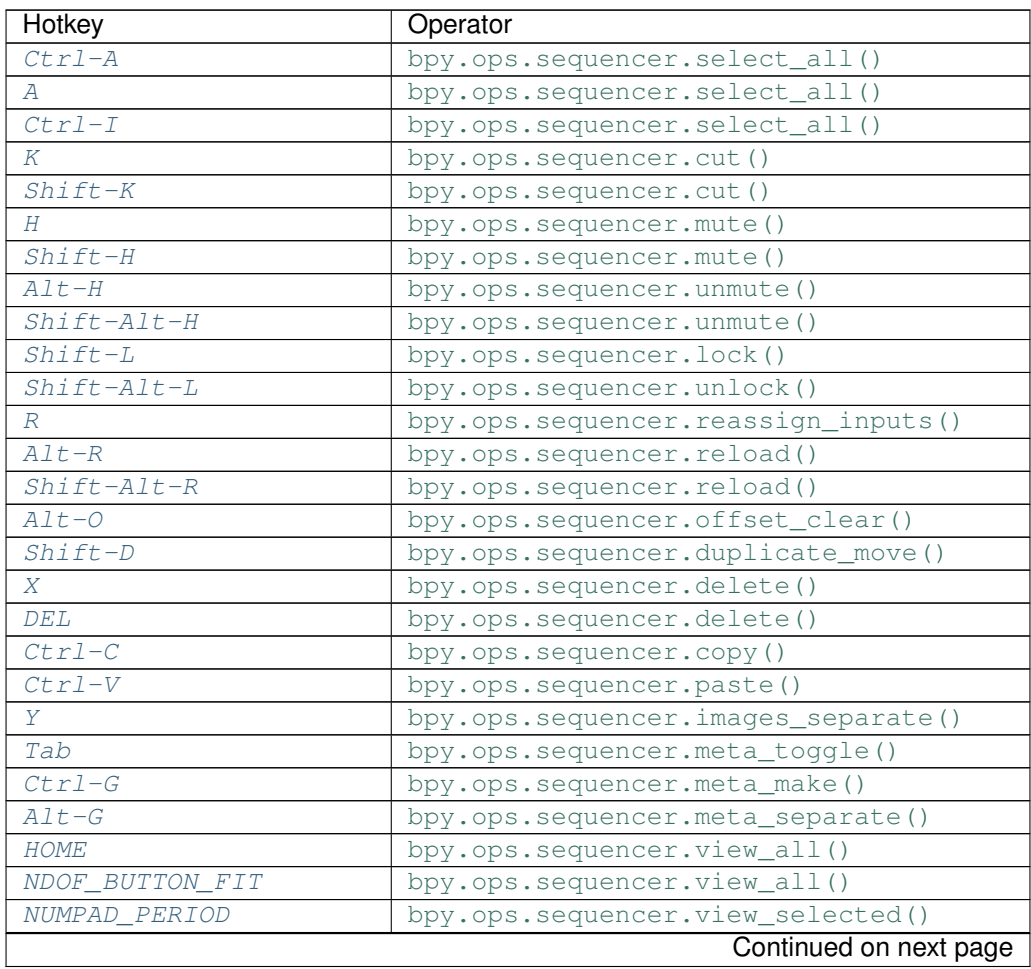

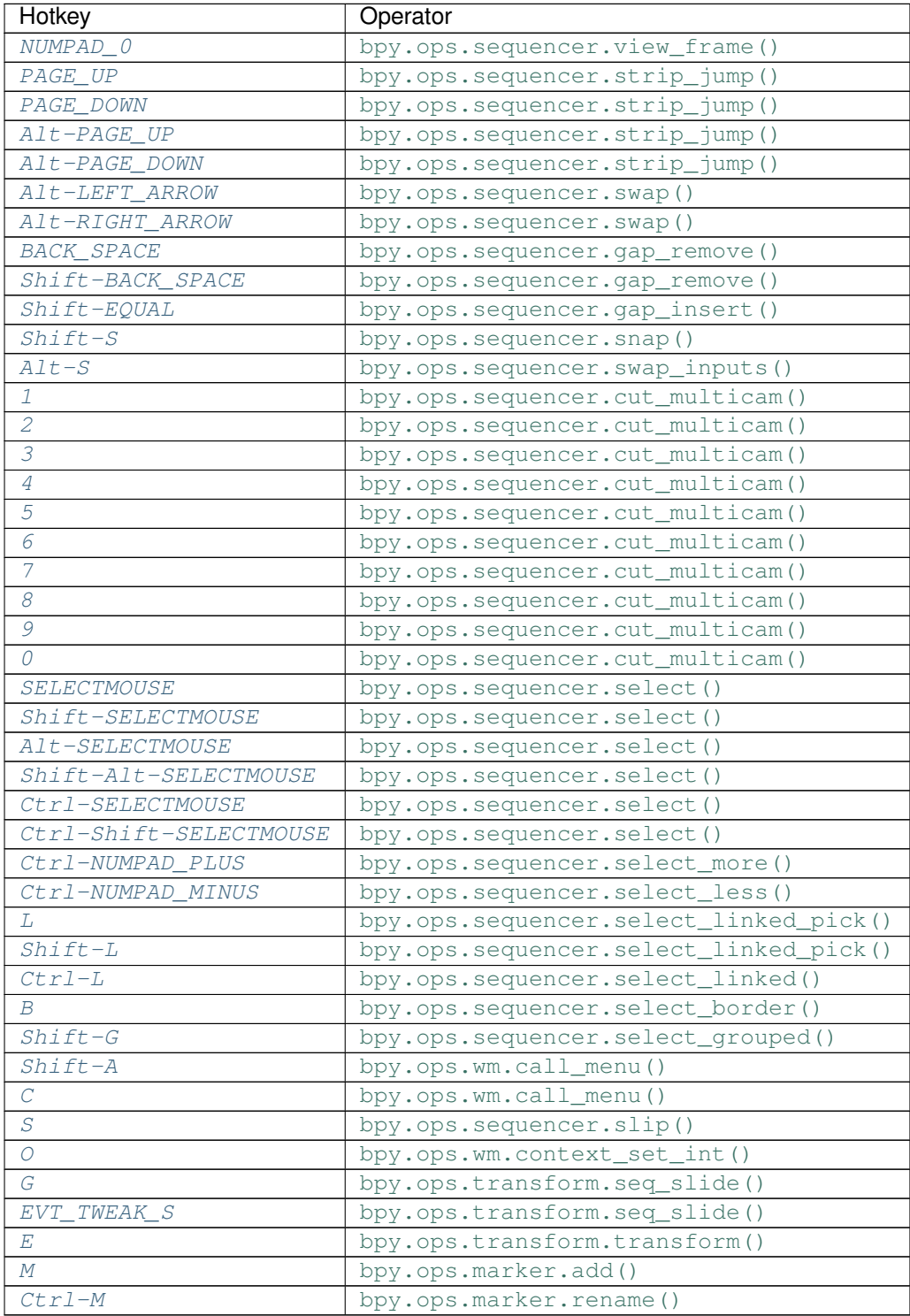

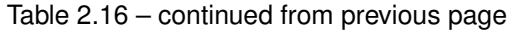

## **Detailed Reference**

<span id="page-164-0"></span>Note: Hotkeys marked with the "(default)" prefix are inherited from the default blender keymap

**Ctrl-A** → sequencer.select\_all : KEYBOARD → PRESS (De)select All

bpy.ops.sequencer.select\_all(action='TOGGLE')

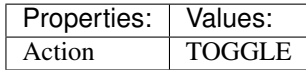

<span id="page-165-0"></span> $(\text{default})$  **A**  $\rightarrow$  sequencer.select\_all : **KEYBOARD**  $\rightarrow$  PRESS

(De)select All

bpy.ops.sequencer.select\_all(action='TOGGLE')

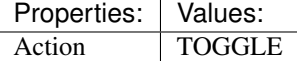

<span id="page-165-1"></span>(default) **Ctrl-I** → sequencer.select\_all : KEYBOARD → PRESS (De)select All

bpy.ops.sequencer.select\_all(action='TOGGLE')

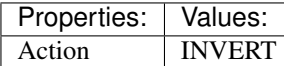

<span id="page-165-2"></span>(default)  $K \rightarrow$  sequencer.cut : **KEYBOARD**  $\rightarrow$  PRESS

Cut Strips

bpy.ops.sequencer.cut(frame=0, type='SOFT', side='BOTH')

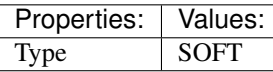

#### <span id="page-165-3"></span> $(\text{default})$  **Shift-K**  $\rightarrow$  sequencer.cut: **KEYBOARD**  $\rightarrow$  PRESS

Cut Strips

bpy.ops.sequencer.cut(frame=0, type='SOFT', side='BOTH')

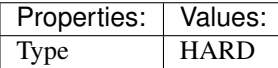

# <span id="page-165-4"></span> $(\text{default}) \ H \rightarrow \text{sequence}$ : **KEYBOARD**  $\rightarrow$  PRESS

Mute Strips

bpy.ops.sequencer.mute(unselected=False)

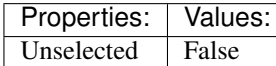

### <span id="page-165-5"></span> $(\text{default})$  Shift-H  $\rightarrow$  sequencer.mute: KEYBOARD  $\rightarrow$  PRESS

Mute Strips

bpy.ops.sequencer.mute(unselected=False)

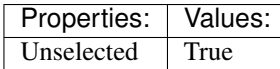

#### <span id="page-165-6"></span>(default) **Alt-H** → sequencer.unmute : KEYBOARD → PRESS Un-Mute Strips

bpy.ops.sequencer.unmute(unselected=False)

<span id="page-165-7"></span>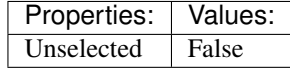

#### (default) **Shift-Alt-H** → sequencer.unmute : KEYBOARD → PRESS Un-Mute Strips

bpy.ops.sequencer.unmute(unselected=False)

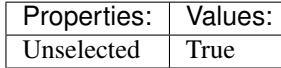

<span id="page-166-0"></span>(default) **Shift-L** → sequencer.lock : KEYBOARD → PRESS

Lock Strips

bpy.ops.sequencer.lock()

#### <span id="page-166-1"></span>(default) **Shift-Alt-L** → sequencer.unlock : KEYBOARD → PRESS UnLock Strips

bpy.ops.sequencer.unlock()

#### <span id="page-166-2"></span>(default)  $R \rightarrow$  sequencer.reassign\_inputs : KEYBOARD  $\rightarrow$  PRESS

Reassign Inputs

bpy.ops.sequencer.reassign\_inputs()

#### <span id="page-166-3"></span>(**default**)  $\text{Alt}-R \rightarrow \text{sequence:}$ reload : KEYBOARD  $\rightarrow$  PRESS

Reload Strips

bpy.ops.sequencer.reload(adjust\_length=False)

#### <span id="page-166-4"></span>(default) **Shift-Alt-R** → sequencer.reload : KEYBOARD → PRESS

Reload Strips

bpy.ops.sequencer.reload(adjust\_length=False)

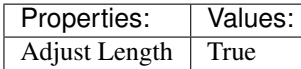

# <span id="page-166-5"></span>(default) **Alt-O** → sequencer.offset\_clear : KEYBOARD → PRESS

Clear Strip Offset

bpy.ops.sequencer.offset\_clear()

#### <span id="page-166-6"></span>(default) **Shift-D** → sequencer.duplicate\_move : KEYBOARD → PRESS Duplicate Strips

bpy.ops.sequencer.duplicate\_move(SEQUENCER\_OT\_duplicate={"mode":'TRANSLATION'}, TRANS-FORM\_OT\_seq\_slide={"value":(0, 0), "snap":False, "snap\_target":'CLOSEST', "snap\_point":(0, 0, 0), "snap\_align":False, "snap\_normal":(0, 0, 0), "release\_confirm":False})

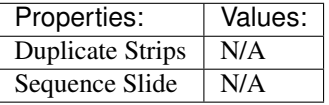

<span id="page-166-7"></span>(**default**)  $X \rightarrow$  sequencer.delete : **KEYBOARD**  $\rightarrow$  PRESS

Erase Strips

bpy.ops.sequencer.delete()

#### <span id="page-166-8"></span> $(\text{default})$  **DEL**  $\rightarrow$  sequencer.delete : **KEYBOARD**  $\rightarrow$  **PRESS**

Erase Strips

bpy.ops.sequencer.delete()

#### <span id="page-166-9"></span> $(\text{default}) \text{Ctrl}-C \rightarrow \text{sequence.copy}: \text{KEYBOARD} \rightarrow \text{PRESS}$

Copy

<span id="page-166-10"></span>bpy.ops.sequencer.copy()

<span id="page-167-5"></span><span id="page-167-4"></span><span id="page-167-3"></span><span id="page-167-2"></span><span id="page-167-1"></span><span id="page-167-0"></span>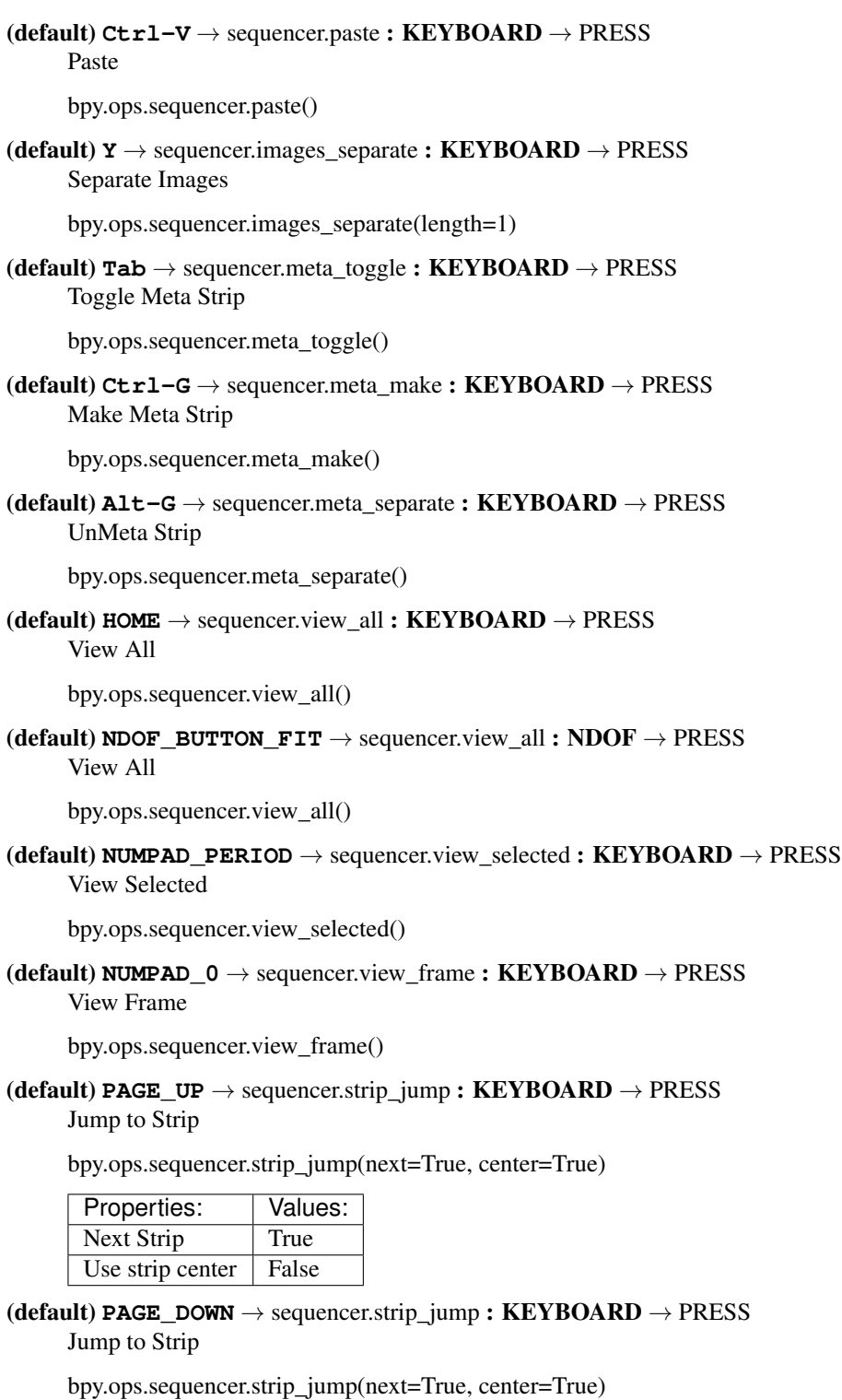

<span id="page-167-9"></span><span id="page-167-8"></span><span id="page-167-7"></span><span id="page-167-6"></span>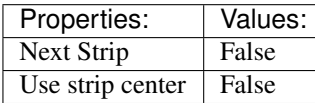

<span id="page-167-10"></span> $(\textbf{default})\ \texttt{Alt-PAGE\_UP} \rightarrow \text{sequence}.\text{strip\_jump}: \textbf{KEYBOARD} \rightarrow \text{PRESS}$ Jump to Strip

bpy.ops.sequencer.strip\_jump(next=True, center=True)

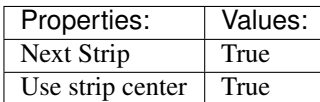

<span id="page-168-0"></span> $(\text{default})$  **Alt-PAGE** DOWN  $\rightarrow$  sequencer.strip jump : KEYBOARD  $\rightarrow$  PRESS Jump to Strip

bpy.ops.sequencer.strip\_jump(next=True, center=True)

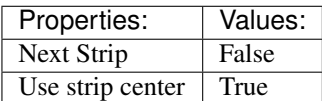

# <span id="page-168-1"></span> $(\text{default})$  **Alt-LEFT\_ARROW**  $\rightarrow$  sequencer.swap : **KEYBOARD**  $\rightarrow$  PRESS

Swap Strip

bpy.ops.sequencer.swap(side='RIGHT')

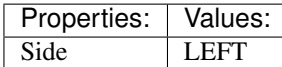

#### <span id="page-168-2"></span>(default) **Alt-RIGHT\_ARROW** → sequencer.swap : KEYBOARD → PRESS

Swap Strip

bpy.ops.sequencer.swap(side='RIGHT')

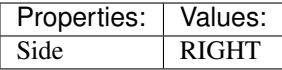

## <span id="page-168-3"></span>(default) **BACK\_SPACE** → sequencer.gap\_remove : KEYBOARD → PRESS

Remove Gaps

bpy.ops.sequencer.gap\_remove(all=False)

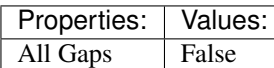

#### <span id="page-168-4"></span>(default) **Shift-BACK\_SPACE** → sequencer.gap\_remove : KEYBOARD → PRESS Remove Gaps

bpy.ops.sequencer.gap\_remove(all=False)

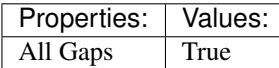

## <span id="page-168-5"></span>(default) **Shift-EQUAL** → sequencer.gap\_insert : KEYBOARD → PRESS

Insert Gaps

bpy.ops.sequencer.gap\_insert(frames=10)

### <span id="page-168-6"></span>(default) **Shift-S** → sequencer.snap : KEYBOARD → PRESS

Snap Strips

bpy.ops.sequencer.snap(frame=0)

#### <span id="page-168-7"></span>(default) **Alt-S** → sequencer.swap\_inputs : KEYBOARD → PRESS Swap Inputs

bpy.ops.sequencer.swap\_inputs()

<span id="page-168-8"></span> $(\text{default})$  1  $\rightarrow$  sequencer.cut\_multicam : KEYBOARD  $\rightarrow$  PRESS Cut multicam

bpy.ops.sequencer.cut\_multicam(camera=1)

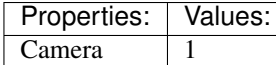

<span id="page-169-0"></span> $(\text{default})$  2  $\rightarrow$  sequencer.cut\_multicam : **KEYBOARD**  $\rightarrow$  PRESS Cut multicam

bpy.ops.sequencer.cut\_multicam(camera=1)

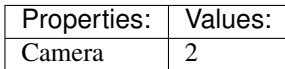

<span id="page-169-1"></span> $(\text{default})$  3  $\rightarrow$  sequencer.cut\_multicam : KEYBOARD  $\rightarrow$  PRESS Cut multicam

bpy.ops.sequencer.cut\_multicam(camera=1)

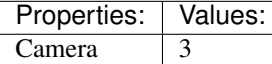

<span id="page-169-2"></span>(**default**)  $4 \rightarrow$  sequencer.cut\_multicam : **KEYBOARD**  $\rightarrow$  PRESS Cut multicam

bpy.ops.sequencer.cut\_multicam(camera=1)

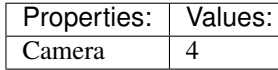

<span id="page-169-3"></span>(default)  $5 \rightarrow$  sequencer.cut\_multicam : KEYBOARD  $\rightarrow$  PRESS Cut multicam

bpy.ops.sequencer.cut\_multicam(camera=1)

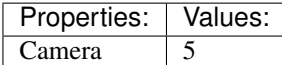

<span id="page-169-4"></span>(**default**)  $6 \rightarrow$  sequencer.cut\_multicam : **KEYBOARD**  $\rightarrow$  PRESS Cut multicam

bpy.ops.sequencer.cut\_multicam(camera=1)

Properties: Values: Camera 6

<span id="page-169-5"></span>(default)  $7 \rightarrow$  sequencer.cut\_multicam : KEYBOARD  $\rightarrow$  PRESS Cut multicam

bpy.ops.sequencer.cut\_multicam(camera=1)

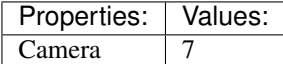

<span id="page-169-6"></span>(default)  $8 \rightarrow \text{sequence.}$ cut\_multicam : KEYBOARD  $\rightarrow$  PRESS Cut multicam

bpy.ops.sequencer.cut\_multicam(camera=1)

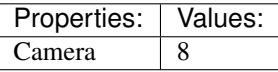

<span id="page-169-7"></span>(default)  $9 \rightarrow \text{sequence.cut\_multicam : KEYBOARD \rightarrow PRESS}$ 

Cut multicam

bpy.ops.sequencer.cut\_multicam(camera=1)

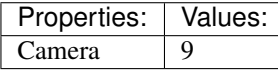

### <span id="page-170-0"></span>(**default**)  $0 \rightarrow$  sequencer.cut multicam : **KEYBOARD**  $\rightarrow$  PRESS

Cut multicam

bpy.ops.sequencer.cut\_multicam(camera=1)

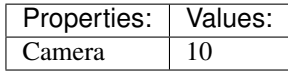

#### <span id="page-170-1"></span> $(\text{default})$  **SELECTMOUSE**  $\rightarrow$  sequencer.select : MOUSE  $\rightarrow$  PRESS

Activate/Select

bpy.ops.sequencer.select(extend=False, linked\_handle=False, left\_right='NONE', linked\_time=False)

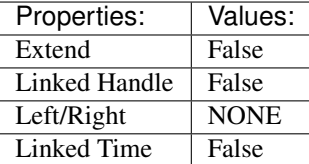

#### <span id="page-170-2"></span> $(\text{default})$  **Shift-SELECTMOUSE**  $\rightarrow$  sequencer.select : MOUSE  $\rightarrow$  PRESS

Activate/Select

bpy.ops.sequencer.select(extend=False, linked\_handle=False, left\_right='NONE', linked\_time=False)

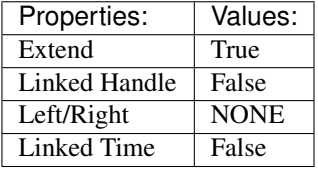

#### <span id="page-170-3"></span> $(\text{default})$  Alt-SELECTMOUSE  $\rightarrow$  sequencer.select : MOUSE  $\rightarrow$  PRESS

Activate/Select

bpy.ops.sequencer.select(extend=False, linked\_handle=False, left\_right='NONE', linked\_time=False)

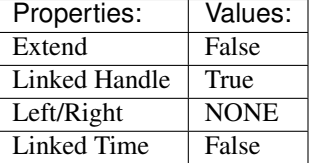

## <span id="page-170-4"></span> $(\text{default})$  **Shift-Alt-SELECTMOUSE**  $\rightarrow$  sequencer.select : MOUSE  $\rightarrow$  PRESS

Activate/Select

bpy.ops.sequencer.select(extend=False, linked\_handle=False, left\_right='NONE', linked\_time=False)

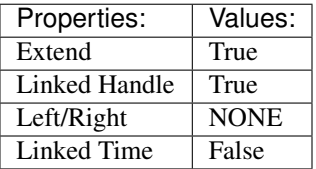

#### <span id="page-170-5"></span> $(\text{default})$  Ctrl-SELECTMOUSE  $\rightarrow$  sequencer.select : MOUSE  $\rightarrow$  PRESS

Activate/Select

bpy.ops.sequencer.select(extend=False, linked\_handle=False, left\_right='NONE', linked\_time=False)

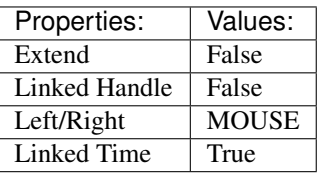

# <span id="page-171-0"></span> $(\text{default}) \text{Ctrl}-\text{Shift}-\text{SELECTMOUSE} \rightarrow \text{sequence}:\text{select}: \text{MOUSE} \rightarrow \text{PRESS}$

Activate/Select

bpy.ops.sequencer.select(extend=False, linked\_handle=False, left\_right='NONE', linked\_time=False)

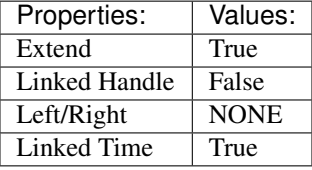

<span id="page-171-1"></span>(default) **Ctrl-NUMPAD\_PLUS** → sequencer.select\_more : KEYBOARD → PRESS Select More

bpy.ops.sequencer.select\_more()

<span id="page-171-2"></span>(default) **Ctrl-NUMPAD\_MINUS** → sequencer.select\_less : KEYBOARD → PRESS Select Less

bpy.ops.sequencer.select\_less()

# <span id="page-171-3"></span>(**default**)  $L \rightarrow$  sequencer.select\_linked\_pick : **KEYBOARD**  $\rightarrow$  PRESS

Select Pick Linked

bpy.ops.sequencer.select\_linked\_pick(extend=False)

Properties: Values: Extend False

<span id="page-171-4"></span>(default) **Shift-L** → sequencer.select\_linked\_pick : KEYBOARD → PRESS Select Pick Linked

bpy.ops.sequencer.select\_linked\_pick(extend=False)

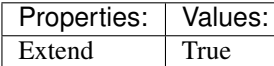

<span id="page-171-5"></span>(default) **Ctrl-L** → sequencer.select\_linked : KEYBOARD → PRESS Select Linked

bpy.ops.sequencer.select\_linked()

<span id="page-171-6"></span>(**default**)  $B \rightarrow$  sequencer.select border : **KEYBOARD**  $\rightarrow$  PRESS

Border Select

bpy.ops.sequencer.select\_border(gesture\_mode=0, xmin=0, xmax=0, ymin=0, ymax=0, extend=True)

<span id="page-171-7"></span>(default) **Shift-G** → sequencer.select\_grouped : KEYBOARD → PRESS

Select Grouped

bpy.ops.sequencer.select\_grouped(type='TYPE', extend=False, use\_active\_channel=False)

### <span id="page-171-8"></span>(default)  $\text{Shift-A} \rightarrow \text{wm-call menu}$  : KEYBOARD  $\rightarrow$  PRESS

Call Menu

bpy.ops.wm.call\_menu(name="")

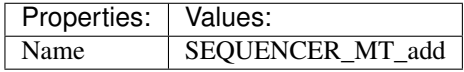

<span id="page-171-9"></span>(default)  $C \rightarrow$  wm.call\_menu : KEYBOARD  $\rightarrow$  PRESS Call Menu

bpy.ops.wm.call\_menu(name="")

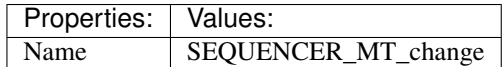

<span id="page-172-0"></span>(default)  $S \rightarrow$  sequencer.slip : **KEYBOARD**  $\rightarrow$  PRESS Trim Strips

bpy.ops.sequencer.slip(offset=0)

<span id="page-172-1"></span> $(\text{default})$   $\circ$   $\rightarrow$  wm.context\_set\_int : KEYBOARD  $\rightarrow$  PRESS

Context Set

bpy.ops.wm.context\_set\_int(data\_path="", value=0, relative=False)

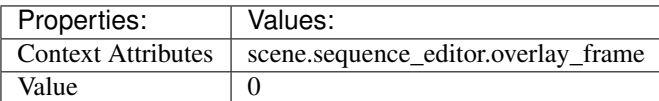

### <span id="page-172-2"></span> $(\text{default}) \ G \rightarrow \text{transform}.\text{seq\_slide}: \text{KEYBOARD} \rightarrow \text{PRESS}$

Sequence Slide

bpy.ops.transform.seq\_slide(value=(0, 0), snap=False, snap\_target='CLOSEST', snap\_point=(0, 0, 0), snap\_align=False, snap\_normal= $(0, 0, 0)$ , release\_confirm=False)

### <span id="page-172-3"></span>(**default**) **EVT\_TWEAK\_S**  $\rightarrow$  transform.seq\_slide : TWEAK  $\rightarrow$  ANY

Sequence Slide

bpy.ops.transform.seq\_slide(value=(0, 0), snap=False, snap\_target='CLOSEST', snap\_point=(0, 0, 0), snap\_align=False, snap\_normal=(0, 0, 0), release\_confirm=False)

#### <span id="page-172-4"></span> $(\text{default}) \mathbf{E} \rightarrow \text{transform}.$ transform.transform : KEYBOARD  $\rightarrow$  PRESS

Transform

bpy.ops.transform.transform(mode='TRANSLATION', value=(0, 0, 0, 0), axis=(0, 0, 0), constraint\_axis=(False, False, False), constraint\_orientation='GLOBAL', mirror=False, proportional='DISABLED', proportional edit falloff='SMOOTH', proportional size=1, snap=False, snap\_target='CLOSEST', snap\_point=(0, 0, 0), snap\_align=False, snap\_normal=(0, 0, 0), gpencil\_strokes=False, release\_confirm=False)

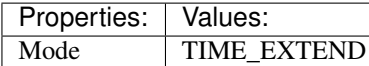

<span id="page-172-5"></span> $(\text{default}) \, M \rightarrow$  marker.add : **KEYBOARD**  $\rightarrow$  PRESS Add Time Marker

bpy.ops.marker.add()

<span id="page-172-6"></span> $(\text{default}) \text{Ctrl}-M \rightarrow \text{marker}$ .rename: KEYBOARD  $\rightarrow$  PRESS Rename Marker

bpy.ops.marker.rename(name="RenamedMarker")

# **Timeline**

## **Quick Reference**

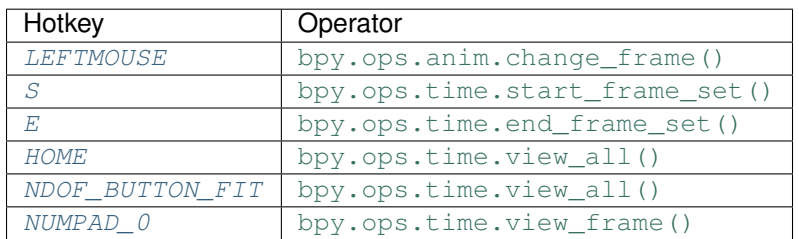

## **Detailed Reference**

Note: Hotkeys marked with the "(default)" prefix are inherited from the default blender keymap

```
LEFTMOUSE \rightarrow anim.change_frame : MOUSE \rightarrow PRESS
       Change Frame
       bpy.ops.anim.change_frame(frame=0, snap=False)
(\text{default}) S \rightarrow time.start_frame_set : KEYBOARD \rightarrow PRESS
       Set Start Frame
       bpy.ops.time.start_frame_set()
(\text{default}) \mathbf{E} \rightarrow \text{time.end\_frame\_set}: \mathbf{KEYBOARD} \rightarrow \mathbf{PRESS}Set End Frame
       bpy.ops.time.end_frame_set()
(\text{default}) HOME \rightarrow time.view_all : KEYBOARD \rightarrow PRESS
       View All
       bpy.ops.time.view_all()
(\text{default}) NDOF_BUTTON_FIT \rightarrow time.view_all : NDOF \rightarrow PRESS
       View All
       bpy.ops.time.view_all()
(\text{default}) NUMPAD_0 \rightarrow time.view_frame : KEYBOARD \rightarrow PRESS
       View Frame
       bpy.ops.time.view_frame()
```
# <span id="page-173-5"></span><span id="page-173-4"></span>**UV Editor**

## **Quick Reference**

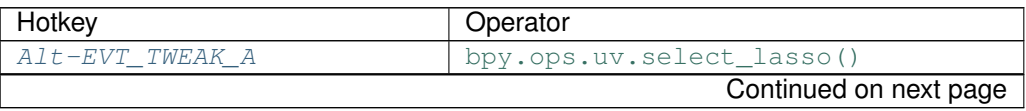

| Hotkey                              | we experience to be leader<br>Operator |
|-------------------------------------|----------------------------------------|
| Shift-Alt-EVT_TWEAK_A               | bpy.ops.uv.select_lasso()              |
| $Ctrl-Alt-EVT_TWEAK_S$              | bpy.ops.uv.select_border()             |
| $Ctrl-Shift-Alt-EVT_TWEAK_S$        | bpy.ops.uv.select_border()             |
| $Ctrl-A$                            | bpy.ops.uv.select_all()                |
| <i>SELECTMOUSE</i>                  | bpy.ops.uv.select_linked()             |
| Ctrl-ACTIONMOUSE                    | bpy.ops.uv.cursor_set()                |
| Q                                   | bpy.ops.wm.context_toggle()            |
| $Ctr1-E$                            | bpy.ops.uv.mark_seam()                 |
| <b>SELECTMOUSE</b>                  | bpy.ops.uv.select()                    |
| Shift-SELECTMOUSE                   | bpy.ops.uv.select()                    |
| Alt-SELECTMOUSE                     | bpy.ops.uv.select_loop()               |
| Shift-Alt-SELECTMOUSE               | bpy.ops.uv.select_loop()               |
| Y                                   | bpy.ops.uv.select_split()              |
| B                                   | bpy.ops.uv.select_border()             |
| $Ctr1-B$                            | bpy.ops.uv.select_border()             |
| C                                   | bpy.ops.uv.circle_select()             |
| $Ctrl$ - $EVT$ _TWEAK_A             | bpy.ops.uv.select_lasso()              |
| Ctrl-Shift-EVT TWEAK A              | bpy.ops.uv.select_lasso()              |
| $Ctr1-L$                            | bpy.ops.uv.select_linked()             |
| L                                   | bpy.ops.uv.select_linked_pick()        |
| $Ctrl-Shift-L$                      | bpy.ops.uv.select_linked()             |
| $Shift-L$                           | bpy.ops.uv.select_linked_pick()        |
| $Ctrl$ -NUMPAD_PLUS                 | bpy.ops.uv.select_more()               |
| Ctrl-NUMPAD MINUS                   | bpy.ops.uv.select_less()               |
| A                                   | bpy.ops.uv.select_all()                |
| $Ctrl-I$                            | bpy.ops.uv.select_all()                |
| $Shift-P$                           | bpy.ops.uv.select_pinned()             |
| W                                   | bpy.ops.wm.call_menu()                 |
| V                                   | bpy.ops.uv.stitch()                    |
| $P_{\rm}$                           | bpy.ops.uv.pin()                       |
| $A1t-P$                             | bpy.ops.uv.pin()                       |
| E                                   | bpy.ops.uv.unwrap()                    |
| $Ctr1-V$                            | bpy.ops.uv.minimize_stretch()          |
| $Ctr1-P$                            | bpy.ops.uv.pack_islands()              |
| $Ctrl-A$                            | bpy.ops.uv.average_islands_scale()     |
| Н                                   | bpy.ops.uv.hide()                      |
| Shift-H                             | bpy.ops.uv.hide()                      |
| $A1t-H$                             | bpy.ops.uv.reveal()                    |
| Shift-ACTIONMOUSE                   | bpy.ops.uv.tile_set()                  |
| $Shift-S$                           | bpy.ops.wm.call_menu()                 |
| $\overline{C}\text{trl}-\text{Tab}$ | bpy.ops.wm.call_menu()                 |
| $Shift-0$                           | bpy.ops.wm.context_cycle_enum()        |
| O                                   | bpy.ops.wm.context_toggle_enum()       |
| G                                   | bpy.ops.transform.translate()          |
| EVT_TWEAK_S                         | bpy.ops.transform.translate()          |
| R                                   | bpy.ops.transform.rotate()             |
| S                                   | bpy.ops.transform.resize()             |
| $Ctrl-Shift-Alt-S$                  | bpy.ops.transform.shear()              |
| $Ctr1-N$                            | bpy.ops.transform.mirror()             |
|                                     | Continued on next page                 |

Table 2.17 – continued from previous page

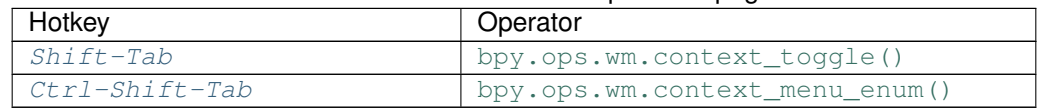

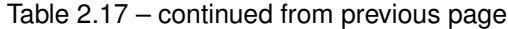

### **Detailed Reference**

Note: Hotkeys marked with the "(default)" prefix are inherited from the default blender keymap

#### <span id="page-175-0"></span> $\texttt{Alt}-\texttt{EVT}\_\texttt{WEAR}\_\texttt{A}\rightarrow\texttt{uv}.\text{select}\_\text{lasso}: \texttt{TWEAK}\rightarrow\text{ANY}$

Lasso Select UV

bpy.ops.uv.select\_lasso(path=[], deselect=False, extend=True)

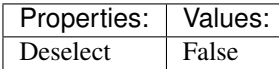

#### <span id="page-175-1"></span> $\texttt{Shift-Alt-EVT_TWEAK_A} \rightarrow$  uv.select\_lasso:  $\texttt{TWEAK} \rightarrow \text{ANY}$

Lasso Select UV

bpy.ops.uv.select\_lasso(path=[], deselect=False, extend=True)

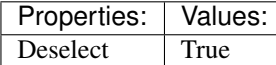

### <span id="page-175-2"></span>**Ctrl-Alt-EVT\_TWEAK\_S** → uv.select\_border : TWEAK → ANY

Border Select

bpy.ops.uv.select\_border(pinned=False, gesture\_mode=0, xmin=0, xmax=0, ymin=0, ymax=0, extend=True)

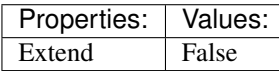

#### <span id="page-175-3"></span>**Ctrl-Shift-Alt-EVT\_TWEAK\_S** → uv.select\_border : TWEAK → ANY Border Select

bpy.ops.uv.select\_border(pinned=False, gesture\_mode=0, xmin=0, xmax=0, ymin=0, ymax=0, extend=True)

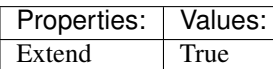

#### <span id="page-175-4"></span>**Ctrl-A** → uv.select\_all : KEYBOARD → PRESS

(De)select All

bpy.ops.uv.select\_all(action='TOGGLE')

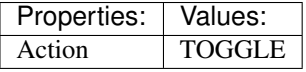

<span id="page-175-5"></span>**SELECTMOUSE** → uv.select\_linked : MOUSE → DOUBLE\_CLICK

Select Linked

bpy.ops.uv.select\_linked(extend=False)

#### <span id="page-175-6"></span> $\texttt{Ctrl-ACTIONMOUSE}\rightarrow$  uv.cursor\_set : MOUSE  $\rightarrow$  PRESS

Set 2D Cursor

<span id="page-175-7"></span>bpy.ops.uv.cursor\_set(location=(0, 0))

#### (**default**)  $Q \rightarrow$  wm.context\_toggle : **KEYBOARD**  $\rightarrow$  PRESS Context Toggle

bpy.ops.wm.context\_toggle(data\_path="")

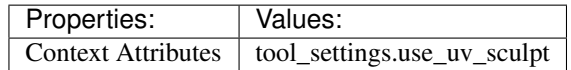

<span id="page-176-0"></span>(default) **Ctrl-E** → uv.mark\_seam : KEYBOARD → PRESS Mark Seam

bpy.ops.uv.mark\_seam(clear=False)

### <span id="page-176-1"></span> $(\text{default})$  **SELECTMOUSE**  $\rightarrow$  uv.select : **MOUSE**  $\rightarrow$  **PRESS**

Select

bpy.ops.uv.select(extend=False, location=(0, 0))

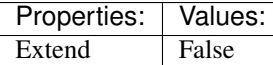

#### <span id="page-176-2"></span>(default) **Shift-SELECTMOUSE** → uv.select : MOUSE → PRESS

Select

bpy.ops.uv.select(extend=False, location=(0, 0))

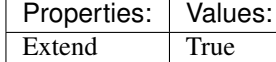

#### <span id="page-176-3"></span>(default) **Alt-SELECTMOUSE** → uv.select\_loop : MOUSE → PRESS

Loop Select

bpy.ops.uv.select\_loop(extend=False, location=(0, 0))

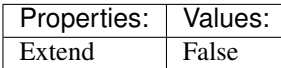

#### <span id="page-176-4"></span>(default) **Shift-Alt-SELECTMOUSE** → uv.select\_loop : MOUSE → PRESS

Loop Select

bpy.ops.uv.select\_loop(extend=False, location=(0, 0))

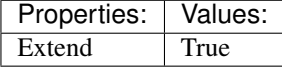

<span id="page-176-5"></span>(**default**)  $Y \rightarrow uv$  select\_split : **KEYBOARD**  $\rightarrow$  PRESS

Select Split

bpy.ops.uv.select\_split()

<span id="page-176-6"></span>(**default**)  $B \rightarrow uv$  select\_border : **KEYBOARD**  $\rightarrow$  PRESS Border Select

bpy.ops.uv.select\_border(pinned=False, gesture\_mode=0, xmin=0, xmax=0, ymin=0, ymax=0, extend=True)

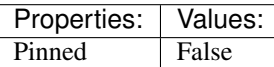

#### <span id="page-176-7"></span>(default)  $\texttt{Ctrl-B} \rightarrow$  uv.select\_border : KEYBOARD  $\rightarrow$  PRESS

Border Select

bpy.ops.uv.select\_border(pinned=False, gesture\_mode=0, xmin=0, xmax=0, ymin=0, ymax=0, extend=True)

<span id="page-176-8"></span>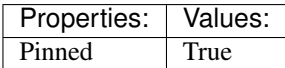

## (**default**)  $C \rightarrow$  uv.circle select : **KEYBOARD**  $\rightarrow$  PRESS

Circle Select

bpy.ops.uv.circle\_select( $x=0$ ,  $y=0$ , radius=1, gesture\_mode=0)

#### <span id="page-177-0"></span> $(\text{default})$  Ctrl-EVT\_TWEAK\_A  $\rightarrow$  uv.select\_lasso : TWEAK  $\rightarrow$  ANY Lasso Select UV

bpy.ops.uv.select\_lasso(path=[], deselect=False, extend=True)

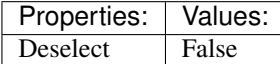

#### <span id="page-177-1"></span>(default)  $\texttt{Ctrl-Shift-ENT\_TWERK A} \rightarrow$  uv.select\_lasso : TWEAK  $\rightarrow$  ANY Lasso Select UV

bpy.ops.uv.select\_lasso(path=[], deselect=False, extend=True)

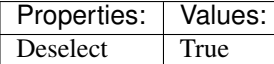

#### <span id="page-177-2"></span> $(\text{default}) \text{Ctrl-L} \rightarrow \text{uv.select linked}: \text{KEYBOARD} \rightarrow \text{PRESS}$

Select Linked

bpy.ops.uv.select\_linked(extend=False)

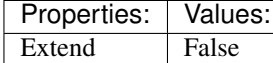

#### <span id="page-177-3"></span>(default) **L** → uv.select\_linked\_pick : KEYBOARD → PRESS Select Linked Pick

bpy.ops.uv.select\_linked\_pick(extend=False, location=(0, 0))

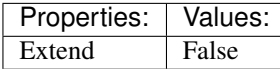

#### <span id="page-177-4"></span>(default) **Ctrl-Shift-L** → uv.select\_linked : KEYBOARD → PRESS Select Linked

bpy.ops.uv.select\_linked(extend=False)

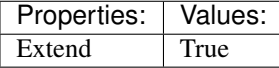

#### <span id="page-177-5"></span>(default) **Shift-L** → uv.select\_linked\_pick : KEYBOARD → PRESS Select Linked Pick

bpy.ops.uv.select\_linked\_pick(extend=False, location=(0, 0))

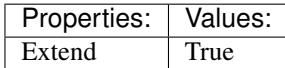

#### <span id="page-177-6"></span>(default) **Ctrl-NUMPAD\_PLUS** → uv.select\_more : KEYBOARD → PRESS Select More

bpy.ops.uv.select\_more()

#### <span id="page-177-7"></span>(default) **Ctrl-NUMPAD\_MINUS** → uv.select\_less : KEYBOARD → PRESS Select Less

bpy.ops.uv.select\_less()

# <span id="page-177-8"></span> $(\text{default}) \, \text{A} \rightarrow \text{uv.select\_all}: \text{KEYBOARD} \rightarrow \text{PRESS}$

(De)select All

bpy.ops.uv.select\_all(action='TOGGLE')

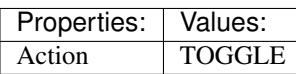

<span id="page-178-0"></span> $(\text{default}) \text{Ctrl}-I \rightarrow$  uv.select all : KEYBOARD  $\rightarrow$  PRESS

(De)select All

bpy.ops.uv.select\_all(action='TOGGLE')

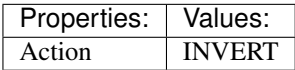

<span id="page-178-1"></span>(default)  $\text{Shift-P} \rightarrow$  uv.select pinned : KEYBOARD  $\rightarrow$  PRESS Selected Pinned

bpy.ops.uv.select\_pinned()

#### <span id="page-178-2"></span> $(\text{default}) \, \text{W} \rightarrow \text{wm-call_mean}: \, \text{KEYBOARD} \rightarrow \text{PRESS}$

Call Menu

bpy.ops.wm.call\_menu(name="")

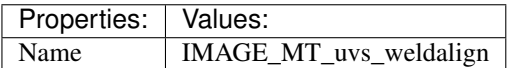

#### <span id="page-178-3"></span> $(\text{default}) \, \mathbf{V} \rightarrow \text{uv}.$ stitch: **KEYBOARD**  $\rightarrow$  PRESS

Stitch

bpy.ops.uv.stitch(use\_limit=False, snap\_islands=True, limit=0.01, static\_island=0, midpoint\_snap=False, clear\_seams=True, mode='VERTEX', stored\_mode='VERTEX', selection=[])

#### <span id="page-178-4"></span>(default)  $P \rightarrow uv$ .pin : KEYBOARD  $\rightarrow$  PRESS

#### Pin

bpy.ops.uv.pin(clear=False)

Properties: Values: Clear False

## <span id="page-178-5"></span>(default) **Alt-P** → uv.pin : KEYBOARD → PRESS

Pin

bpy.ops.uv.pin(clear=False)

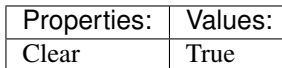

#### <span id="page-178-6"></span> $(\text{default}) \mathbf{E} \rightarrow \text{uv.}$ unwrap : KEYBOARD  $\rightarrow$  PRESS

Unwrap

bpy.ops.uv.unwrap(method='ANGLE\_BASED', fill\_holes=True, correct\_aspect=True, use\_subsurf\_data=False, margin=0.001)

#### <span id="page-178-7"></span>(default) **Ctrl-V** → uv.minimize\_stretch : KEYBOARD → PRESS Minimize Stretch

bpy.ops.uv.minimize\_stretch(fill\_holes=True, blend=0, iterations=0)

#### <span id="page-178-8"></span>(default) **Ctrl-P** → uv.pack\_islands : KEYBOARD → PRESS Pack Islands

<span id="page-178-9"></span>bpy.ops.uv.pack\_islands(rotate=True, margin=0.001)

<span id="page-179-0"></span>(**default**)  $\texttt{Ctrl-A} \rightarrow \text{uv}$ . average islands scale : **KEYBOARD**  $\rightarrow$  PRESS Average Islands Scale bpy.ops.uv.average\_islands\_scale()  $(\text{default}) \ H \rightarrow \text{uv.hide}: \ \text{KEYBOARD} \rightarrow \text{PRESS}$ Hide Selected bpy.ops.uv.hide(unselected=False) Properties: **Values:** Unselected False (default) **Shift-H** → uv.hide : KEYBOARD → PRESS Hide Selected bpy.ops.uv.hide(unselected=False) Properties: **Values:** Unselected True

<span id="page-179-2"></span><span id="page-179-1"></span>(default) **Alt-H** → uv.reveal : KEYBOARD → PRESS

Reveal Hidden

bpy.ops.uv.reveal()

#### <span id="page-179-3"></span> $(\text{default})$  **Shift-ACTIONMOUSE**  $\rightarrow$  uv.tile\_set: **MOUSE**  $\rightarrow$  PRESS

Set Tile

bpy.ops.uv.tile\_set(tile=(0, 0))

#### <span id="page-179-4"></span>(default) **Shift-S** → wm.call\_menu : KEYBOARD → PRESS

Call Menu

bpy.ops.wm.call\_menu(name="")

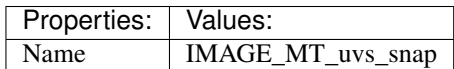

## <span id="page-179-5"></span> $(\text{default})$   $\texttt{Ctrl-Tab} \rightarrow \text{wm-call_mean}: \textbf{KEYBOARD} \rightarrow \text{PRESS}$

Call Menu

bpy.ops.wm.call\_menu(name="")

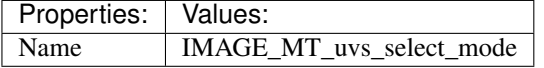

#### <span id="page-179-6"></span>(default) **Shift-O** → wm.context\_cycle\_enum : KEYBOARD → PRESS Context Enum Cycle

bpy.ops.wm.context\_cycle\_enum(data\_path="", reverse=False, wrap=False)

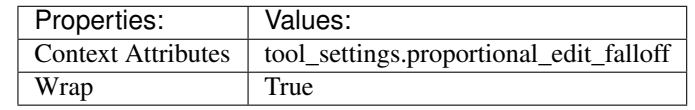

#### <span id="page-179-7"></span> $(\text{default}) \circ \rightarrow$  wm.context\_toggle\_enum: **KEYBOARD**  $\rightarrow$  PRESS Context Toggle Values

bpy.ops.wm.context\_toggle\_enum(data\_path="", value\_1="", value\_2="")

<span id="page-179-8"></span>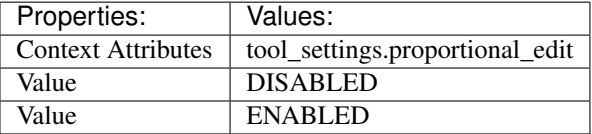
### <span id="page-180-0"></span>(default)  $G \rightarrow$  transform.translate : **KEYBOARD**  $\rightarrow$  PRESS

## Translate

bpy.ops.transform.translate(value=(0, 0, 0), constraint\_axis=(False, False, False), constraint\_orientation='GLOBAL', mirror=False, proportional='DISABLED', proportional\_edit\_falloff='SMOOTH', proportional\_size=1, snap=False, snap\_target='CLOSEST', snap\_point=(0, 0, 0), snap align=False, snap normal= $(0, 0, 0)$ , gpencil strokes=False, texture space=False, remove on cancel=False, release confirm=False)

(default) **EVT\_TWEAK\_S**  $\rightarrow$  transform.translate : TWEAK  $\rightarrow$  ANY

Translate

bpy.ops.transform.translate(value=(0, 0, 0), constraint\_axis=(False, False, False), constraint\_orientation='GLOBAL', mirror=False, proportional='DISABLED', proportional\_edit\_falloff='SMOOTH', proportional\_size=1, snap=False, snap\_target='CLOSEST', snap\_point=(0, 0, 0), snap\_align=False, snap\_normal=(0, 0, 0), gpencil\_strokes=False, texture\_space=False, remove\_on\_cancel=False, release\_confirm=False)

## (**default**)  $R \rightarrow$  transform.rotate: **KEYBOARD**  $\rightarrow$  PRESS

#### Rotate

bpy.ops.transform.rotate(value=0, axis=(0, 0, 0), constraint\_axis=(False, False, False), constraint orientation='GLOBAL', mirror=False, proportional='DISABLED', proportional\_edit\_falloff='SMOOTH', proportional\_size=1, snap=False, snap\_target='CLOSEST', snap\_point=(0, 0, 0), snap\_align=False, snap\_normal=(0, 0, 0), gpencil\_strokes=False, release\_confirm=False)

### (default)  $S \rightarrow$  transform.resize : **KEYBOARD**  $\rightarrow$  PRESS

### Resize

bpy.ops.transform.resize(value=(1, 1, 1), constraint\_axis=(False, False, False), constraint\_orientation='GLOBAL', mirror=False, proportional='DISABLED', proportional\_edit\_falloff='SMOOTH', proportional\_size=1, snap=False, snap\_target='CLOSEST', snap\_point=(0, 0, 0), snap\_align=False, snap\_normal=(0, 0, 0), gpencil\_strokes=False, texture\_space=False, remove\_on\_cancel=False, release\_confirm=False)

### (default) **Ctrl-Shift-Alt-S** → transform.shear : KEYBOARD → PRESS

## Shear

bpy.ops.transform.shear(value=0, mirror=False, proportional='DISABLED', proportional\_edit\_falloff='SMOOTH', proportional\_size=1, snap=False, snap\_target='CLOSEST', snap\_point= $(0, 0, 0, 1)$ 0), snap\_align=False, snap\_normal=(0, 0, 0), gpencil\_strokes=False, release\_confirm=False)

### $(\text{default})$  Ctrl-M  $\rightarrow$  transform.mirror : KEYBOARD  $\rightarrow$  PRESS

### Mirror

bpy.ops.transform.mirror(constraint\_axis=(False, False, False), constraint\_orientation='GLOBAL', proportional='DISABLED', proportional\_edit\_falloff='SMOOTH', proportional\_size=1, gpencil\_strokes=False, release\_confirm=False)

## $(\text{default})$  Shift-Tab  $\rightarrow$  wm.context\_toggle: KEYBOARD  $\rightarrow$  PRESS

Context Toggle

bpy.ops.wm.context\_toggle(data\_path="")

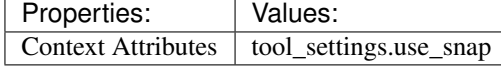

### (default) **Ctrl-Shift-Tab** → wm.context\_menu\_enum : KEYBOARD → PRESS Context Enum Menu

bpy.ops.wm.context\_menu\_enum(data\_path="")

<span id="page-181-3"></span>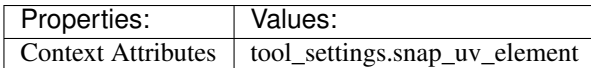

# **View2D**

## **Quick Reference**

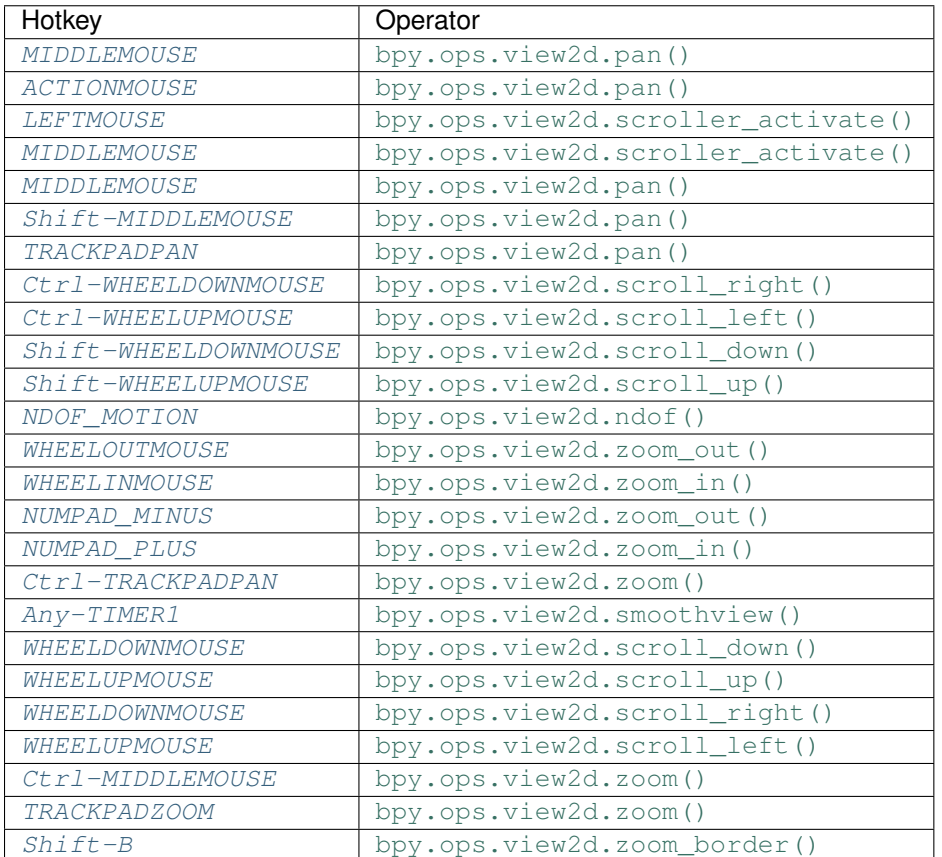

## **Detailed Reference**

Note: Hotkeys marked with the "(default)" prefix are inherited from the default blender keymap

## <span id="page-181-0"></span>**MIDDLEMOUSE** → view2d.pan : MOUSE → ANY

Pan View

bpy.ops.view2d.pan(deltax=0, deltay=0)

## <span id="page-181-1"></span>**ACTIONMOUSE** → view2d.pan : MOUSE → ANY

Pan View

bpy.ops.view2d.pan(deltax=0, deltay=0)

## <span id="page-181-2"></span> $(\text{default})$  LEFTMOUSE  $\rightarrow$  view2d.scroller\_activate : MOUSE  $\rightarrow$  PRESS Scroller Activate

<span id="page-182-13"></span><span id="page-182-12"></span><span id="page-182-11"></span><span id="page-182-10"></span><span id="page-182-9"></span><span id="page-182-8"></span><span id="page-182-7"></span><span id="page-182-6"></span><span id="page-182-5"></span><span id="page-182-4"></span><span id="page-182-3"></span><span id="page-182-2"></span><span id="page-182-1"></span><span id="page-182-0"></span>bpy.ops.view2d.scroller\_activate()  $(\text{default})$  **MIDDLEMOUSE**  $\rightarrow$  view2d.scroller activate : **MOUSE**  $\rightarrow$  PRESS Scroller Activate bpy.ops.view2d.scroller\_activate() (default) **MIDDLEMOUSE** → view2d.pan : MOUSE → PRESS Pan View bpy.ops.view2d.pan(deltax=0, deltay=0) (default) **Shift-MIDDLEMOUSE** → view2d.pan : MOUSE → PRESS Pan View bpy.ops.view2d.pan(deltax=0, deltay=0) (default) **TRACKPADPAN**  $\rightarrow$  view2d.pan : MOUSE  $\rightarrow$  ANY Pan View bpy.ops.view2d.pan(deltax=0, deltay=0)  $(\text{default}) \text{Ctrl}-\text{WHERELDOWNMOUSE} \rightarrow \text{view2d.scroll right : MOUSE} \rightarrow \text{PRESS}$ Scroll Right bpy.ops.view2d.scroll\_right(deltax=0, deltay=0) (default) **Ctrl-WHEELUPMOUSE** → view2d.scroll\_left : MOUSE → PRESS Scroll Left bpy.ops.view2d.scroll\_left(deltax=0, deltay=0) (default) **Shift-WHEELDOWNMOUSE** → view2d.scroll\_down : MOUSE → PRESS Scroll Down bpy.ops.view2d.scroll\_down(deltax=0, deltay=0, page=False) (default) **Shift-WHEELUPMOUSE** → view2d.scroll\_up : MOUSE → PRESS Scroll Up bpy.ops.view2d.scroll\_up(deltax=0, deltay=0, page=False) (default) **NDOF** MOTION  $\rightarrow$  view2d.ndof : NDOF  $\rightarrow$  ANY NDOF Pan/Zoom bpy.ops.view2d.ndof() (default) **WHEELOUTMOUSE** → view2d.zoom\_out : MOUSE → PRESS Zoom Out bpy.ops.view2d.zoom\_out(zoomfacx=0, zoomfacy=0)  $(\text{default})$  WHEELINMOUSE  $\rightarrow$  view2d.zoom in : MOUSE  $\rightarrow$  PRESS Zoom In bpy.ops.view2d.zoom\_in(zoomfacx=0, zoomfacy=0) (default) **NUMPAD\_MINUS** → view2d.zoom\_out : KEYBOARD → PRESS Zoom Out bpy.ops.view2d.zoom\_out(zoomfacx=0, zoomfacy=0) (default) **NUMPAD** PLUS  $\rightarrow$  view2d.zoom in : KEYBOARD  $\rightarrow$  PRESS Zoom In bpy.ops.view2d.zoom\_in(zoomfacx=0, zoomfacy=0)

<span id="page-183-8"></span><span id="page-183-3"></span><span id="page-183-2"></span><span id="page-183-1"></span><span id="page-183-0"></span>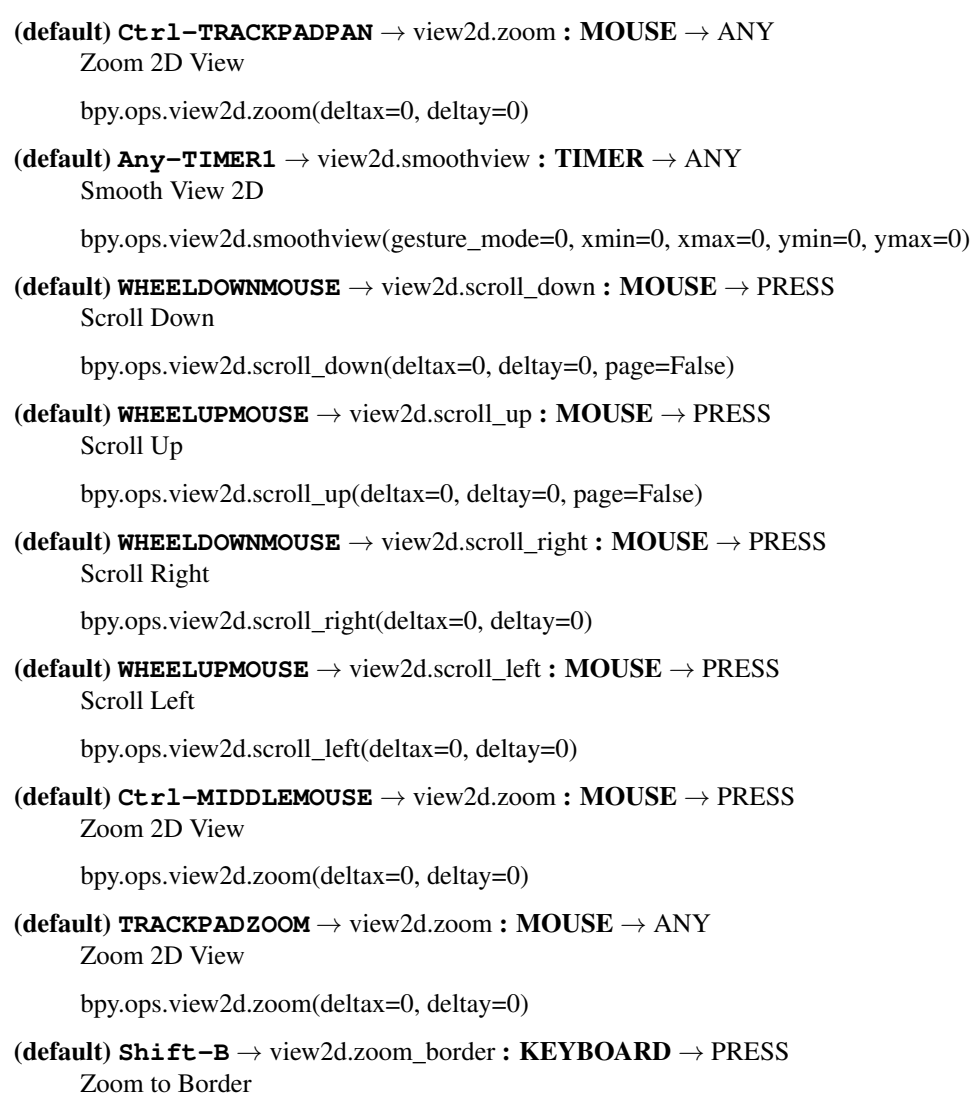

<span id="page-183-7"></span><span id="page-183-6"></span><span id="page-183-5"></span><span id="page-183-4"></span>bpy.ops.view2d.zoom\_border(gesture\_mode=0, xmin=0, xmax=0, ymin=0, ymax=0)

# **Weight Paint Vertex Selection**

## **Quick Reference**

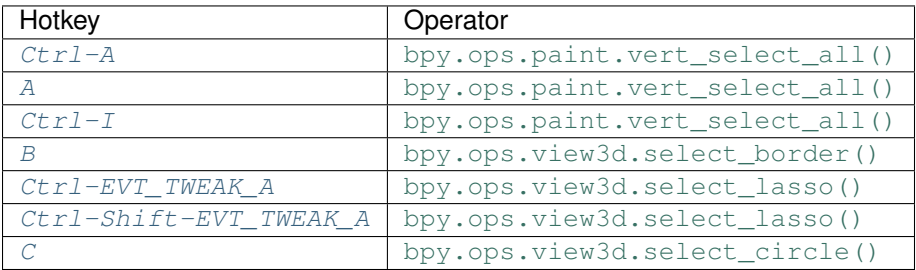

## <span id="page-184-7"></span>**Detailed Reference**

Note: Hotkeys marked with the "(default)" prefix are inherited from the default blender keymap

<span id="page-184-0"></span>**Ctrl-A** → paint.vert\_select\_all : KEYBOARD → PRESS

(De)select All

bpy.ops.paint.vert\_select\_all(action='TOGGLE')

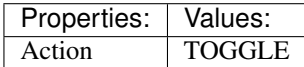

<span id="page-184-1"></span> $(\text{default}) \, \text{A} \rightarrow \text{paint.vert\_select\_all}: \text{KEYBOARD} \rightarrow \text{PRESS}$ (De)select All

bpy.ops.paint.vert\_select\_all(action='TOGGLE')

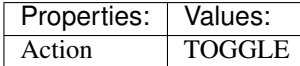

<span id="page-184-2"></span>(default) **Ctrl-I** → paint.vert\_select\_all : KEYBOARD → PRESS

(De)select All

bpy.ops.paint.vert\_select\_all(action='TOGGLE')

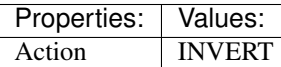

<span id="page-184-3"></span>(**default**)  $B \rightarrow$  view3d.select\_border : **KEYBOARD**  $\rightarrow$  PRESS

Border Select

bpy.ops.view3d.select\_border(gesture\_mode=0, xmin=0, xmax=0, ymin=0, ymax=0, extend=True)

## <span id="page-184-4"></span>(default) **Ctrl-EVT\_TWEAK\_A** → view3d.select\_lasso : TWEAK → ANY

Lasso Select

bpy.ops.view3d.select\_lasso(path=[], deselect=False, extend=True)

Properties: **Values:** Deselect False

## <span id="page-184-5"></span> $(\text{default}) \text{Ctrl-Shift-ENT\_TWERK_A} \rightarrow \text{view3d.select\_lasso} : \text{TWEAK} \rightarrow \text{ANY}$

Lasso Select

bpy.ops.view3d.select\_lasso(path=[], deselect=False, extend=True)

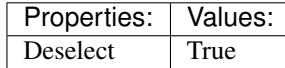

<span id="page-184-6"></span> $(\text{default}) \subset \rightarrow$  view3d.select\_circle : **KEYBOARD**  $\rightarrow$  PRESS Circle Select

bpy.ops.view3d.select\_circle(x=0, y=0, radius=1, gesture\_mode=0)

# CHAPTER 3

Indices and tables

- genindex
- modindex
- search

## Index

## Symbols

3dview (module), [5](#page-8-0) 3dview ., [24](#page-27-0) 3dview ., [24](#page-27-0) 3dview A, [9](#page-12-0) 3dview ACCENT\_GRAVE, [19](#page-22-0) 3dview ACTIONMOUSE, [9](#page-12-0) 3dview Alt-, [24](#page-27-0) 3dview Alt-., [24](#page-27-0) 3dview Alt-B, [23](#page-26-0) 3dview Alt-EVT\_TWEAK\_A, [8](#page-11-0) 3dview Alt-EVT\_TWEAK\_S, [9](#page-12-0) 3dview Alt-F, [12](#page-15-0) 3dview Alt-HOME, [12](#page-15-0) 3dview Alt-NUMPAD\_PERIOD, [10](#page-13-0) 3dview Alt-SELECTMOUSE, [21](#page-24-0) 3dview Alt-SPACE, [26](#page-29-0) 3dview Alt-Z, [20](#page-23-0) 3dview Any-0, [20](#page-23-0) 3dview Any-1, [19](#page-22-0) 3dview Any-2, [19](#page-22-0) 3dview Any-3, [19](#page-22-0) 3dview Any-4, [19](#page-22-0) 3dview Any-5, [20](#page-23-0) 3dview Any-6, [20](#page-23-0) 3dview Any-7, [20](#page-23-0) 3dview Any-8, [20](#page-23-0) 3dview Any-9, [20](#page-23-0) 3dview Any-LEFTMOUSE, [9](#page-12-0) 3dview Any-TIMER1, [10](#page-13-0) 3dview B, [23](#page-26-0) 3dview C, [23](#page-26-0) 3dview Ctrl-, [24](#page-27-0) 3dview Ctrl-., [24](#page-27-0) 3dview Ctrl-A, [26](#page-29-0) 3dview Ctrl-ACTIONMOUSE, [8](#page-11-0) 3dview Ctrl-Alt-B, [23](#page-26-0) 3dview Ctrl-Alt-NUMPAD\_0, [23](#page-26-0) 3dview Ctrl-Alt-SELECTMOUSE, [22](#page-25-0) 3dview Ctrl-Alt-SPACE, [26](#page-29-0) 3dview Ctrl-Alt-WHEELDOWNMOUSE, [15](#page-18-0) 3dview Ctrl-Alt-WHEELUPMOUSE, [15](#page-18-0) 3dview Ctrl-B, [23](#page-26-0) 3dview Ctrl-C, [24](#page-27-0) 3dview Ctrl-EQUAL, [11](#page-14-0) 3dview Ctrl-HOME, [12](#page-15-0) 3dview Ctrl-M, [26](#page-29-0) 3dview Ctrl-MIDDLEMOUSE, [10](#page-13-0) 3dview Ctrl-MINUS, [11](#page-14-0) 3dview Ctrl-NDOF\_MOTION, [17](#page-20-0) 3dview Ctrl-NUMPAD\_0, [23](#page-26-0) 3dview Ctrl-NUMPAD\_1, [14](#page-17-0) 3dview Ctrl-NUMPAD\_2, [14](#page-17-0) 3dview Ctrl-NUMPAD\_3, [14](#page-17-0) 3dview Ctrl-NUMPAD\_4, [14](#page-17-0) 3dview Ctrl-NUMPAD\_6, [14](#page-17-0) 3dview Ctrl-NUMPAD\_7, [14](#page-17-0) 3dview Ctrl-NUMPAD\_8, [14](#page-17-0) 3dview Ctrl-NUMPAD\_PERIOD, [10](#page-13-0) 3dview Ctrl-SELECTMOUSE, [21](#page-24-0) 3dview Ctrl-SPACE, [24](#page-27-0) 3dview Ctrl-Shift-Alt-S, [25](#page-28-0) 3dview Ctrl-Shift-Alt-SELECTMOUSE, [22](#page-25-0) 3dview Ctrl-Shift-EQUAL, [12](#page-15-0) 3dview Ctrl-Shift-MIDDLEMOUSE, [10](#page-13-0) 3dview Ctrl-Shift-MINUS, [12](#page-15-0) 3dview Ctrl-Shift-NDOF\_MOTION, [17](#page-20-0) 3dview Ctrl-Shift-NUMPAD\_1, [17](#page-20-0) 3dview Ctrl-Shift-NUMPAD\_3, [17](#page-20-0) 3dview Ctrl-Shift-NUMPAD\_7, [17](#page-20-0) 3dview Ctrl-Shift-SELECTMOUSE, [22](#page-25-0) 3dview Ctrl-Shift-Tab, [26](#page-29-0) 3dview Ctrl-Shift-WHEELDOWNMOUSE, [16](#page-19-0) 3dview Ctrl-Shift-WHEELUPMOUSE, [16](#page-19-0) 3dview Ctrl-TRACKPADPAN, [11](#page-14-0) 3dview Ctrl-V, [24](#page-27-0) 3dview Ctrl-WHEELDOWNMOUSE, [15](#page-18-0) 3dview Ctrl-WHEELUPMOUSE, [15](#page-18-0) 3dview EVT\_TWEAK\_S, [25](#page-28-0)

3dview G, [25](#page-28-0) 3dview HOME, [12](#page-15-0) 3dview MIDDLEMOUSE, [9](#page-12-0) 3dview MOUSEROTATE, [10](#page-13-0) 3dview NDOF\_BUTTON\_BACK, [18](#page-21-0) 3dview NDOF\_BUTTON\_BOTTOM, [18](#page-21-0) 3dview NDOF\_BUTTON\_FIT, [17](#page-20-0) 3dview NDOF\_BUTTON\_FRONT, [18](#page-21-0) 3dview NDOF\_BUTTON\_LEFT, [18](#page-21-0) 3dview NDOF\_BUTTON\_RIGHT, [18](#page-21-0) 3dview NDOF\_BUTTON\_ROLL\_CCW, [17,](#page-20-0) [18](#page-21-0) 3dview NDOF\_BUTTON\_TOP, [18](#page-21-0) 3dview NDOF\_MOTION, [17](#page-20-0) 3dview NUMPAD\_0, [13](#page-16-0) 3dview NUMPAD\_1, [13](#page-16-0) 3dview NUMPAD\_2, [13](#page-16-0) 3dview NUMPAD\_3, [13](#page-16-0) 3dview NUMPAD\_4, [13](#page-16-0) 3dview NUMPAD\_5, [13](#page-16-0) 3dview NUMPAD\_6, [13](#page-16-0) 3dview NUMPAD\_7, [13](#page-16-0) 3dview NUMPAD\_8, [14](#page-17-0) 3dview NUMPAD\_9, [15](#page-18-0) 3dview NUMPAD\_MINUS, [11](#page-14-0) 3dview NUMPAD\_PERIOD, [10](#page-13-0) 3dview NUMPAD\_PLUS, [11](#page-14-0) 3dview NUMPAD\_SLASH, [17](#page-20-0) 3dview R, [25](#page-28-0) 3dview RIGHTMOUSE, [8](#page-11-0) 3dview S, [25](#page-28-0) 3dview SELECTMOUSE, [9,](#page-12-0) [21](#page-24-0) 3dview Shift-Alt-EVT\_TWEAK\_A, [9](#page-12-0) 3dview Shift-Alt-EVT\_TWEAK\_S, [9](#page-12-0) 3dview Shift-Alt-S, [25](#page-28-0) 3dview Shift-Alt-SELECTMOUSE, [22](#page-25-0) 3dview Shift-Alt-T, [26](#page-29-0) 3dview Shift-Alt-WHEELDOWNMOUSE, [16](#page-19-0) 3dview Shift-Alt-WHEELUPMOUSE, [16](#page-19-0) 3dview Shift-B, [23](#page-26-0) 3dview Shift-C, [12](#page-15-0) 3dview Shift-F, [10](#page-13-0) 3dview Shift-MIDDLEMOUSE, [10](#page-13-0) 3dview Shift-NDOF\_BUTTON\_FRONT, [18](#page-21-0) 3dview Shift-NDOF\_BUTTON\_RIGHT, [19](#page-22-0) 3dview Shift-NDOF\_BUTTON\_TOP, [19](#page-22-0) 3dview Shift-NDOF\_MOTION, [17](#page-20-0) 3dview Shift-NUMPAD\_1, [16](#page-19-0) 3dview Shift-NUMPAD\_3, [16](#page-19-0) 3dview Shift-NUMPAD\_4, [15](#page-18-0) 3dview Shift-NUMPAD\_6, [15](#page-18-0) 3dview Shift-NUMPAD\_7, [16](#page-19-0) 3dview Shift-NUMPAD\_ENTER, [12](#page-15-0) 3dview Shift-NUMPAD\_MINUS, [11](#page-14-0) 3dview Shift-NUMPAD\_PERIOD, [10](#page-13-0)

3dview Shift-NUMPAD\_PLUS, [11](#page-14-0) 3dview Shift-S, [23](#page-26-0) 3dview Shift-SELECTMOUSE, [21](#page-24-0) 3dview Shift-T, [26](#page-29-0) 3dview Shift-TRACKPADPAN, [10](#page-13-0) 3dview Shift-Tab, [26](#page-29-0) 3dview Shift-W, [25](#page-28-0) 3dview Shift-WHEELDOWNMOUSE, [15](#page-18-0) 3dview Shift-WHEELUPMOUSE, [15](#page-18-0) 3dview Shift-Z, [21](#page-24-0) 3dview TRACKPADPAN, [10](#page-13-0) 3dview TRACKPADZOOM, [10](#page-13-0) 3dview WHEELINMOUSE, [11](#page-14-0) 3dview WHEELOUTMOUSE, [11](#page-14-0) 3dview Z, [20](#page-23-0)

# A

animation (module), [27](#page-30-0) animation ACTIONMOUSE, [27](#page-30-0) animation Alt-P, [27](#page-30-0) animation Ctrl-ACTIONMOUSE, [27](#page-30-0) animation Ctrl-T, [27](#page-30-0) animation P, [27](#page-30-0) animationchannels (module), [28](#page-31-0) animationchannels A, [29](#page-32-0) animationchannels Alt-G, [31](#page-34-0) animationchannels Alt-W, [30](#page-33-0) animationchannels B, [29](#page-32-0) animationchannels Ctrl-A, [28](#page-31-0) animationchannels Ctrl-F, [29](#page-32-0) animationchannels Ctrl-G, [31](#page-34-0) animationchannels Ctrl-I, [29](#page-32-0) animationchannels Ctrl-LEFTMOUSE, [29](#page-32-0) animationchannels Ctrl-NUMPAD\_MINUS, [30](#page-33-0) animationchannels Ctrl-NUMPAD\_PLUS, [30](#page-33-0) animationchannels Ctrl-Shift-LEFTMOUSE, [29](#page-32-0) animationchannels Ctrl-Shift-W, [30](#page-33-0) animationchannels DEL, [30](#page-33-0) animationchannels EVT\_TWEAK\_L, [29](#page-32-0) animationchannels LEFTMOUSE, [28,](#page-31-0) [29](#page-32-0) animationchannels NUMPAD\_MINUS, [30](#page-33-0) animationchannels NUMPAD\_PLUS, [30](#page-33-0) animationchannels PAGE\_DOWN, [30](#page-33-0) animationchannels PAGE\_UP, [30](#page-33-0) animationchannels Shift-LEFTMOUSE, [28,](#page-31-0) [29](#page-32-0) animationchannels Shift-PAGE\_DOWN, [31](#page-34-0) animationchannels Shift-PAGE\_UP, [31](#page-34-0) animationchannels Shift-W, [30](#page-33-0) animationchannels Tab, [30](#page-33-0) animationchannels X, [29](#page-32-0) armature (module), [31](#page-34-0) armature A, [34](#page-37-0) armature Alt-F, [34](#page-37-0) armature Alt-H, [34](#page-37-0)

armature Alt-M, [37](#page-40-0) armature Alt-P, [34](#page-37-0) armature Alt-R, [34](#page-37-0) armature Alt-S, [38](#page-41-0) armature Alt-W, [37](#page-40-0) armature Ctrl-A, [32](#page-35-0) armature Ctrl-ACCENT\_GRAVE, [37](#page-40-0) armature Ctrl-ACTIONMOUSE, [37](#page-40-0) armature Ctrl-Alt-A, [34](#page-37-0) armature Ctrl-Alt-S, [38](#page-41-0) armature Ctrl-Alt-SELECTMOUSE, [33](#page-36-0) armature Ctrl-I, [34](#page-37-0) armature Ctrl-LEFTMOUSE, [33](#page-36-0) armature Ctrl-MOUSEMOVE, [33](#page-36-0) armature Ctrl-N, [34](#page-37-0) armature Ctrl-NUMPAD\_MINUS, [35](#page-38-0) armature Ctrl-NUMPAD\_PLUS, [35](#page-38-0) armature Ctrl-P, [34](#page-37-0) armature Ctrl-R, [38](#page-41-0) armature Ctrl-SELECTMOUSE, [35](#page-38-0) armature Ctrl-Shift-M, [34](#page-37-0) armature Ctrl-Shift-W, [37](#page-40-0) armature Ctrl-X, [36](#page-39-0) armature DEL, [33,](#page-36-0) [36](#page-39-0) armature E, [36](#page-39-0) armature ESC, [33](#page-36-0) armature F, [37](#page-40-0) armature H, [33](#page-36-0) armature L, [35](#page-38-0) armature LEFT\_BRACKET, [35](#page-38-0) armature LEFTMOUSE, [33](#page-36-0) armature M, [37](#page-40-0) armature MOUSEMOVE, [33](#page-36-0) armature P, [37](#page-40-0) armature RIGHT\_BRACKET, [35](#page-38-0) armature RIGHTMOUSE, [33](#page-36-0) armature Shift-A, [34](#page-37-0) armature Shift-D, [36](#page-39-0) armature Shift-E, [36](#page-39-0) armature Shift-G, [35](#page-38-0) armature Shift-H, [33](#page-36-0) armature Shift-LEFT\_BRACKET, [35](#page-38-0) armature Shift-LEFTMOUSE, [33](#page-36-0) armature Shift-M, [37](#page-40-0) armature Shift-RIGHT\_BRACKET, [35](#page-38-0) armature Shift-W, [37](#page-40-0) armature W, [38](#page-41-0) armature X, [33,](#page-36-0) [36](#page-39-0) armature Y, [37](#page-40-0)

# C

clipeditor (module), [38](#page-41-0) clipeditor  $, 48$  $, 48$ clipeditor ., [49](#page-52-0)

clipeditor A, [44](#page-47-0) clipeditor ACTIONMOUSE, [40,](#page-43-0) [46,](#page-49-0) [48](#page-51-0) clipeditor Alt-D, [47](#page-50-0) clipeditor Alt-EVT\_TWEAK\_A, [40](#page-43-0) clipeditor Alt-EVT\_TWEAK\_S, [41](#page-44-0) clipeditor Alt-H, [46](#page-49-0) clipeditor Alt-I, [46](#page-49-0) clipeditor Alt-L, [46](#page-49-0) clipeditor Alt-S, [47](#page-50-0) clipeditor Alt-T, [48](#page-51-0) clipeditor B, [44](#page-47-0) clipeditor C, [45](#page-48-0) clipeditor Ctrl-,, [48](#page-51-0) clipeditor Ctrl-., [49](#page-52-0) clipeditor Ctrl-A, [40](#page-43-0) clipeditor Ctrl-ACTIONMOUSE, [41](#page-44-0) clipeditor Ctrl-Alt-EVT\_TWEAK\_A, [45](#page-48-0) clipeditor Ctrl-C, [49](#page-52-0) clipeditor Ctrl-I, [44](#page-47-0) clipeditor Ctrl-J, [47](#page-50-0) clipeditor Ctrl-L, [46](#page-49-0) clipeditor Ctrl-LEFTMOUSE, [45](#page-48-0) clipeditor Ctrl-MIDDLEMOUSE, [41](#page-44-0) clipeditor Ctrl-NUMPAD\_2, [42](#page-45-0) clipeditor Ctrl-NUMPAD\_4, [42](#page-45-0) clipeditor Ctrl-NUMPAD\_8, [42](#page-45-0) clipeditor Ctrl-Shift-Alt-EVT\_TWEAK\_A, [45](#page-48-0) clipeditor Ctrl-Shift-LEFT\_ARROW, [43](#page-46-0) clipeditor Ctrl-Shift-RIGHT\_ARROW, [44](#page-47-0) clipeditor Ctrl-TRACKPADPAN, [41](#page-44-0) clipeditor Ctrl-V, [49](#page-52-0) clipeditor DEL, [46](#page-49-0) clipeditor EVT\_TWEAK\_S, [47](#page-50-0) clipeditor F, [43](#page-46-0) clipeditor G, [47](#page-50-0) clipeditor H, [46](#page-49-0) clipeditor HOME, [43](#page-46-0) clipeditor I, [46](#page-49-0) clipeditor L, [47](#page-50-0) clipeditor LEFTMOUSE, [44,](#page-47-0) [45](#page-48-0) clipeditor M, [47](#page-50-0) clipeditor MIDDLEMOUSE, [41](#page-44-0) clipeditor NDOF\_BUTTON\_FIT, [43](#page-46-0) clipeditor NDOF\_MOTION, [43](#page-46-0) clipeditor NUMPAD\_1, [43](#page-46-0) clipeditor NUMPAD\_2, [43](#page-46-0) clipeditor NUMPAD\_4, [43](#page-46-0) clipeditor NUMPAD\_8, [43](#page-46-0) clipeditor NUMPAD\_MINUS, [42](#page-45-0) clipeditor NUMPAD\_PERIOD, [43](#page-46-0) clipeditor NUMPAD\_PLUS, [42](#page-45-0) clipeditor R, [48](#page-51-0) clipeditor S, [48](#page-51-0) clipeditor SELECTMOUSE, [44](#page-47-0)

clipeditor Shift-Alt-EVT\_TWEAK\_A, [41](#page-44-0) clipeditor Shift-Alt-EVT\_TWEAK\_S, [41](#page-44-0) clipeditor Shift-Alt-LEFT\_ARROW, [44](#page-47-0) clipeditor Shift-Alt-RIGHT\_ARROW, [44](#page-47-0) clipeditor Shift-Alt-T, [48](#page-51-0) clipeditor Shift-D, [45](#page-48-0) clipeditor Shift-DEL, [45](#page-48-0) clipeditor Shift-G, [45](#page-48-0) clipeditor Shift-H, [46](#page-49-0) clipeditor Shift-MIDDLEMOUSE, [41](#page-44-0) clipeditor Shift-NUMPAD\_2, [42](#page-45-0) clipeditor Shift-NUMPAD\_4, [42](#page-45-0) clipeditor Shift-NUMPAD\_8, [42](#page-45-0) clipeditor Shift-SELECTMOUSE, [44](#page-47-0) clipeditor Shift-T, [48](#page-51-0) clipeditor Shift-X, [45](#page-48-0) clipeditor TRACKPADPAN, [41](#page-44-0) clipeditor TRACKPADZOOM, [41](#page-44-0) clipeditor W, [47](#page-50-0) clipeditor WHEELINMOUSE, [41](#page-44-0) clipeditor WHEELOUTMOUSE, [42](#page-45-0) clipeditor X, [46](#page-49-0) clipgrapheditor (module), [50](#page-53-0) clipgrapheditor A, [51](#page-54-0) clipgrapheditor ACTIONMOUSE, [51](#page-54-0) clipgrapheditor Alt-EVT\_TWEAK\_S, [50](#page-53-0) clipgrapheditor Alt-T, [52](#page-55-0) clipgrapheditor B, [51](#page-54-0) clipgrapheditor Ctrl-A, [51](#page-54-0) clipgrapheditor Ctrl-ACTIONMOUSE, [50](#page-53-0) clipgrapheditor Ctrl-I, [51](#page-54-0) clipgrapheditor DEL, [51](#page-54-0) clipgrapheditor EVT\_TWEAK\_S, [53](#page-56-0) clipgrapheditor G, [53](#page-56-0) clipgrapheditor HOME, [52](#page-55-0) clipgrapheditor L, [52](#page-55-0) clipgrapheditor NDOF\_BUTTON\_FIT, [52](#page-55-0) clipgrapheditor NUMPAD\_PERIOD, [52](#page-55-0) clipgrapheditor R, [53](#page-56-0) clipgrapheditor S, [53](#page-56-0) clipgrapheditor SELECTMOUSE, [51](#page-54-0) clipgrapheditor Shift-Alt-EVT\_TWEAK\_S, [50](#page-53-0) clipgrapheditor Shift-Alt-T, [52](#page-55-0) clipgrapheditor Shift-D, [52](#page-55-0) clipgrapheditor Shift-DEL, [51](#page-54-0) clipgrapheditor Shift-SELECTMOUSE, [51](#page-54-0) clipgrapheditor Shift-T, [52](#page-55-0) clipgrapheditor Shift-X, [52](#page-55-0) clipgrapheditor X, [51](#page-54-0) console (module), [53](#page-56-0) console Any-TEXTINPUT, [57](#page-60-0) console BACK\_SPACE, [56](#page-59-0) console Ctrl-BACK\_SPACE, [56](#page-59-0) console Ctrl-C, [57](#page-60-0)

console Ctrl-DEL, [56](#page-59-0) console Ctrl-LEFT\_ARROW, [54](#page-57-0) console Ctrl-NUMPAD\_MINUS, [55](#page-58-0) console Ctrl-NUMPAD\_PLUS, [55](#page-58-0) console Ctrl-RIGHT\_ARROW, [54](#page-57-0) console Ctrl-Shift-C, [57](#page-60-0) console Ctrl-SPACE, [57](#page-60-0) console Ctrl-Tab, [57](#page-60-0) console Ctrl-V, [57](#page-60-0) console Ctrl-WHEELDOWNMOUSE, [55](#page-58-0) console Ctrl-WHEELUPMOUSE, [55](#page-58-0) console DEL, [56](#page-59-0) console DOWN\_ARROW, [56](#page-59-0) console END, [55](#page-58-0) console HOME, [54](#page-57-0) console LEFT\_ARROW, [55](#page-58-0) console LEFTMOUSE, [57](#page-60-0) console NUMPAD\_ENTER, [57](#page-60-0) console RET, [56](#page-59-0) console RIGHT\_ARROW, [55](#page-58-0) console Shift-BACK\_SPACE, [56](#page-59-0) console Shift-NUMPAD\_ENTER, [56](#page-59-0) console Shift-RET, [56](#page-59-0) console Shift-Tab, [57](#page-60-0) console Tab, [54,](#page-57-0) [57](#page-60-0) console UP\_ARROW, [55](#page-58-0) curve (module), [58](#page-61-0) curve A, [59](#page-62-0) curve Alt-C, [61](#page-64-0) curve Alt-H, [62](#page-65-0) curve Alt-O, [63](#page-66-0) curve Alt-S, [61](#page-64-0) curve Alt-T, [61](#page-64-0) curve Ctrl-A, [58](#page-61-0) curve Ctrl-ACTIONMOUSE, [59](#page-62-0) curve Ctrl-Alt-SELECTMOUSE, [59](#page-62-0) curve Ctrl-DEL, [61](#page-64-0) curve Ctrl-H, [62](#page-65-0) curve Ctrl-I, [59](#page-62-0) curve Ctrl-L, [60](#page-63-0) curve Ctrl-N, [62](#page-65-0) curve Ctrl-NUMPAD\_MINUS, [59](#page-62-0) curve Ctrl-NUMPAD\_PLUS, [59](#page-62-0) curve Ctrl-P, [62](#page-65-0) curve Ctrl-SELECTMOUSE, [60](#page-63-0) curve Ctrl-T, [61](#page-64-0) curve Ctrl-X, [61](#page-64-0) curve DEL, [61](#page-64-0) curve E, [60](#page-63-0) curve F, [61](#page-64-0) curve H, [62](#page-65-0) curve L, [60](#page-63-0) curve O, [62](#page-65-0) curve P, [60](#page-63-0)

curve Shift-A, [59](#page-62-0) curve Shift-ACTIONMOUSE, [59](#page-62-0) curve Shift-D, [60](#page-63-0) curve Shift-G, [60](#page-63-0) curve Shift-H, [62](#page-65-0) curve Shift-L, [60](#page-63-0) curve Shift-O, [62](#page-65-0) curve Shift-R, [59](#page-62-0) curve V, [59](#page-62-0) curve W, [62](#page-65-0) curve X, [61](#page-64-0) curve Y, [60](#page-63-0)

# D

dopesheet (module), [63](#page-66-0) dopesheet A, [66](#page-69-0) dopesheet Alt-B, [66](#page-69-0) dopesheet Alt-K, [67](#page-70-0) dopesheet Alt-SELECTMOUSE, [64](#page-67-0) dopesheet B, [66](#page-69-0) dopesheet C, [67](#page-70-0) dopesheet Ctrl-A, [64](#page-67-0) dopesheet Ctrl-Alt-P, [69](#page-72-0) dopesheet Ctrl-Alt-SELECTMOUSE, [65](#page-68-0) dopesheet Ctrl-C, [68](#page-71-0) dopesheet Ctrl-EVT\_TWEAK\_A, [66](#page-69-0) dopesheet Ctrl-F, [69](#page-72-0) dopesheet Ctrl-G, [67](#page-70-0) dopesheet Ctrl-I, [66](#page-69-0) dopesheet Ctrl-K, [67](#page-70-0) dopesheet Ctrl-M, [70](#page-73-0) dopesheet Ctrl-NUMPAD\_MINUS, [67](#page-70-0) dopesheet Ctrl-NUMPAD\_PLUS, [67](#page-70-0) dopesheet Ctrl-SELECTMOUSE, [65](#page-68-0) dopesheet Ctrl-Shift-Alt-SELECTMOUSE, [65](#page-68-0) dopesheet Ctrl-Shift-EVT\_TWEAK\_A, [66](#page-69-0) dopesheet Ctrl-Shift-SELECTMOUSE, [65](#page-68-0) dopesheet Ctrl-Shift-V, [69](#page-72-0) dopesheet Ctrl-V, [69](#page-72-0) dopesheet DEL, [68](#page-71-0) dopesheet E, [70](#page-73-0) dopesheet EVT\_TWEAK\_S, [69](#page-72-0) dopesheet G, [69](#page-72-0) dopesheet HOME, [69](#page-72-0) dopesheet I, [68](#page-71-0) dopesheet K, [67](#page-70-0) dopesheet L, [67](#page-70-0) dopesheet LEFT\_BRACKET, [65](#page-68-0) dopesheet M, [70](#page-73-0) dopesheet NDOF\_BUTTON\_FIT, [69](#page-72-0) dopesheet NUMPAD\_0, [69](#page-72-0) dopesheet NUMPAD\_PERIOD, [69](#page-72-0) dopesheet O, [70](#page-73-0) dopesheet R, [68](#page-71-0)

dopesheet RIGHT\_BRACKET, [66](#page-69-0) dopesheet S, [70](#page-73-0) dopesheet SELECTMOUSE, [64](#page-67-0) dopesheet Shift-Alt-SELECTMOUSE, [65](#page-68-0) dopesheet Shift-D, [68](#page-71-0) dopesheet Shift-E, [68](#page-71-0) dopesheet Shift-K, [67](#page-70-0) dopesheet Shift-M, [67](#page-70-0) dopesheet Shift-O, [68](#page-71-0) dopesheet Shift-S, [67](#page-70-0) dopesheet Shift-SELECTMOUSE, [65](#page-68-0) dopesheet Shift-T, [70](#page-73-0) dopesheet T, [68](#page-71-0) dopesheet Tab, [69](#page-72-0) dopesheet V, [68](#page-71-0) dopesheet X, [68](#page-71-0)

# F

facemask (module), [71](#page-74-0) facemask A, [71](#page-74-0) facemask Alt-H, [72](#page-75-0) facemask Ctrl-A, [71](#page-74-0) facemask Ctrl-I, [71](#page-74-0) facemask Ctrl-L, [72](#page-75-0) facemask H, [71](#page-74-0) facemask L, [72](#page-75-0) facemask Shift-H, [71](#page-74-0) facemask Shift-L, [72](#page-75-0) filebrowsermain (module), [72](#page-75-0) filebrowsermain A, [76](#page-79-0) filebrowsermain Alt-RIGHTMOUSE, [74](#page-77-0) filebrowsermain Any-MOUSEMOVE, [76](#page-79-0) filebrowsermain B, [76](#page-79-0) filebrowsermain BUTTON4MOUSE, [76](#page-79-0) filebrowsermain BUTTON5MOUSE, [76](#page-79-0) filebrowsermain Ctrl-A, [73](#page-76-0) filebrowsermain Ctrl-LEFTMOUSE, [76](#page-79-0) filebrowsermain Ctrl-NUMPAD\_MINUS, [77](#page-80-0) filebrowsermain Ctrl-NUMPAD\_PLUS, [77](#page-80-0) filebrowsermain Ctrl-Shift-DOWN\_ARROW, [75](#page-78-0) filebrowsermain Ctrl-Shift-LEFT\_ARROW, [75](#page-78-0) filebrowsermain Ctrl-Shift-LEFTMOUSE, [73](#page-76-0) filebrowsermain Ctrl-Shift-RIGHT\_ARROW, [76](#page-79-0) filebrowsermain Ctrl-Shift-UP\_ARROW, [74](#page-77-0) filebrowsermain DOWN\_ARROW, [74](#page-77-0) filebrowsermain EVT\_TWEAK\_L, [76](#page-79-0) filebrowsermain LEFT\_ARROW, [75](#page-78-0) filebrowsermain LEFTMOUSE, [73](#page-76-0) filebrowsermain NUMPAD\_MINUS, [77](#page-80-0) filebrowsermain NUMPAD\_PERIOD, [73](#page-76-0) filebrowsermain NUMPAD\_PLUS, [76](#page-79-0) filebrowsermain RIGHT\_ARROW, [75](#page-78-0) filebrowsermain RIGHTMOUSE, [74](#page-77-0) filebrowsermain Shift-DOWN\_ARROW, [75](#page-78-0)

filebrowsermain Shift-LEFT\_ARROW, [75](#page-78-0) filebrowsermain Shift-LEFTMOUSE, [73](#page-76-0) filebrowsermain Shift-NUMPAD\_MINUS, [77](#page-80-0) filebrowsermain Shift-NUMPAD\_PLUS, [76](#page-79-0) filebrowsermain Shift-RIGHT\_ARROW, [75](#page-78-0) filebrowsermain Shift-RIGHTMOUSE, [74](#page-77-0) filebrowsermain Shift-UP\_ARROW, [74](#page-77-0) filebrowsermain UP\_ARROW, [74](#page-77-0)

# G

grapheditor (module), [77](#page-80-0) grapheditor "[86](#page-89-0) grapheditor ., [87](#page-90-0) grapheditor A, [81](#page-84-0) grapheditor ACTIONMOUSE, [80](#page-83-0) grapheditor Alt-B, [82](#page-85-0) grapheditor Alt-C, [84](#page-87-0) grapheditor Alt-EVT\_TWEAK\_A, [79](#page-82-0) grapheditor Alt-EVT\_TWEAK\_S, [79](#page-82-0) grapheditor Alt-K, [83](#page-86-0) grapheditor Alt-O, [84](#page-87-0) grapheditor Alt-SELECTMOUSE, [80](#page-83-0) grapheditor B, [82](#page-85-0) grapheditor C, [82](#page-85-0) grapheditor Ctrl-., [87](#page-90-0) grapheditor Ctrl-A, [79](#page-82-0) grapheditor Ctrl-ACTIONMOUSE, [79](#page-82-0) grapheditor Ctrl-Alt-B, [82](#page-85-0) grapheditor Ctrl-Alt-P, [85](#page-88-0) grapheditor Ctrl-Alt-SELECTMOUSE, [80](#page-83-0) grapheditor Ctrl-B, [82](#page-85-0) grapheditor Ctrl-C, [85](#page-88-0) grapheditor Ctrl-E, [84](#page-87-0) grapheditor Ctrl-EVT\_TWEAK\_A, [82](#page-85-0) grapheditor Ctrl-G, [83](#page-86-0) grapheditor Ctrl-H, [80](#page-83-0) grapheditor Ctrl-I, [81](#page-84-0) grapheditor Ctrl-K, [83](#page-86-0) grapheditor Ctrl-M, [87](#page-90-0) grapheditor Ctrl-NUMPAD\_MINUS, [83](#page-86-0) grapheditor Ctrl-NUMPAD\_PLUS, [83](#page-86-0) grapheditor Ctrl-SELECTMOUSE, [81](#page-84-0) grapheditor Ctrl-Shift-ACTIONMOUSE, [84](#page-87-0) grapheditor Ctrl-Shift-Alt-SELECTMOUSE, [81](#page-84-0) grapheditor Ctrl-Shift-EVT\_TWEAK\_A, [82](#page-85-0) grapheditor Ctrl-Shift-M, [85](#page-88-0) grapheditor Ctrl-Shift-SELECTMOUSE, [81](#page-84-0) grapheditor Ctrl-Shift-V, [85](#page-88-0) grapheditor Ctrl-V, [85](#page-88-0) grapheditor DEL, [84](#page-87-0) grapheditor E, [86](#page-89-0) grapheditor EVT\_TWEAK\_S, [86](#page-89-0) grapheditor G, [85](#page-88-0) grapheditor HOME, [85](#page-88-0)

grapheditor I, [84](#page-87-0) grapheditor K, [83](#page-86-0) grapheditor L, [83](#page-86-0) grapheditor LEFT\_BRACKET, [81](#page-84-0) grapheditor M, [87](#page-90-0) grapheditor NDOF\_BUTTON\_FIT, [85](#page-88-0) grapheditor NUMPAD\_0, [85](#page-88-0) grapheditor NUMPAD\_PERIOD, [85](#page-88-0) grapheditor O, [86](#page-89-0) grapheditor R, [86](#page-89-0) grapheditor RIGHT\_BRACKET, [81](#page-84-0) grapheditor S, [86](#page-89-0) grapheditor SELECTMOUSE, [79,](#page-82-0) [80](#page-83-0) grapheditor Shift-Alt-EVT\_TWEAK\_A, [79](#page-82-0) grapheditor Shift-Alt-EVT\_TWEAK\_S, [79](#page-82-0) grapheditor Shift-Alt-SELECTMOUSE, [80](#page-83-0) grapheditor Shift-D, [84](#page-87-0) grapheditor Shift-K, [83](#page-86-0) grapheditor Shift-M, [83](#page-86-0) grapheditor Shift-O, [84](#page-87-0) grapheditor Shift-S, [83](#page-86-0) grapheditor Shift-SELECTMOUSE, [80](#page-83-0) grapheditor T, [84](#page-87-0) grapheditor Tab, [85](#page-88-0) grapheditor V, [83](#page-86-0) grapheditor X, [84](#page-87-0)

# I

image (module), [87](#page-90-0) image  $, 93$  $, 93$ image ., [93](#page-96-0) image 1, [91](#page-94-0) image 2, [92](#page-95-0) image 3, [92](#page-95-0) image 4, [92](#page-95-0) image 5, [92](#page-95-0) image 6, [92](#page-95-0) image 7, [92](#page-95-0) image 8, [92](#page-95-0) image ACTIONMOUSE, [88,](#page-91-0) [91](#page-94-0) image Alt-F, [88](#page-91-0) image Ctrl-, [93](#page-96-0) image Ctrl-ACTIONMOUSE, [91](#page-94-0) image Ctrl-Alt-B, [93](#page-96-0) image Ctrl-B, [93](#page-96-0) image Ctrl-MIDDLEMOUSE, [89](#page-92-0) image Ctrl-NUMPAD\_2, [90](#page-93-0) image Ctrl-NUMPAD\_4, [90](#page-93-0) image Ctrl-NUMPAD\_8, [90](#page-93-0) image Ctrl-TRACKPADPAN, [90](#page-93-0) image HOME, [89](#page-92-0) image LEFTMOUSE, [91](#page-94-0) image MIDDLEMOUSE, [89](#page-92-0) image NDOF\_BUTTON\_FIT, [89](#page-92-0)

image NDOF\_MOTION, [89](#page-92-0) image NUMPAD\_1, [90](#page-93-0) image NUMPAD\_2, [91](#page-94-0) image NUMPAD\_4, [91](#page-94-0) image NUMPAD\_8, [91](#page-94-0) image NUMPAD\_MINUS, [89](#page-92-0) image NUMPAD\_PERIOD, [89](#page-92-0) image NUMPAD\_PLUS, [89](#page-92-0) image SELECTMOUSE, [88](#page-91-0) image Shift-ACTIONMOUSE, [91](#page-94-0) image Shift-B, [90](#page-93-0) image Shift-HOME, [89](#page-92-0) image Shift-MIDDLEMOUSE, [89](#page-92-0) image Shift-NUMPAD\_2, [90](#page-93-0) image Shift-NUMPAD\_4, [90](#page-93-0) image Shift-NUMPAD\_8, [90](#page-93-0) image Tab, [91](#page-94-0) image TRACKPADPAN, [89](#page-92-0) image TRACKPADZOOM, [89](#page-92-0) image WHEELINMOUSE, [89](#page-92-0) image WHEELOUTMOUSE, [89](#page-92-0) info (module), [93](#page-96-0) info A, [94](#page-97-0) info B, [94](#page-97-0) info Ctrl-A, [94](#page-97-0) info Ctrl-C, [94](#page-97-0) info DEL, [94](#page-97-0) info R, [94](#page-97-0) info SELECTMOUSE, [94](#page-97-0) info X, [94](#page-97-0)

# L

lattice (module), [95](#page-98-0) lattice A, [95](#page-98-0) lattice Ctrl-A, [95](#page-98-0) lattice Ctrl-F, [96](#page-99-0) lattice Ctrl-H, [96](#page-99-0) lattice Ctrl-I, [95](#page-98-0) lattice Ctrl-NUMPAD\_MINUS, [95](#page-98-0) lattice Ctrl-NUMPAD\_PLUS, [95](#page-98-0) lattice Ctrl-P, [95](#page-98-0) lattice O, [96](#page-99-0) lattice Shift-O, [96](#page-99-0)

# M

markers (module), [96](#page-99-0) markers A, [98](#page-101-0) markers Alt-EVT\_TWEAK\_S, [97](#page-100-0) markers Alt-SELECTMOUSE, [97](#page-100-0) markers B, [98](#page-101-0) markers Ctrl-A, [97](#page-100-0) markers Ctrl-B, [98](#page-101-0) markers Ctrl-M, [98](#page-101-0) markers Ctrl-SELECTMOUSE, [97](#page-100-0) markers Ctrl-Shift-SELECTMOUSE, [97](#page-100-0) markers DEL, [98](#page-101-0) markers EVT\_TWEAK\_S, [97](#page-100-0) markers G, [98](#page-101-0) markers M, [97](#page-100-0) markers SELECTMOUSE, [97](#page-100-0) markers Shift-D, [97](#page-100-0) markers Shift-SELECTMOUSE, [97](#page-100-0) markers X, [98](#page-101-0) maskediting (module), [98](#page-101-0) maskediting A, [102](#page-105-0) maskediting ACTIONMOUSE, [103](#page-106-0) maskediting Alt-C, [103](#page-106-0) maskediting Alt-EVT\_TWEAK\_A, [100](#page-103-0) maskediting Alt-EVT\_TWEAK\_S, [100](#page-103-0) maskediting Alt-H, [103](#page-106-0) maskediting Alt-I, [104](#page-107-0) maskediting Alt-N, [100](#page-103-0) maskediting Alt-P, [104](#page-107-0) maskediting Alt-S, [105](#page-108-0) maskediting B, [102](#page-105-0) maskediting C, [102](#page-105-0) maskediting Ctrl-A, [99](#page-102-0) maskediting Ctrl-ACTIONMOUSE, [100,](#page-103-0) [101](#page-104-0) maskediting Ctrl-Alt-EVT\_TWEAK\_A, [102](#page-105-0) maskediting Ctrl-Alt-SELECTMOUSE, [99](#page-102-0) maskediting Ctrl-C, [104](#page-107-0) maskediting Ctrl-I, [102](#page-105-0) maskediting Ctrl-L, [102](#page-105-0) maskediting Ctrl-N, [103](#page-106-0) maskediting Ctrl-NUMPAD\_MINUS, [103](#page-106-0) maskediting Ctrl-NUMPAD\_PLUS, [103](#page-106-0) maskediting Ctrl-P, [104](#page-107-0) maskediting Ctrl-SELECTMOUSE, [103](#page-106-0) maskediting Ctrl-Shift-Alt-EVT\_TWEAK\_A, [103](#page-106-0) maskediting Ctrl-Shift-SELECTMOUSE, [100](#page-103-0) maskediting Ctrl-V, [104](#page-107-0) maskediting DEL, [101](#page-104-0) maskediting EVT\_TWEAK\_S, [104](#page-107-0) maskediting G, [104](#page-107-0) maskediting H, [103](#page-106-0) maskediting I, [104](#page-107-0) maskediting L, [102](#page-105-0) maskediting O, [101](#page-104-0) maskediting R, [105](#page-108-0) maskediting S, [105](#page-108-0) maskediting SELECTMOUSE, [100,](#page-103-0) [101](#page-104-0) maskediting Shift-A, [101](#page-104-0) maskediting Shift-ACTIONMOUSE, [101](#page-104-0) maskediting Shift-Alt-EVT\_TWEAK\_A, [100](#page-103-0) maskediting Shift-Alt-EVT\_TWEAK\_S, [100](#page-103-0) maskediting Shift-D, [104](#page-107-0) maskediting Shift-H, [103](#page-106-0) maskediting Shift-L, [102](#page-105-0)

maskediting Shift-O, [101](#page-104-0) maskediting Shift-SELECTMOUSE, [102](#page-105-0) maskediting V, [103](#page-106-0) maskediting X, [101](#page-104-0) mesh (module), [105](#page-108-0) mesh A, [109](#page-112-0) mesh Alt-D, [113](#page-116-0) mesh Alt-E, [111](#page-114-0) mesh Alt-F, [112](#page-115-0) mesh Alt-H, [111](#page-114-0) mesh Alt-J, [112](#page-115-0) mesh Alt-M, [113](#page-116-0) mesh Alt-O, [117](#page-120-0) mesh Alt-P, [108](#page-111-0) mesh Alt-R, [111](#page-114-0) mesh Alt-S, [113](#page-116-0) mesh Alt-SELECTMOUSE, [108](#page-111-0) mesh Alt-V, [112](#page-115-0) mesh Ctrl-0, [116](#page-119-0) mesh Ctrl-1, [116](#page-119-0) mesh Ctrl-2, [116](#page-119-0) mesh Ctrl-3, [116](#page-119-0) mesh Ctrl-4, [116](#page-119-0) mesh Ctrl-5, [116](#page-119-0) mesh Ctrl-A, [107](#page-110-0) mesh Ctrl-ACTIONMOUSE, [114](#page-117-0) mesh Ctrl-Alt-SELECTMOUSE, [107,](#page-110-0) [109](#page-112-0) mesh Ctrl-B, [108](#page-111-0) mesh Ctrl-DEL, [114](#page-117-0) mesh Ctrl-E, [115](#page-118-0) mesh Ctrl-F, [115](#page-118-0) mesh Ctrl-G, [115](#page-118-0) mesh Ctrl-H, [115](#page-118-0) mesh Ctrl-I, [109](#page-112-0) mesh Ctrl-L, [110](#page-113-0) mesh Ctrl-N, [111](#page-114-0) mesh Ctrl-NUMPAD\_MINUS, [110](#page-113-0) mesh Ctrl-NUMPAD\_PLUS, [110](#page-113-0) mesh Ctrl-P, [115](#page-118-0) mesh Ctrl-R, [107](#page-110-0) mesh Ctrl-SELECTMOUSE, [109](#page-112-0) mesh Ctrl-Shift-ACTIONMOUSE, [114](#page-117-0) mesh Ctrl-Shift-Alt-F, [110](#page-113-0) mesh Ctrl-Shift-Alt-M, [110](#page-113-0) mesh Ctrl-Shift-Alt-SELECTMOUSE, [107,](#page-110-0) [109](#page-112-0) mesh Ctrl-Shift-B, [108](#page-111-0) mesh Ctrl-Shift-N, [111](#page-114-0) mesh Ctrl-Shift-NUMPAD\_MINUS, [110](#page-113-0) mesh Ctrl-Shift-NUMPAD\_PLUS, [110](#page-113-0) mesh Ctrl-Shift-R, [108](#page-111-0) mesh Ctrl-Shift-SELECTMOUSE, [109](#page-112-0) mesh Ctrl-Shift-T, [112](#page-115-0) mesh Ctrl-T, [112](#page-115-0) mesh Ctrl-Tab, [110](#page-113-0)

mesh Ctrl-V, [115](#page-118-0) mesh Ctrl-X, [114](#page-117-0) mesh DEL, [114](#page-117-0) mesh E, [111](#page-114-0) mesh F, [113](#page-116-0) mesh H, [111](#page-114-0) mesh I, [108](#page-111-0) mesh J, [114](#page-117-0) mesh K, [114](#page-117-0) mesh L, [110](#page-113-0) mesh O, [116](#page-119-0) mesh P, [113](#page-116-0) mesh SELECTMOUSE, [107](#page-110-0) mesh Shift-A, [113](#page-116-0) mesh Shift-Alt-F, [112](#page-115-0) mesh Shift-Alt-SELECTMOUSE, [109](#page-112-0) mesh Shift-D, [113](#page-116-0) mesh Shift-E, [111](#page-114-0) mesh Shift-G, [110](#page-113-0) mesh Shift-H, [111](#page-114-0) mesh Shift-K, [115](#page-118-0) mesh Shift-L, [110](#page-113-0) mesh Shift-O, [116](#page-119-0) mesh Shift-SELECTMOUSE, [107](#page-110-0) mesh Shift-V, [114](#page-117-0) mesh U, [115](#page-118-0) mesh V, [112](#page-115-0) mesh W, [115](#page-118-0) mesh X, [114](#page-117-0) mesh Y, [114](#page-117-0) metaball (module), [117](#page-120-0) metaball A, [118](#page-121-0) metaball Alt-H, [118](#page-121-0) metaball Alt-O, [119](#page-122-0) metaball Ctrl-A, [117](#page-120-0) metaball Ctrl-I, [118](#page-121-0) metaball DEL, [118](#page-121-0) metaball H, [118](#page-121-0) metaball O, [119](#page-122-0) metaball Shift-A, [117](#page-120-0) metaball Shift-D, [118](#page-121-0) metaball Shift-G, [119](#page-122-0) metaball Shift-H, [118](#page-121-0) metaball Shift-O, [119](#page-122-0) metaball X, [118](#page-121-0)

# N

nlaeditor (module), [119](#page-122-0) nlaeditor A, [120,](#page-123-0) [121](#page-124-0) nlaeditor Alt-B, [122](#page-125-0) nlaeditor Alt-D, [123](#page-126-0) nlaeditor Alt-F, [123](#page-126-0) nlaeditor Alt-G, [122](#page-125-0) nlaeditor Alt-S, [123](#page-126-0)

nlaeditor B, [121](#page-124-0) nlaeditor Ctrl-A, [120,](#page-123-0) [123](#page-126-0) nlaeditor Ctrl-Alt-P, [122](#page-125-0) nlaeditor Ctrl-I, [121](#page-124-0) nlaeditor Ctrl-M, [124](#page-127-0) nlaeditor Ctrl-SELECTMOUSE, [121](#page-124-0) nlaeditor Ctrl-Shift-M, [124](#page-127-0) nlaeditor Ctrl-Shift-SELECTMOUSE, [121](#page-124-0) nlaeditor DEL, [123](#page-126-0) nlaeditor E, [124](#page-127-0) nlaeditor EVT\_TWEAK\_S, [124](#page-127-0) nlaeditor G, [124](#page-127-0) nlaeditor H, [123](#page-126-0) nlaeditor HOME, [122](#page-125-0) nlaeditor LEFT\_BRACKET, [121](#page-124-0) nlaeditor M, [124](#page-127-0) nlaeditor NDOF\_BUTTON\_FIT, [122](#page-125-0) nlaeditor NUMPAD\_0, [122](#page-125-0) nlaeditor NUMPAD\_PERIOD, [122](#page-125-0) nlaeditor PAGE\_DOWN, [123](#page-126-0) nlaeditor PAGE\_UP, [123](#page-126-0) nlaeditor RIGHT\_BRACKET, [121](#page-124-0) nlaeditor S, [124](#page-127-0) nlaeditor SELECTMOUSE, [120](#page-123-0) nlaeditor Shift-A, [122](#page-125-0) nlaeditor Shift-D, [123](#page-126-0) nlaeditor Shift-G, [122](#page-125-0) nlaeditor Shift-K, [122](#page-125-0) nlaeditor Shift-S, [123](#page-126-0) nlaeditor Shift-SELECTMOUSE, [121](#page-124-0) nlaeditor Shift-T, [122](#page-125-0) nlaeditor U, [123](#page-126-0) nlaeditor X, [123](#page-126-0) nlaeditor Y, [123](#page-126-0) nodeeditor (module), [125](#page-128-0) nodeeditor A, [133](#page-136-0) nodeeditor ACTIONMOUSE, [127](#page-130-0) nodeeditor Alt-ACTIONMOUSE, [128,](#page-131-0) [131](#page-134-0) nodeeditor Alt-D, [136](#page-139-0) nodeeditor Alt-EVT\_TWEAK\_A, [127,](#page-130-0) [136](#page-139-0) nodeeditor Alt-EVT\_TWEAK\_S, [137](#page-140-0) nodeeditor Alt-G, [134](#page-137-0) nodeeditor Alt-HOME, [131](#page-134-0) nodeeditor Alt-MIDDLEMOUSE, [130](#page-133-0) nodeeditor Alt-P, [132](#page-135-0) nodeeditor Alt-SELECTMOUSE, [127,](#page-130-0) [128](#page-131-0) nodeeditor Alt-V, [130](#page-133-0) nodeeditor B, [132](#page-135-0) nodeeditor C, [130](#page-133-0) nodeeditor Ctrl-A, [127](#page-130-0) nodeeditor Ctrl-ACTIONMOUSE, [127](#page-130-0) nodeeditor Ctrl-Alt-ACTIONMOUSE, [128](#page-131-0) nodeeditor Ctrl-Alt-B, [134](#page-137-0) nodeeditor Ctrl-Alt-EVT\_TWEAK\_A, [129](#page-132-0)

nodeeditor Ctrl-Alt-SELECTMOUSE, [128](#page-131-0) nodeeditor Ctrl-B, [134](#page-137-0) nodeeditor Ctrl-C, [134](#page-137-0) nodeeditor Ctrl-F, [133](#page-136-0) nodeeditor Ctrl-G, [134](#page-137-0) nodeeditor Ctrl-H, [132](#page-135-0) nodeeditor Ctrl-I, [133](#page-136-0) nodeeditor Ctrl-J, [132](#page-135-0) nodeeditor Ctrl-LEFTMOUSE, [130](#page-133-0) nodeeditor Ctrl-P, [131](#page-134-0) nodeeditor Ctrl-R, [134](#page-137-0) nodeeditor Ctrl-SELECTMOUSE, [128](#page-131-0) nodeeditor Ctrl-Shift-ACTIONMOUSE, [128](#page-131-0) nodeeditor Ctrl-Shift-Alt-ACTIONMOUSE, [129](#page-132-0) nodeeditor Ctrl-Shift-Alt-EVT\_TWEAK\_A, [129](#page-132-0) nodeeditor Ctrl-Shift-Alt-SELECTMOUSE, [129](#page-132-0) nodeeditor Ctrl-Shift-D, [131](#page-134-0) nodeeditor Ctrl-Shift-G, [133](#page-136-0) nodeeditor Ctrl-Shift-LEFTMOUSE, [130](#page-133-0) nodeeditor Ctrl-Shift-SELECTMOUSE, [129](#page-132-0) nodeeditor Ctrl-Shift-Tab, [137](#page-140-0) nodeeditor Ctrl-Tab, [134](#page-137-0) nodeeditor Ctrl-V, [134](#page-137-0) nodeeditor Ctrl-X, [132](#page-135-0) nodeeditor DEL, [132](#page-135-0) nodeeditor EVT\_TWEAK\_A, [135](#page-138-0) nodeeditor EVT\_TWEAK\_S, [129,](#page-132-0) [135,](#page-138-0) [136](#page-139-0) nodeeditor F, [131](#page-134-0) nodeeditor G, [134,](#page-137-0) [135](#page-138-0) nodeeditor H, [132](#page-135-0) nodeeditor HOME, [132](#page-135-0) nodeeditor L, [133](#page-136-0) nodeeditor LEFTMOUSE, [130](#page-133-0) nodeeditor M, [132](#page-135-0) nodeeditor NDOF\_BUTTON\_FIT, [132](#page-135-0) nodeeditor NUMPAD\_PERIOD, [132](#page-135-0) nodeeditor P, [134](#page-137-0) nodeeditor R, [136](#page-139-0) nodeeditor S, [136](#page-139-0) nodeeditor SELECTMOUSE, [127](#page-130-0) nodeeditor Shift-A, [131](#page-134-0) nodeeditor Shift-ACTIONMOUSE, [128](#page-131-0) nodeeditor Shift-Alt-ACTIONMOUSE, [129](#page-132-0) nodeeditor Shift-Alt-EVT\_TWEAK\_A, [127](#page-130-0) nodeeditor Shift-Alt-SELECTMOUSE, [129](#page-132-0) nodeeditor Shift-D, [131](#page-134-0) nodeeditor Shift-F, [131](#page-134-0) nodeeditor Shift-G, [133](#page-136-0) nodeeditor Shift-H, [132](#page-135-0) nodeeditor Shift-L, [133](#page-136-0) nodeeditor Shift-LEFT\_BRACKET, [133](#page-136-0) nodeeditor Shift-LEFTMOUSE, [130](#page-133-0) nodeeditor Shift-R, [134](#page-137-0) nodeeditor Shift-RIGHT\_BRACKET, [133](#page-136-0)

nodeeditor Shift-SELECTMOUSE, [128](#page-131-0) nodeeditor Shift-Tab, [137](#page-140-0) nodeeditor Tab, [127](#page-130-0) , [134](#page-137-0) nodeeditor V, [130](#page-133-0) nodeeditor X, [132](#page-135-0) nodeeditor Z, [134](#page-137-0)

# O

objectmode (module), [137](#page-140-0) objectmode A, [139](#page-142-0) objectmode Alt-C, [144](#page-147-0) objectmode Alt-D, [144](#page-147-0) objectmode Alt-G, [141](#page-144-0) objectmode Alt-H, [142](#page-145-0) objectmode Alt-I, [144](#page-147-0) objectmode Alt-O, [142](#page-145-0) objectmode Alt-P, [141](#page-144-0) objectmode Alt-R, [141](#page-144-0) objectmode Alt-S, [141](#page-144-0) objectmode Alt-T, [141](#page-144-0) objectmode Ctrl-0, [145](#page-148-0) objectmode Ctrl-1, [145](#page-148-0) objectmode Ctrl-2, [145](#page-148-0) objectmode Ctrl-3, [145](#page-148-0) objectmode Ctrl-4, [146](#page-149-0) objectmode Ctrl-5, [146](#page-149-0) objectmode Ctrl-A, [139](#page-142-0) , [143](#page-146-0) objectmode Ctrl-Alt-C, [141](#page-144-0) objectmode Ctrl-Alt-G, [145](#page-148-0) objectmode Ctrl-Alt-H, [142](#page-145-0) objectmode Ctrl-Alt-P, [144](#page-147-0) objectmode Ctrl-G, [144](#page-147-0) objectmode Ctrl-H, [142](#page-145-0) objectmode Ctrl-I, [139](#page-142-0) objectmode Ctrl-J, [144](#page-147-0) objectmode Ctrl-L, [143](#page-146-0) objectmode Ctrl-NUMPAD\_MINUS, [140](#page-143-0) objectmode Ctrl-NUMPAD\_PLUS, [140](#page-143-0) objectmode Ctrl-P, [141](#page-144-0) objectmode Ctrl-Shift-A, [143](#page-146-0) objectmode Ctrl-Shift-Alt-G, [145](#page-148-0) objectmode Ctrl-Shift-Alt-I, [144](#page-147-0) objectmode Ctrl-Shift-C, [141](#page-144-0) objectmode Ctrl-Shift-G, [145](#page-148-0) objectmode Ctrl-Shift-M, [140](#page-143-0) objectmode Ctrl-Shift-P, [141](#page-144-0) objectmode Ctrl-Shift-T, [145](#page-148-0) objectmode Ctrl-T, [141](#page-144-0) objectmode DEL, [143](#page-146-0) objectmode H, [142](#page-145-0) objectmode I, [144](#page-147-0) objectmode L, [144](#page-147-0) objectmode LEFT\_BRACKET, [140](#page-143-0) objectmode M, [142](#page-145-0)

objectmode O, [139](#page-142-0) objectmode P, [139](#page-142-0) objectmode RIGHT\_BRACKET, [140](#page-143-0) objectmode Shift-A, [143](#page-146-0) objectmode Shift-Alt-G, [141](#page-144-0) , [145](#page-148-0) objectmode Shift-Alt-R, [142](#page-145-0) objectmode Shift-Alt-S, [142](#page-145-0) objectmode Shift-D, [143](#page-146-0) objectmode Shift-DEL, [143](#page-146-0) objectmode Shift-G, [140](#page-143-0) objectmode Shift-H, [142](#page-145-0) objectmode Shift-L, [140](#page-143-0) objectmode Shift-LEFT\_BRACKET, [140](#page-143-0) objectmode Shift-O, [139](#page-142-0) objectmode Shift-RIGHT\_BRACKET, [140](#page-143-0) objectmode Shift-X, [143](#page-146-0) objectmode U, [143](#page-146-0) objectmode W, [145](#page-148-0) objectmode X, [142](#page-145-0) outliner (module), [147](#page-150-0) outliner .. [149](#page-152-0) outliner A, [149](#page-152-0) outliner Alt-D, [150](#page-153-0) outliner Alt-I, [150](#page-153-0) outliner Alt-K, [150](#page-153-0) outliner B, [148](#page-151-0) outliner Ctrl-A, [147](#page-150-0) outliner Ctrl-LEFTMOUSE, [148](#page-151-0) outliner Ctrl-Shift-LEFTMOUSE, [148](#page-151-0) outliner D, [150](#page-153-0) outliner HOME, [148](#page-151-0) outliner I, [150](#page-153-0) outliner K, [150](#page-153-0) outliner LEFTMOUSE, [147](#page-150-0) outliner NUMPAD\_MINUS, [149](#page-152-0) outliner NUMPAD\_PERIOD, [149](#page-152-0) outliner NUMPAD\_PLUS, [149](#page-152-0) outliner PAGE\_DOWN, [149](#page-152-0) outliner PAGE\_UP, [149](#page-152-0) outliner R, [149](#page-152-0) outliner RET, [148](#page-151-0) outliner RIGHTMOUSE, [148](#page-151-0) outliner S, [149](#page-152-0) outliner Shift-A, [149](#page-152-0) outliner Shift-LEFTMOUSE, [148](#page-151-0) outliner Shift-RET, [148](#page-151-0) outliner V, [149](#page-152-0)

# P

particle (module), [151](#page-154-0) particle A, [151](#page-154-0) particle Alt-H, [152](#page-155-0) particle Any-LEFTMOUSE, [152](#page-155-0) particle Ctrl-A, [151](#page-154-0)

particle Ctrl-I, [151](#page-154-0) particle Ctrl-NUMPAD\_MINUS, [152](#page-155-0) particle Ctrl-NUMPAD\_PLUS, [152](#page-155-0) particle DEL, [152](#page-155-0) particle F, [153](#page-156-0) particle H, [152](#page-155-0) particle L, [152](#page-155-0) particle LEFTMOUSE, [152](#page-155-0) particle O, [153](#page-156-0) particle Shift-F, [153](#page-156-0) particle Shift-H, [152](#page-155-0) particle Shift-K, [153](#page-156-0) particle Shift-L, [152](#page-155-0) particle Shift-LEFTMOUSE, [153](#page-156-0) particle Shift-O, [153](#page-156-0) particle W, [153](#page-156-0) particle X, [152](#page-155-0) pose (module), [154](#page-157-0) pose A, [155,](#page-158-0) [156](#page-159-0) pose Alt-E, [159](#page-162-0) pose Alt-F, [156](#page-159-0) pose Alt-G, [156](#page-159-0) pose Alt-H, [155](#page-158-0) pose Alt-I, [159](#page-162-0) pose Alt-L, [159](#page-162-0) pose Alt-P, [160](#page-163-0) pose Alt-R, [156](#page-159-0) pose Alt-S, [156](#page-159-0) pose Alt-W, [158](#page-161-0) pose Ctrl-A, [155,](#page-158-0) [156](#page-159-0) pose Ctrl-ACCENT\_GRAVE, [158](#page-161-0) pose Ctrl-Alt-C, [158](#page-161-0) pose Ctrl-Alt-I, [158](#page-161-0) pose Ctrl-Alt-S, [159](#page-162-0) pose Ctrl-C, [156](#page-159-0) pose Ctrl-E, [159](#page-162-0) pose Ctrl-G, [158](#page-161-0) pose Ctrl-I, [156](#page-159-0) pose Ctrl-L, [159](#page-162-0) pose Ctrl-P, [155](#page-158-0) pose Ctrl-R, [156](#page-159-0) pose Ctrl-Shift-Alt-I, [159](#page-162-0) pose Ctrl-Shift-C, [157](#page-160-0) pose Ctrl-Shift-F, [157](#page-160-0) pose Ctrl-Shift-L, [159](#page-162-0) pose Ctrl-Shift-V, [156](#page-159-0) pose Ctrl-Shift-W, [158](#page-161-0) pose Ctrl-V, [156](#page-159-0) pose H, [155](#page-158-0) pose I, [159](#page-162-0) pose L, [157](#page-160-0) pose LEFT\_BRACKET, [157](#page-160-0) pose M, [158](#page-161-0) pose RIGHT\_BRACKET, [157](#page-160-0)

pose Shift-A, [155](#page-158-0) pose Shift-E, [159](#page-162-0) pose Shift-G, [157](#page-160-0) pose Shift-H, [155](#page-158-0) pose Shift-I, [158](#page-161-0) pose Shift-L, [159](#page-162-0) pose Shift-LEFT\_BRACKET, [157](#page-160-0) pose Shift-M, [158](#page-161-0) pose Shift-P, [157](#page-160-0) pose Shift-RIGHT\_BRACKET, [157](#page-160-0) pose Shift-W, [158](#page-161-0) pose W, [160](#page-163-0)

# S

sequencer (module), [160](#page-163-0) sequencer 0, [167](#page-170-0) sequencer 1, [165](#page-168-0) sequencer 2, [166](#page-169-0) sequencer 3, [166](#page-169-0) sequencer 4, [166](#page-169-0) sequencer 5, [166](#page-169-0) sequencer 6, [166](#page-169-0) sequencer 7, [166](#page-169-0) sequencer 8, [166](#page-169-0) sequencer 9, [166](#page-169-0) sequencer A, [162](#page-165-0) sequencer Alt-G, [164](#page-167-0) sequencer Alt-H, [162](#page-165-0) sequencer Alt-LEFT\_ARROW, [165](#page-168-0) sequencer Alt-O, [163](#page-166-0) sequencer Alt-PAGE\_DOWN, [165](#page-168-0) sequencer Alt-PAGE\_UP, [164](#page-167-0) sequencer Alt-R, [163](#page-166-0) sequencer Alt-RIGHT\_ARROW, [165](#page-168-0) sequencer Alt-S, [165](#page-168-0) sequencer Alt-SELECTMOUSE, [167](#page-170-0) sequencer B, [168](#page-171-0) sequencer BACK\_SPACE, [165](#page-168-0) sequencer C, [168](#page-171-0) sequencer Ctrl-A, [161](#page-164-0) sequencer Ctrl-C, [163](#page-166-0) sequencer Ctrl-G, [164](#page-167-0) sequencer Ctrl-I, [162](#page-165-0) sequencer Ctrl-L, [168](#page-171-0) sequencer Ctrl-M, [169](#page-172-0) sequencer Ctrl-NUMPAD\_MINUS, [168](#page-171-0) sequencer Ctrl-NUMPAD\_PLUS, [168](#page-171-0) sequencer Ctrl-SELECTMOUSE, [167](#page-170-0) sequencer Ctrl-Shift-SELECTMOUSE, [168](#page-171-0) sequencer Ctrl-V, [163](#page-166-0) sequencer DEL, [163](#page-166-0) sequencer E, [169](#page-172-0) sequencer EVT\_TWEAK\_S, [169](#page-172-0) sequencer G, [169](#page-172-0)

sequencer H, [162](#page-165-0) sequencer HOME, [164](#page-167-0) sequencer K, [162](#page-165-0) sequencer L, [168](#page-171-0) sequencer M, [169](#page-172-0) sequencer NDOF\_BUTTON\_FIT, [164](#page-167-0) sequencer NUMPAD 0, [164](#page-167-0) sequencer NUMPAD\_PERIOD, [164](#page-167-0) sequencer O, [169](#page-172-0) sequencer PAGE\_DOWN, [164](#page-167-0) sequencer PAGE\_UP, [164](#page-167-0) sequencer R, [163](#page-166-0) sequencer S, [169](#page-172-0) sequencer SELECTMOUSE, [167](#page-170-0) sequencer Shift-A, [168](#page-171-0) sequencer Shift-Alt-H, [162](#page-165-0) sequencer Shift-Alt-L, [163](#page-166-0) sequencer Shift-Alt-R, [163](#page-166-0) sequencer Shift-Alt-SELECTMOUSE, [167](#page-170-0) sequencer Shift-BACK\_SPACE, [165](#page-168-0) sequencer Shift-D, [163](#page-166-0) sequencer Shift-EQUAL, [165](#page-168-0) sequencer Shift-G, [168](#page-171-0) sequencer Shift-H, [162](#page-165-0) sequencer Shift-K, [162](#page-165-0) sequencer Shift-L, [163,](#page-166-0) [168](#page-171-0) sequencer Shift-S, [165](#page-168-0) sequencer Shift-SELECTMOUSE, [167](#page-170-0) sequencer Tab, [164](#page-167-0) sequencer X, [163](#page-166-0) sequencer Y, [164](#page-167-0)

# T

timeline (module), [170](#page-173-0) timeline E, [170](#page-173-0) timeline HOME, [170](#page-173-0) timeline LEFTMOUSE, [170](#page-173-0) timeline NDOF\_BUTTON\_FIT, [170](#page-173-0) timeline NUMPAD 0, [170](#page-173-0) timeline S, [170](#page-173-0)

# $\mathsf{U}$

uveditor (module), [170](#page-173-0) uveditor A, [174](#page-177-0) uveditor Alt-EVT\_TWEAK\_A, [172](#page-175-0) uveditor Alt-H, [176](#page-179-0) uveditor Alt-P, [175](#page-178-0) uveditor Alt-SELECTMOUSE, [173](#page-176-0) uveditor B, [173](#page-176-0) uveditor C, [173](#page-176-0) uveditor Ctrl-A, [172,](#page-175-0) [175](#page-178-0) uveditor Ctrl-ACTIONMOUSE, [172](#page-175-0) uveditor Ctrl-Alt-EVT\_TWEAK\_S, [172](#page-175-0) uveditor Ctrl-B, [173](#page-176-0)

uveditor Ctrl-E, [173](#page-176-0) uveditor Ctrl-EVT\_TWEAK\_A, [174](#page-177-0) uveditor Ctrl-I, [175](#page-178-0) uveditor Ctrl-L, [174](#page-177-0) uveditor Ctrl-M, [177](#page-180-0) uveditor Ctrl-NUMPAD\_MINUS, [174](#page-177-0) uveditor Ctrl-NUMPAD\_PLUS, [174](#page-177-0) uveditor Ctrl-P, [175](#page-178-0) uveditor Ctrl-Shift-Alt-EVT\_TWEAK\_S, [172](#page-175-0) uveditor Ctrl-Shift-Alt-S, [177](#page-180-0) uveditor Ctrl-Shift-EVT\_TWEAK\_A, [174](#page-177-0) uveditor Ctrl-Shift-L, [174](#page-177-0) uveditor Ctrl-Shift-Tab, [177](#page-180-0) uveditor Ctrl-Tab, [176](#page-179-0) uveditor Ctrl-V, [175](#page-178-0) uveditor E, [175](#page-178-0) uveditor EVT\_TWEAK\_S, [177](#page-180-0) uveditor G, [176](#page-179-0) uveditor H, [176](#page-179-0) uveditor L, [174](#page-177-0) uveditor O, [176](#page-179-0) uveditor P, [175](#page-178-0) uveditor Q, [172](#page-175-0) uveditor R, [177](#page-180-0) uveditor S, [177](#page-180-0) uveditor SELECTMOUSE, [172,](#page-175-0) [173](#page-176-0) uveditor Shift-ACTIONMOUSE, [176](#page-179-0) uveditor Shift-Alt-EVT\_TWEAK\_A, [172](#page-175-0) uveditor Shift-Alt-SELECTMOUSE, [173](#page-176-0) uveditor Shift-H, [176](#page-179-0) uveditor Shift-L, [174](#page-177-0) uveditor Shift-O, [176](#page-179-0) uveditor Shift-P, [175](#page-178-0) uveditor Shift-S, [176](#page-179-0) uveditor Shift-SELECTMOUSE, [173](#page-176-0) uveditor Shift-Tab, [177](#page-180-0) uveditor V, [175](#page-178-0) uveditor W, [175](#page-178-0) uveditor Y, [173](#page-176-0)

# $\mathsf{V}$

view2d (module), [178](#page-181-3) view2d ACTIONMOUSE, [178](#page-181-3) view2d Any-TIMER1, [180](#page-183-8) view2d Ctrl-MIDDLEMOUSE, [180](#page-183-8) view2d Ctrl-TRACKPADPAN, [179](#page-182-13) view2d Ctrl-WHEELDOWNMOUSE, [179](#page-182-13) view2d Ctrl-WHEELUPMOUSE, [179](#page-182-13) view2d LEFTMOUSE, [178](#page-181-3) view2d MIDDLEMOUSE, [178,](#page-181-3) [179](#page-182-13) view2d NDOF\_MOTION, [179](#page-182-13) view2d NUMPAD\_MINUS, [179](#page-182-13) view2d NUMPAD\_PLUS, [179](#page-182-13) view2d Shift-B, [180](#page-183-8)

view2d Shift-MIDDLEMOUSE, [179](#page-182-13) view2d Shift-WHEELDOWNMOUSE, [179](#page-182-13) view2d Shift-WHEELUPMOUSE, [179](#page-182-13) view2d TRACKPADPAN, [179](#page-182-13) view2d TRACKPADZOOM, [180](#page-183-8) view2d WHEELDOWNMOUSE, [180](#page-183-8) view2d WHEELINMOUSE, [179](#page-182-13) view2d WHEELOUTMOUSE, [179](#page-182-13) view2d WHEELUPMOUSE, [180](#page-183-8)

## W

weightpaintvertexselection (module), [180](#page-183-8) weightpaintvertexselection A, [181](#page-184-7) weightpaintvertexselection B, [181](#page-184-7) weightpaintvertexselection C, [181](#page-184-7) weightpaintvertexselection Ctrl-A, [181](#page-184-7) weightpaintvertexselection Ctrl-EVT\_TWEAK\_A, [181](#page-184-7) weightpaintvertexselection Ctrl-I, [181](#page-184-7) weightpaintvertexselection Ctrl-Shift-EVT\_TWEAK\_A, [181](#page-184-7)